## **CAPÍTULO I**

# **MEJORAMIENTO DE LA GESTIÓN ADMINISTRATIVA DE LOS SERVICIOS DE /LA PARROQUIA SANTIAGO APÓSTOL**

## **1.- Capítulo I: El proyecto**

## **I.1.- PRESENTACION DEL PROYECTO:**

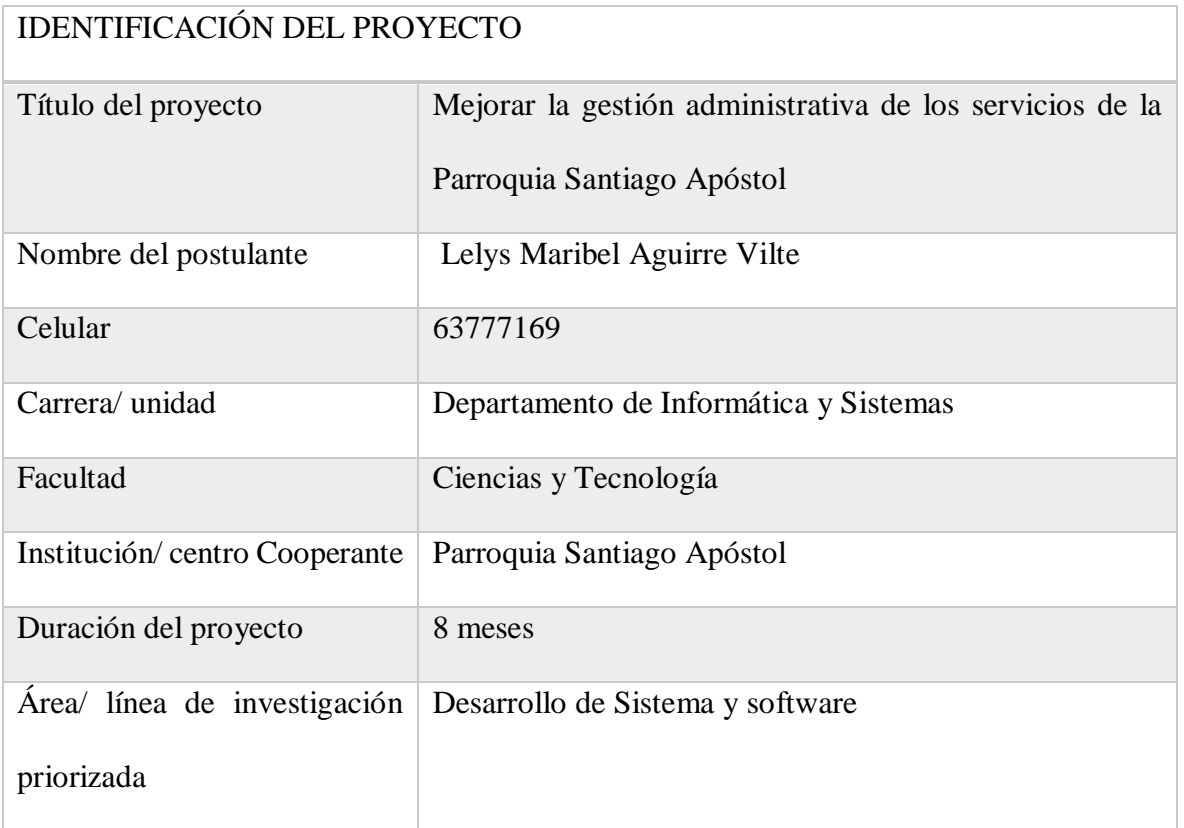

Tabla 1: identificación de proyecto

## **I.2 PERSONAL VINCULADO AL PROYECTO:**

## **I.2.1 Director de proyecto:**

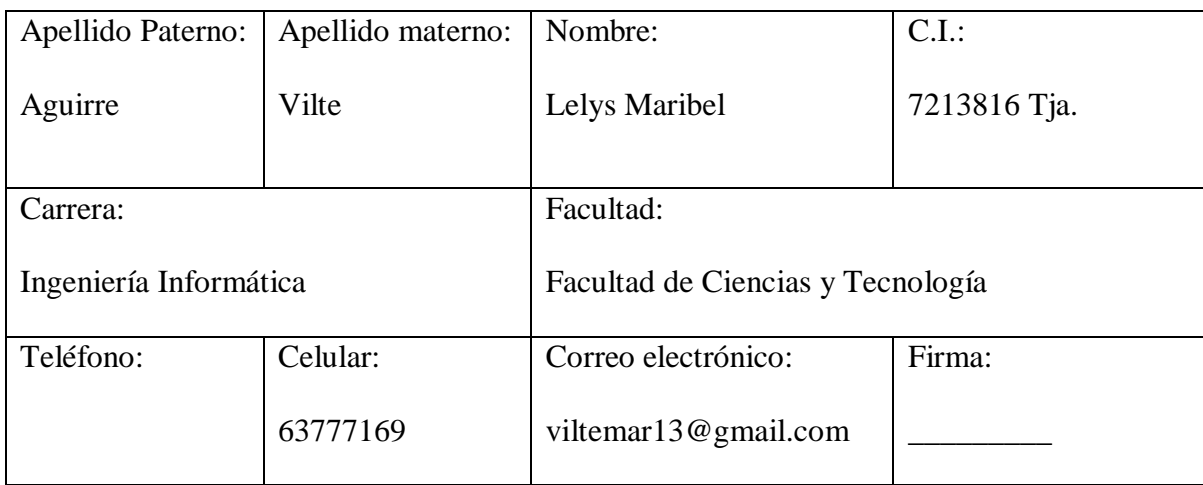

Tabla 2: Director del proyecto

## **I.2.2 Participantes del Equipo de trabajo:**

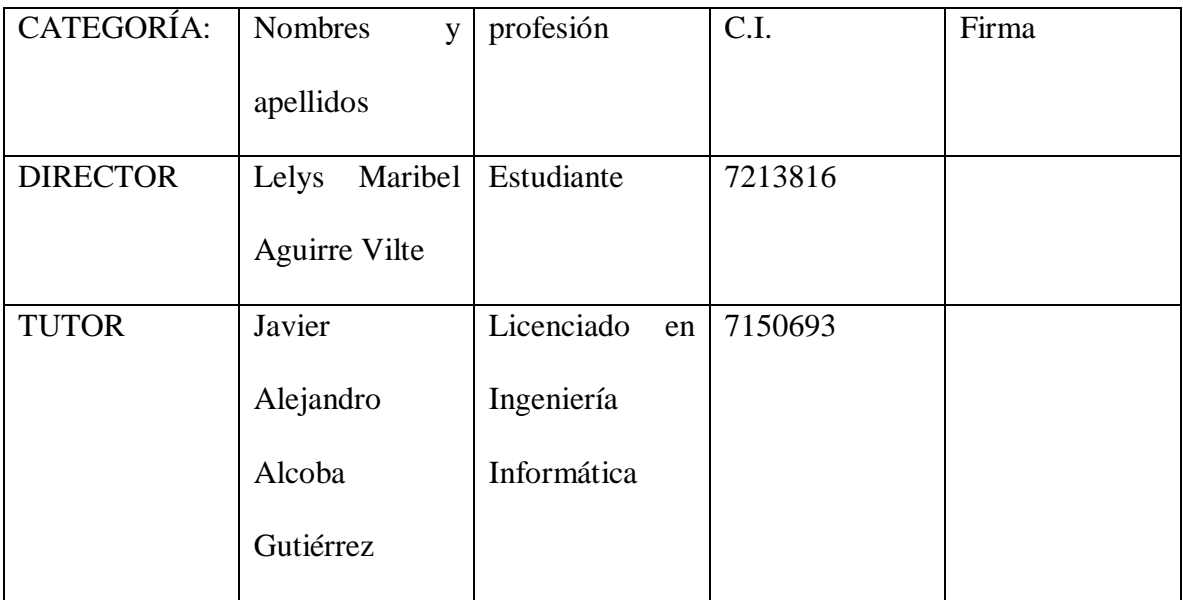

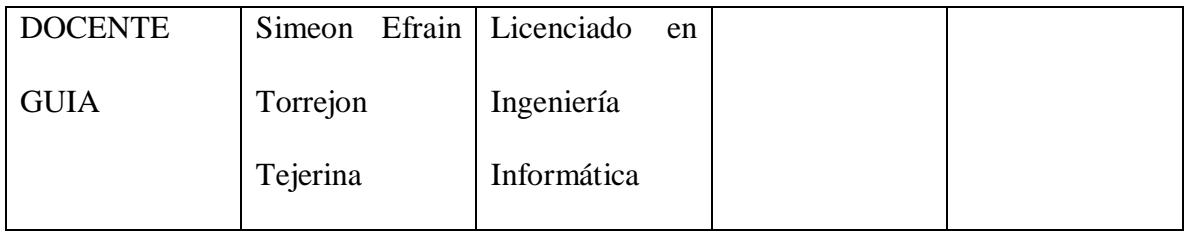

## Tabla 3: Equipo de Trabajo

## **I.2.3 Equipo de trabajo de: Empresas/ Instituciones/**

## **Organizaciones/Participaciones/cooperantes:**

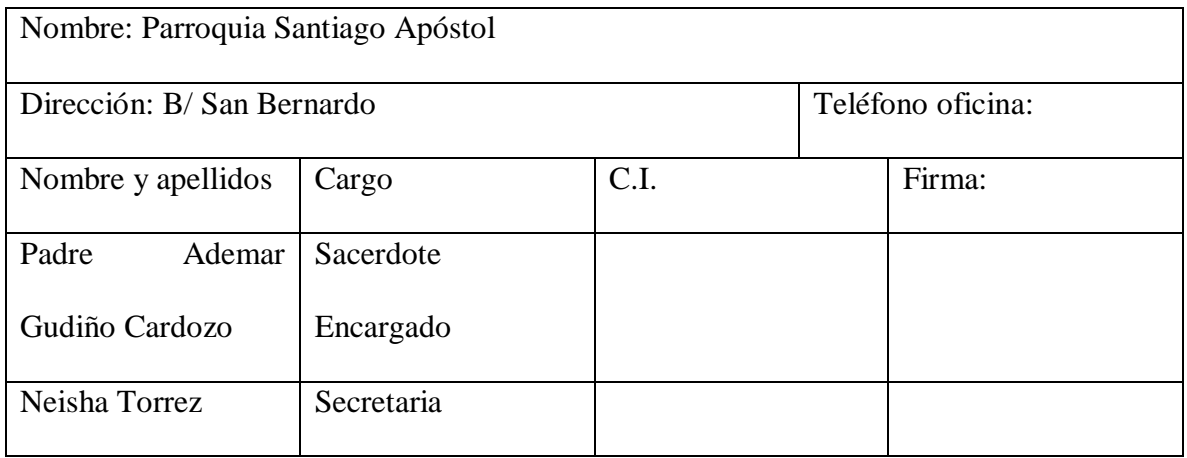

Tabla 4. Equipo de Trabajo

## **I.1.4 Actividades previstas para los integrantes del equipo de investigación:**

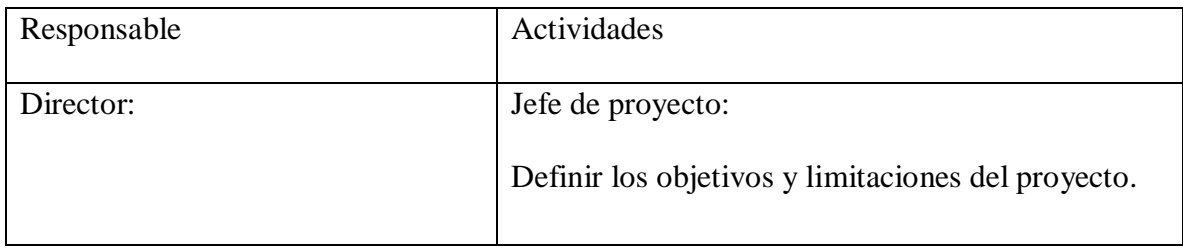

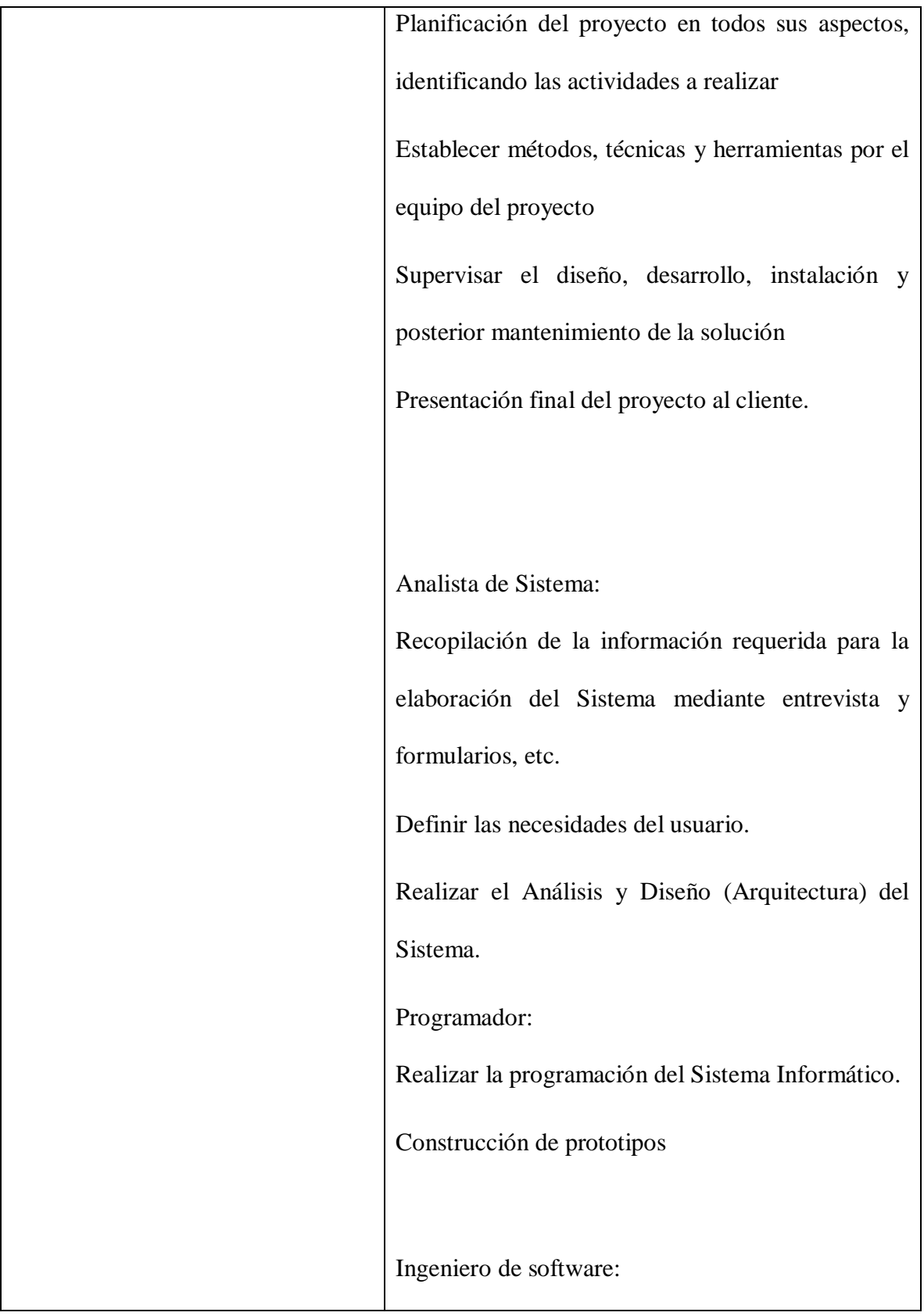

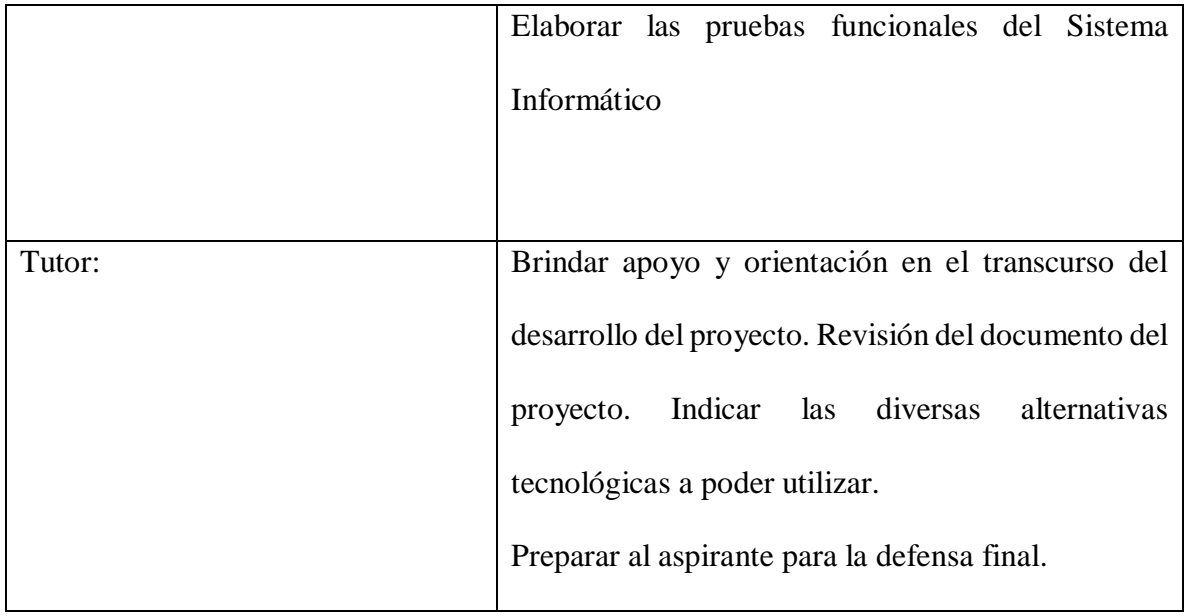

Tabla 5: Actividades previstas

#### **I.1.5 Descripción del proyecto:**

El presente proyecto está basado en la elaboración de un sistema web que consiste en el mejoramiento de la gestión administrativa de los servicios que presta la Parroquia Santiago Apóstol, el cual busca mejorar la calidad de atención a los fieles y demás población en general.

Se pretende abarcar gestiones internas de la parroquia con el sistema web, desarrollado en base de nuevas tecnologías, con lo que se busca una mayor efectividad y velocidad en la ejecución de los datos e información detallada, actualizada e histórica de los diferentes servicios de la parroquia.

Se plantea desarrollar un sistema informático, el cual ayudado por las tecnologías basadas en microservicios y la metodología de trabajo SCRUM, para la base de datos se usará PostgreSQL, para la parte del backend se utilizará Sprint Tools y para la parte del frontend se utilizará Angular 11 y JavaScript.

El proyecto significa un aporte muy importante, ya que mejorara los servicios de la parroquia y su imagen respecto a las demás parroquias de la ciudad de Tarija. Se encargará del control de las inscripciones a un sacramento, misa o bendición en la parte de fechas y horarios, y la interacción con los fieles, es decir el sistema que se propone, administrar la información de cada uno de los fieles y los grupos que pertenecen a la parroquia, también contara con la información histórica de los sacramentos, misas o bendiciones realizadas.

7

Actualmente se cuenta con un registro de misas, sacramentos y demás, de forma manual y física, lo que resulta un proceso tedioso al momento de buscar información específica; también la parroquia tiene una falta de comunicación con los fieles, los cuales no cuentan con la información de las diferentes actividades que se desarrollan en la parroquia, por ello se pretende mejorar la gestión buscando manejar una base de datos con la información respectiva de las actividades de la parroquia para poder llegar a los mismos fieles de manera más eficaz y pronta.

Así mismo, la realización de la capacitación para dar a conocer el proyecto a los usuarios o colaboradores de la parroquia, y con esto resaltar los beneficios que conlleva la implementación del software.

### **I.2.1 Análisis de Causas de problemas:**

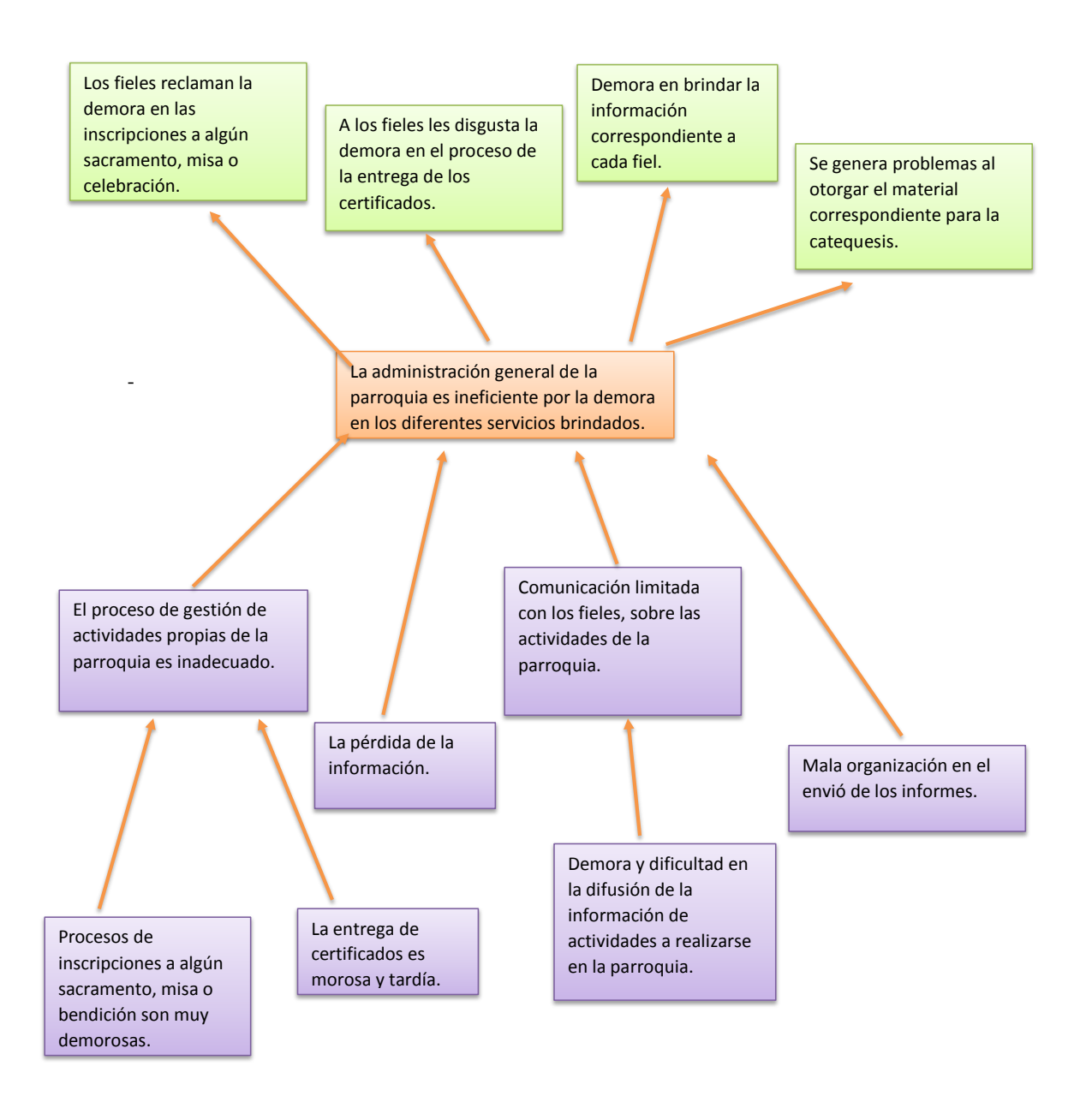

**Figura 1: Árbol de Problemas**

## **I.2.2 Análisis de Objetivos**

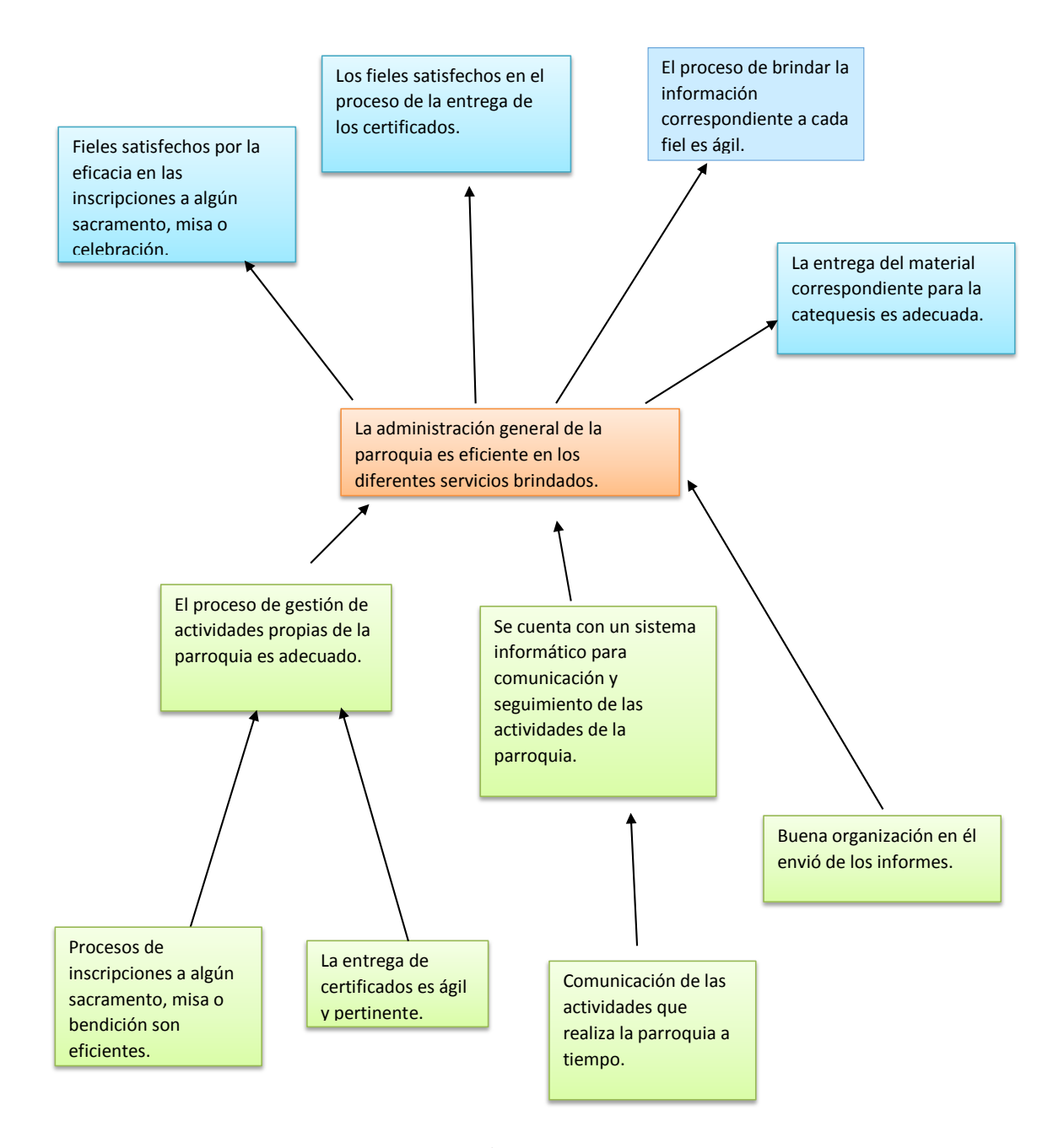

**Figura 2 : Árbol de Objetivos**

### **I.2.3 Objetivos:**

## **Objetivo General:**

➢ Mejorar la Gestión administrativa de los servicios de la parroquia Santiago Apóstol, a través de un sistema de administración de información.

## **Objetivos Específicos:**

- ➢ Desarrollar un sistema informático para la gestión administrativa de la parroquia Santiago Apóstol.
- ➢ Capacitar a los usuarios en el uso del sistema propuesto.

### **Limitaciones:**

El sistema no llevara el control del proceso del área contable.

## **Metodología de desarrollo del proyecto:**

La forma de trabajo de este proyecto estará basada en la metodología SCRUM, que es una metodología de desarrollo ágil, y con la característica principal de que se adapta a cambios, permite tener un seguimiento al avance del proyecto, y lo más primordial permite tener productos entregables y funcionales a medida que se avanza en el desarrollo.

Requerimientos: En base a las entrevistas se ofrecerá información que refleje las necesidades de los involucrados para determinar los requerimientos de forma precisa.

Análisis y Diseño: En base a los requerimientos determinados, se estructura los diferentes diagramas, la base de datos y pantallas de la aplicación, tomando en cuenta la metodología de desarrollo de software.

Programación e implementación: Para la parte de la programación será por iteraciones, se utilizará tecnología basada en microservicios, para la base de datos se usará PostgreSQL, para la parte del backend se utilizará Sprint Tools y para la parte del frontend se utilizará Angular 11 y JavaScript.

Pruebas y Validación: Para que se puedan realizar las pruebas se procederá a la inserción de datos, y seguidamente se realizara la fase de pruebas de funcionalidad en cada módulo, tomando en cuenta las pruebas de caja negra.

Este proceso es de forma repetitivo, cualquier inconsistencia encontrada implica el retorno a cualquier de las fases para realizar la respectiva corrección.

#### **Resultados Esperados:**

- ➢ Sistema informático para la administración de los servicios de la parroquia
- ➢ Con el desarrollo del presente proyecto se pretende optimizar los recursos tecnológicos para mejorar la atención y servicios que se prestan en la parroquia Santiago Apóstol, realizando las inscripciones a un sacramento, misa o bendición de manera rápida y poder agilizar la entrega de certificados y recibos a los fieles, con todo esto se pretende reducir el tiempo de demora en cada servicio que nos dará por resultado una mejor gestión administrativa.
- ➢ Realizar el estudio de los requerimientos, análisis, diseño, pruebas e implementación construcción del sistema.
- ➢ Capacitación a los usuarios en uso del sistema
- ➢ Con la táctica de la capacitación se pretende que los usuarios del sistema sean capaces de manejarlo y conocer los beneficios del sistema que se propone.

#### **Beneficios:**

#### Beneficios Directos:

Los beneficiarios directos con el desarrollo del proyecto son el sacerdote, y las personas del área administrativa de la parroquia Santiago Apóstol, ya que las actividades no les tomará más tiempo al mismo tiempo que no habrá perdida de la información.

#### Beneficios indirectos:

Los beneficiarios indirectos serían los fieles y población en general porque al ellos solicitar algún servicio a la parroquia ya no tendrán que estar mucho tiempo en espera.

### **Resumen Ejecutivo del proyecto:**

La parroquia Santiago Apóstol cuenta con una oficina un poco personal pero con un gran manejo de la información centrada, por lo que el proceso de gestión de actividades es inadecuado ya que los procesos de inscripciones a algún sacramento, misa o bendición son muy lentas porque se realizan manualmente y se tiene en físico para poder dar el recibo de dicha inscripción también toma su tiempo, así mismo la entrega de certificados es morosa y tardía ya que hay que buscar los datos de la persona que solicita en los distintas agendas que haya sido registrado.

Debido a que las inscripciones sean realizadas a mano se ha llevado a la perdida de información de los fieles de diferentes gestiones.

También se puede constar que la comunicación sobre las actividades de la parroquia es limitada a los fieles esto debido a la demora y dificultad en la difusión de la información de actividades a realizarse en la parroquia.

Este sistema de gestión administrativa permitirá tener información detallada, actualizada e histórica de las diferentes actividades y sacramentos realizados en la parroquia, tendrá la información personal de cada uno de los fieles que realicen un sacramento.

Este proyecto consta de dos componentes:

Un sistema informático Web que permitirá mayor alcance de los fieles y usuarios, los mantendrá informados de las actividades que se realizaran en la parroquia.

Una capacitación del sistema desarrollado para dar a conocer el proyecto a los interesados del mismo y resalten los beneficios que trae implementar este proyecto.

## **Cronograma de actividades:**

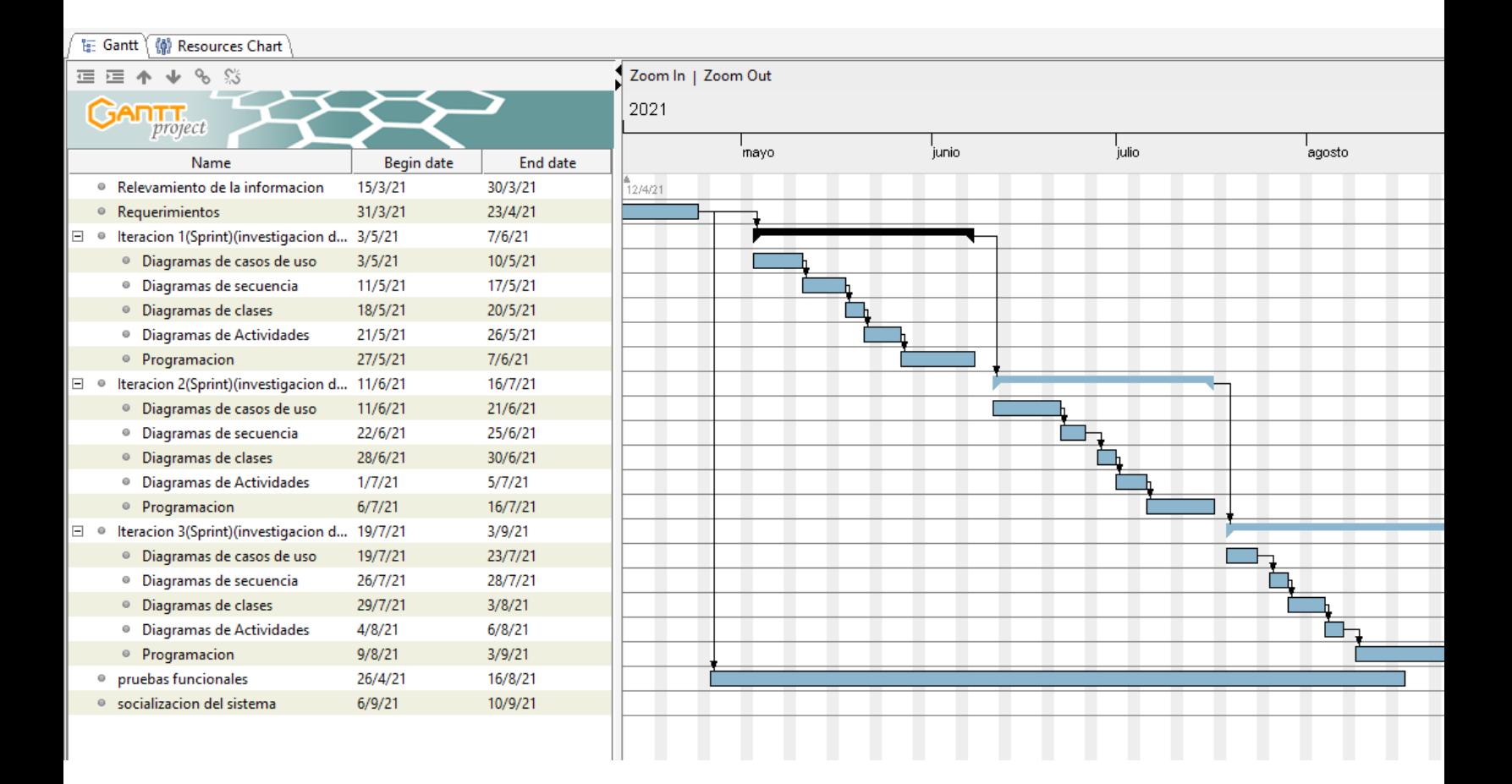

**Figura 3: Cronograma de Actividades**

**I.3.1 Matriz de marco lógico**

## MEN NARRATIVO DEL INDICADORES

## MEDIOS DE VERIFICACIÓN SUPUESTOS

## ECTO

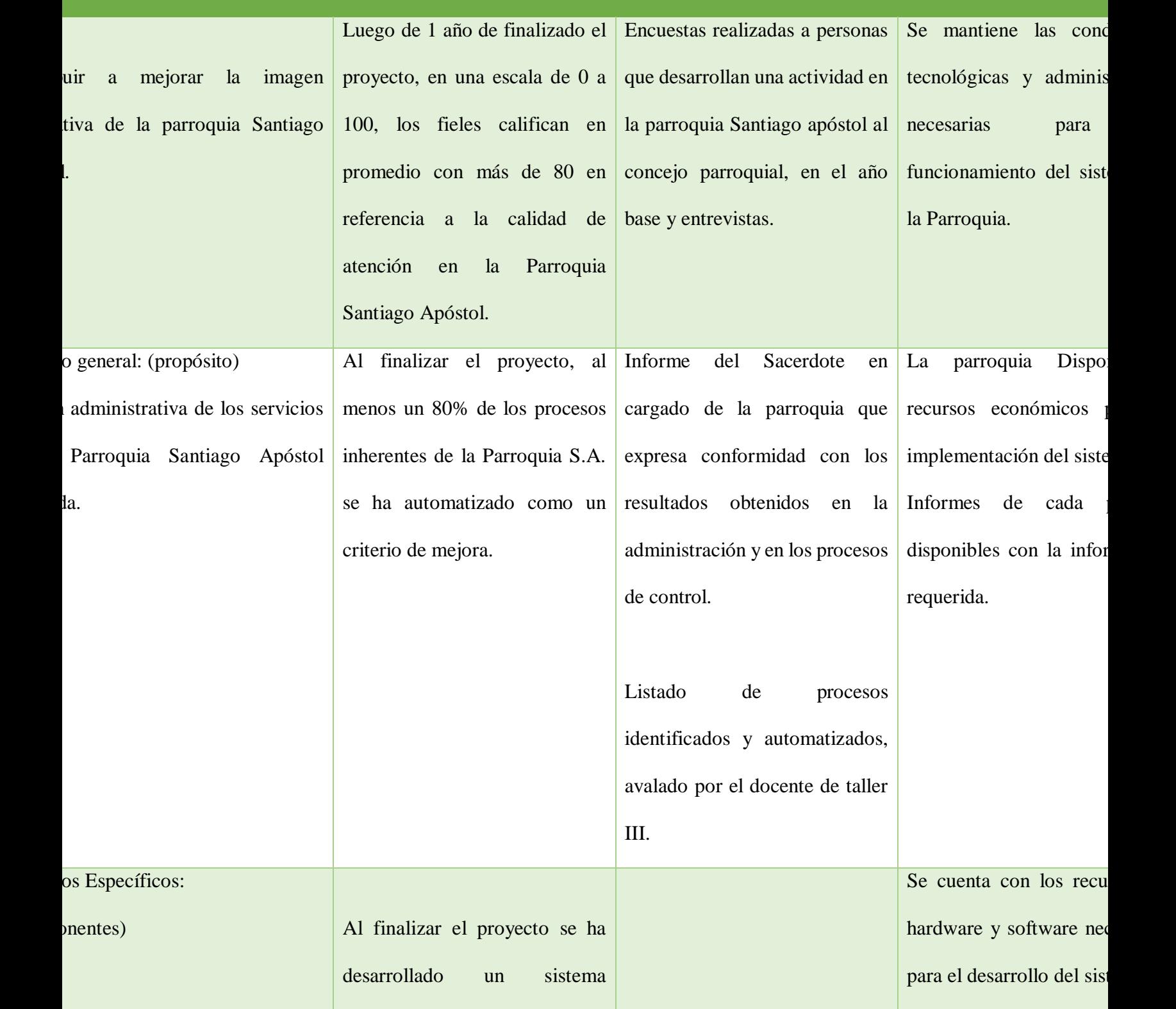

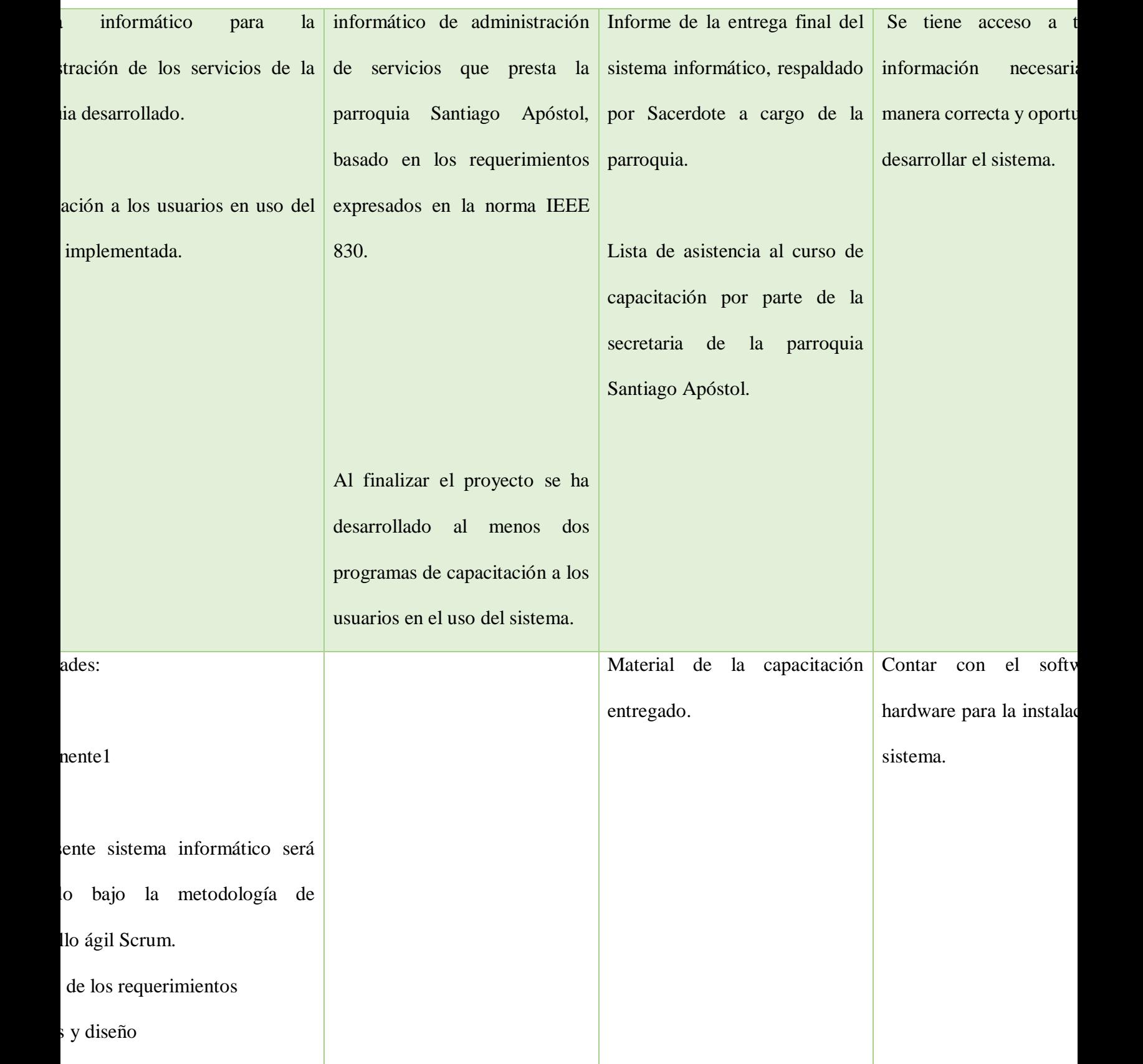

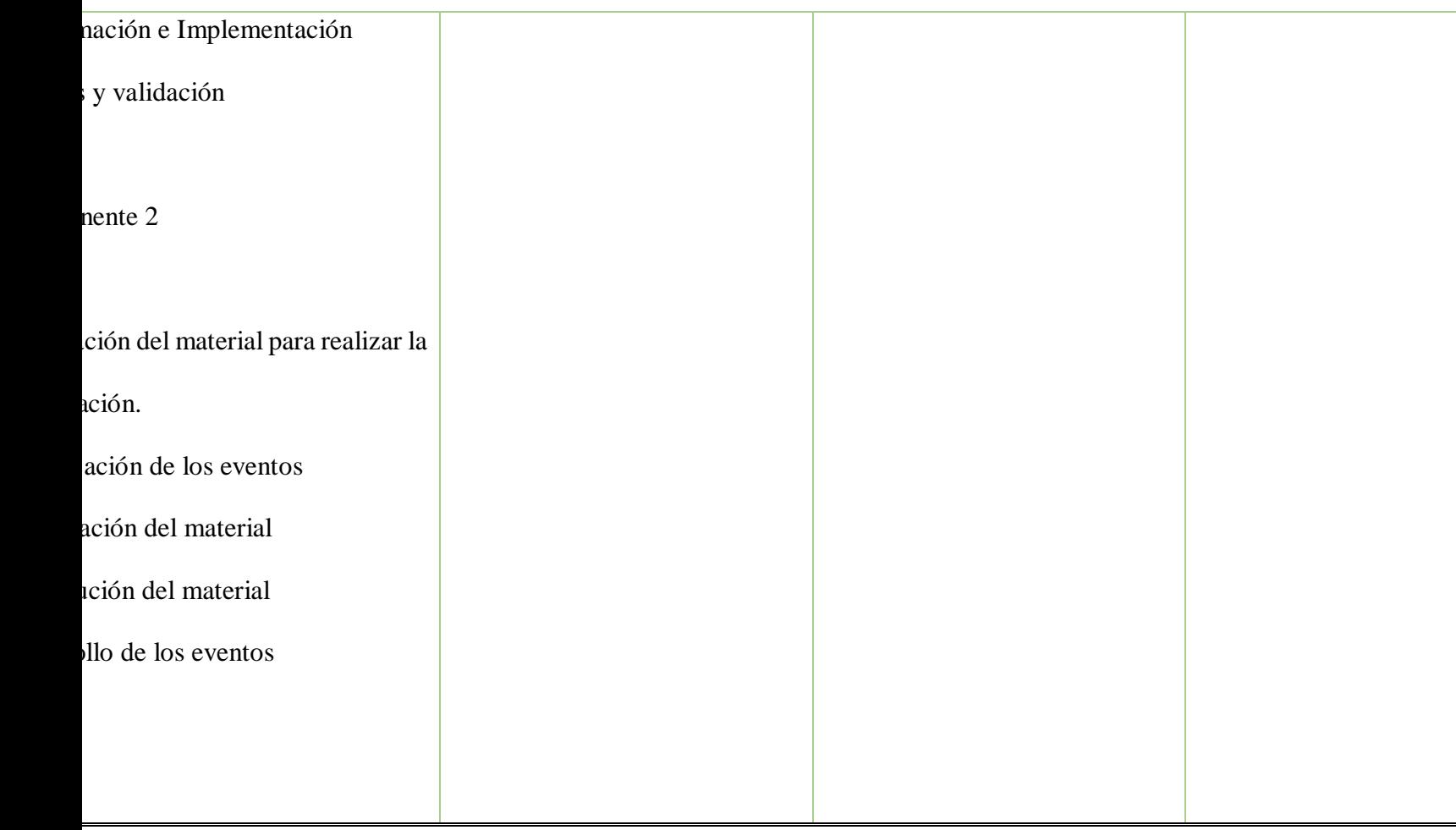

Tabla 6: Matriz de Marco Lógico

## **1.4 Justificación/Presupuestos**

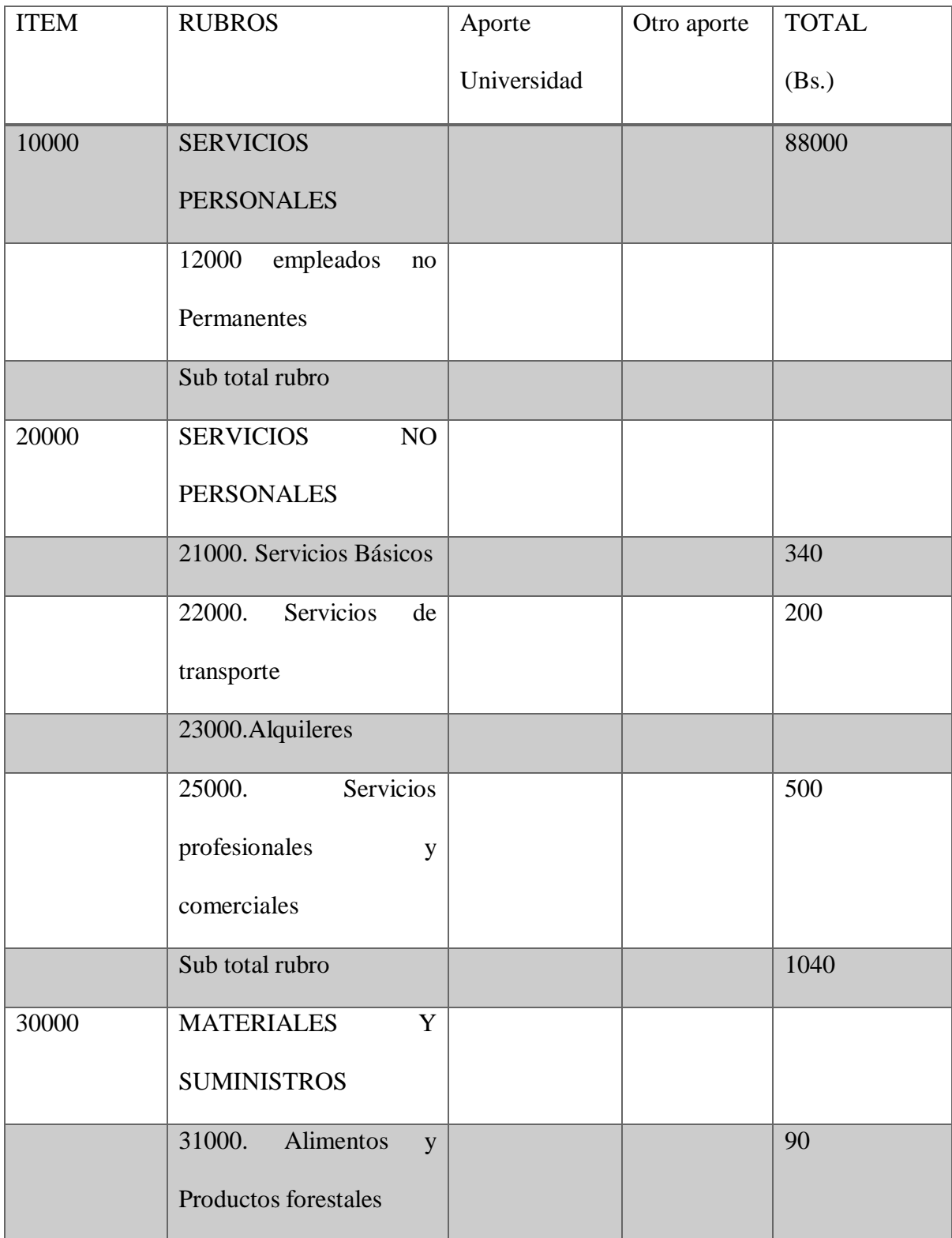

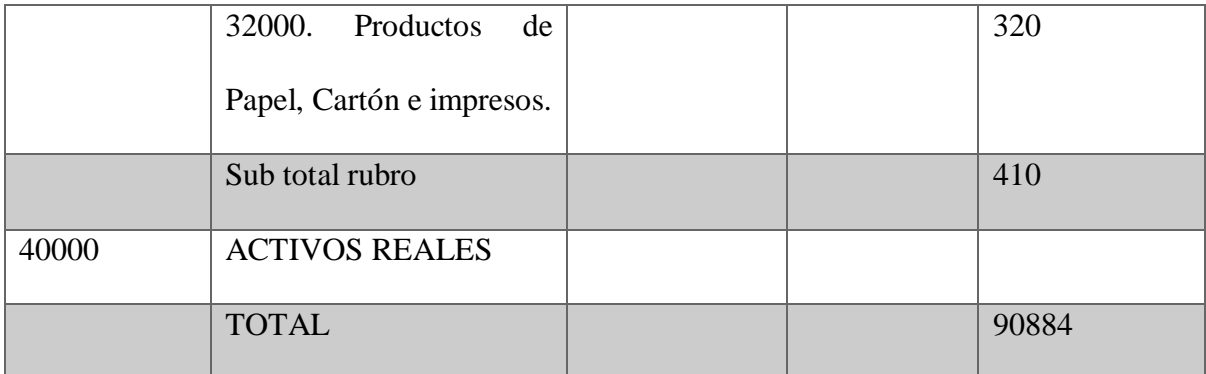

Tabla 7: Rubros

## **GRUPO 10000. SERVICIOS PERSONALES**

## a. SUB GRUPO 12000. Empleados no permanentes

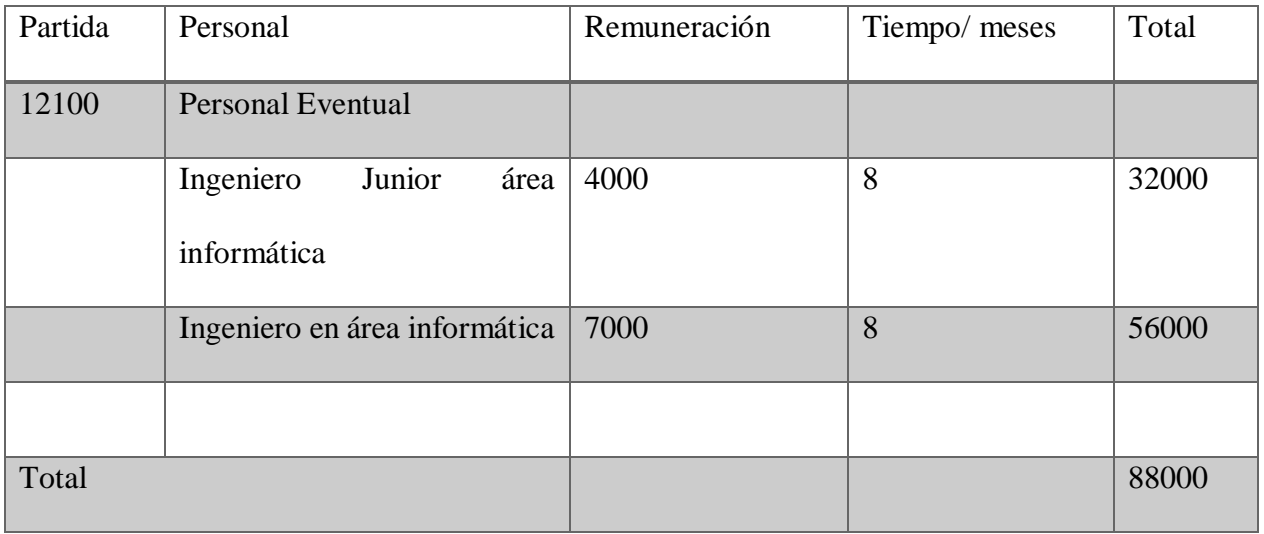

Tabla 8: Servicios Personales

## **GRUPO 20000. SERVICIOS NO PERSONALES**

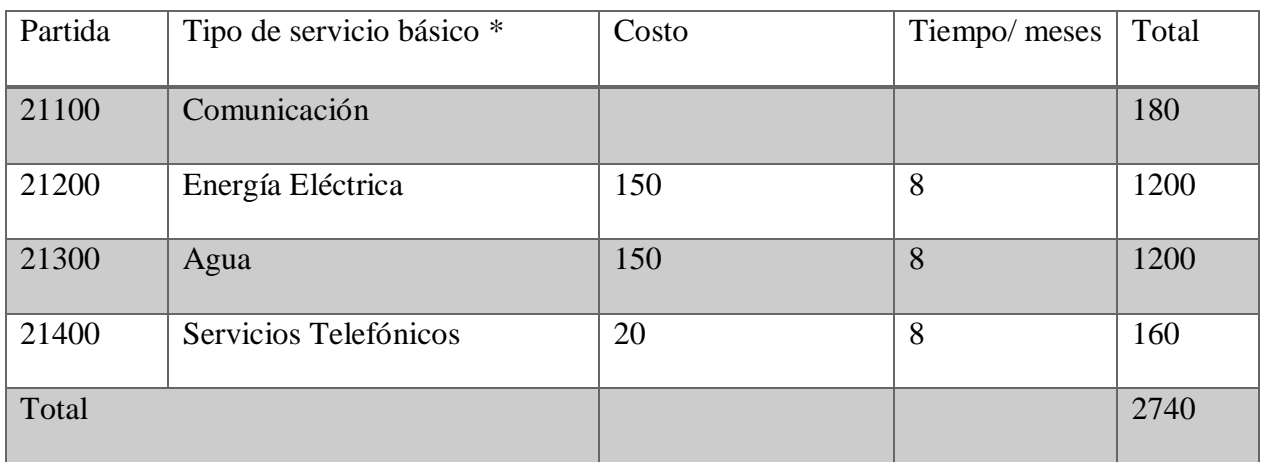

## b. SUB GRUPO 21000. Descripción de los gastos de servicios básicos

Tabla 9: Descripción de los gastos de Servicios Básicos

## c. SUB GRUPO 22000. Descripción de los gastos de viajes y transporte

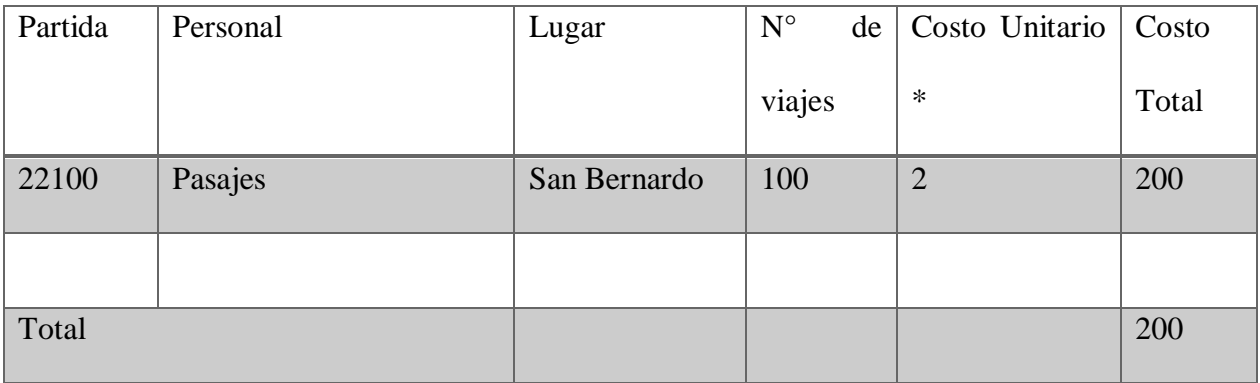

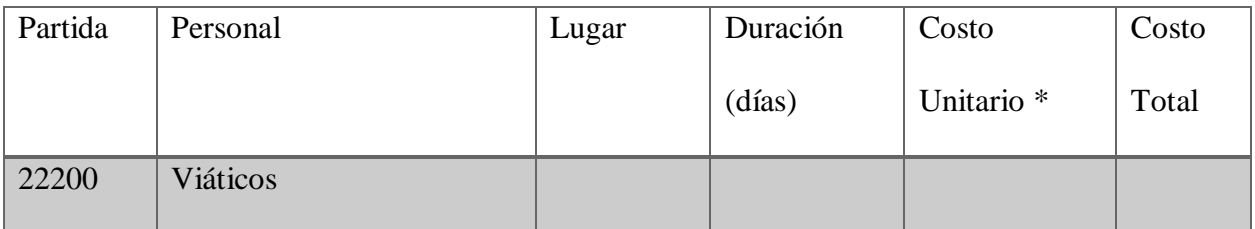

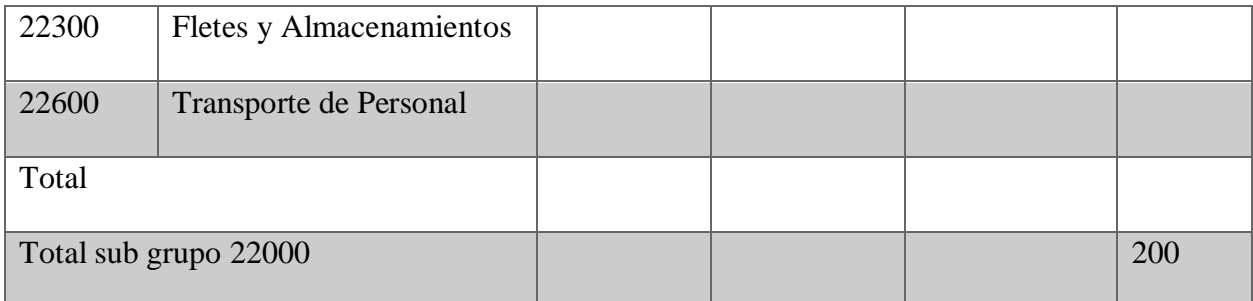

Tabla 10: Descripción de los gastos de viajes y transporte de Personal

d. SUB GRUPO 25000. Descripción de los gastos en servicios profesionales y comerciales

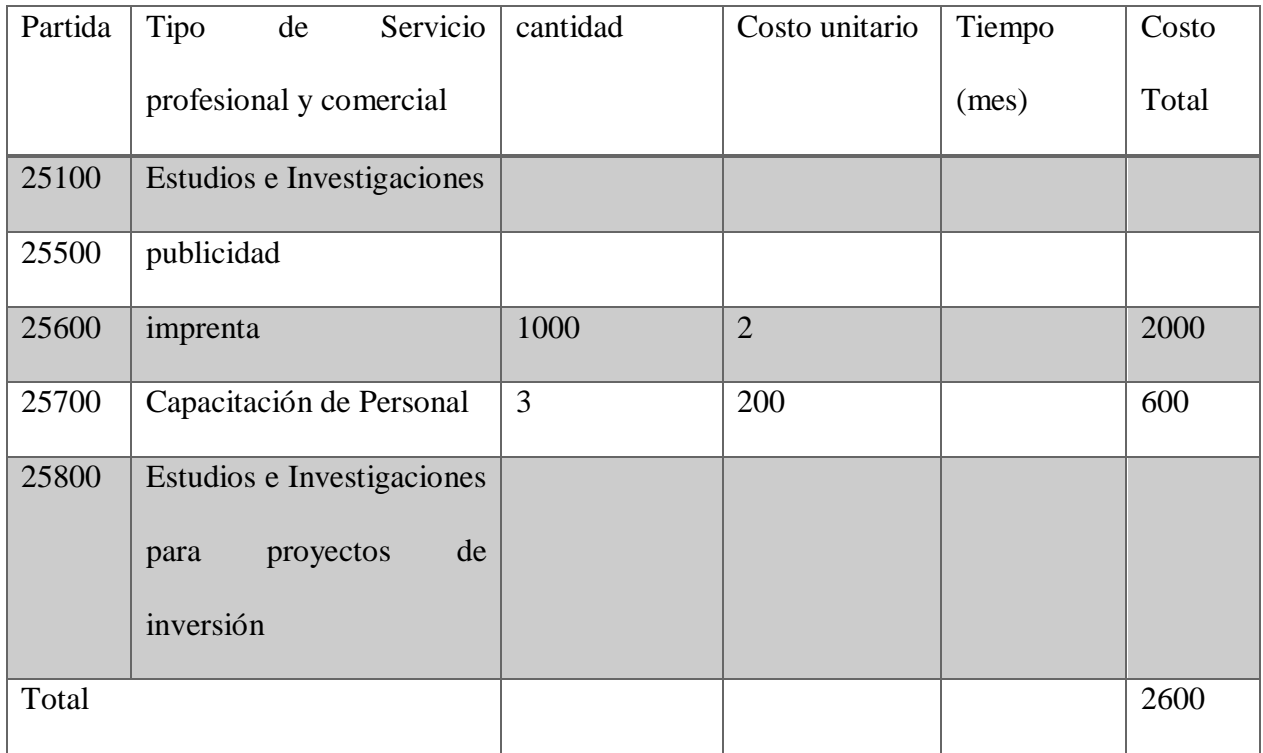

Tabla 11: Descripción de los gastos en Servicios Profesionales y Comerciales.

## 1. GRUPO 30000. MATERIALES Y SUMINISTROS

e. SUB GRUPO 31000. Descripción de los gastos Alimentos y Productos Agroforestales

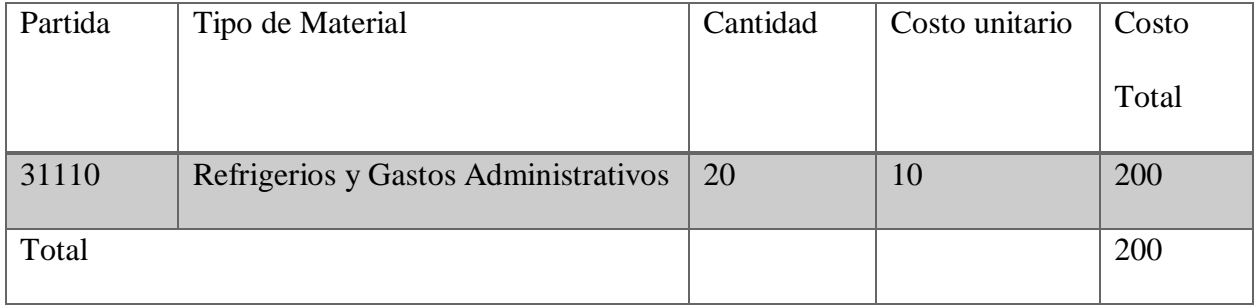

Tabla 12: Descripción de los gastos de Alimentos y Productos Agroforestales.

f. SUB GRUPO 32000. Descripción del gasto de Productos de Papel, Cartón e Impresos

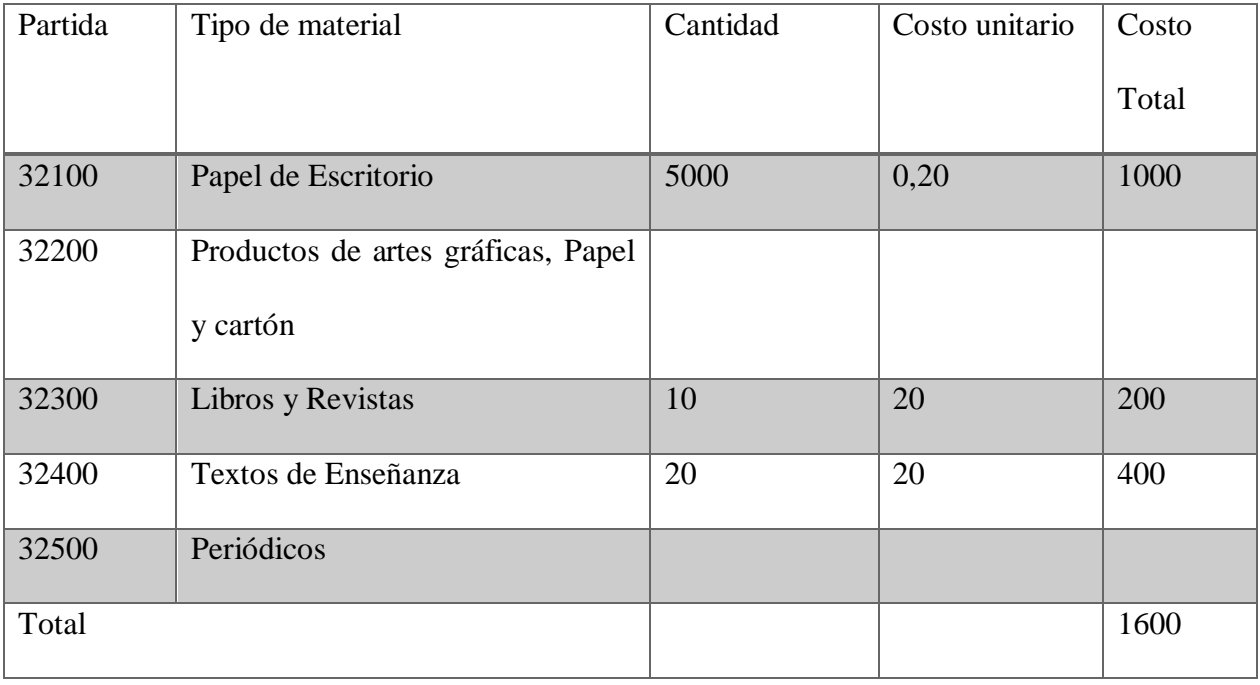

Tabla 13: Descripción de los Gastos de los Productos de Papel, Cartón e Impresión.

## **CAPITULO II**

## **COMPONENTE I**

## **SISTEMA WEB**

#### **2.CAPITULO II: MARCO GENERAL DEL PROYECTO**

#### **2.1 COMPONENTE**

#### **1: Desarrollo del Sistema Informático**

#### **2.2 MARCO TEORICO**

El área de aplicación está enfocado en la Parroquia Santiago Apóstol de la ciudad de Tarija, al ver que nuestra sociedad se encuentra en constante desarrollo tecnológico, es decir contamos con las mismas tecnologías que en cualquier país desarrollado, como base, este software tiende a implementar nuevas tecnologías para el beneficio en el progreso de nuestra sociedad, tratando de impulsar el desarrollo de software nacional con altas expectativas, haciendo un uso completo de la nuevas tecnologías que podemos tener al alcance de nuestras manos (páginas web adaptables a dispositivos móviles como un funcionamiento standard) podemos contar con un software de calidad, que tenga diferentes funcionalidades.

Este presente software pretende "Mejorar la Gestión Administrativa de la parroquia Santiago Apóstol de Tarija". De acuerdo a las necesidades de los usuarios (fieles, catequistas, secretarios, sacerdote, etc.) de poder contar con un sistema que les brinde seguridad, y organización de manera más rápida.

26 La Parroquia Santiago Apóstol fue creada el 27 de febrero de 2016, ubicada en el barrio San Bernardo, Calle Luis Castrillo por el entonces obispo de Tarija Mons. Francisco Javier del Rio, que vio la necesidad de una parroquia en el lugar para mejor atención de los files y creyentes; el obispo al crear la parroquia la encargo a manos del padre Ademar Gudiño Cardozo Sacerdote Diocesano de Tarija que se encargó de la parroquia desde entonces hasta el año 2020.

Desde su fundación, el empuje, trabajo y cariño del padre Ademar Gudiño, de los fieles activos, catequistas , consejo parroquia, lograron hacer crecer la parroquia no solo de forma espiritual sino también en su estructura, vale recalcar que al principio cuando fue creada la parroquia solo contaba con un terreno y un salón único donde se celebraba los sacramentos, y también se pasaba catequesis, pero con el trabajo de todos en actividades como rifas, kermesses y veladas se logró juntar un poco de dinero para empezar la construcción de un templo más grande y fijo, actualmente el templo esta casi acabado en lo que es la obra gruesa; aún siguen trabajando los fieles junto a su párroco para pronto terminar con la obra fija de la parroquia Santiago Apóstol.

A lo largo de estos 5 años de vida, nuestra parroquia, aportó con grandes ayudas y crecimiento espiritual y acompañamiento a los fieles y personas creyentes.

La misión de la parroquia Santiago apóstol de Tarija, es impulsar a la Comunidad a seguir a Cristo Jesús, creciendo y viviendo en la fe, renovándonos siempre en espíritu de Comunión; para construir el Reino de Dios con el testimonio de Amor entre nosotros, llegando a los más alejados y abandonados, para vivir como misioneros de Cristo y alcanzar el Plan de Dios para nosotros: la santidad de vida. Ser una comunidad parroquial Evangelizada y Evangelizadora que, comprometida en la promoción de la persona y en la transformación de la sociedad, viva la comunión.

la parroquia Santiago Apóstol cuenta con los siguientes factores:

Parroquia: es una determinada comunidad de fieles constituida de modo estable en la iglesia particular, bajo la autoridad de un obispo diocesano, se la encomienda a un párroco, como su pastor

27

propio, es el lugar donde todos los fieles pueden reunirse para la celebración dominical de la eucaristía y prepararse para realizar algún sacramento.

Párroco o Sacerdote: Es el pastor propio de una parroquia que se le confía, y ejerce como guía de la comunidad pastoral que le está encomendada bajo la autoridad del obispo diocesano e cuyo ministerio de Cristo ha sido llamado a participar, para que cumpla las funciones de santificar, guiar, enseñar y regir, para llevar a la comunidad de fieles a la santidad, acercamiento a Dios.

Fieles o feligreses: La palabra feligrés está originada en el latín "fili eclesiae", con el significado de hijo de la iglesia. Se aplica a los que profesan la fe católica y asisten a una parroquia, y, por extensión, a los fieles de otras iglesias cristianas no católicas, aunque no es común el uso del término feligreses, fuera del catolicismo.

Sacramentos: Los sacramentos son el centro de la fe cristiana, por los que Dios comunica su gracia, se hace presente y actúa en los fieles que profesan su fe hacia él. Los sacramentos de la iglesia católica son siete: Bautismo, confirmación, Eucaristía, Unción de los enfermos, Reconciliación o confección, matrimonio y orden sacerdotal.

Eucaristía: Ceremonia religiosa de la iglesia católica en la que se celebra el sacramento de la eucaristía y se hace el memorial de la muerte y la resurrección de Jesús

Certificados de sacramentos: Documentos de la Iglesia Católica donde hace constar la inscripción y cumplimientos del sacramento que ha dispensado, los diferentes certificados pueden ser: certificado de bautismo, certificado de confirmación, certificado de matrimonio.

Usuarios: Se refiere a la persona que utiliza un producto o servicio de forma habitual

28 Catequesis: se entiende entonces como la educación de la fe mediante la profundización en el mensaje evangélico buscando conseguir más de lo que se tiene. Por eso, la catequesis no es el primer paso hacia la fe, sino que se presupone que ya se consiguió la fe con la primera evangelización.

Catequistas: es un discípulo convencido de Jesús, que quiere hacer llegar su mensaje a todos los que encuentra en su camino, de modo especial a aquellos con quienes establece un compromiso de amor y de fe. - Transmite su fe con obras y palabras.

Monaguillos: Los monaguillos son "acólitos de hecho", que, sin haber sido instituidos en el ministerio de acólitos, lo ejercen más o menos establemente en las celebraciones comunitarias. Las funciones que estos monaguillos pueden desempeñar son: Atender al servicio del altar.

Grupos: Es el grupo de personas que forman parte de la parroquia para colaborar y tienen como misión principal crecer en la fe a Jesucristo.

Actividades: Se refiere a las celebraciones principales que tiene la parroquia como ser el día de pentecostés, o el domingo de pascua.

Son los días donde como parroquia organizan una celebración en particular y realizan actividades para tener algún ingreso económico.

## **Flujo de Trabajo:**

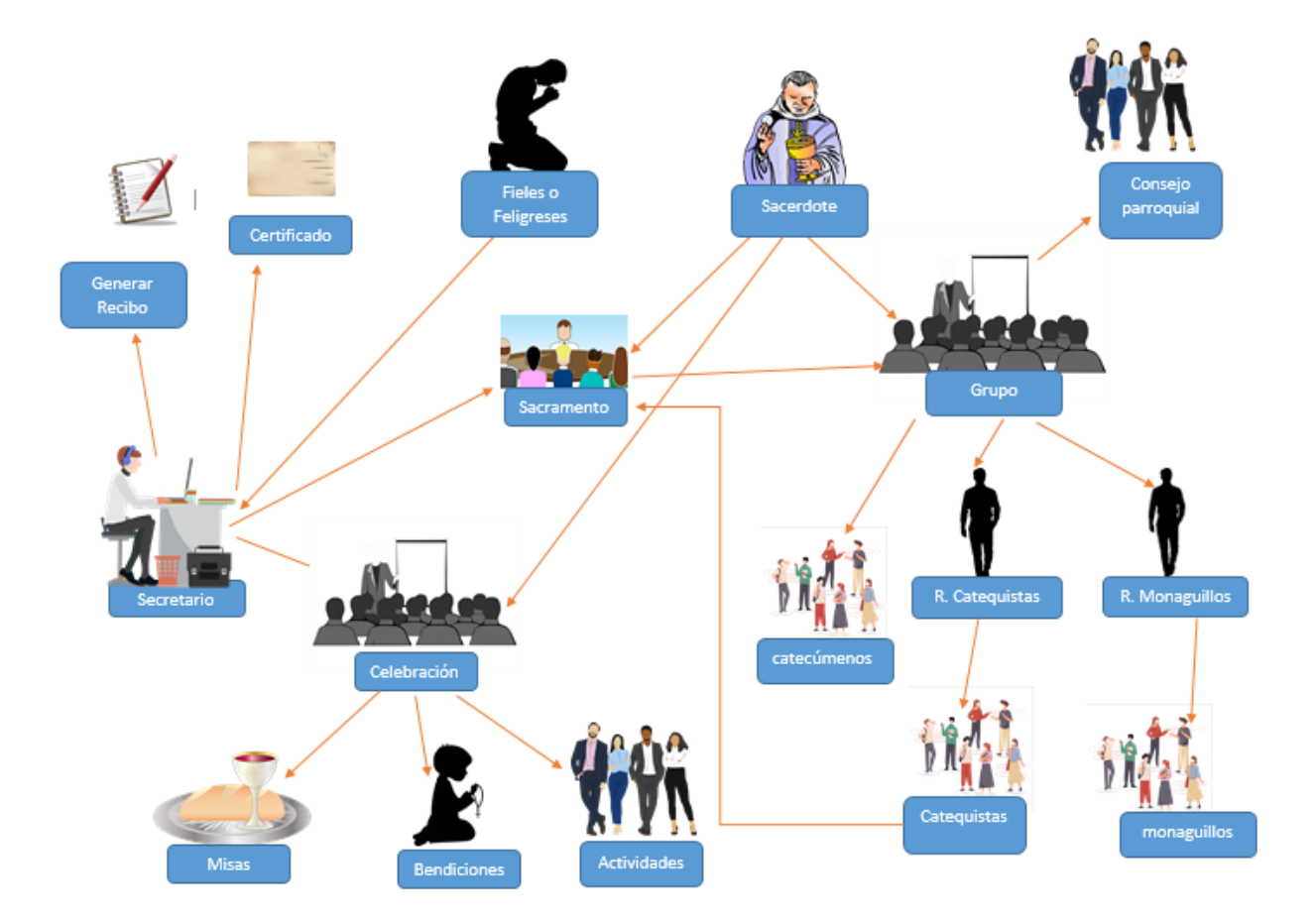

**Figura 4: Flujo de trabajo**

#### **Metodología de Desarrollo**

#### **Metodología Scrum:**

La metodología "Scrum" busca determinar la metodología de desarrollo que nos permita asegurar la construcción del proyecto en las fases de análisis, diseño e implementación, pruebas y mantenimiento del sistema de forma interactiva incrementa.

Scrum es un modelo de referencia que define un conjunto de prácticas y roles, y que puede tomarse como punto de partida para definir el proceso de desarrollo que se ejecutara durante el proyecto.

Scrum es un proceso en el que se aplican de manera regular un conjunto de buenas prácticas para trabajar colaborativamente, en equipo, obtener el mejor resultado posible de un proyecto. Estas prácticas se apoyan unas a otras y su selección tiene origen en un estudio de la manera de trabajar de equipos altamente productivos.

En Scrum se realizan entregas parciales y regulares del producto final, priorizadas por el beneficio que aportan al receptor del proyecto. Por ello, Scrum está especialmente indicado para proyectos en entornos complejos, donde se necesita obtener resultados pronto, donde los requisitos son cambiantes o poco definidos, donde la innovación, la competitividad, la flexibilidad y la productividad son fundamentales.

Scrum también se utiliza para resolver situaciones en que no se está entregando al cliente lo que necesita, cuando las entregas se alargan demasiado, los costos se disparan o la calidad no es aceptable, cuando se necesita capacidad de reacción ante la competencia, cuando la moral de los equipos es baja y la rotación alta, cuando es necesario identificar y solucionar ineficiencias sistemáticamente o cuando se requiere trabajar utilizando un proceso especializado en el desarrollo de producto.

#### El proceso

En Scrum un proyecto se ejecuta en bloques temporales cortos y fijos (iteraciones de un mes natural y hasta de dos semanas, si así se necesita). Cada iteración tiene que proporcionar un resultado completo, un incremento de producto final que sea susceptible de ser entregado con el mínimo esfuerzo al cliente cuando lo solicite.

El proceso parte de la lista de objetivos o requisitos priorizada del producto, que actúa como plan del proyecto. En esta lista el cliente prioriza los objetivos balanceando el valor que le aportan respecto a su coste y quedan repartidos en iteraciones y entregas.

#### Roles en SCRUM

En Scrum, el equipo se focaliza en construir software de calidad. La gestión de un provecto Scrum se centra en definir cuáles son las características que debe tener el producto a construir (que construir qué no y en qué orden) y en vencer cualquier obstáculo que pudiera entorpecer la tarea del equipo de desarrollo.

El equipo Scrum está formado por los siguientes roles:

Scrum master: Persona que lidera al equipo guiándolo para que cumpla la procesos de la metodología. Gestiona la reducción de impedimentos del

32 proyecto y trabaja con el Product Owner para maximizar el ROI. Product owner (PO): Representante de los accionistas y clientes que usan el software. Se focaliza en la parte de negocio y él es responsable del Rol del proyecto (entregar un valor superior al dinero invertido). Traslada la visión del proyecto al equipo, formaliza las presentaciones en historias a incorporar en el Product Backlog y las reprioriza de forma regular.

Team: Grupo de profesionales con los conocimientos técnicos necesarios y que desarrollan el proyecto de manera conjunta llevando a cabo las historias a las que se comprometen al inicio de cada sprint.

Las actividades que se llevan a cabo en Scrum son las siguientes:

#### ➢ Planificación de la iteración

El primer día de la iteración se realiza la reunión de planificación de la iteración. Tiene dos partes

Selección de requisitos (4 horas máximo). El cliente presenta al equipo la lista requisitos priorizada del producto o provecto. El equipo pregunta al cliente las dudas que surgen y selecciona los requisitos más prioritarios que se compromete a completa iteración, de manera que puedan ser entregados si el cliente lo solicita.

Planificación de la iteración (4 horas máximo). El equipo elabora la lista de la iteración necesarias para desarrollar los requisitos a que se ha comprometido. La estimación de esfuerzo se hace de manera conjunta y los miembros del equipo se auto asignan las tareas.

#### $\triangleright$  Ejecución de la iteración

Cada día el equipo realiza una reunión de sincronización (15 minutos máximo) Cada miembro del equipo inspecciona el trabajo que el resto está realizando (dependencias entre tareas, progreso hacia el objetivo de la iteración, obstáculos que pueden impedir este objetivo) para poder hacer las adaptaciones necesarias que permitan cumplir con el compromiso adquirido. En la reunión cada miembro del equipo responde a tres preguntas:

¿Qué he hecho desde la última reunión de sincronización?

¿Qué voy a hacer a partir de este momento?

¿Qué impedimentos tengo o voy a tener?

Durante la iteración el Facilitador (Scrum Master) se encarga de que el equipo pueda cumplir con su compromiso y de que no se merme su productividad.

Elimina los obstáculos que el equipo no puede resolver por sí mismo.

Protege al equipo de interrupciones externas que puedan afectar su compromiso o su productividad Durante la iteración, el cliente junto con el equipo refina la lista de requisitos (para prepararlos para las siguientes iteraciones) y, si es necesario, cambian o re planifican los objetivos del proyecto para maximizar la utilidad de lo que se desarrolla y el retorno de inversión.

## $\triangleright$  Inspección y adaptación

El último día de la iteración se realiza la reunión de revisión de la iteración Tiene dos partes:

34 Demostración (4 horas máximo) El equipo presenta al cliente los requisitos completados en la iteración, en forma de incremento de producto preparado para ser entregado con el mínimo esfuerzo. En función de los resultados mostrados y de los cambios habido en el contexto del proyecto, el cliente realiza las adaptaciones necesarias de manera objetiva, ya desde la primera iteración, replanificando el proyecto

Retrospectiva (4 horas máximo) El equipo analiza cómo ha sido su manera de trabajar y cuáles son los problemas que podrían impedirle progresar adecuadamente, mejorando de manera continua su productividad. El Facilitador se encargará de ir eliminando los obstáculos identificados.

➢ Gestión regular de las expectativas del cliente

El cliente establece sus expectativas indicando el valor que le aporta cada requisito del proyecto y cuando espera que esté completado. Mediante el cual el cliente crea y gestiona la lista de requisitos del producto o proyecto, donde quedan reflejadas sus expectativas a nivel de requisitos, valor, coste y entregas.

El cliente comprueba de manera regular si se van cumpliendo sus expectativas, da feedback, ya desde el inicio del proyecto puede tomar decisiones informadas a partir de resultados objetivos y dirige estos resultados del proyecto, iteración a iteración, hacia su meta. Se ahorra esfuerzo y tiempo al evitar hipótesis. Al final de cada iteración el equipo demuestra al cliente los requisitos que ha conseguido completar. Tras una inspección del resultado real del proyecto hasta ese momento, y considerando el esfuerzo que ha sido necesario para realizarlo, el cliente solicita los cambios que necesita y replanifica el proyecto.

 $\triangleright$  Resultados anticipados ("time to market")

El cliente puede empezar a utilizar los resultados más importantes del proyecto antes de que esté finalizado por completo.

Siguiendo la ley de Pareto (el 20% del esfuerzo proporciona el 80% del valor), el cliente puede empezar antes a recuperar su inversión (y/o autofinanciarse) comenzando a utilizar un producto al que solo le faltan características poco relevantes, puede sacar al mercado un producto antes que su competidor, puede hacer frente a urgencias o nuevas peticiones de clientes, etc. El progreso se mide de acuerdo a los requisitos que se cumplieron en cada iteración.

#### $\triangleright$  Flexibilidad y adaptación

De manera regular el cliente redirige el proyecto en función de sus nuevas prioridades, de los cambios en el mercado, de los requisitos completados que le permiten entender mejor el producto, de la velocidad real de desarrollo, etc.

Al final de cada iteración el cliente puede aprovechar la parte de producto completada hasta ese momento para hacer pruebas de concepto con usuarios o consumidores y tomar decisiones en función del resultado obtenido. Cada iteración comienza con una replanificación de los requisitos así se previene el trabajo tedioso en el desarrollo.

➢ Retorno de inversión (ROI)

De manera regular, el cliente maximiza el ROI del proyecto. Cuando el beneficio pendiente de obtener es menor que el costo de desarrollo, el cliente puede finalizar el proyecto.

Cada iteración el cliente dispone de unos requisitos completados y replanifica el proyecto en función del valor que le aportan los requisitos pendientes respecto del coste de desarrollo que tienen.

### ➢ Mitigación de riesgos

Desde la primera iteración el equipo tiene que gestionar los problemas que pueden aparecer en una entrega del proyecto. Al hacer patentes estos riesgos, es posible iniciar su mitigación de manera anticipada. "Si hay que equivocarse o fallar, mejor hacerlo lo antes posible". El feedback temprano permite ahorrar esfuerzo y tiempo en errores técnicos.
La cantidad de riesgo a que se enfrenta el equipo está limitada a los requisitos que se puede desarrollar en una iteración. La complejidad y riesgos del proyecto se dividen de manera natural en iteraciones.

Un requisito se debe completar en una iteración. El equipo debe realizar todas las tareas necesarias para completarlo y que esté preparado para ser entregado al cliente con el esfuerzo mínimo necesario. De esta manera no se deja para el final del proyecto ninguna actividad arriesgada relacionada con la entrega de requisitos.

 $\triangleright$  Productividad y calidad

En cada iteración el equipo realiza una retrospectiva para analizar su manera de trabajar e identificar los obstáculos que le impiden avanzar al mejor ritmo posible. Los miembros del equipo sincronizan su trabajo diariamente y se ayudan a resolverlos mediante comunicación diaria del equipo

Todo miembro del equipo conoce como el trabajo de los otros miembros impacta en el suyo y cuáles son las necesidades de los otros.

Las iteraciones (Sprints) son regulares y de un mes para facilitar la sincronización sistemática con otros equipos, con el resto de la empresa y con el cliente.

Cada actividad de Scrum siempre tiene la misma duración (1 mes. 4 horas, etc.), con lo que las personas aprenden lo que pueden conseguir en este tiempo, como organizarse, priorizar tareas y tomar decisiones.

El equipo minimiza su dependencia de personas externas para poder avanzar (depender de la disponibilidad de otros puede parar tareas).

En el inicio de cada iteración el equipo selecciona los requisitos que se compromete a completar y entregar al final de la iteración (responsabilidad). El propio organiza (autoridad) identificando las tareas necesarias, su esfuerzo y auto asignándose cada miembro las tareas que se compromete a realizar.

Por un lado, al final de cada iteración el equipo demuestra al cliente los requisitos que ha conseguido completar, de manera que están completamente operativos. Por otro lado, para tener una velocidad de desarrollo sostenida, el equipo necesita desarrollar cada incremento de producto sin tener que revisitar aspectos mal resueltos en iteraciones anteriores.

➢ Alineamiento entre cliente y equipo

Los resultados y esfuerzos del proyecto se miden en forma de objetivos y requisitos entregados al negocio. Todos los participantes en el proyecto conocen cuál es el objetivo a conseguir. El producto se enriquece con las aportaciones de todos.

En cada iteración el equipo y el cliente trabajan juntos en la creación de los requisitos del proyecto (en la estimación de la lista priorizada de requisitos del proyecto), en darles detalle (en la reunión de planificación de la iteración) y en el análisis del resultado obtenido (en la demostración de los requisitos completados).

#### ➢ Equipo Motivado

Las personas están más motivadas cuando pueden usar su creatividad para resolver problemas y cuando pueden decidir organizar su trabajo.

El equipo es quien se compromete a completar unos requisitos determinados en una iteración y quien mejor sabe cómo desarrollarlos. Por ello es el equipo quien se auto organiza y quien planifica cómo trabajará en la iteración.

38

#### **UML – Unified Modeling Language**

Es un lenguaje para especificar, construir, visualizar y documentar los artefactos de un sistema de software orientado a objetos. Un artefacto es una información que es utilizada mediante un proceso de desarrollo de software.

UML desea convertirse en un lenguaje estándar con el que sea posible modelar todos los componentes del proceso de desarrollo de aplicaciones. Sin embargo, hay que tener en cuenta un aspecto importante del modelo: no pretende definir un modelo estándar de desarrollo, sino únicamente un lenguaje de modelado. Otros métodos de modelaje como OMT (Object Modeling Technique) o Booch si definen procesos concretos.

#### Modelado de objetos

Es una especificación del UML podemos comprobar que una de las partes que lo componen

Es una meta modelo formal. Un meta modela es un modelo que define el lenguaje para

Expresar otros modelos. Un modelo en OO es una abstracción cerrada semánticamente de un sistema y un sistema es una colección de unidades conectadas que son organizadas para realizar un propósito específico. Un sistema puede ser descripto por uno o más modelos posiblemente desde distintos puntos de vista.

Una parte del UML define, entonces, una abstracción con significado de un lenguaje para

expresar otros modelos (es decir, otras abstracciones de un sistema, o conjunto de

unidades conectadas que se organizan para conseguir un propósito). Lo que en principio puede parecer complicado no lo es tanto si pensamos que uno de los objetivos del UML es llegar a convertirse en una manera de definir modelos, no solo establecer una forma de modelo, de esta forma simplemente estamos diciendo que UML, además, define un lenguaje con el que podemos abstraer cualquier tipo de modelo.

EI UML es una técnica de modelado de objetos y como tal supone una abstracción de un Sistema para llegar a construirlo en términos concretos. El modelado no es más que la construcción de un modelo a partir de una especificación.

Un modelo es una abstracción de algo, que se elabora para comprender ese algo antes de construirlo. El modelo omite detalles que no resultan esenciales para la comprensión del original y por lo tanto facilita dicha comprensión.

Los modelos, además, al no ser una representación que incluya todos los detalles de originales, permiten probar más fácilmente los sistemas que modelan y determinar los errores. Se consigue un modelo completo de la realidad cuando el modelo captura los aspectos importantes del problema y omite el resto. Los lenguajes de programación estamos acostumbrados a utilizar no son adecuados para realizar modelos complete Sistemas reales porque necesitan una especificación total con detalles que no son importantes para el algoritmo que están implementando.

Con UML se persigue obtener un lenguaje que sea capaz de abstraer cualquier tipo de sistema, sea informático o no, mediante los diagramas, es decir, mediante representaciones gráficas que contienen toda la información relevante del sistema.

Un diagrama es una representación gráfica de una colección de elementos del modelo, que habitualmente toma forma de grafo donde los arcos que conectan sus vértices son las relaciones entre los objetos y los vértices se corresponden con los elementos del modelo.

Los distintos puntos de vista de un sistema real que se quieren representar para obtener el modelo se dibujan de forma que se resaltan los detalles necesarios para entender el sistema.

40

#### **3. Artefactos para el Desarrollo de Proyectos**

Un artefacto es una información que es utilizada o producida mediante un proceso desarrollo de software. Pueden ser artefactos un modelo, una descripción o un software; los artefactos de UML se especifican en forma de diagramas, éstos, junto con la documentación sobre el sistema constituyen los artefactos principales que el modelado puede observar.

Diagramas utilizados en el proyecto:

#### **Diagramas de Caso de Uso:**

Un diagrama de casos de uso actúa como foco en la descripción de los requisitos del usuario. En él se describen las relaciones entre los requisitos, los usuarios y los componentes principales. Los requisitos no se describen en detalle, ya que esto puede hacerse en otros diagramas o en documentos que pueden vincularse a cada caso de uso.

#### **Diagrama de Clase:**

Un diagrama de clases UML sirve para describir los tipos de datos y sus relaciones con independencia de su implementación El diagrama se utiliza para que la atención se centre en los aspectos lógicos de las clases en lugar de en su implementación.

#### **Diagrama de Actividades:**

Un diagrama de actividades muestra un proceso de negocio o un proceso de software como un flujo de trabajo a través de una serie de acciones. Las personas, los componentes de software o los equipos pueden realizar estas acciones.

#### **Diagrama de Secuencias:**

Un diagrama de secuencia muestra una interacción, que representa la secuencia de mensajes entre instancias de clases, componentes, subsistemas o actores. El tiempo fluye por el diagrama y muestra el flujo de control de un participante a otro. Utilice diagramas de secuencia para visualizar instancias y eventos, en lugar de clases y métodos. En el diagrama, puede aparecer más de una instancia del mismo tipo. También puede haber más de una ocurrencia del mismo mensaje.

Herramientas de Construcción de Software

#### **PostgreSQL::**

 Es un Sistema de gestión de bases de datos relacional orientado a objetos y libre, publicado bajo la licencia PostgreSQL, similar a la BSD o la MIT.

Como muchos otros proyectos de código abierto, el desarrollo de PostgreSQL no es manejado por una empresa o persona, sino que es dirigido por una comunidad de

desarrolladores que trabajan de forma desinteresada, altruista, libre o apoyados por organizaciones comerciales. Dicha comunidad es denominada el PGDG (PostgreSQL Global Development Group).

El uso de caracteres en mayúscula en el nombre PostgreSQL puede confundir a algunas personas a primera vista.

Esta herramienta permite la administración de la Base de Datos del proyecto planteado.

#### **Enterprise Architect:**

Es una herramienta excepcional con capacidades de gama alta y un rico conjunto de características para ayudar a gestionar la información e innovar en el entorno complejo y exigente de hoy.

Enterprise es una herramienta para "modelo visual", que forma parte de un conjunto más amplio de herramientas que juntas cubre todo el ciclo de vida del desarrollo de software desde el paso de los requerimientos atreves de las etapas de análisis, modelos de diseño, pruebas y mantenimiento.

Esta herramienta será utilizada en el proyecto para realizar los diferentes diagramas de entidad relación y diagramas de caso de uso.

Java 8: "Java es un lenguaje de programación orientado a objetos que es muy utilizado para el desarrollo de aplicaciones".

#### **Spring boot:**

Spring es un framework para el desarrollo de aplicaciones y contenedor de inversión de control, de código abierto para la plataforma Java

El objetivo de Spring Boot es proporcionar un conjunto de herramientas para construir rápidamente aplicaciones de Spring que sean fáciles de configurar.

#### **TypeScript:**

es un lenguaje de programación libre y de [código abierto](https://es.wikipedia.org/wiki/C%C3%B3digo_abierto) desarrollado y mantenido por [Microsoft.](https://es.wikipedia.org/wiki/Microsoft) Es un superconjunto de [JavaScript,](https://es.wikipedia.org/wiki/JavaScript) que esencialmente añade tipos estáticos y objetos basados en clases.

TypeScript es un lenguaje de programación de alto nivel que implementa muchos de los mecanismos más habituales de la programación orientada a objetos, pudiendo extraer grandes beneficios que serán especialmente deseables en aplicaciones grandes, capaces de escalar correctamente durante todo su tiempo de mantenimiento.

La característica fundamental de TypeScript es que compila en Javascript nativo, por lo que se puede usar en todo proyecto donde se esté usando Javascript. Dicho con otras palabras, cuando se usa TypeScript en algún momento se realiza su compilación, convirtiendo su código a Javascript común. El navegador, o cualquier otra plataforma donde se ejecuta Javascript, nunca llegará a enterarse que el código original estaba escrito en TypeScript, porque lo único que llegará a ejecutar es el Javascript resultante de la compilación.

Básicamente necesitamos descargar dos programas. El primero es NodeJS, no porque necesitemos desarrollar con Node, sino porque el compilador de TypeScript está desarrollado en NodeJS., necesita el TSC (Command-line TypeScript Compiler), la herramienta que nos permite compilar un archivo TypeScript a Javascript nativo. Este software es el que está realizado con NodeJS

#### **Angular 11:**

Es un framework para aplicaciones web desarrollado en TypeScript, de código abierto, mantenido por Google, que se utiliza para crear y mantener aplicaciones web de una sola página

Microsoft Visual Studio:

Es un [entorno de desarrollo integrado](https://es.wikipedia.org/wiki/Entorno_de_desarrollo_integrado) (*IDE*, por sus siglas en inglés) para [Windows](https://es.wikipedia.org/wiki/Windows) y [macOS.](https://es.wikipedia.org/wiki/MacOS) Es compatible con múltiples [lenguajes de programación,](https://es.wikipedia.org/wiki/Lenguaje_de_programaci%C3%B3n) tales como [C++,](https://es.wikipedia.org/wiki/Visual_C%2B%2B) [C#,](https://es.wikipedia.org/wiki/C_Sharp) [Visual Basic](https://es.wikipedia.org/wiki/Visual_Basic_.NET)  [.NET,](https://es.wikipedia.org/wiki/Visual_Basic_.NET) [F#,](https://es.wikipedia.org/wiki/F_Sharp) [Java,](https://es.wikipedia.org/wiki/Java_(lenguaje_de_programaci%C3%B3n)) [Python,](https://es.wikipedia.org/wiki/Python) [Ruby](https://es.wikipedia.org/wiki/Ruby) y [PHP,](https://es.wikipedia.org/wiki/PHP) al igual que entornos de desarrollo web, como [ASP.NET](https://es.wikipedia.org/wiki/ASP.NET) MVC, Django, etc.

Visual Studio permite a los desarrolladores crear [sitios](https://es.wikipedia.org/wiki/Sitio_web) y [aplicaciones web,](https://es.wikipedia.org/wiki/Aplicaci%C3%B3n_web) así como servicios web.

# **2.5 MODELADO DE CASOS DE USOS DE NEGOCIO**

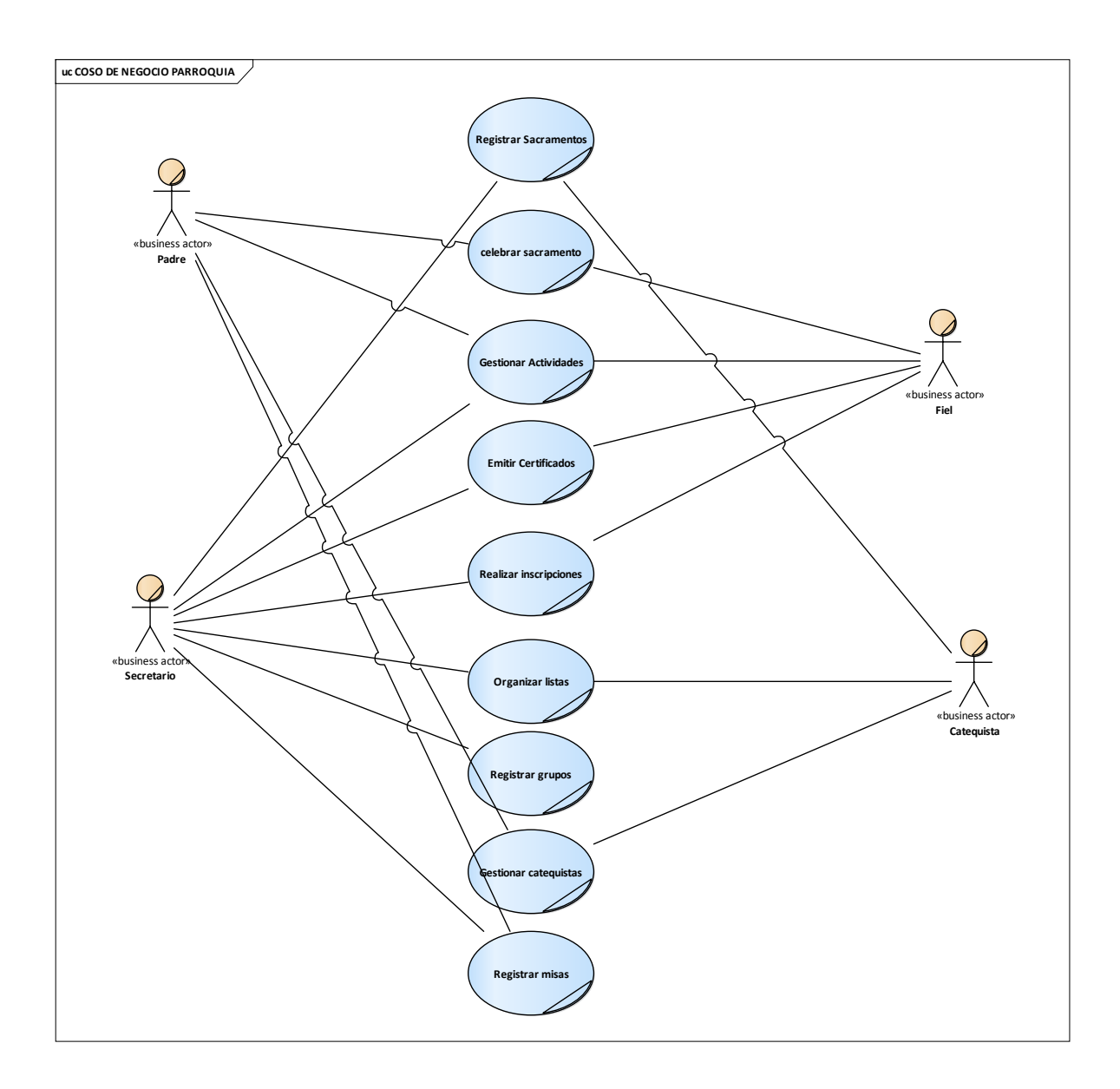

**Figura 5: Modelo de negocio de Parroquia Santiago Apóstol**

# **2.6 DIAGRAMA DE CASOS DE USO GENERAL**

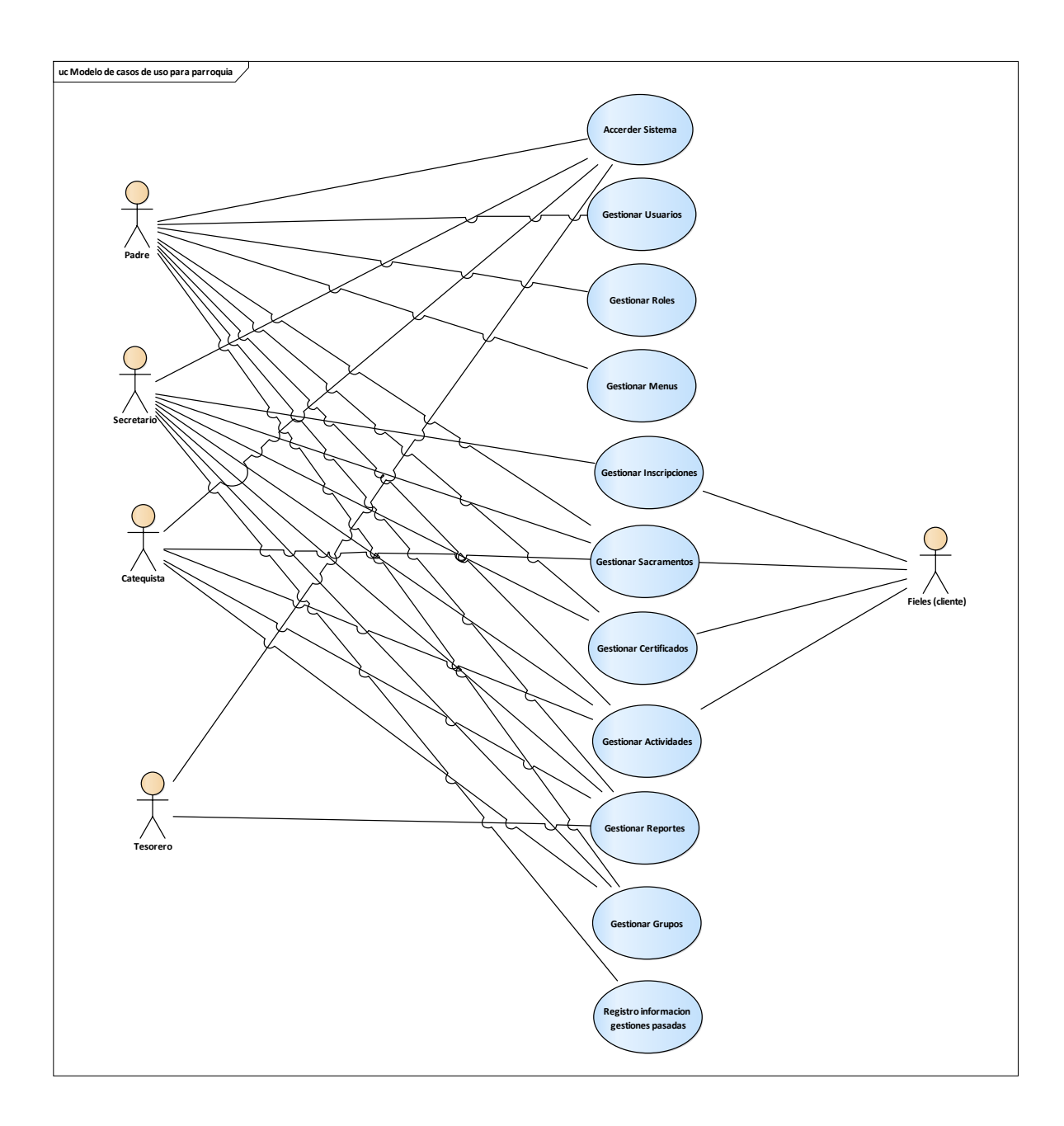

**Figura 6: Diagrama de casos de Uso General**

# **ITERACION 1**

# **GESTIONAR USUARIOS**

# **GESTIONAR ROLES**

# **ADMINISTRAR CELEBRACIONES**

## **Iteración 1**

# **Descripción**

La primera iteración comprende la administración del sistema dividido en tres aplicaciones dado que esta es la parte base para el funcionamiento del sistema, la seguridad y la encriptación de datos de los usuarios para su correspondiente acceso al sistema.

#### Propósito

El propósito de la primera iteración es obtener el manejo de las tres aplicaciones mencionadas como usuarios asignar roles ya definidos por la parroquia y procesos realizar sus funcionalidades agregar, modificar, eliminar y ver.

# **Pantalla de inicio**:

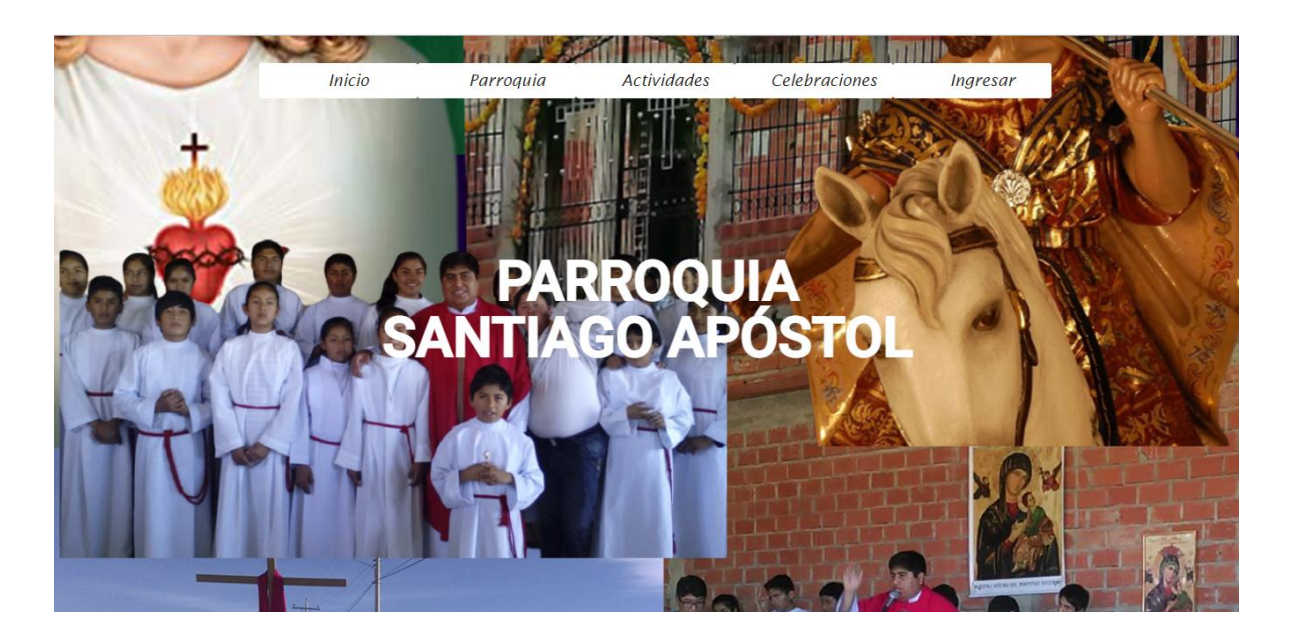

**Figura 7:Pantalla Inicio**

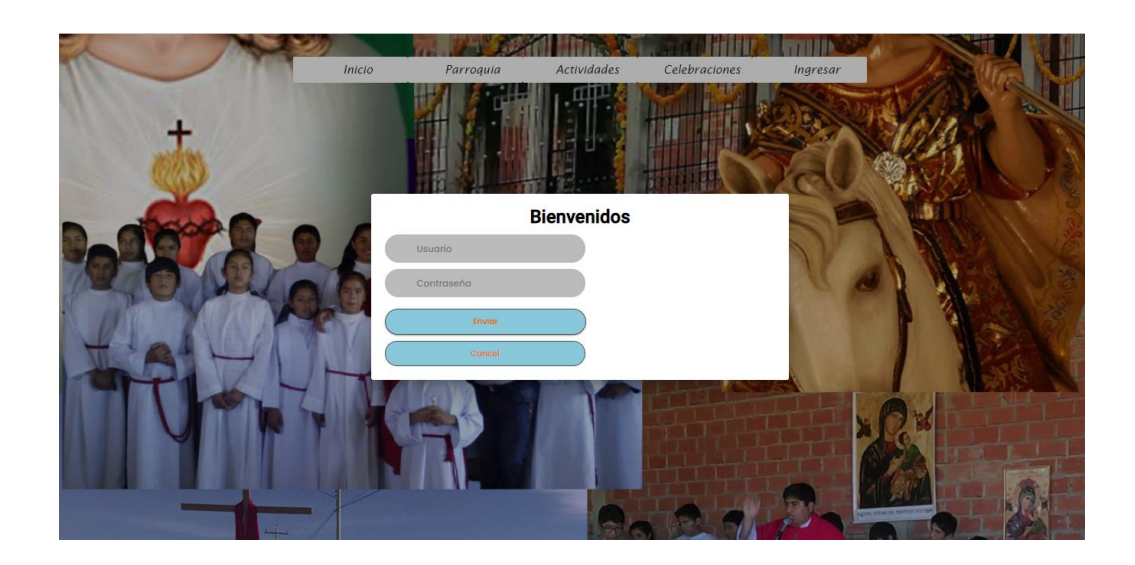

**Figura 8:Pantalla Modal de Acceso**

# **Caso de uso de acceder a sistema**

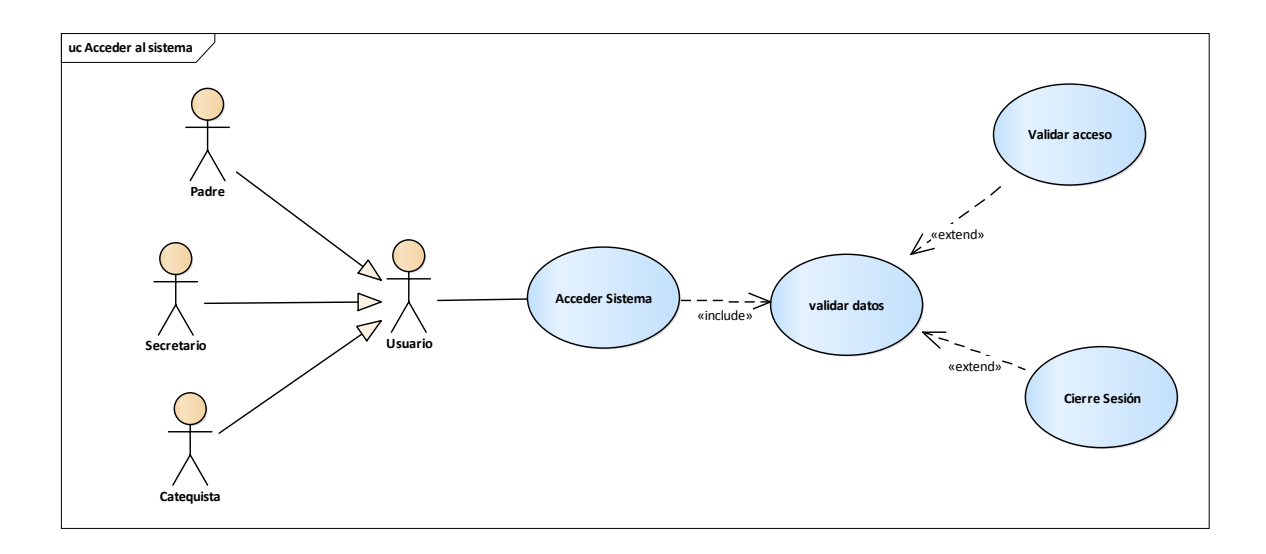

**Figura 9: Diagrama de Casos de Uso Acceder al sistema**

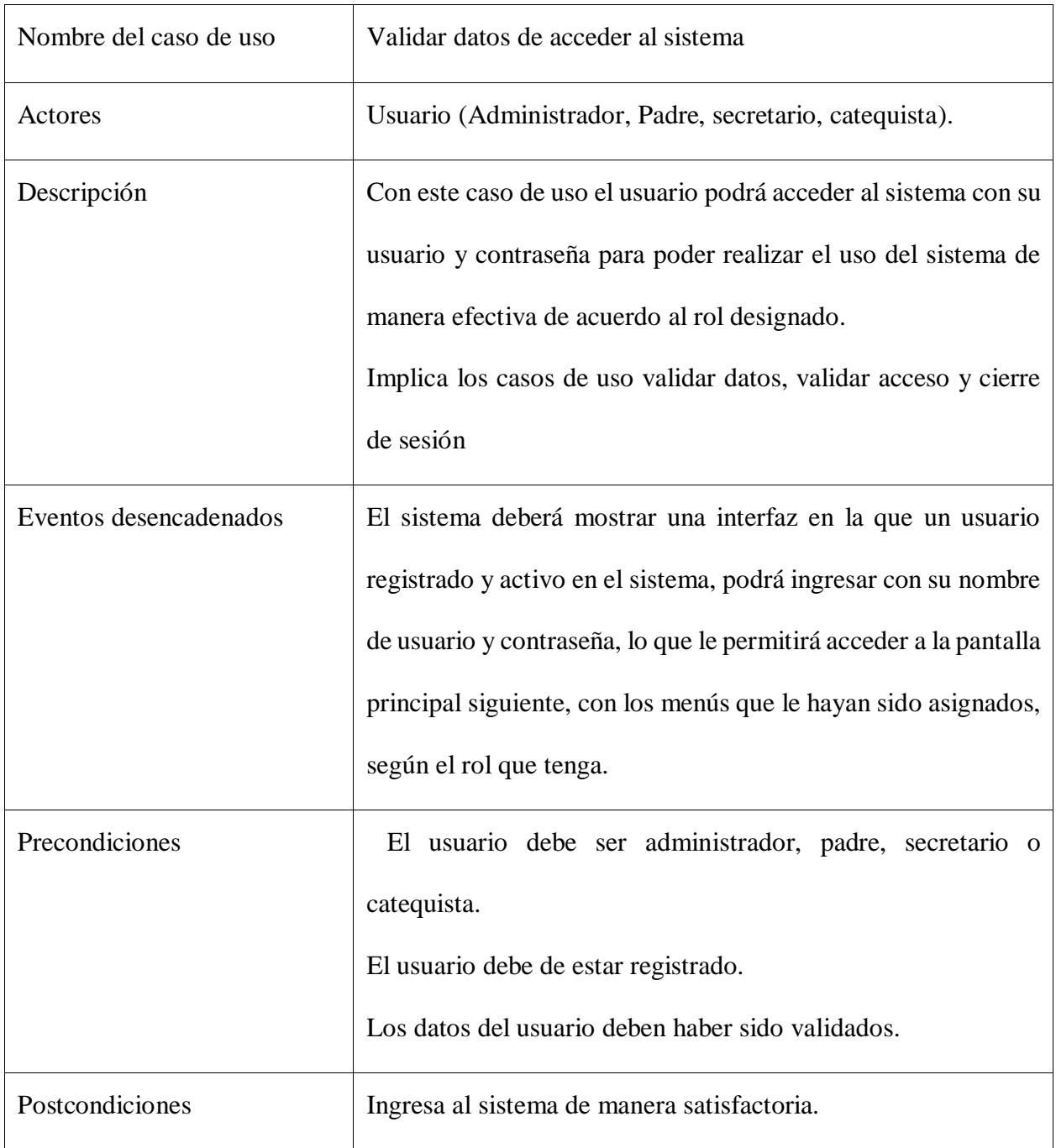

Tabla 16: D. de casos de uso- Acceder al sistema

**Diagrama de Casos de uso de Gestión usuarios:**

| Sistema de Gestión Parroquia Santiago Apostol |  |                                              |          |                                |                                                                |          |                                                   |              |  |
|-----------------------------------------------|--|----------------------------------------------|----------|--------------------------------|----------------------------------------------------------------|----------|---------------------------------------------------|--------------|--|
| $\overline{\phantom{a}}$                      |  | Filtro                                       |          |                                |                                                                |          |                                                   |              |  |
| <b>Lelys Maribel Aguirre</b><br>Vilte         |  | N° NOMBRE                                    | C.L      | GENERO FECHA DE NAC. DIRECCION |                                                                |          | TELEFONO ESTADO CONTRASEÑA MODIFICAR VER ELIMINAR |              |  |
| Software Digitales                            |  | 1 Graciela Liceth Altamirano Villa 1855477 F |          |                                | 1993-01-13 Barrio 12 de abril, Nro 54133                       | 72979410 | ۵<br>ø                                            | ◉            |  |
|                                               |  | 2 chela aguirre vilter                       | 321321 F | 2017-01-31 waweawae            |                                                                | qwqwqe   | ٠<br>ø                                            | ∎<br>◈       |  |
| Δ<br><b>Usuarios</b>                          |  | 3 chela aguirre vilter                       | 369369 F |                                | 2019-12-31 qweqweqwe                                           | 78945612 | ٠<br>商                                            | ◉            |  |
| <b>Roles</b><br>৶                             |  | 4 Asuncion Aguirre Gutierres                 | 5051503M |                                | 1998-05-04 Calle Buenos Aires                                  | 78945612 | ٠<br>ø                                            | ۱            |  |
| <b>Sacramentos</b><br>И.                      |  | 5 Atilio Vilte Rivera                        | 7070707M |                                | 2003-05-13 Calle Buenos Aires                                  | 74185741 | ٠<br>商                                            | 音<br>۱       |  |
| <b>Inscripciones</b><br>и                     |  | 6 Lelys Maribel Aguirre Vilte                | 7213816F |                                | 1993-11-13 Barrio 12 de abril, Nro 557                         | 63777169 | a<br>$\mathbf{G}$                                 | 音<br>۱       |  |
| <b>Celebraciones</b>                          |  | 7 Ana Pereira Vargas                         | 7745478F |                                | 1997-09-22 Calle Madrid, Nro 398                               | 69584714 | ۵<br>Ø                                            | 音<br>$\circ$ |  |
| 囜<br><b>Grupos</b>                            |  | 8 Rodrigo Lopez Sanchez                      | 8145759M |                                | 1996-01-30 Calle Luis de Fuentes, Nro 325 78251416             |          | ۵<br>Ø                                            | 音<br>◉       |  |
| п<br><b>Reportes</b>                          |  | 9 Carlos Villa Perez                         | 8457695M |                                | 2000-05-20 Calle Belgrano, Nro 695                             | 75148879 | a<br>ø                                            | 音<br>۱       |  |
|                                               |  | 10 Selena Simons paz                         | 911369 F | 2014-02-14 123123              |                                                                | 123123   | ۵<br>$\alpha$                                     | 音<br>۱       |  |
| 6/12/2021 0:38<br><b>U.A.J.M.S.</b><br>G      |  |                                              |          |                                |                                                                |          |                                                   |              |  |
| <b>Cerrar Sesión</b><br>Ω.                    |  |                                              |          |                                | Facultad de Ciencias y tecnologia-Ingenieria Informatica 2021- |          |                                                   |              |  |

**Figura 10: Pantalla Gestionar Usuarios**

| Nombre del caso de uso | <b>Gestionar Usuarios</b>                                                                                                    |  |  |  |  |
|------------------------|----------------------------------------------------------------------------------------------------|--|--|--|--|
| Actores                | Usuario (Administrador y Padre).                                                                                                    |  |  |  |  |
| Descripción            | Implica los casos de uso: añadir usuario, modificar usuario,<br>eliminar usuario, cambiar contraseña, ver usuario, listar<br>Usuarios activos, listar usuarios inactivos, dar de alta usuario<br>y dar de alta usuario.                                                                                                    |  |  |  |  |
| Eventos desencadenados | El sistema mostrara la ventana Gestión usuarios que contiene<br>los siguientes componentes y funciones:<br>Buscar: permite filtrar los registros o filas de la tabla que<br>contengan datos con el patrón definido en el campo del<br>buscador.<br>El usuario utiliza el sistema para añadir, modificar, ver y<br>eliminar, dar de alta a un usuario; puedes ver la lista de<br>usuarios activos y los usuarios no activos |  |  |  |  |
| Precondiciones         | El usuario antes ya se registró y cuenta con su nombre de<br>usuario y su contraseña.                                                                                                    |  |  |  |  |
| Postcondiciones        | la solicitud del usuario se realiza efectivamente.                                                                                                    |  |  |  |  |

Tabla 17:D. de casos de Uso- Gestionar Usuarios

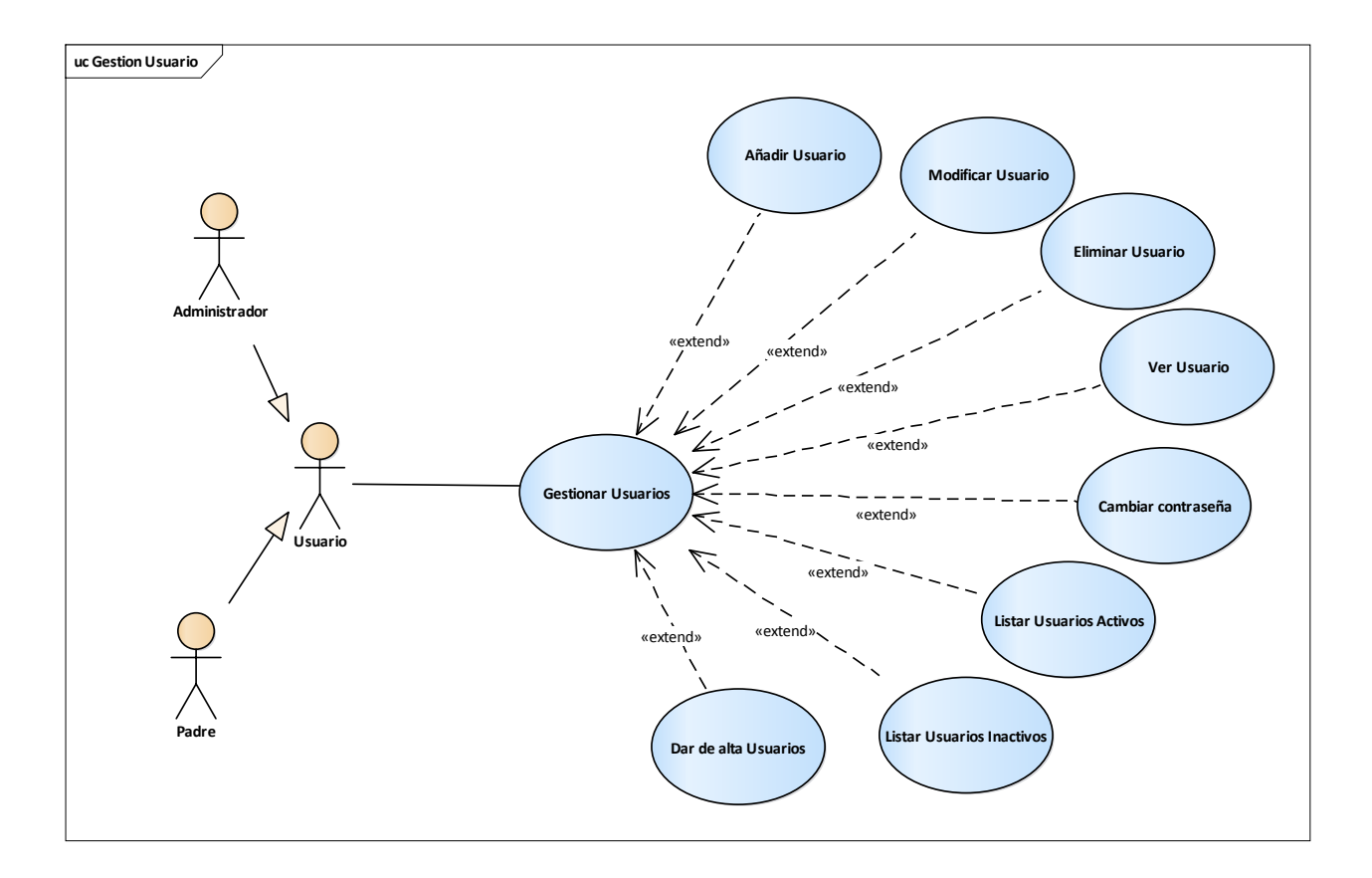

**Figura 11: Diagrama de Casos de Uso Gestionar usuarios**

## **Listar Usuarios Activos:**

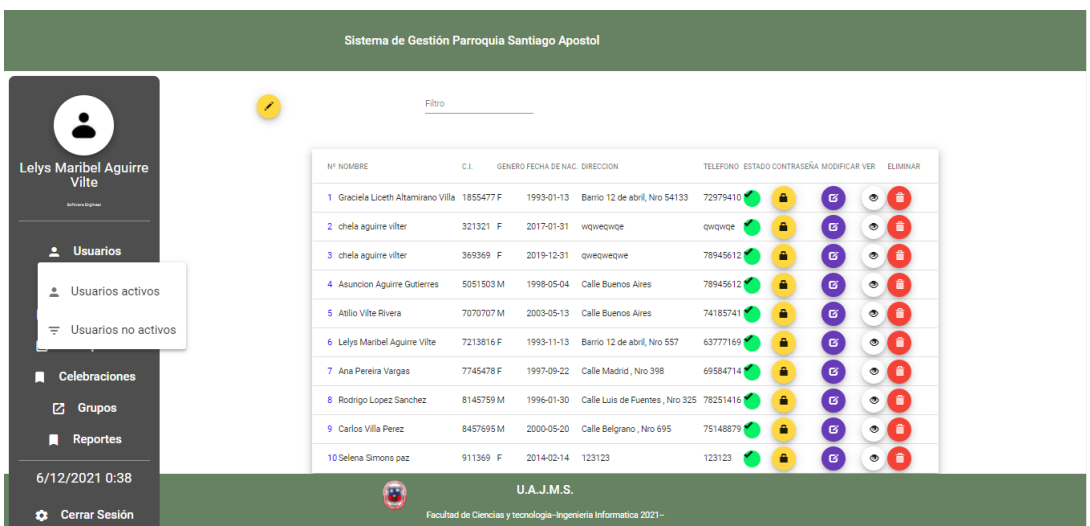

#### **Figura 12: Pantalla Listar Usuarios Activos**

Descripcion:

La pantalla listar usuarios cuenta con el menú lateral donde el usuario de acuerdo a sus roles, podrán tener diferentes opciones y privilegios, cada usuario tiene las operaciones de modificar, eliminar, cambiar contraseña y ver, donde se verifican y se obtiene los datos de los diferentes usuarios.

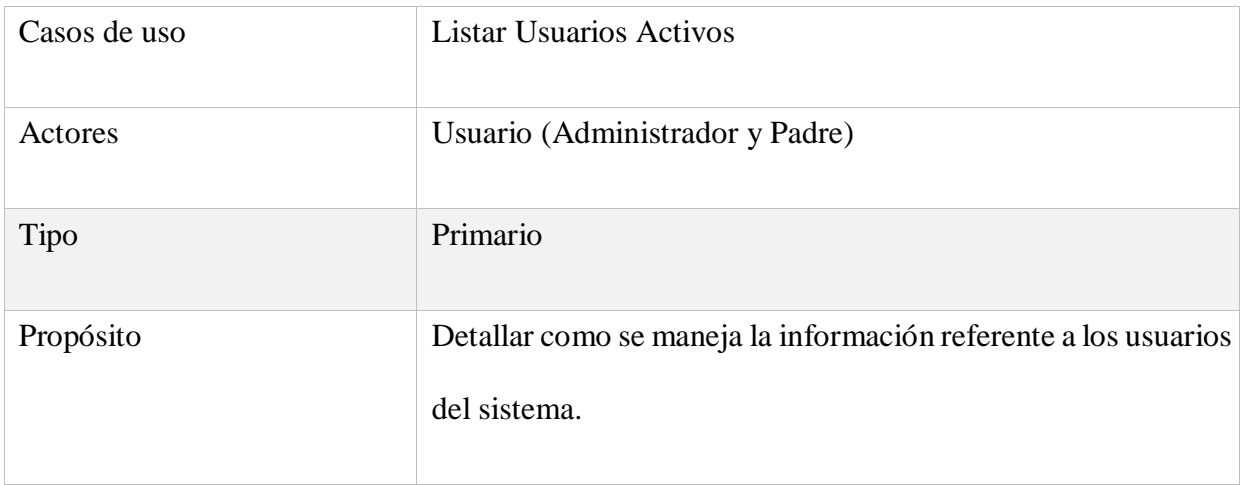

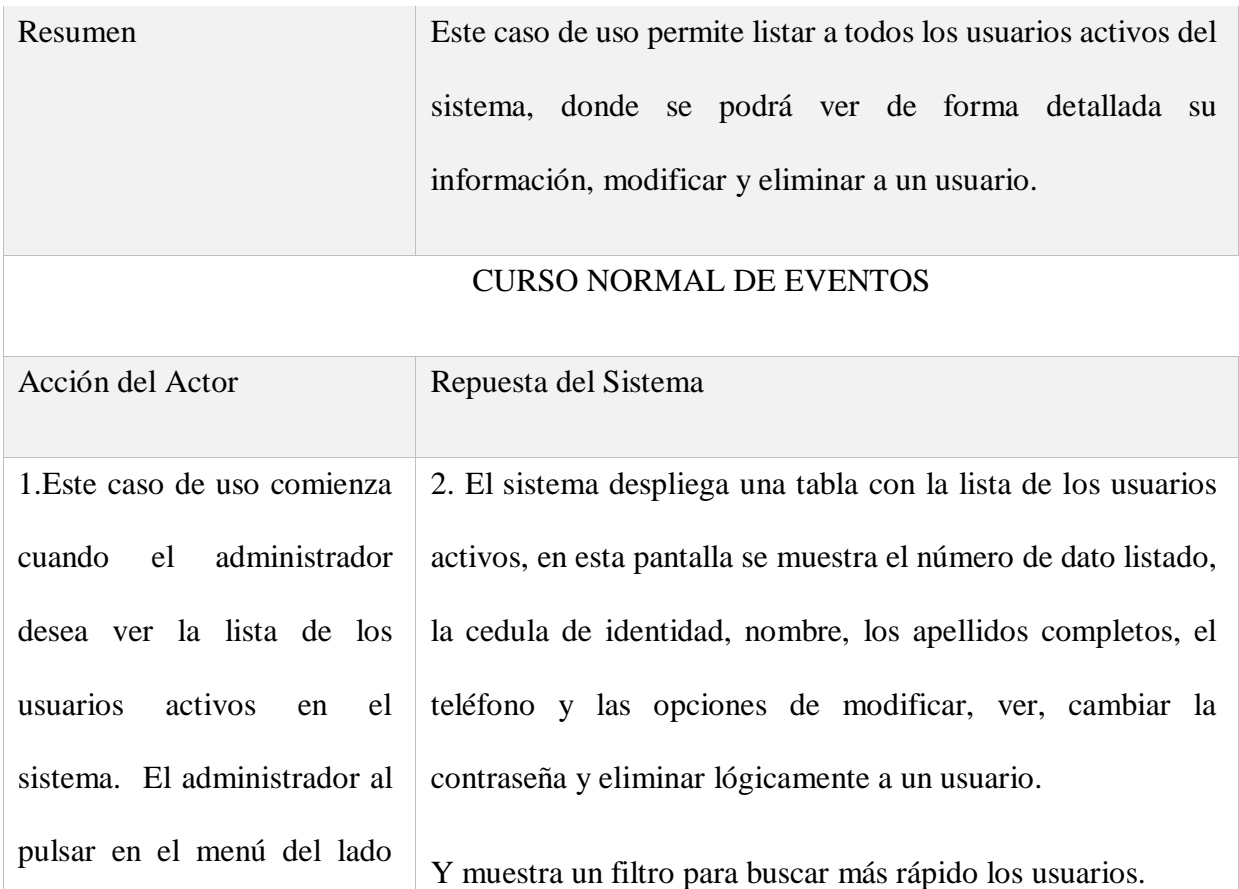

Tabla 14: D. de casos de uso-Listar Usuarios Activos

izquierdo.

# **AÑADIR USUARIO:**

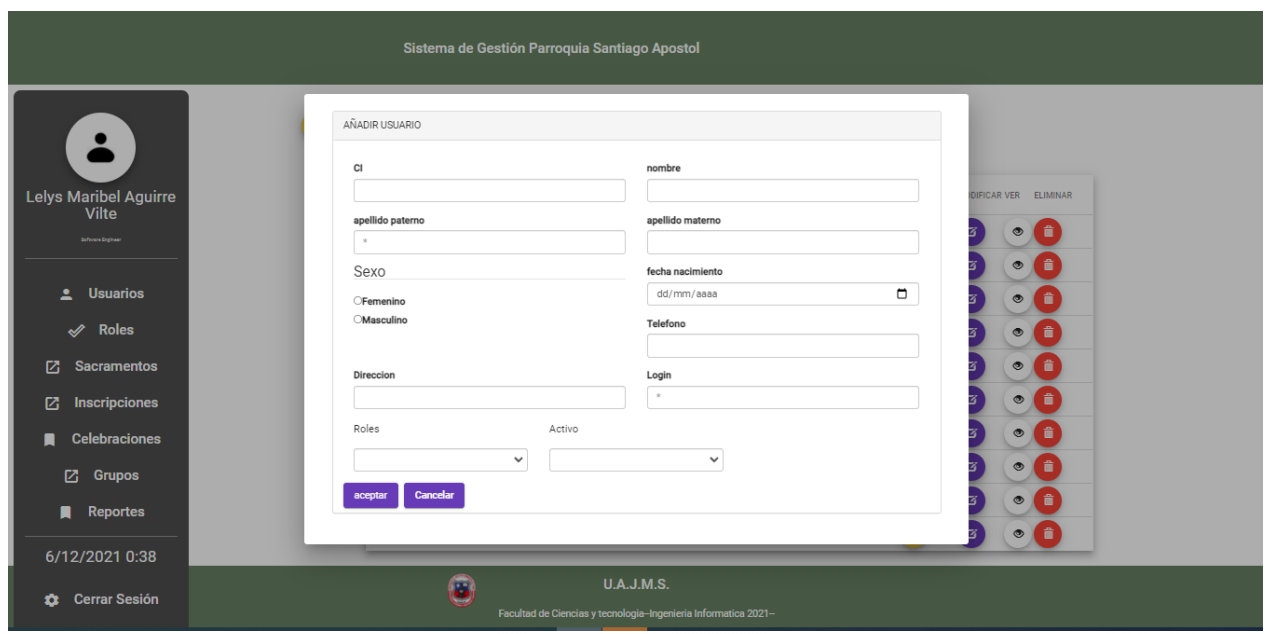

**Figura 13: Pantalla Añadir usuario**

Descripción:

La pantalla listar usuarios activos cuenta con un botón Añadir donde nos despliega la pantalla modal de Añadir usuario que contiene un formulario para el ingreso de datos de los usuarios mediante un select podemos seleccionar los roles que va tener dicho usuario.

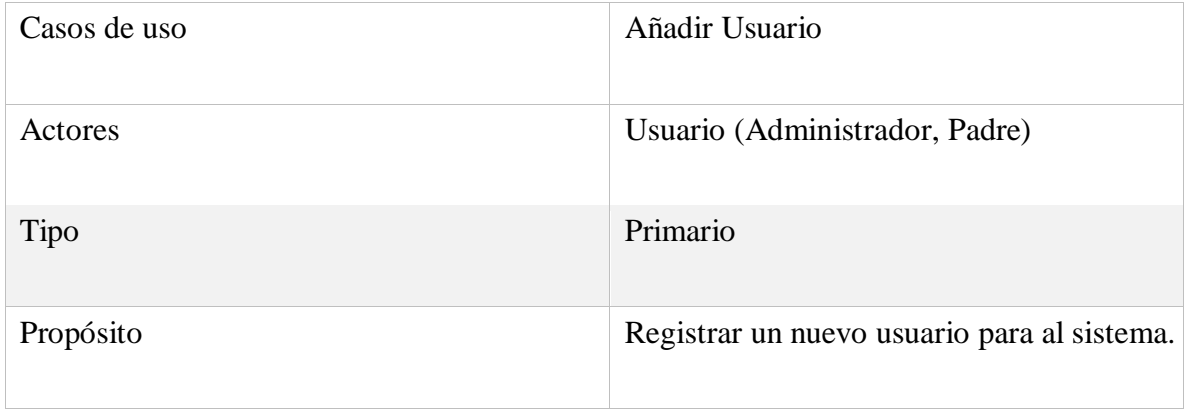

Resumen Con este caso de suso el usuario podrá añadir un nuevo registro de un usuario nuevo al sistema, para ello, debe ingresar los datos requeridos para el registro del usuario. El sistema valida los datos ingresados, verifica que no se encuentren registrados y los almacena en la tabla persona, tabla usuarios, tabla datos y la tabla usurol.

## CURSO NORMAL DE EVENTOS

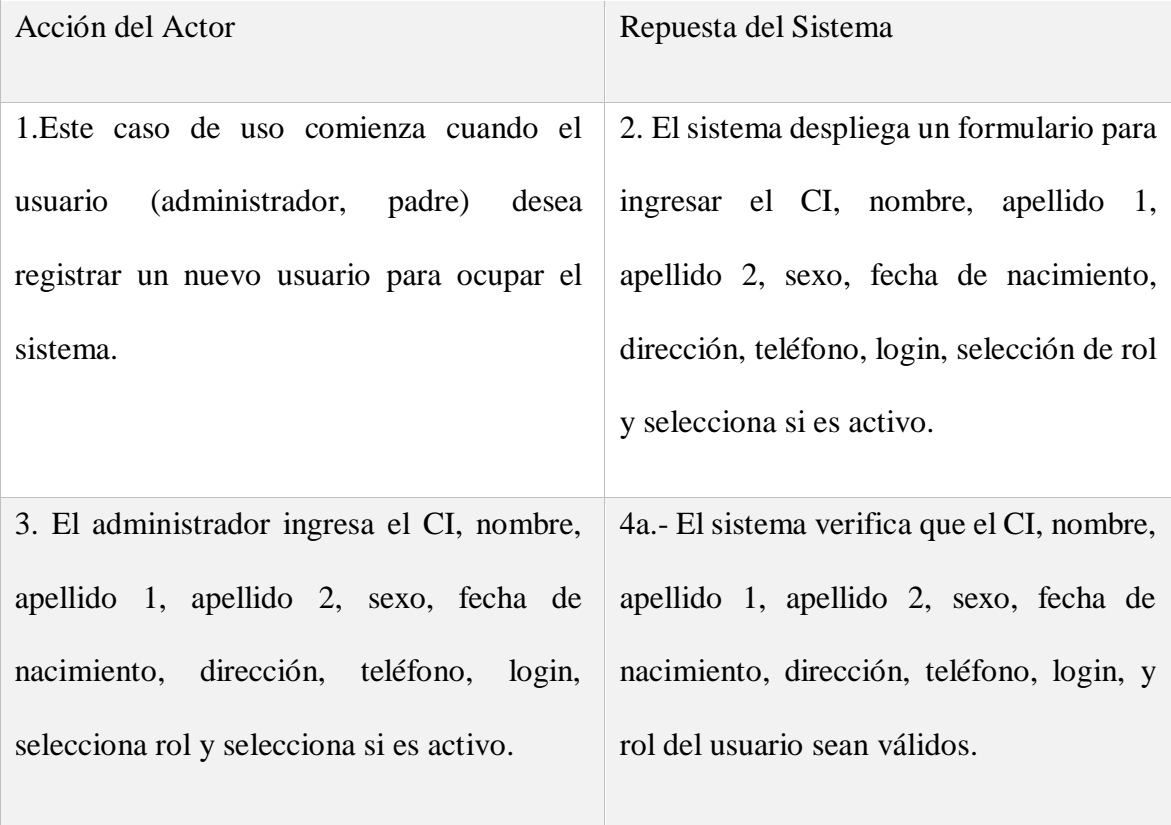

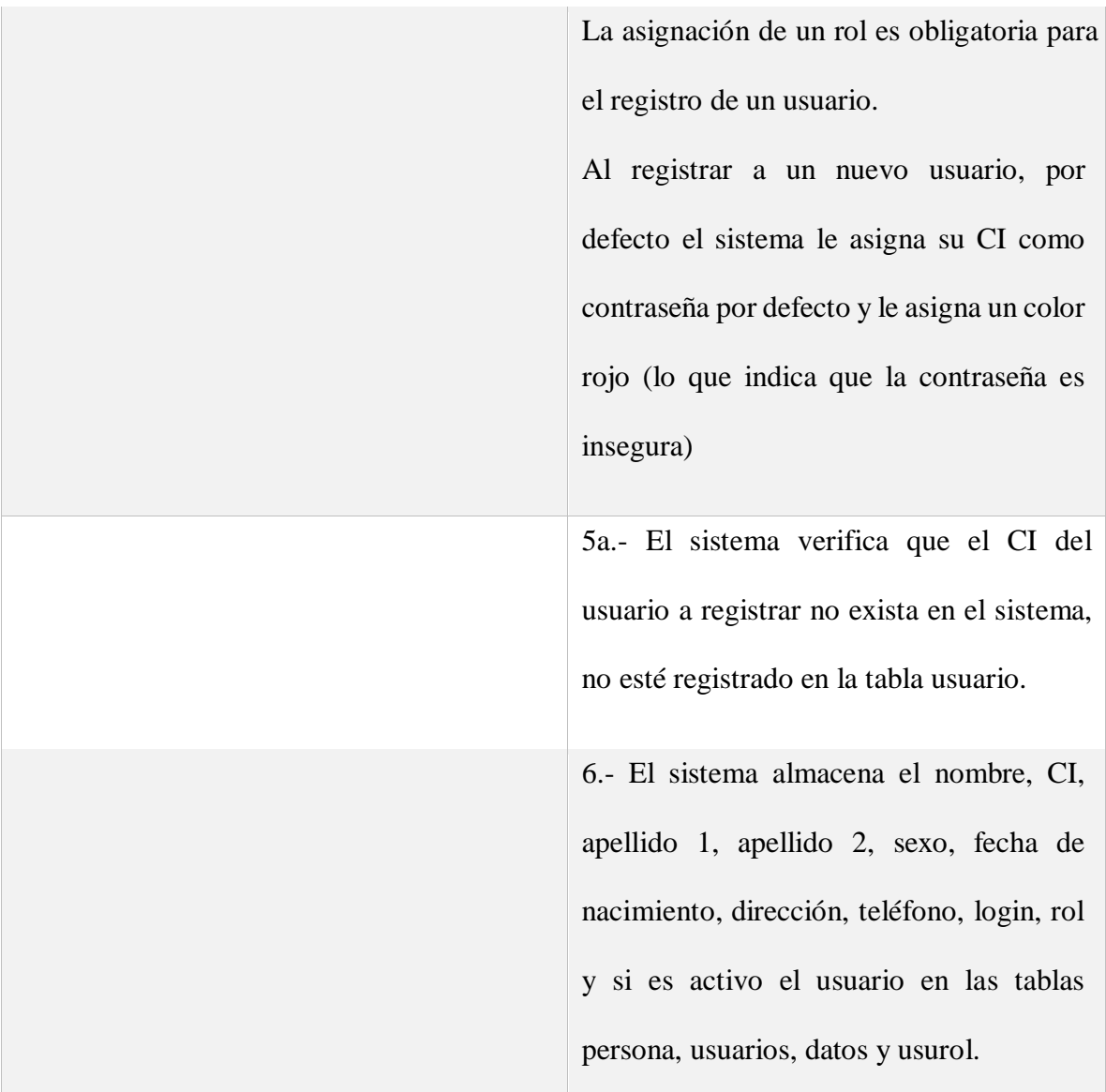

# CURSOS ALTERNATIVOS

4b.- Si entre el nombre, CI, apellido 1, apellido 2, sexo, fecha de nacimiento, dirección, teléfono, login y rol existe un dato que no es válido, entonces, el sistema muestra un mensaje de información del caso y vuelve al punto 2.

5b.- Si el CI ingresado ya existe en el sistema en la tabla usuarios, entonces el sistema muestra un mensaje de información del caso y vuelve al punto 2.

Tabla 15: D. de casos de Uso- Añadir Usuario

#### **MODIFICAR USUARIO:**

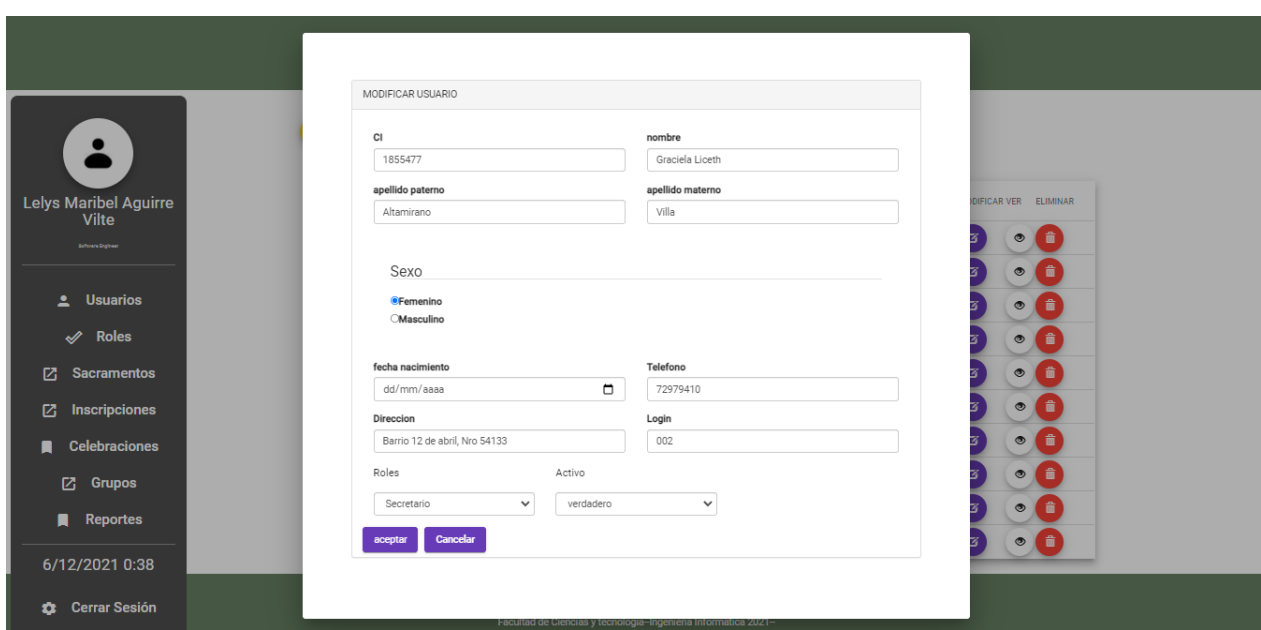

**Figura 14: Pantalla Modificar Usuario**

## Descripción:

La pantalla listar usuarios activos cuenta con el botón Modificar donde nos despliega una pantalla modal de Modificar Usuario que contiene un formulario con los datos del usuario, que fue seleccionado para la modificación de sus datos.

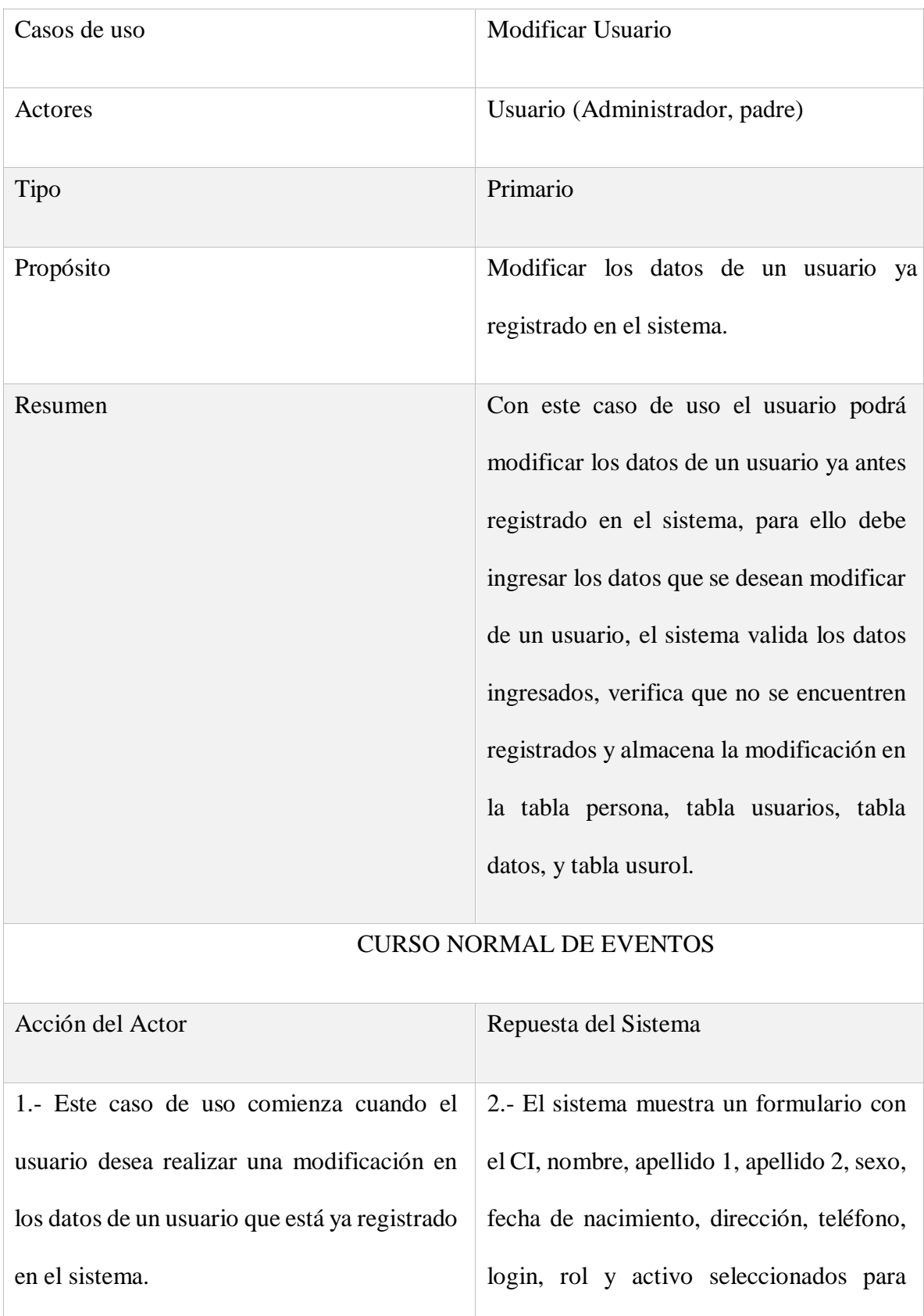

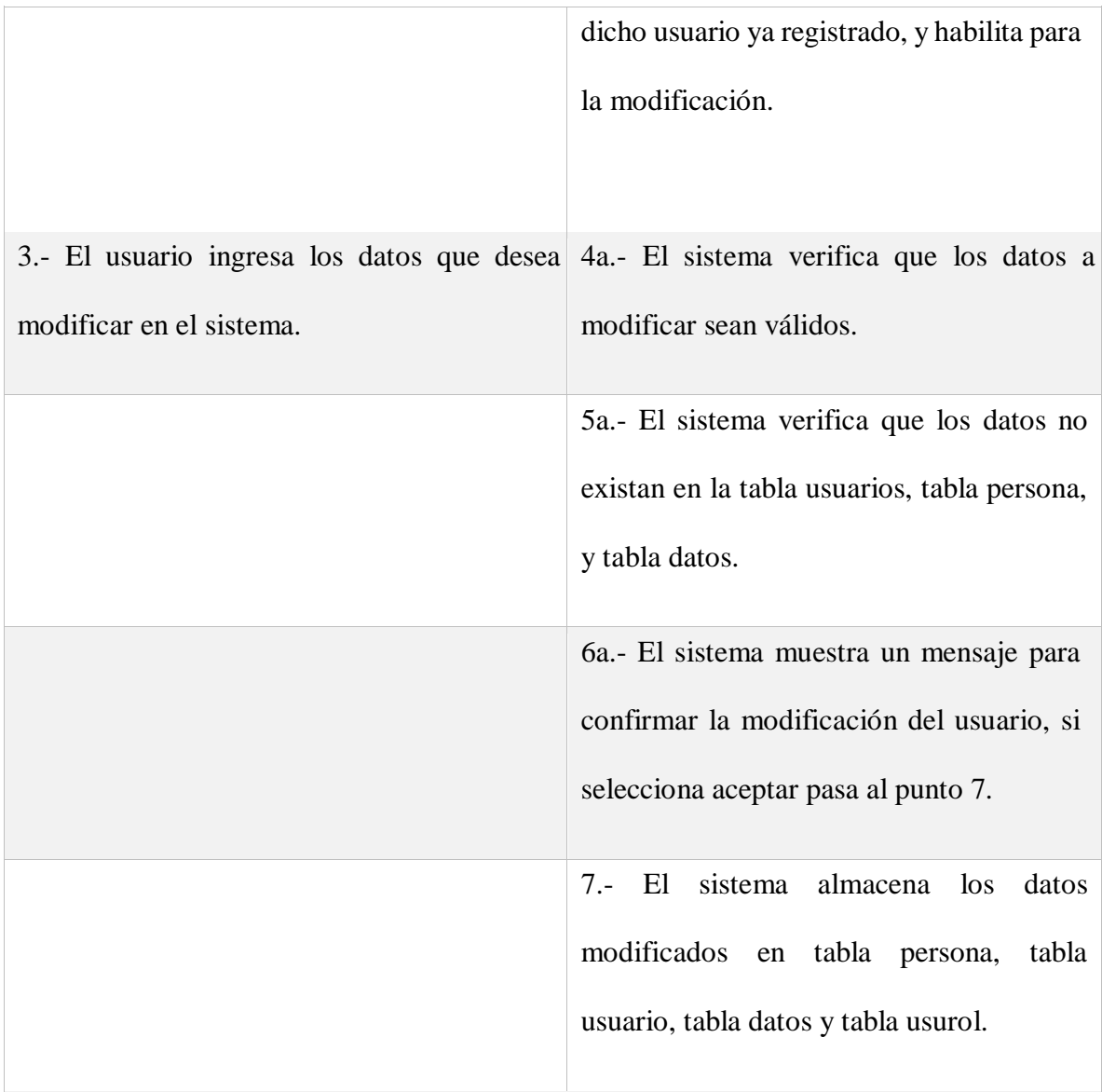

# CURSOS ALTERNATIVOS

4b.- si entre los datos introducidos existe un dato que no es válido, entonces, el sistema muestra un mensaje de información del caso y vuelve al punto 2.

5b.- Si los datos ingresados ya existen en el sistema en la tabla personas, o en la tabla usuarios o en la tabla datos, entonces, se muestra un mensaje de información del caso y vuelve al punto 2.

6b.- Si selecciona la opción cancelar, entonces, el sistema vuelve al punto 2.

Tabla 16: D. de Casos de Uso -Modificar Usuario

## **ELIMINAR USUARIO:**

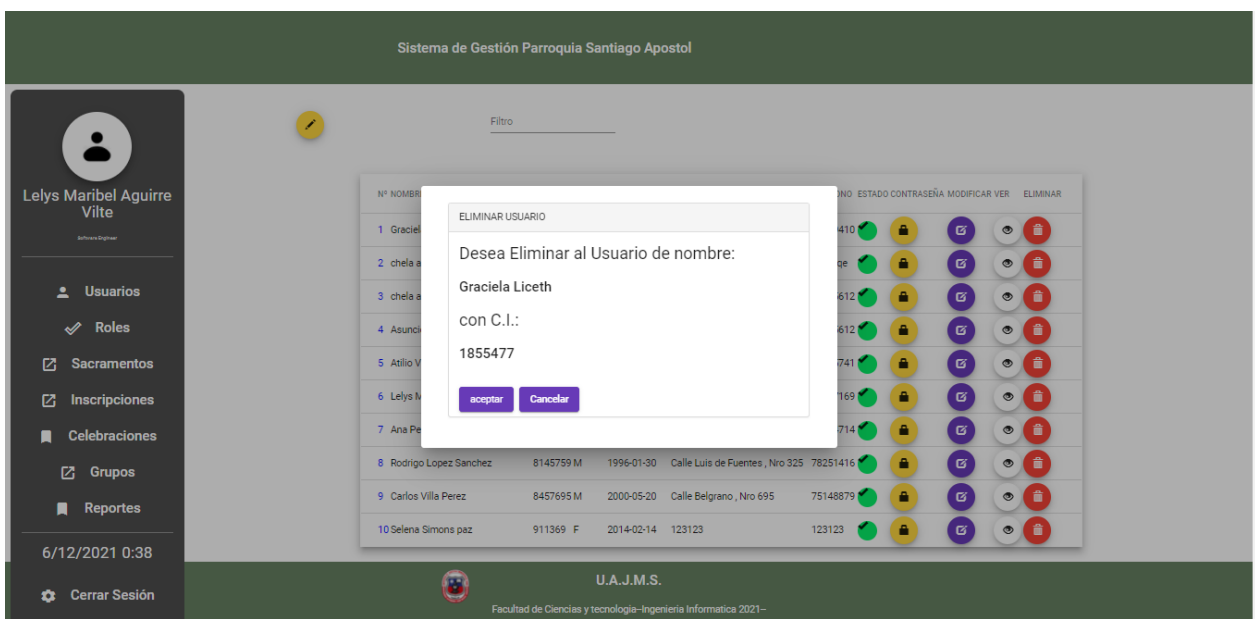

**Figura 15: Pantalla Eliminar Usuario**

# Descripción:

La pantalla listar usuarios activos cuenta con el botón Eliminar donde nos despliega una pantalla modal de Eliminar Usuario que contiene un formulario con los datos del usuario, que fue seleccionado para la eliminación lógica del sistema.

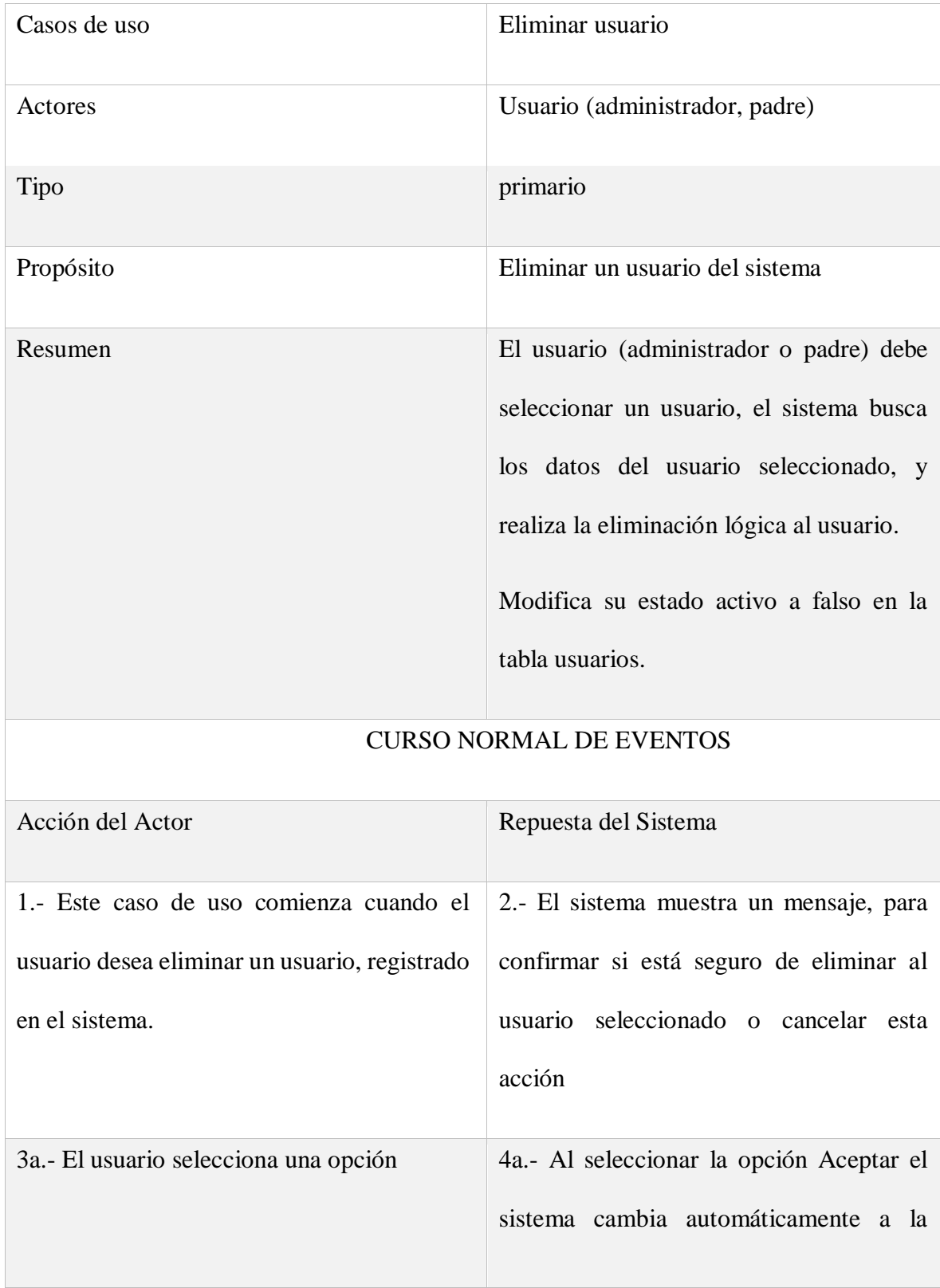

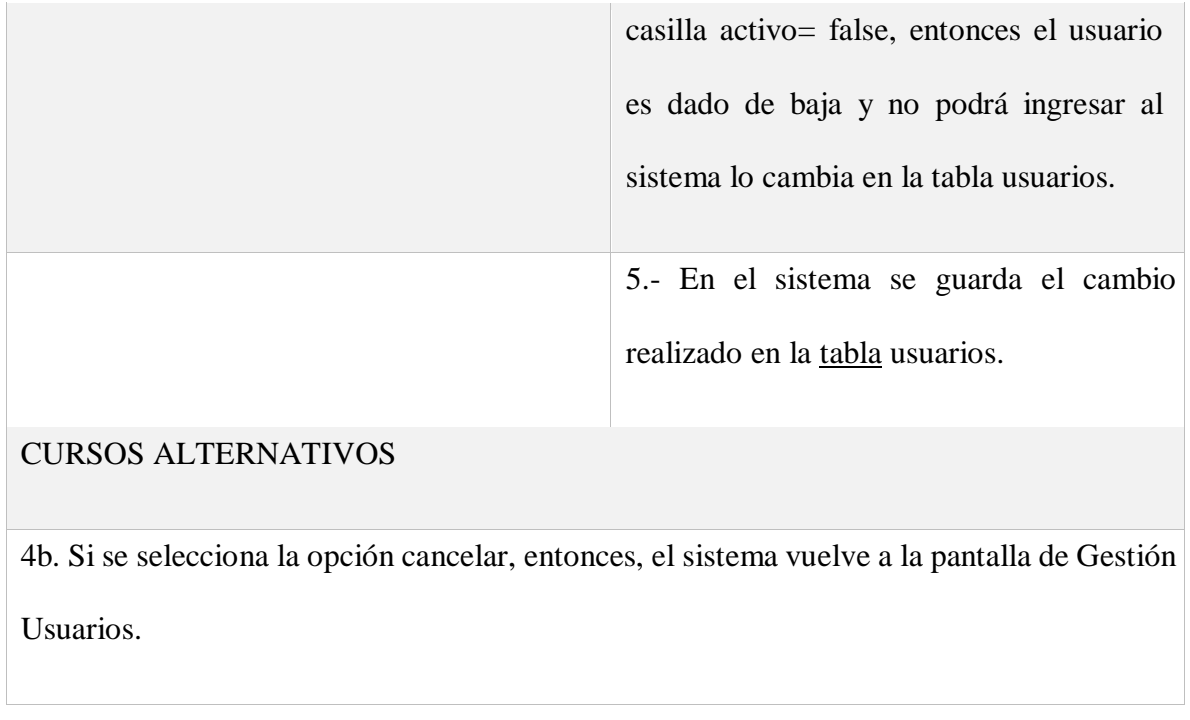

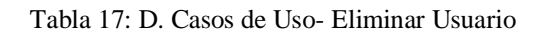

# **VER USUARIO**

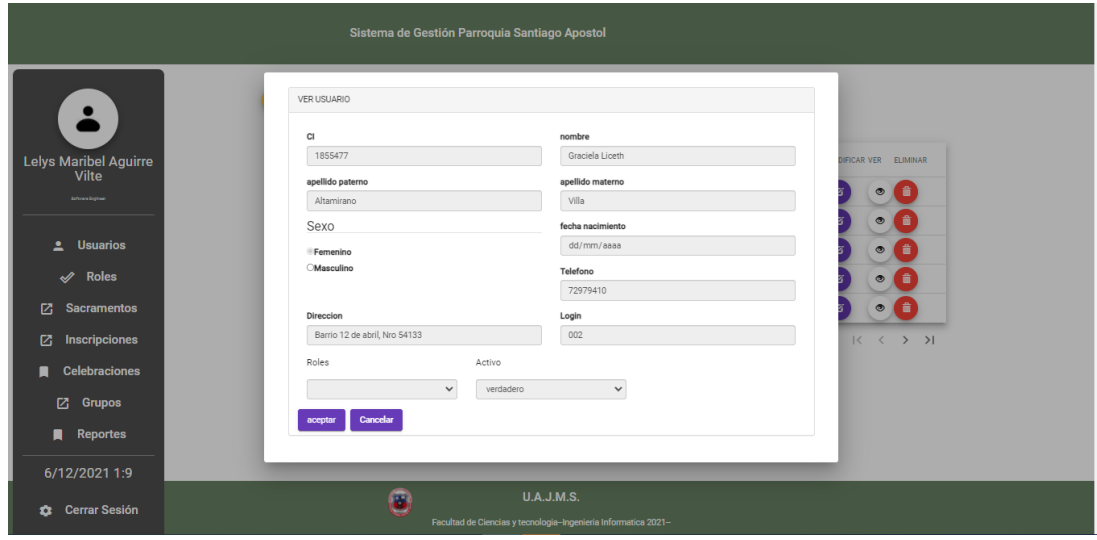

**Figura 16: Pantalla Ver Usuario**

Descripción:

La pantalla listar usuarios activos cuenta con el botón ver donde nos despliega una pantalla modal de Ver Usuario que contiene un formulario con los datos del usuario, que fue seleccionado de manera informativa y no se puede hacer cambios.

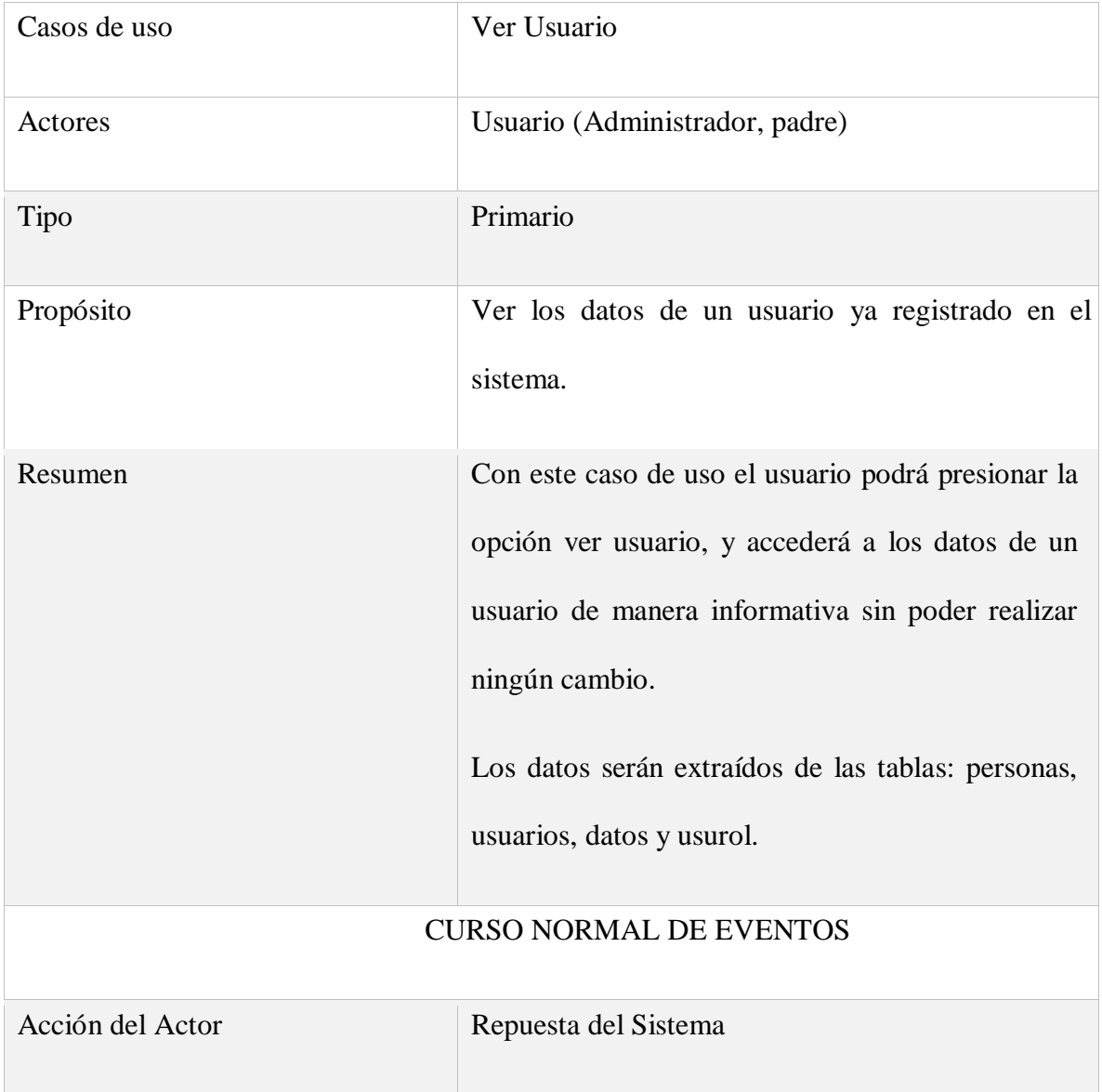

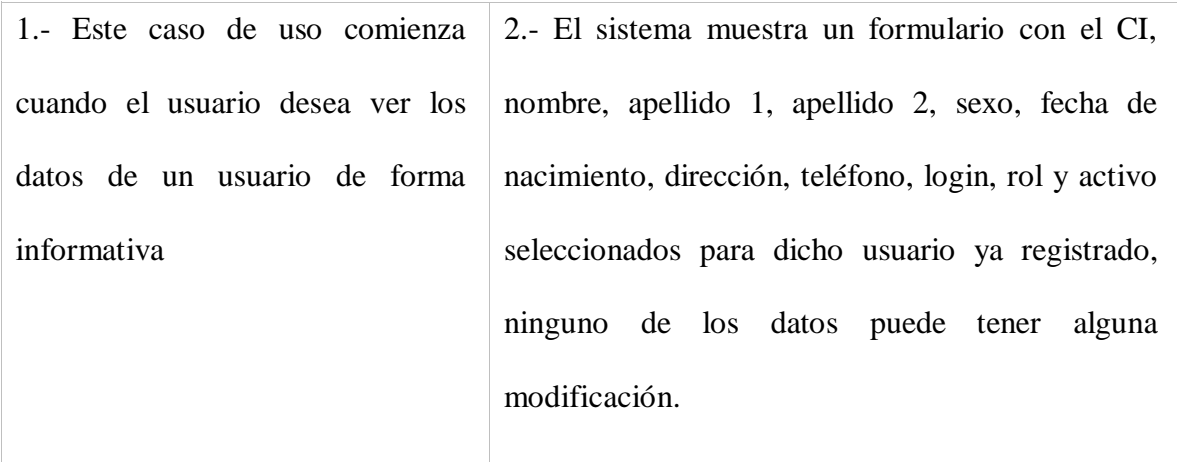

#### Tabla 18: D. casos de Uso- Ver Usuario

# **CAMBIAR CONTRASEÑA:**

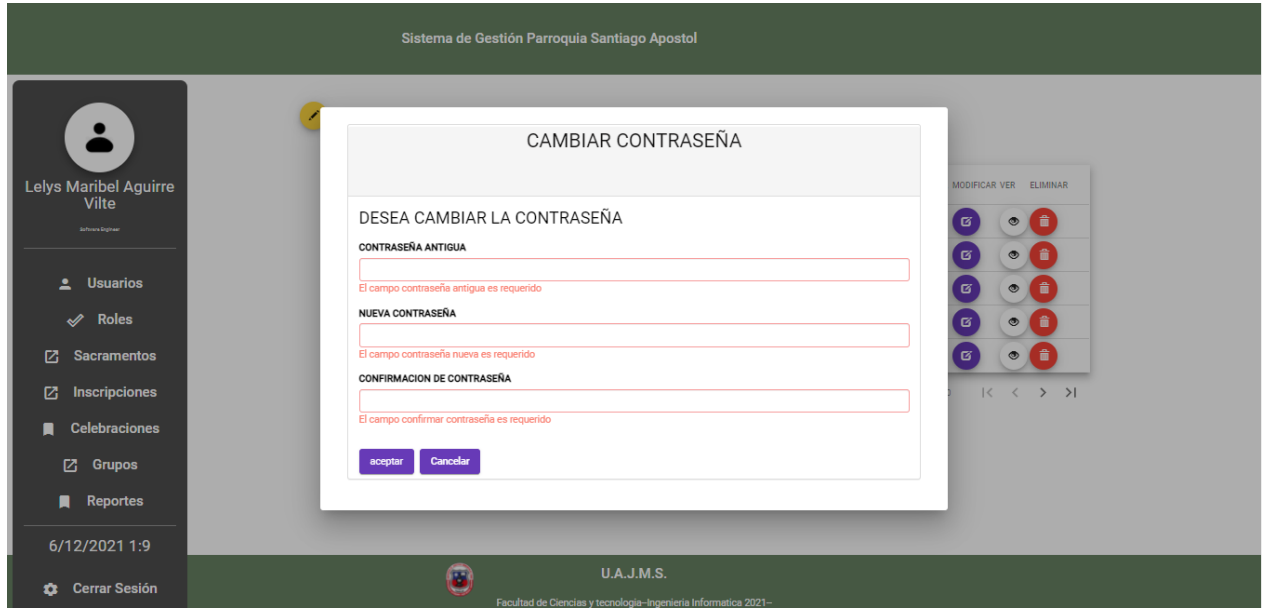

**Figura 17: Pantalla de Cambiar contraseña**

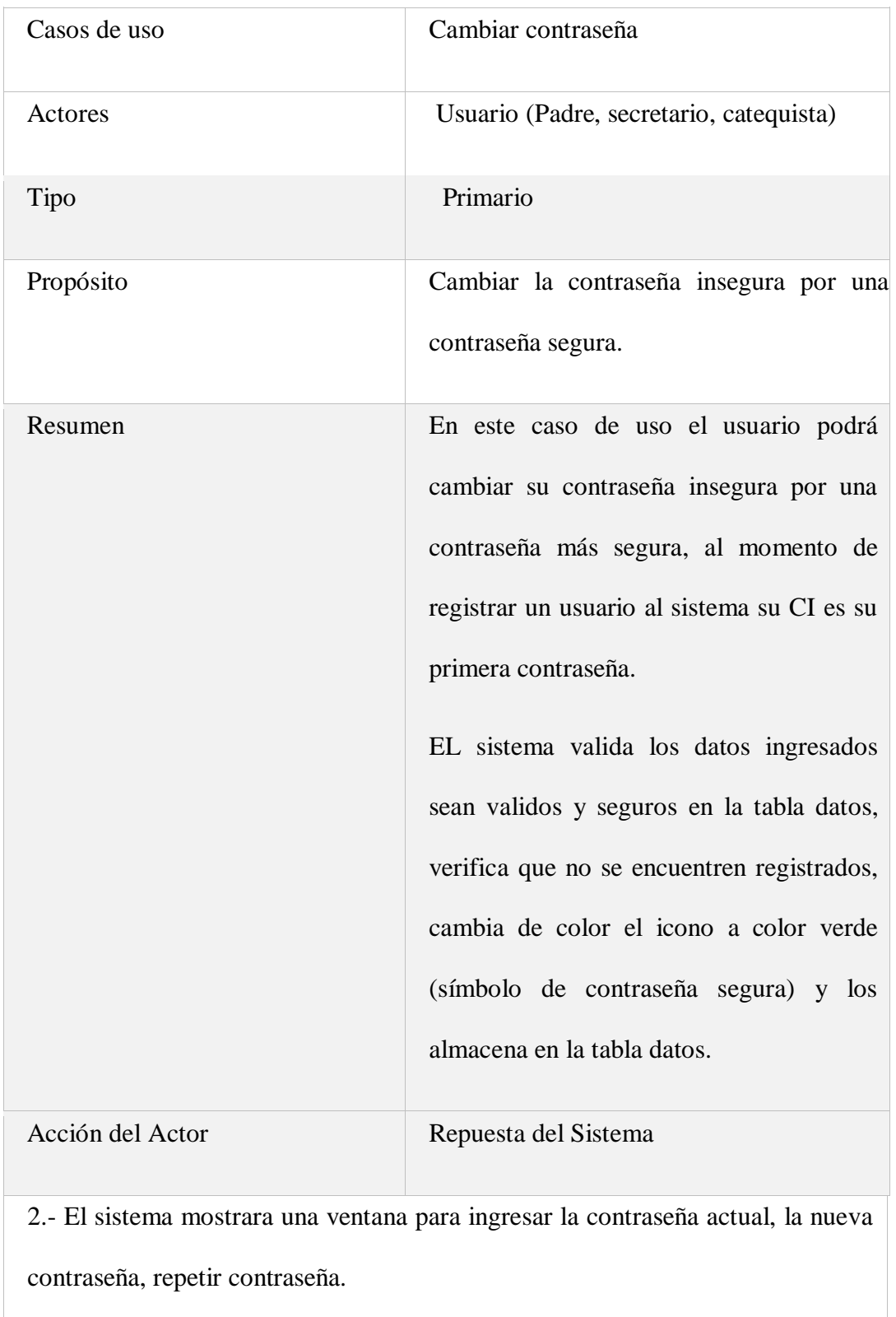

4a.- El sistema verifica que los datos de la contraseña actual y la nueva contraseña a registrar, sean válidos.

5a.- El sistema verifica que la nueva contraseña no exista en el sistema.

6.- El sistema almacena la nueva contraseña, y pone el icono en color verde.

Tabla 19: D. Casos de Uso - Cambiar Contraseña

# **LISTAR USUARIOS NO ACTIVOS:**

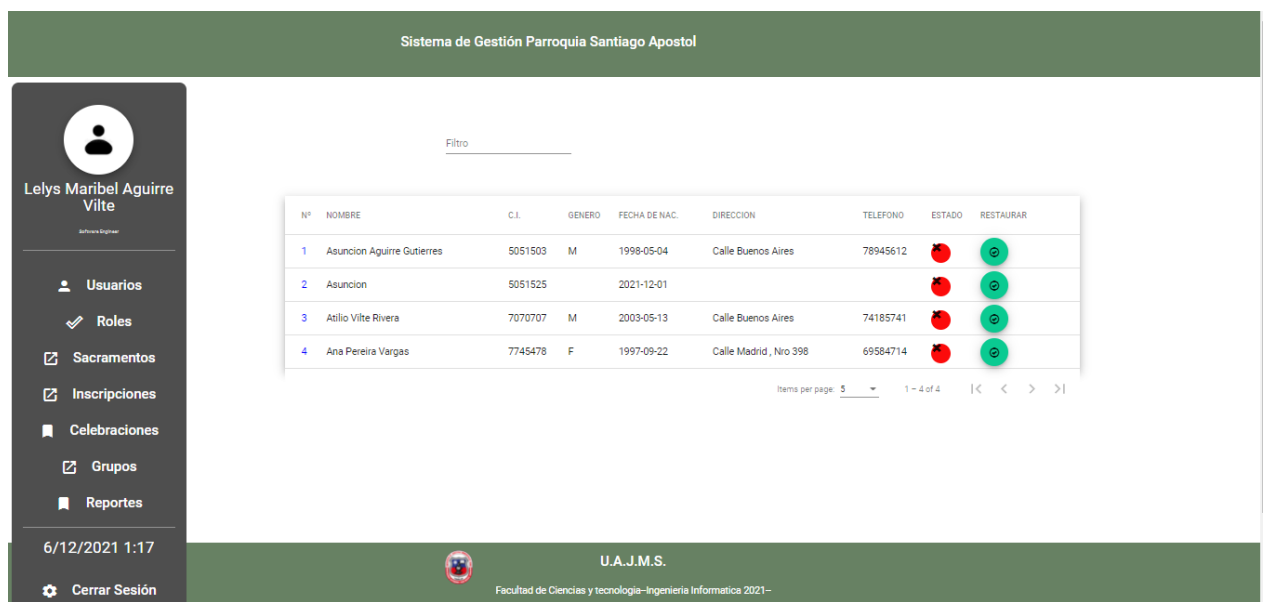

**Figura 18: Pantalla Listar Usuarios No Activos**

#### Descripcion:

La pantallla listar usuarios no activos contiene los datos de los usuarios que fueron dados de baja, por inactividad del sistema, podran volver estar activos al presionar el boton que se encuentra en una columna de restaurar parea cada usuario seleccionado.

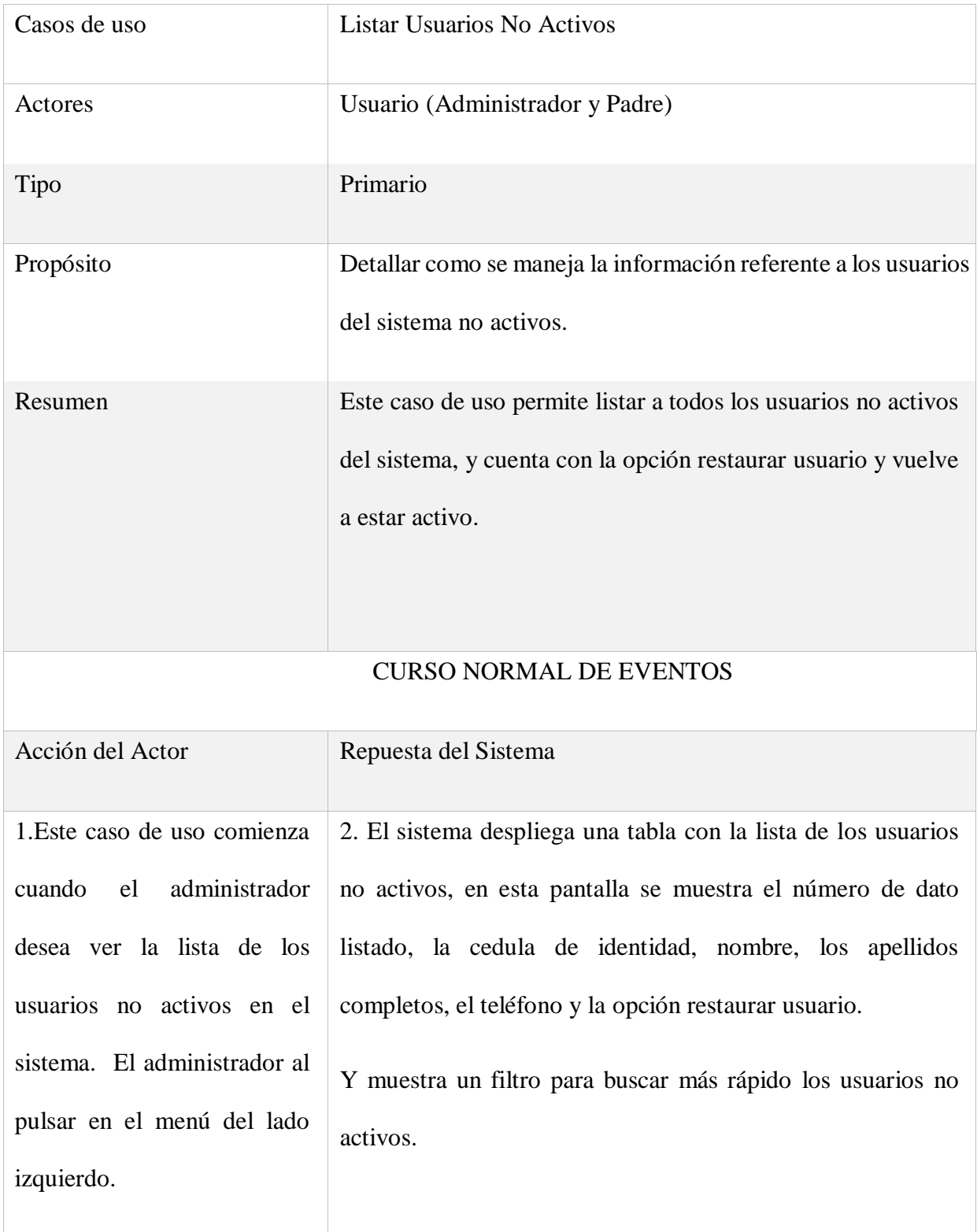

Tabla 20:D. casos de Uso - Listar Usuarios No Activos

# **RESTAURAR USUARIO:**

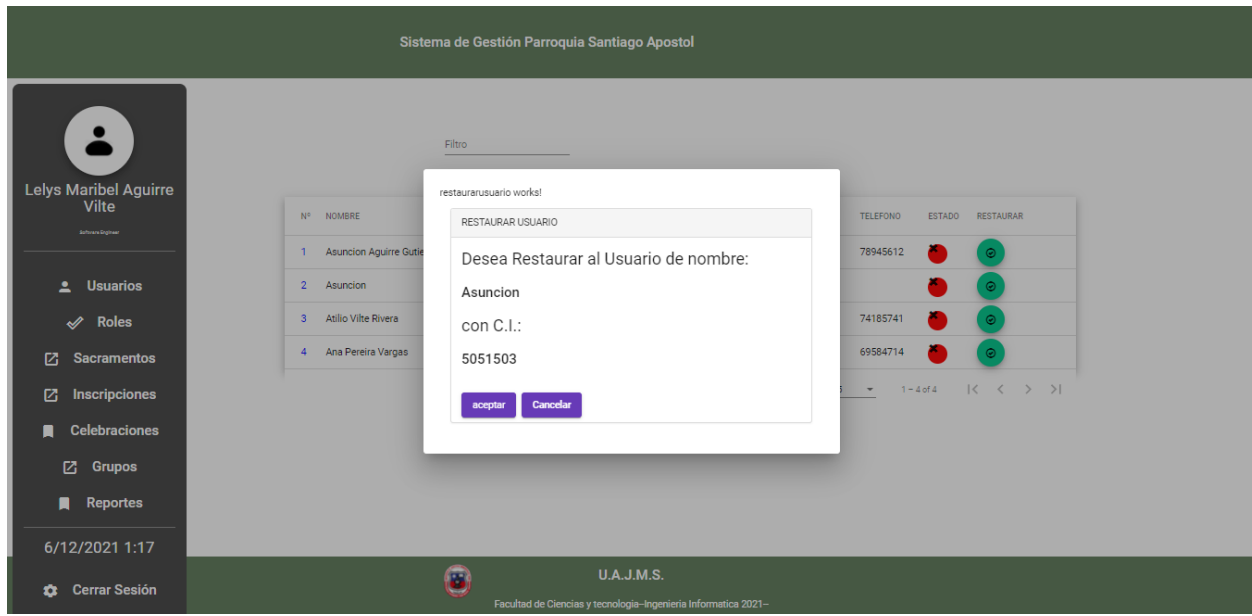

**Figura 19: Pantalla Restaurar Usuario**

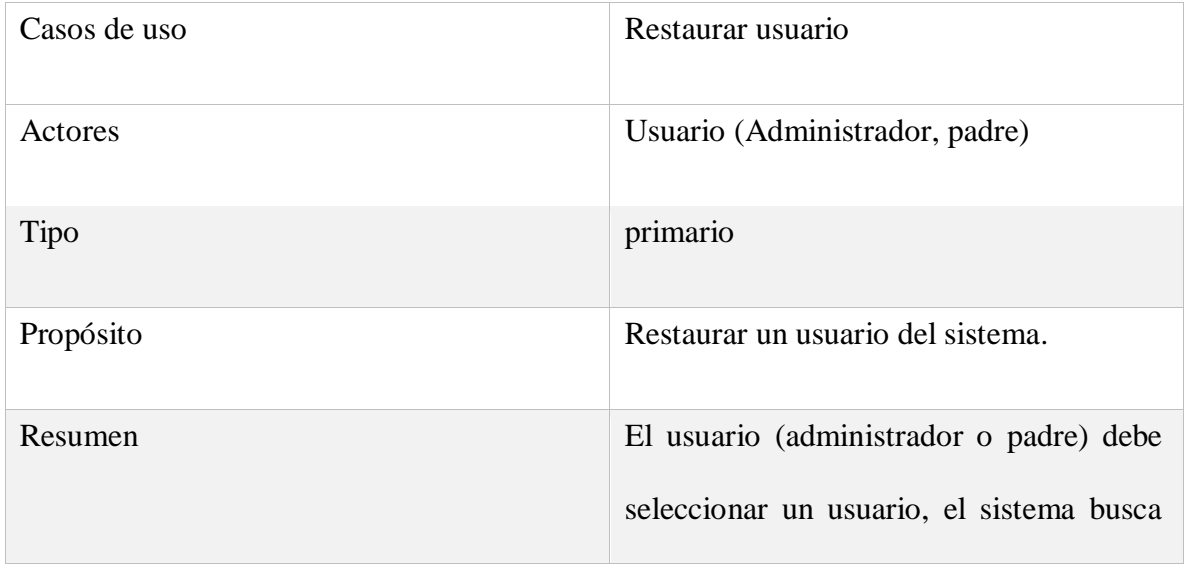

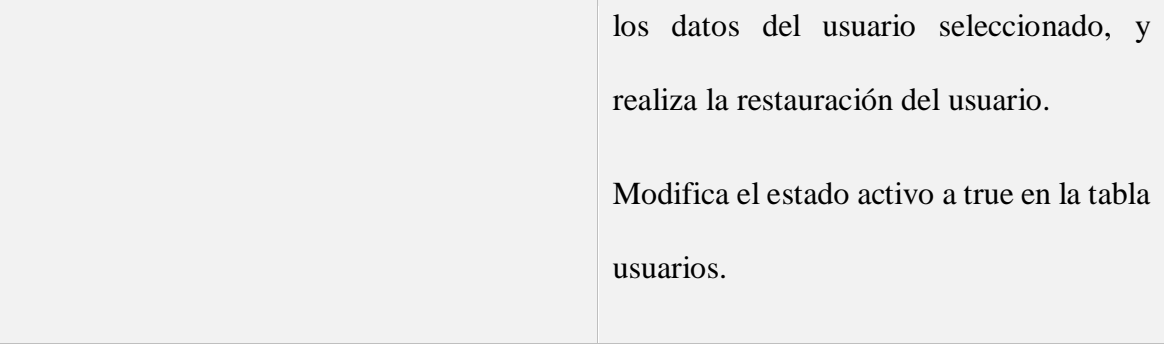

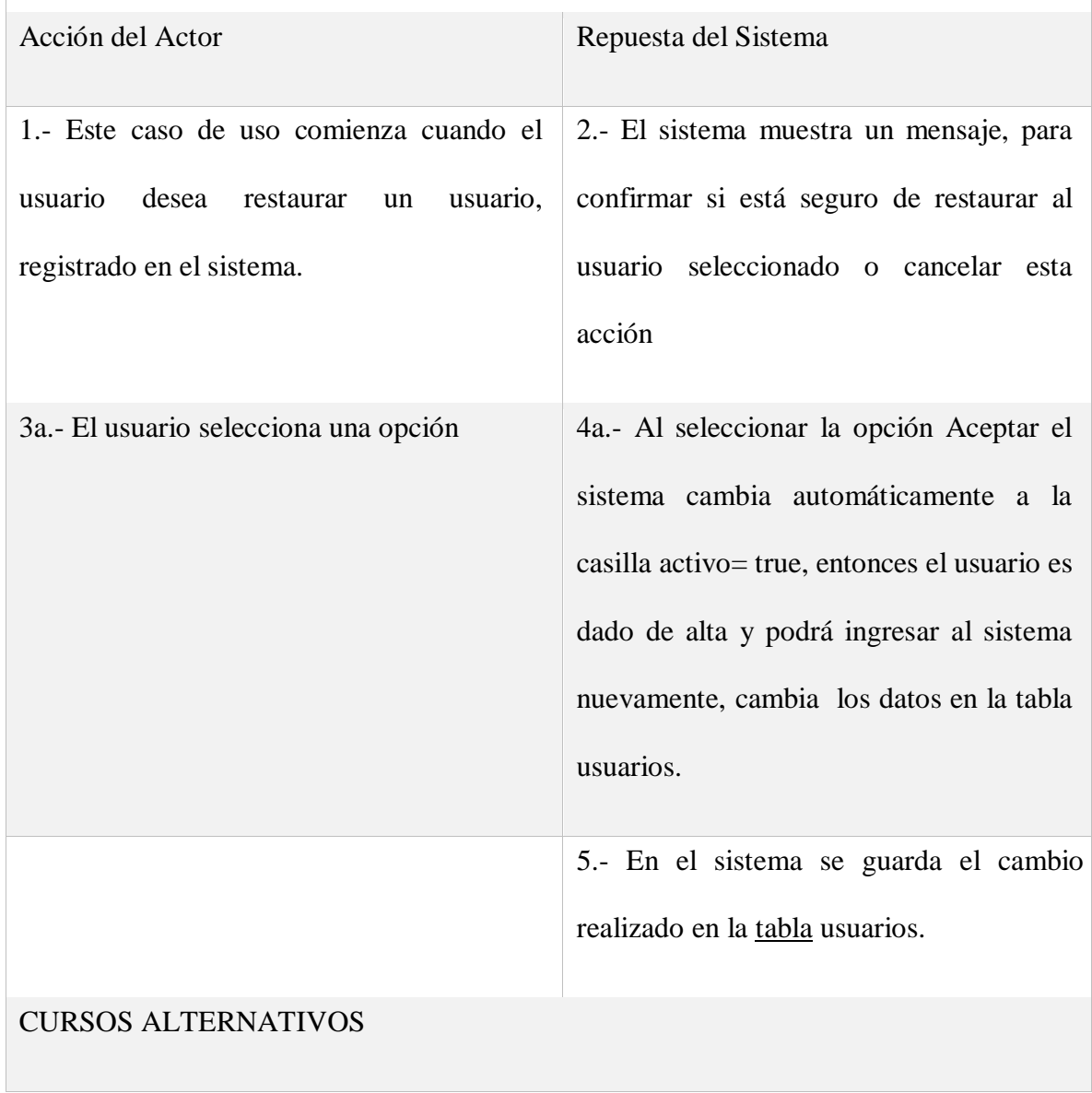

# CURSO NORMAL DE EVENTOS
4b. Si se selecciona la opción cancelar, entonces, el sistema vuelve a la pantalla de Gestión

Usuarios- Listar usuarios no activos.

Tabla 21: D. Casos de Uso - Restablecer Usuario

## **CASO DE USO DE GESTIÓN ROLES:**

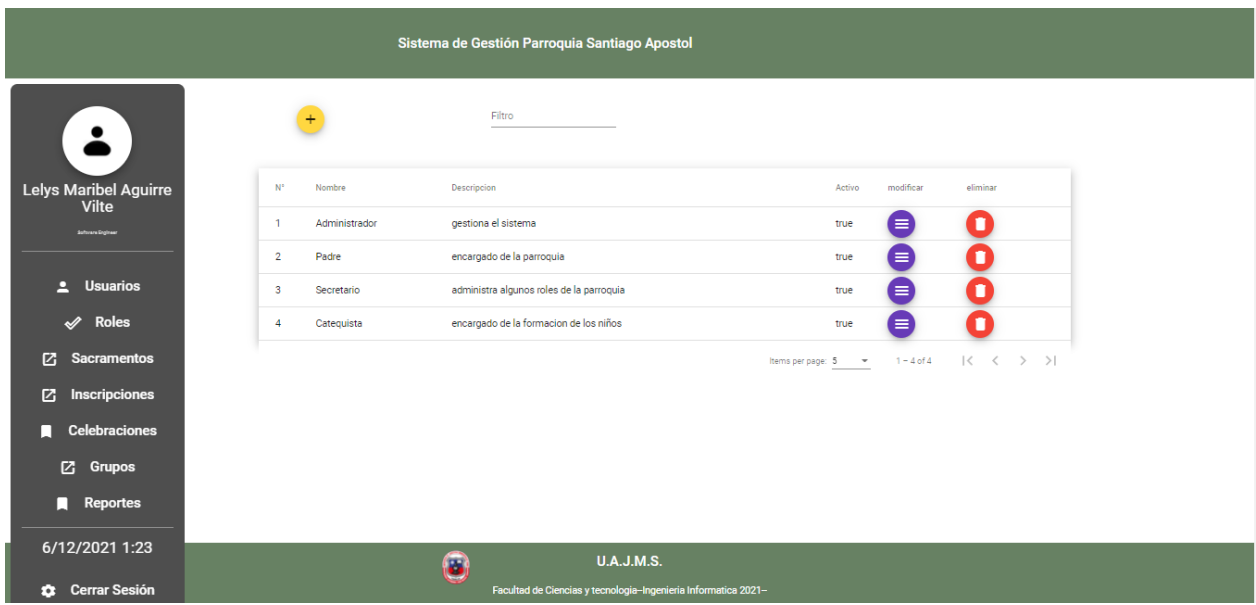

**Figura 20: Pantalla de Gestión de Roles**

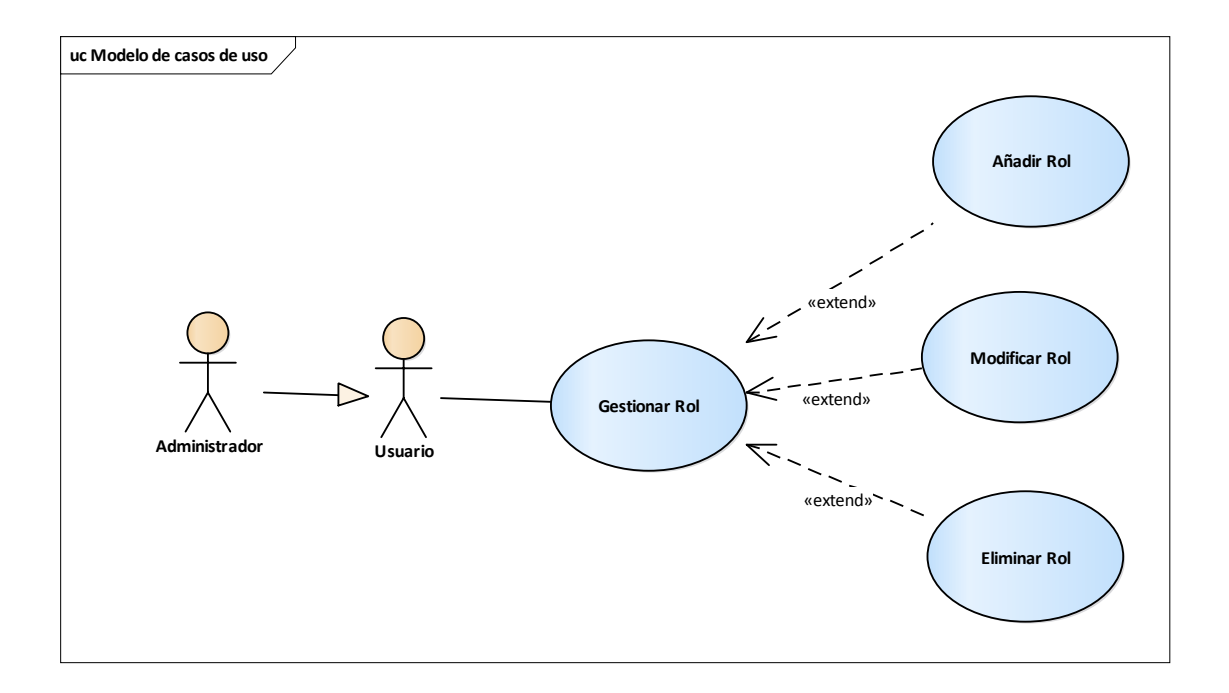

**Figura 21: Diagrama casos de uso Gestión de Roles**

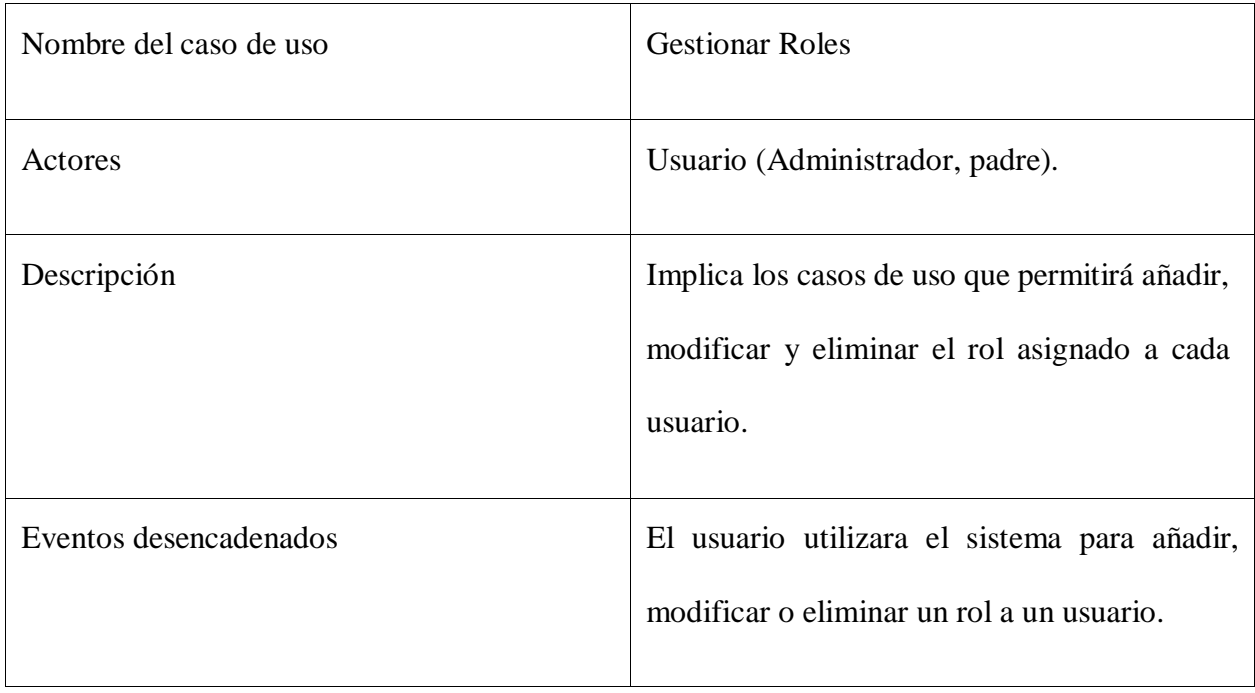

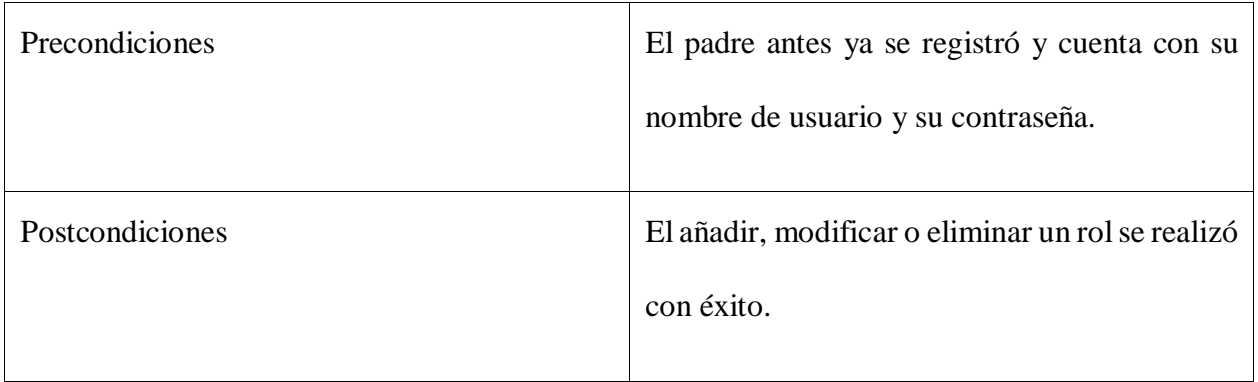

Tabla 22: D. de casos de Uso - Gestión Roles

# **AÑADIR ROL:**

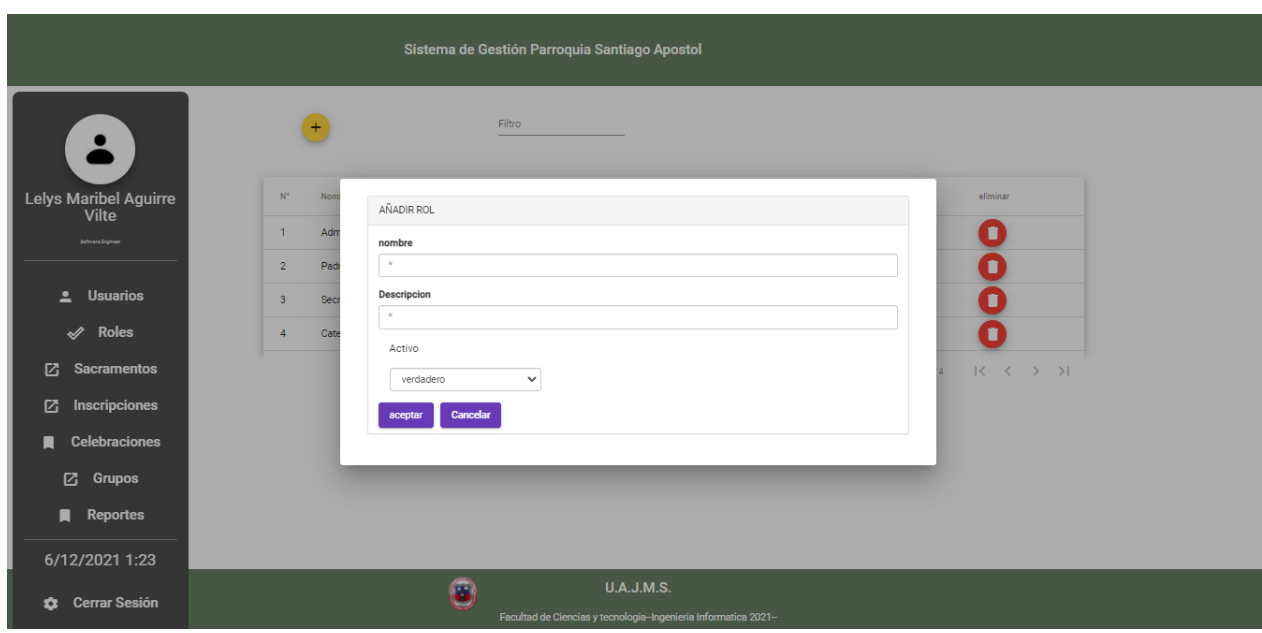

**Figura 22: Pantalla Añadir Rol**

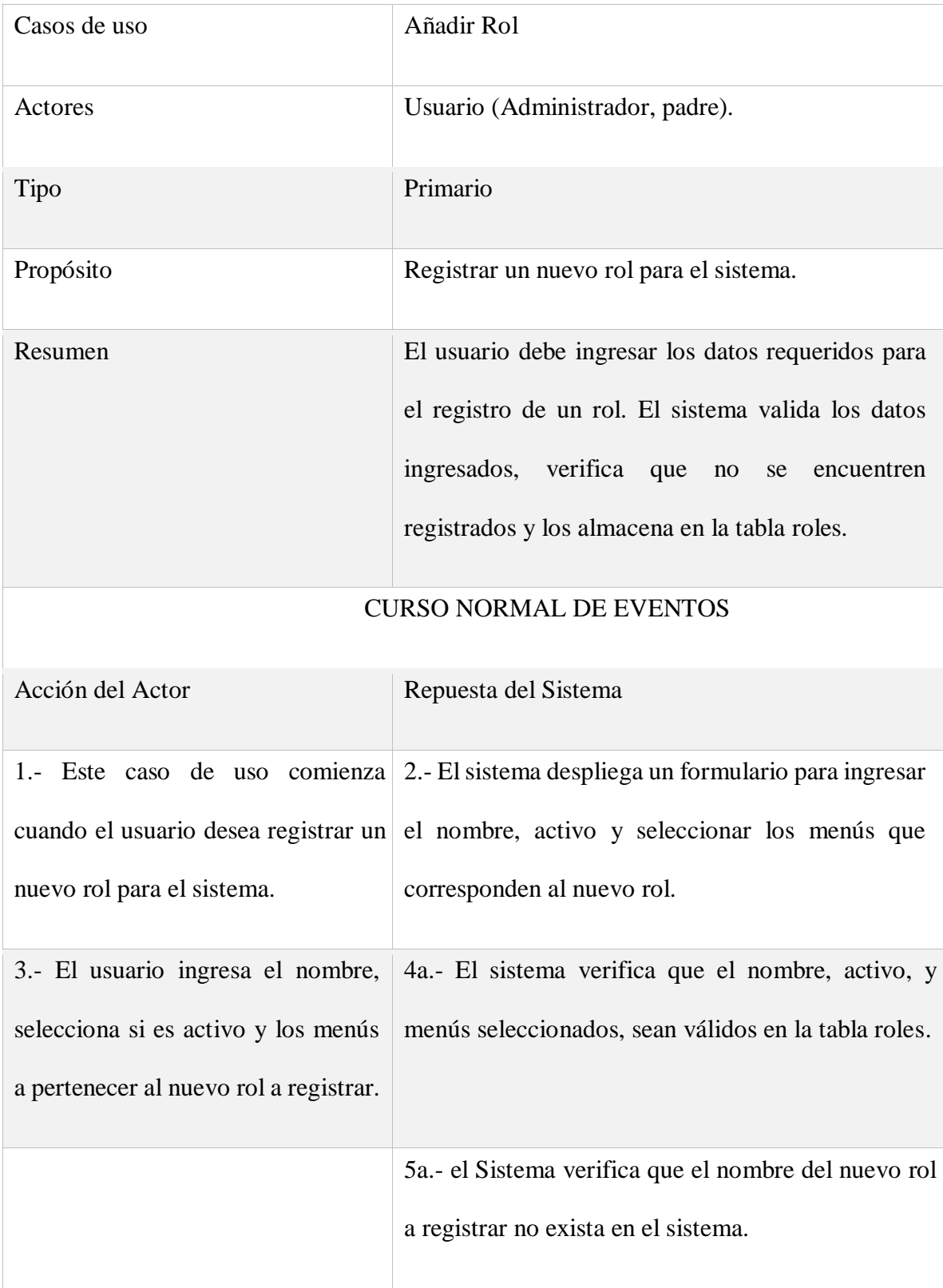

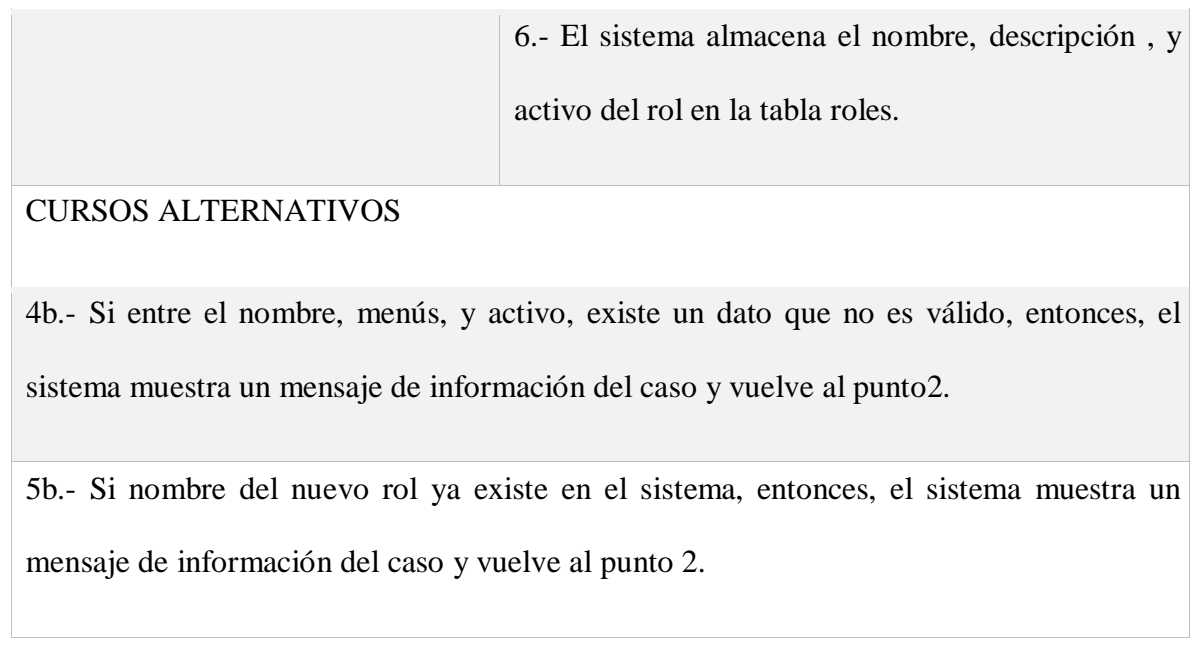

Tabla 23: D. de casos de Uso - Añadir Rol

## **MODIFICAR ROL:**

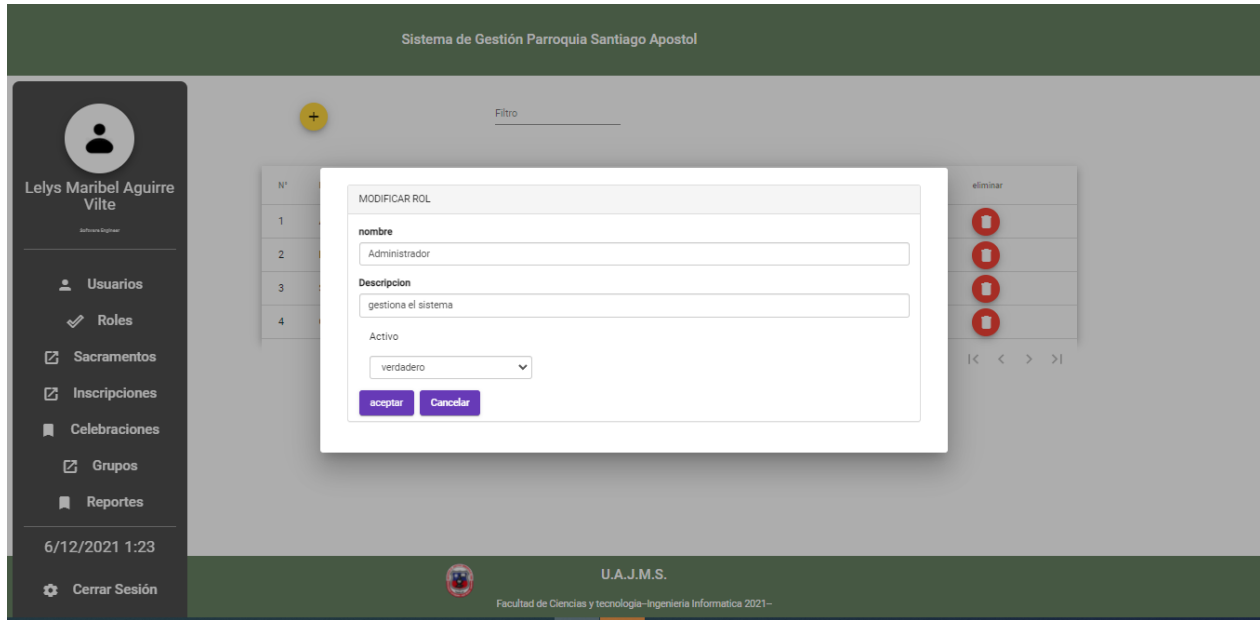

**Figura 23: Pantalla Modificar Rol**

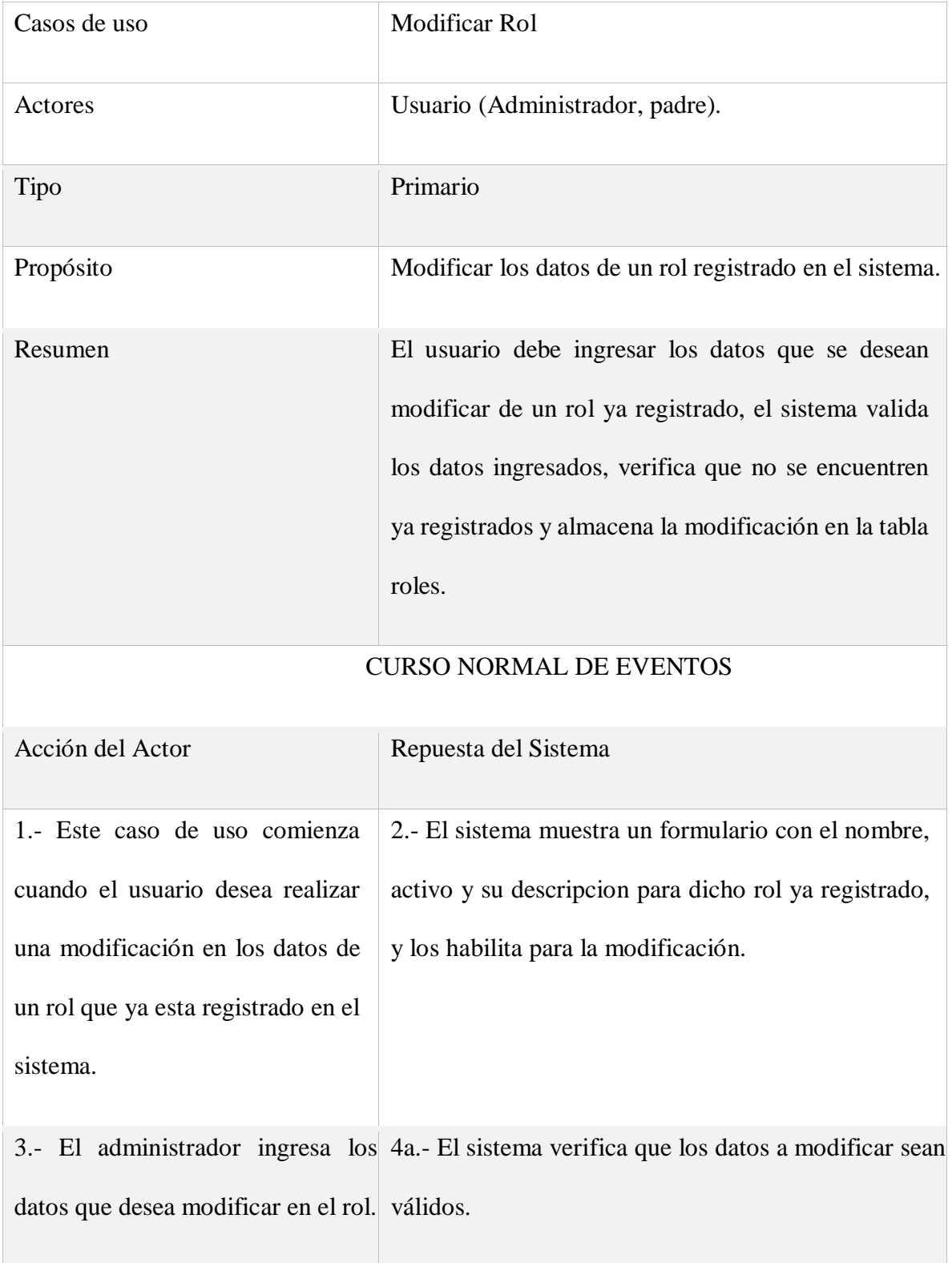

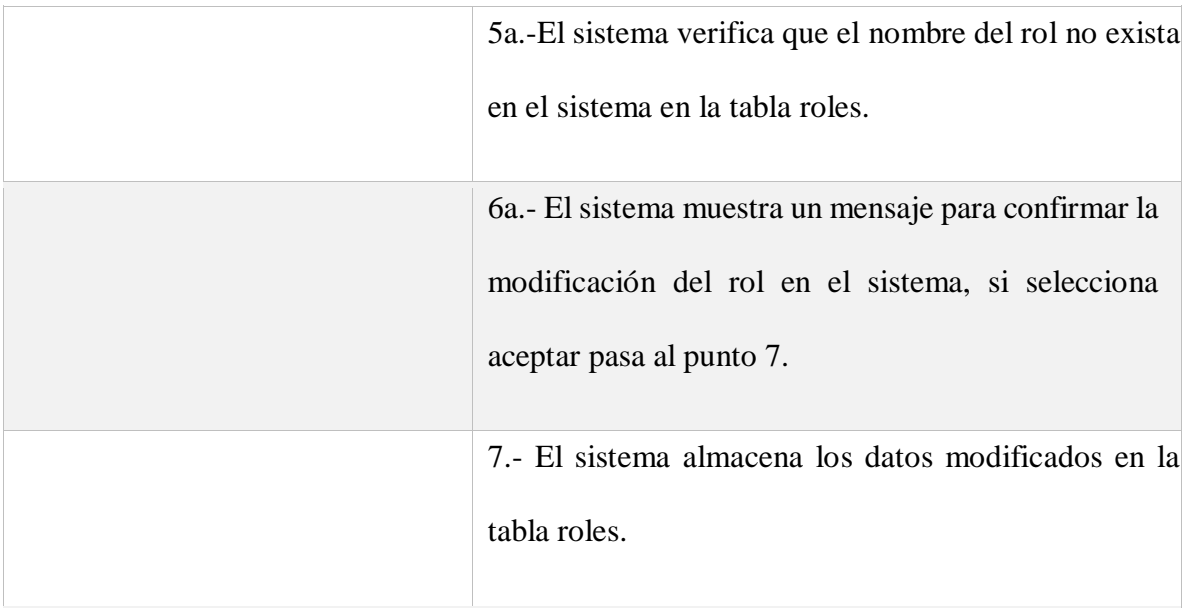

### CURSOS ALTERNATIVOS

4b.-Si entre el nombre, activo, y descripción hay dato que no sean válidos, entonces, el sistema muestra un mensaje de información del caso y vuelve al punto 2.

5b.- Si el nombre del rol ya existía en el sistema, entonces, el sistema muestra un mensaje

de información del caso y vuelve al punto 2.

6b.- Si selecciona la opción cancelar, entonces, el sistema vuelve al punto 2.

Tabla 24: D. de casos de Uso - Modificar Rol

### **ELIMINAR ROL:**

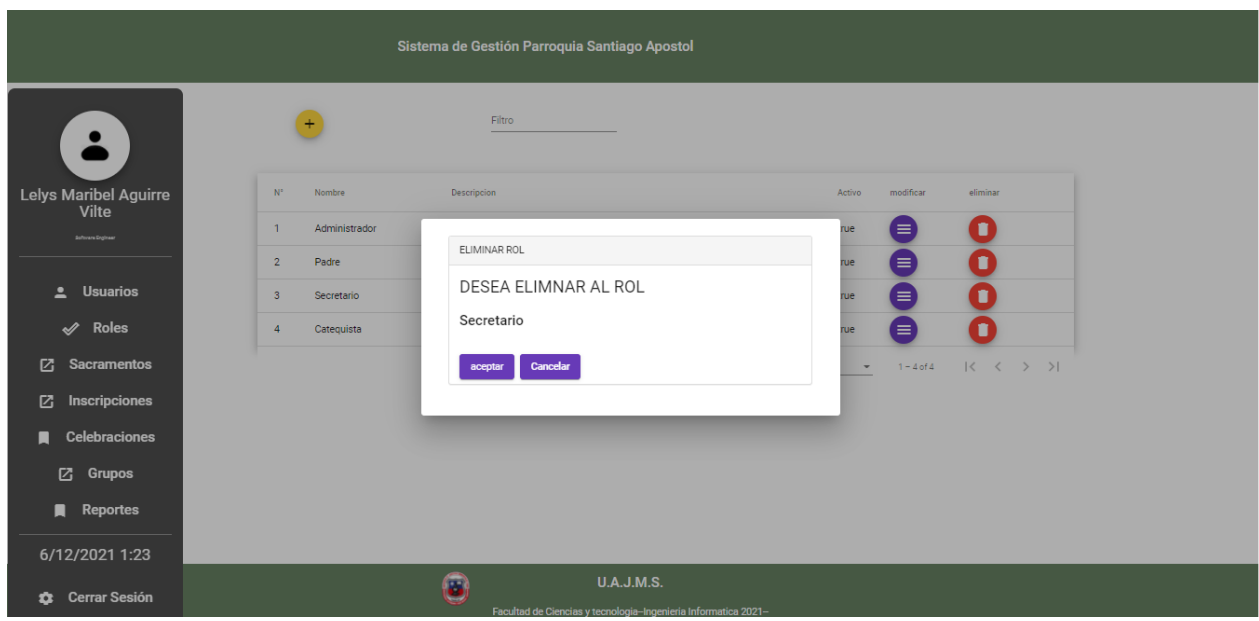

**Figura 24: Pantalla Eliminar Rol**

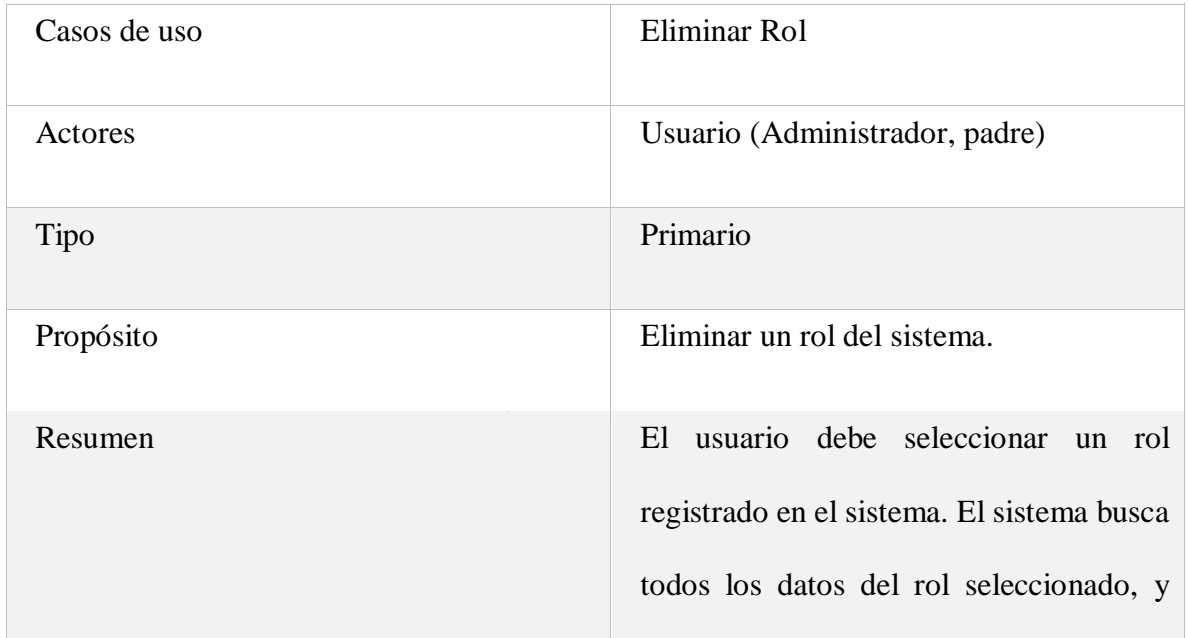

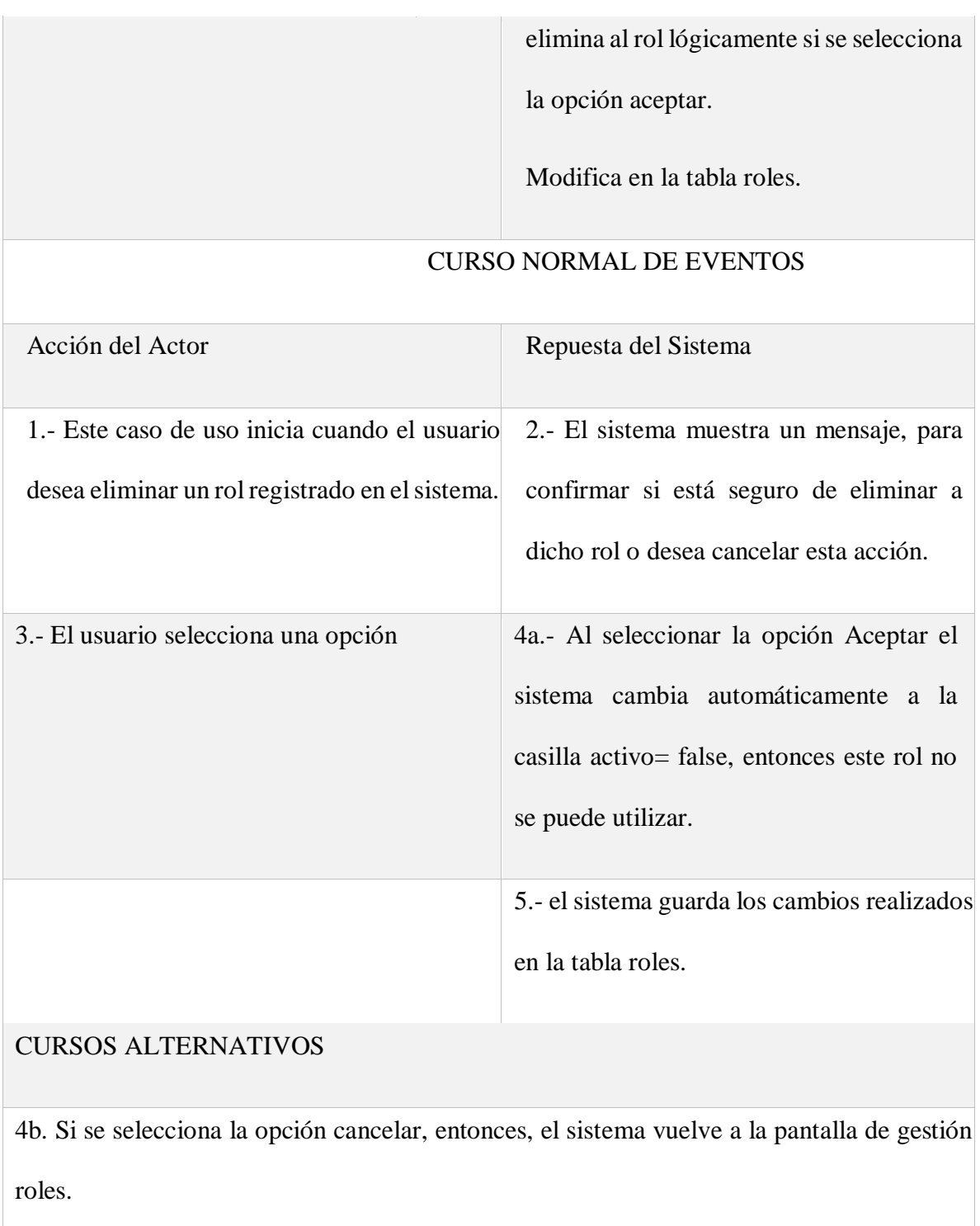

Tabla 25: D. de casos de Uso - Eliminar rol

### **GESTION CELEBRACIONES:**

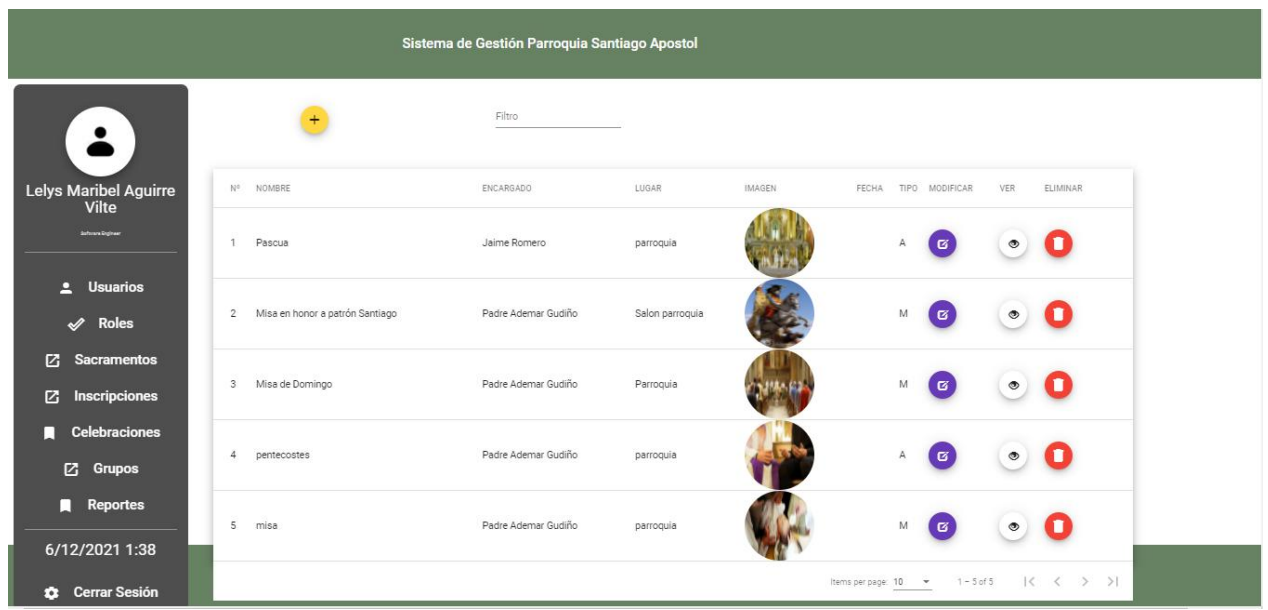

**Figura 25: Pantalla de Gestión de Celebraciones**

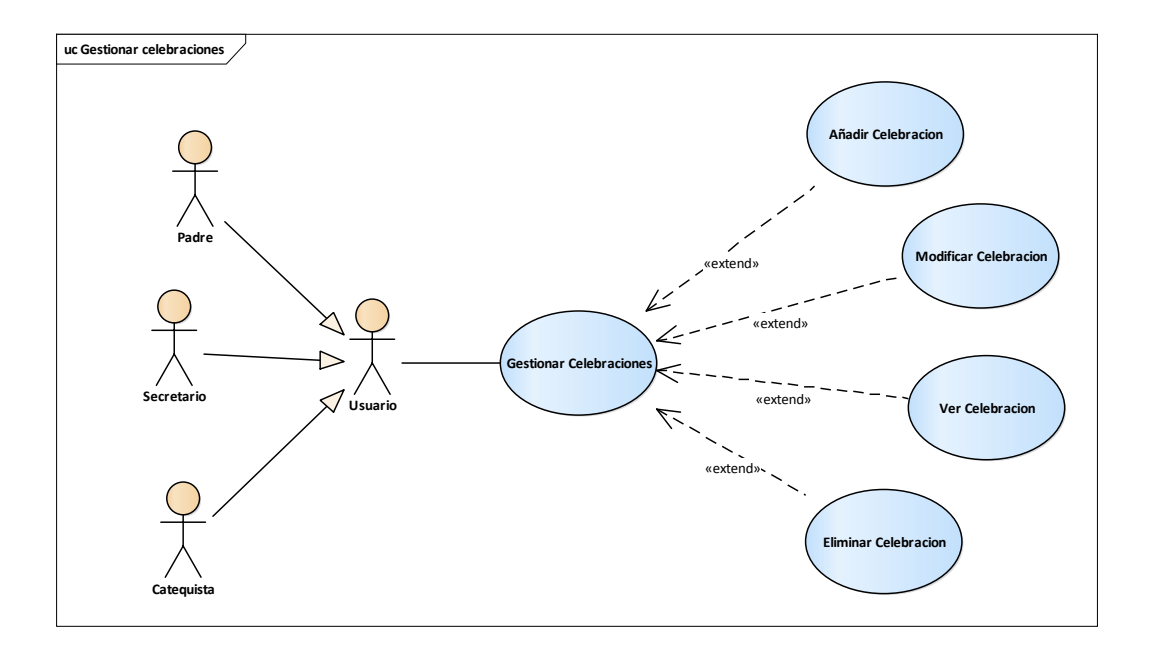

**Figura 26: D. de casos de Uso - Gestión de Celebraciones**

| Nombre del caso de uso | <b>Gestionar Celebraciones</b>                                                                                                    |
|------------------------|----------------------------------------------------------------------------------------------------|
| Actores                | Usuario (Padre, secretario, catequista).                                                                                                    |
| Descripción            | Implica los casos de uso añadir, modificar, ver y<br>eliminar celebraciones.                                                                                                    |
| Eventos desencadenados | El usuario podrá utilizar el sistema para añadir una<br>nueva celebración a realizarse en la parroquia con la<br>fecha, hora, lugar, el tipo y quienes la realizarán, al<br>igual que podrán modificarla, ver y eliminar dicha<br>celebración. |
| Precondiciones         | El usuario previamente registrado, cuenta con su<br>nombre de usuario y su contraseña.                                                                                                    |
| Postcondiciones        | Se añade, modifica, ver o elimina una celebración<br>excelentemente.                                                                                                    |

Tabla 26: D. de casos de Uso - Gestión de Celebraciones

# **AÑADIR CELEBRACION**

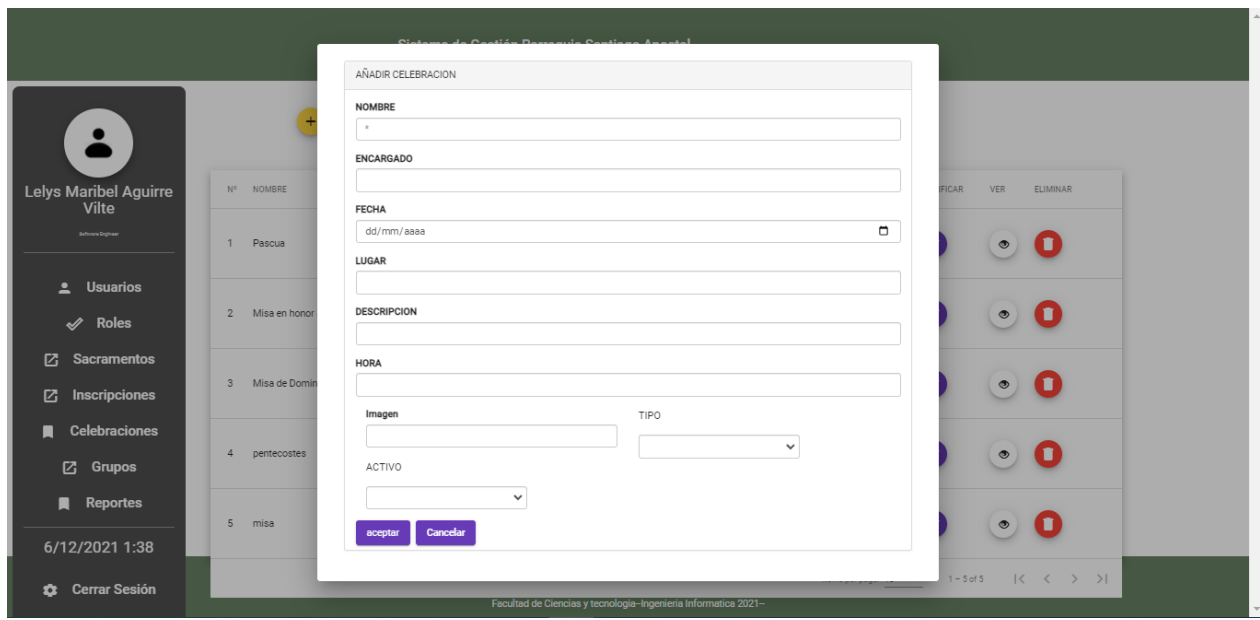

**Figura 27: Pantalla De Añadir Celebración**

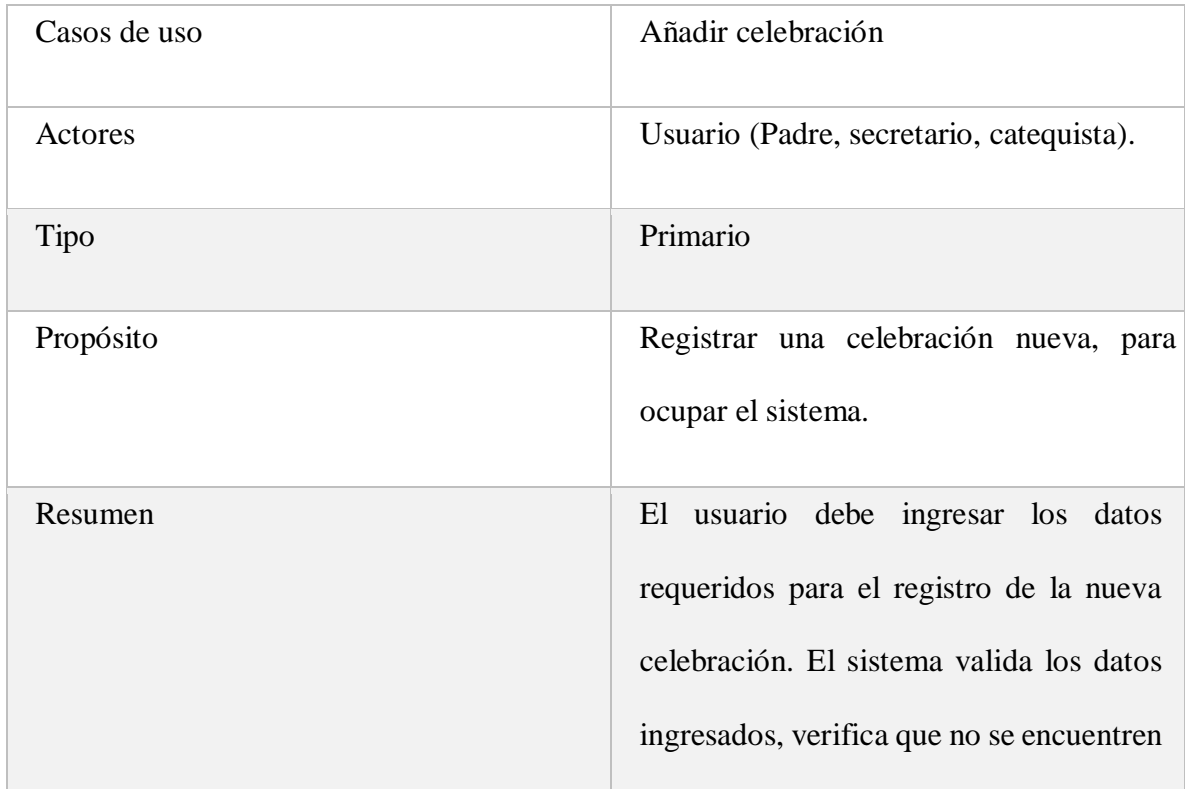

registrados y los almacena en la tabla celebraciones.

## CURSO NORMAL DE EVENTOS

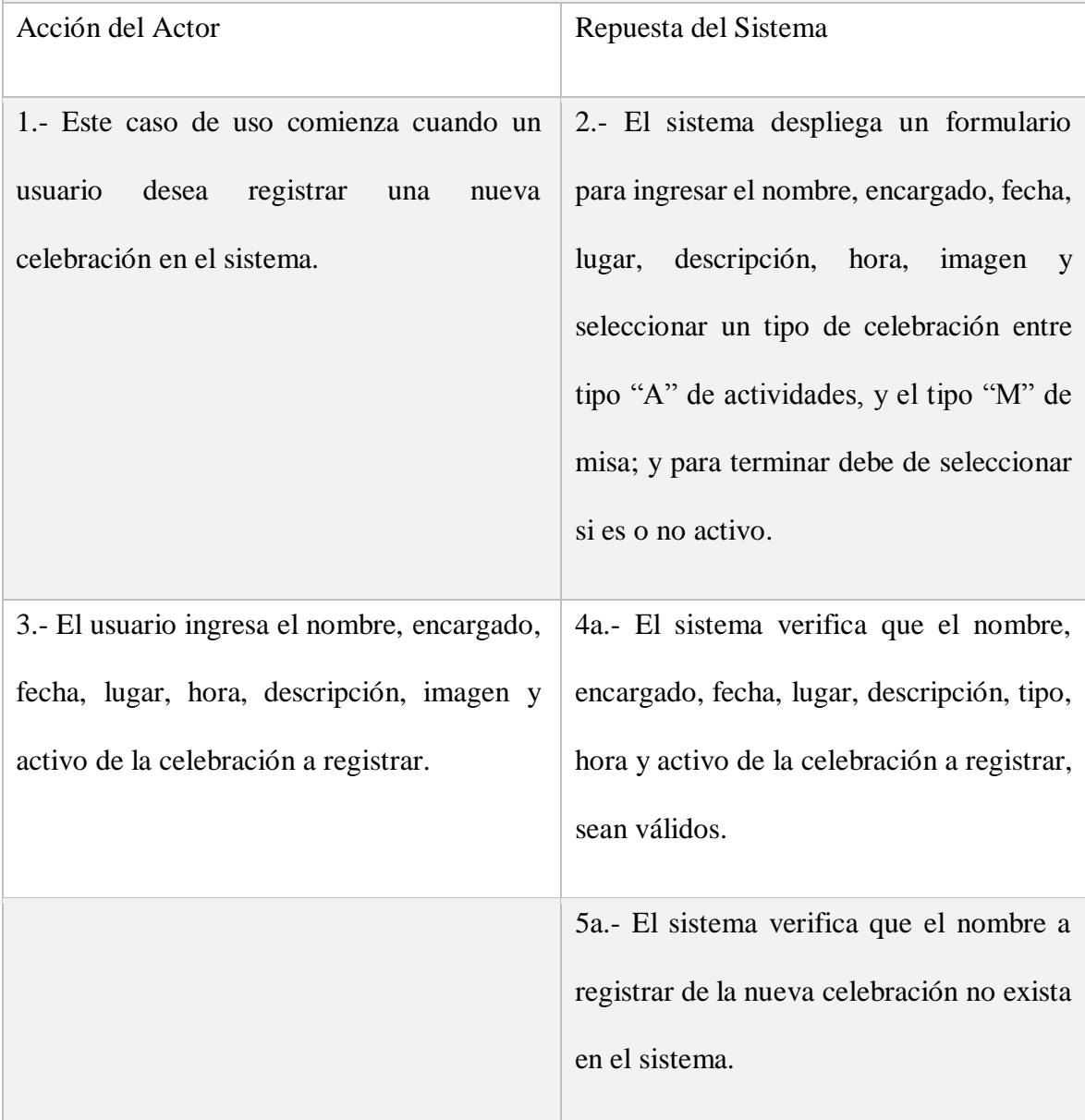

 6.- El sistema almacena el nombre, encargado, responsable, fecha, lugar, descripción, tipo, imagen, hora y activo de la celebración en la tabla celebraciones.

### CURSOS ALTERNATIVOS

4b.- Si entre el nombre, responsable, encargado, fecha, lugar, descripción, tipo, hora, imagen y activo existe un dato que no es válido, entonces, el sistema muestra un mensaje de información del caso y vuelve al punto 2.

5b.- Si el nombre registrado ya existía en el sistema, entonces, el sistema muestra un mensaje de información del caso y vuelve al punto 2.

Tabla 27: D. de casos de Uso - Añadir Celebración

## **MODIFICAR CELEBRACION:**

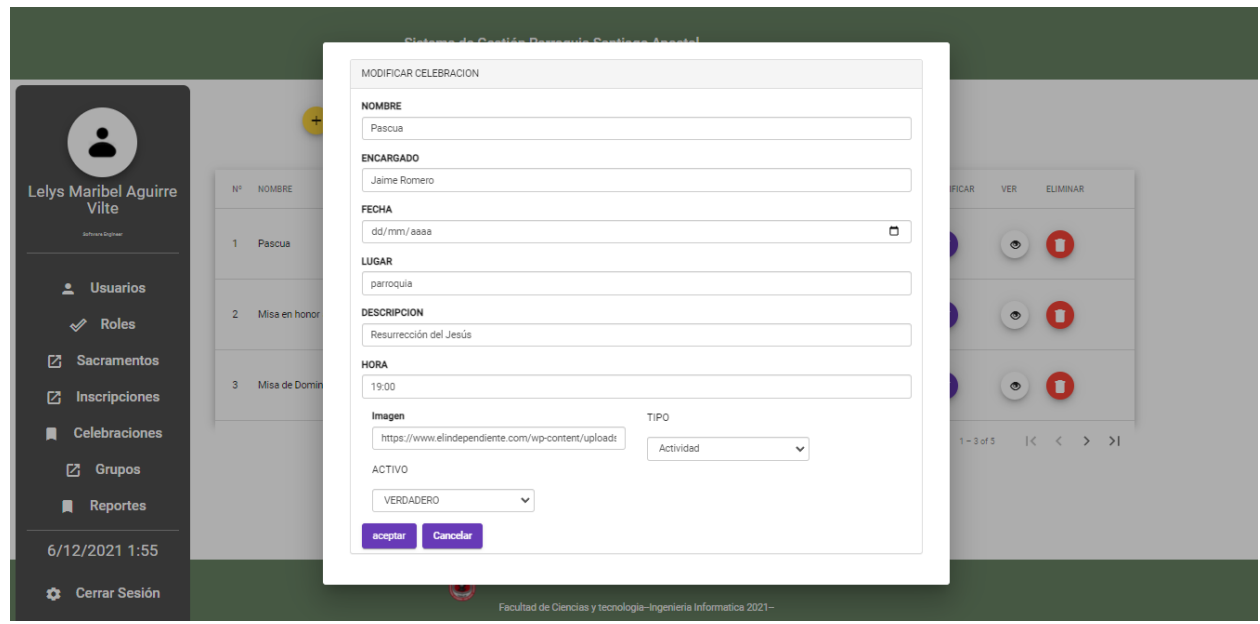

**Figura 28:Pantalla Modificar Celebración**

| Casos de uso | Modificar celebración                                                                                                    |
|--------------|----------------------------------------------------------------------------------------------------|
| Actores      | Usuario (Padre, secretario, catequista).                                                                                                    |
| Tipo         | Primario                                                                                                    |
| Propósito    | Modificar los datos de una celebración registrada en el<br>sistema.                                                                                        |
| Resumen      | El usuario debe ingresar los datos que se desean<br>modificar de una celebración ya registrada, el<br>sistema valida los datos ingresados, verifica que no |

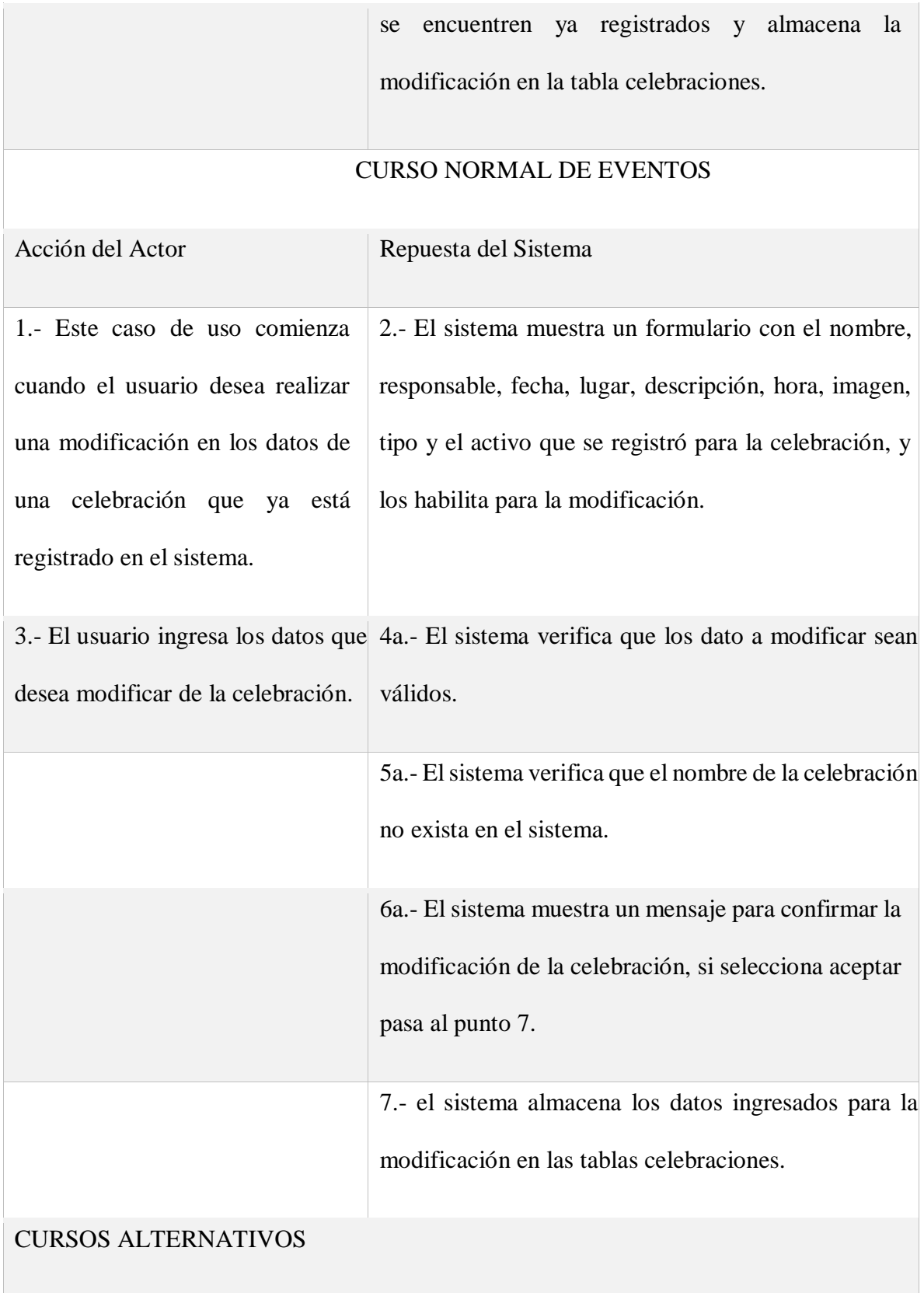

4b.-Si entre el nombre, responsable, fecha, lugar, descripción, hora, imagen, tipo y el activo hay dato que no sean válidos, entonces, el sistema muestra un mensaje de información del caso y vuelve al punto 2.

5b.- Si el nombre de la celebración ya existía en el sistema, entonces, el sistema muestra un mensaje de información del caso y vuelve al punto 2.

6b.- Si selecciona la opción cancelar, entonces, el sistema vuelve al punto 2.

Tabla 28: D. de casos de Uso - Modificar Celebración

## **VER CELEBRACION:**

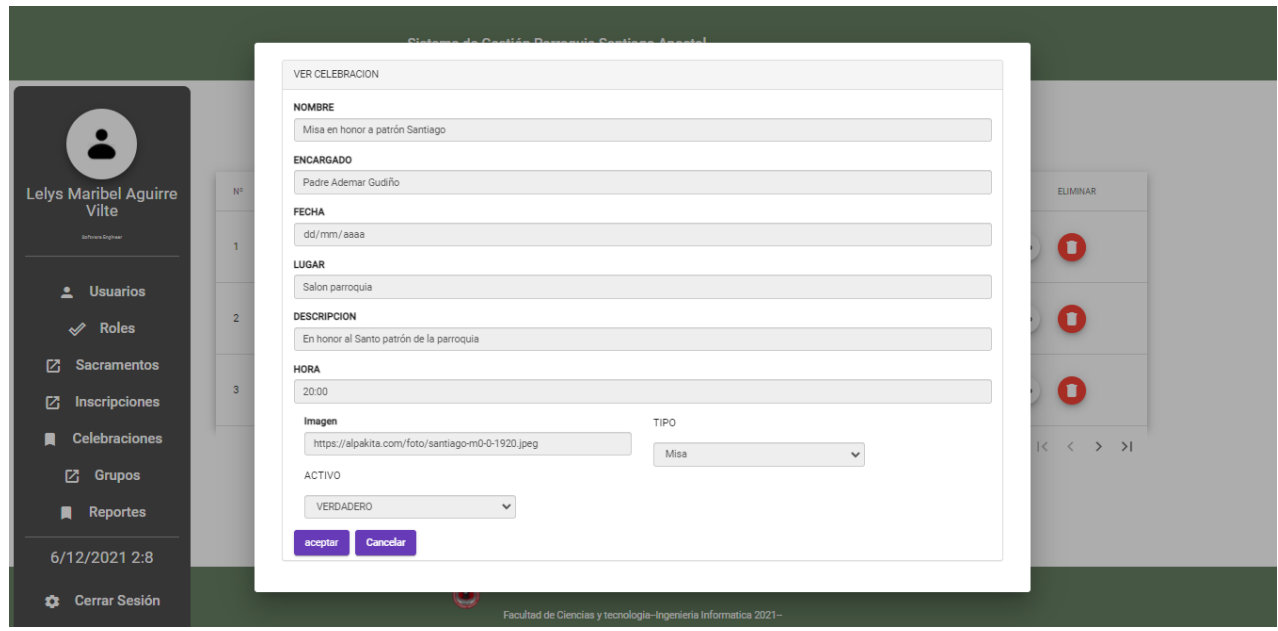

**Figura 29:Pantalla Ver Celebración**

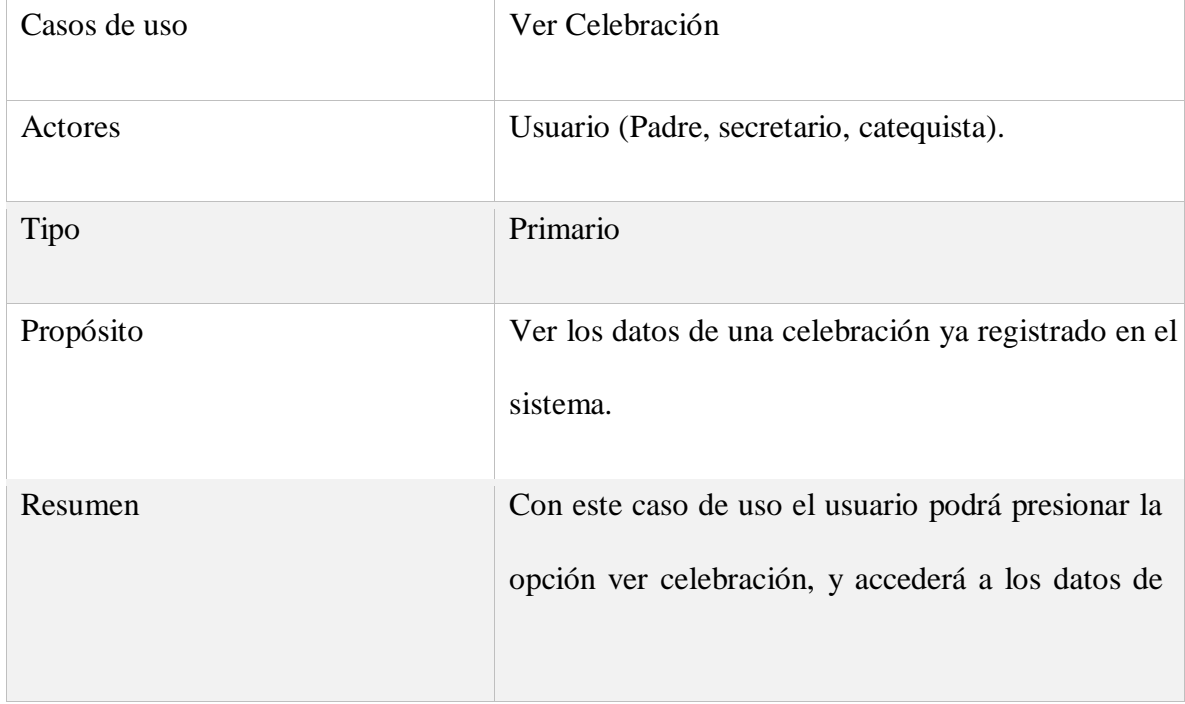

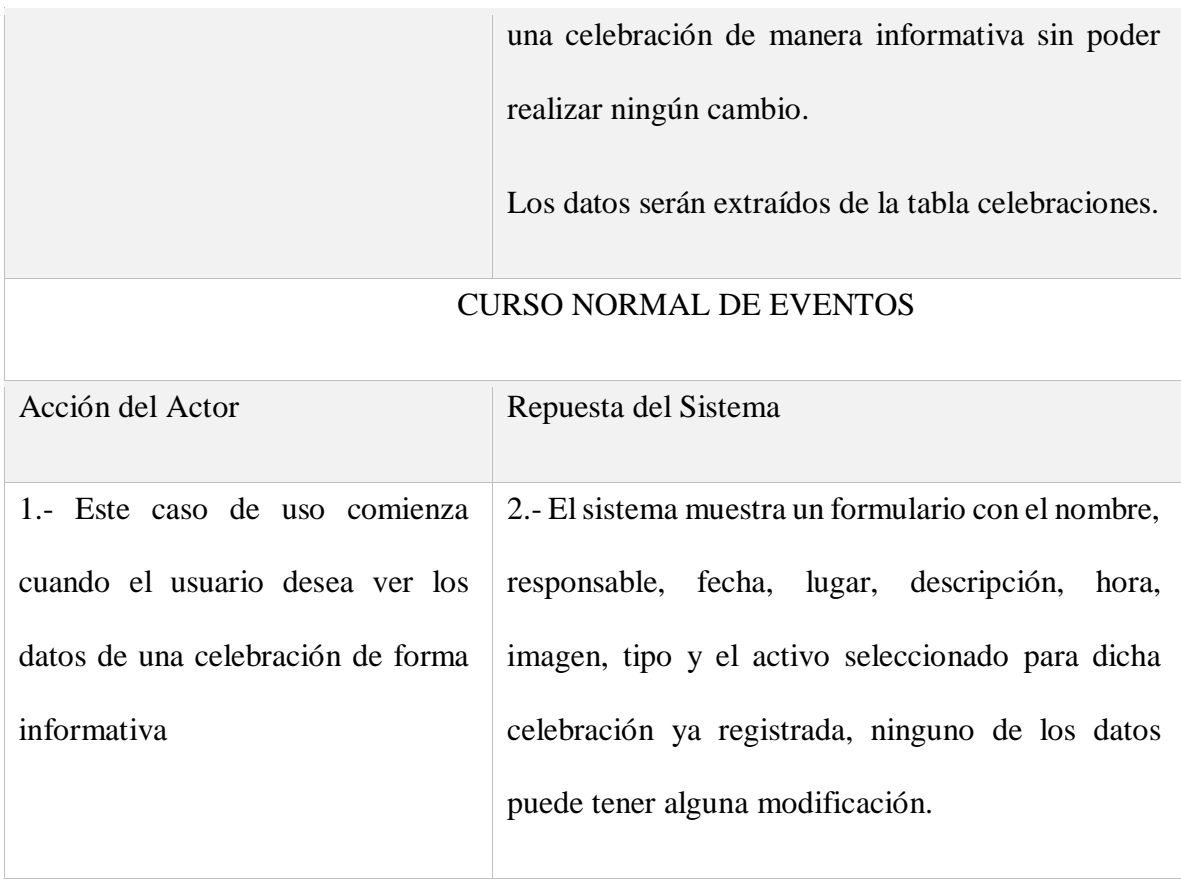

Tabla 29: Tabla Casos de Uso Ver celebración

## **ELIMINAR CELEBRACION:**

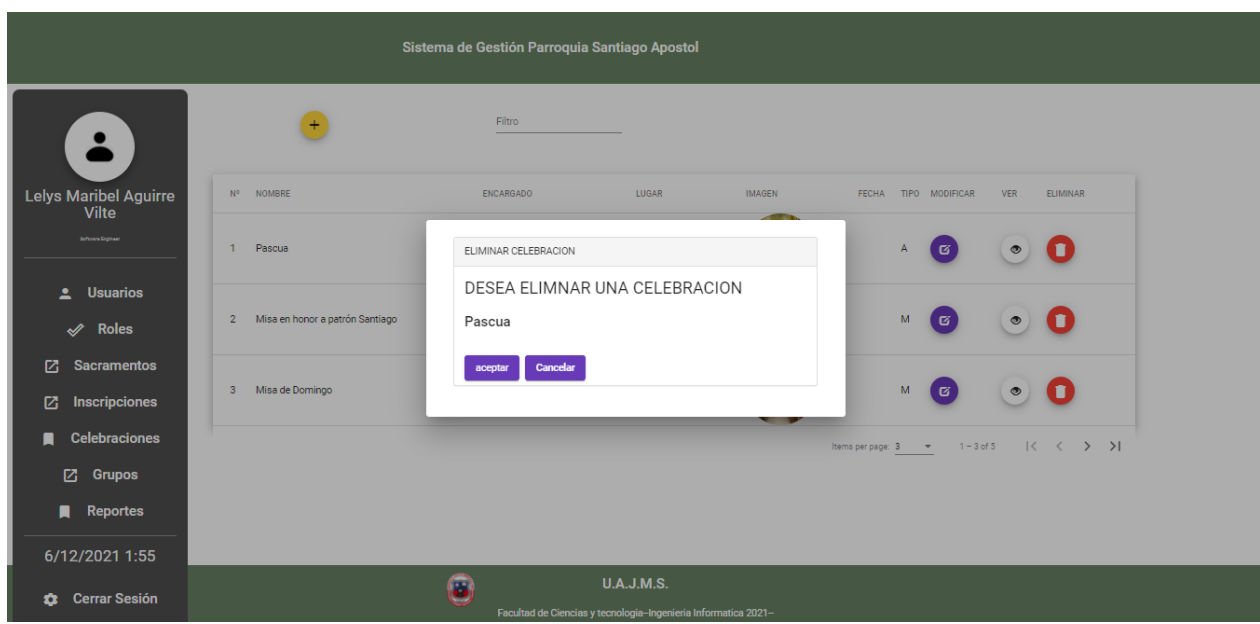

**Figura 30: Pantalla de Eliminar Celebración**

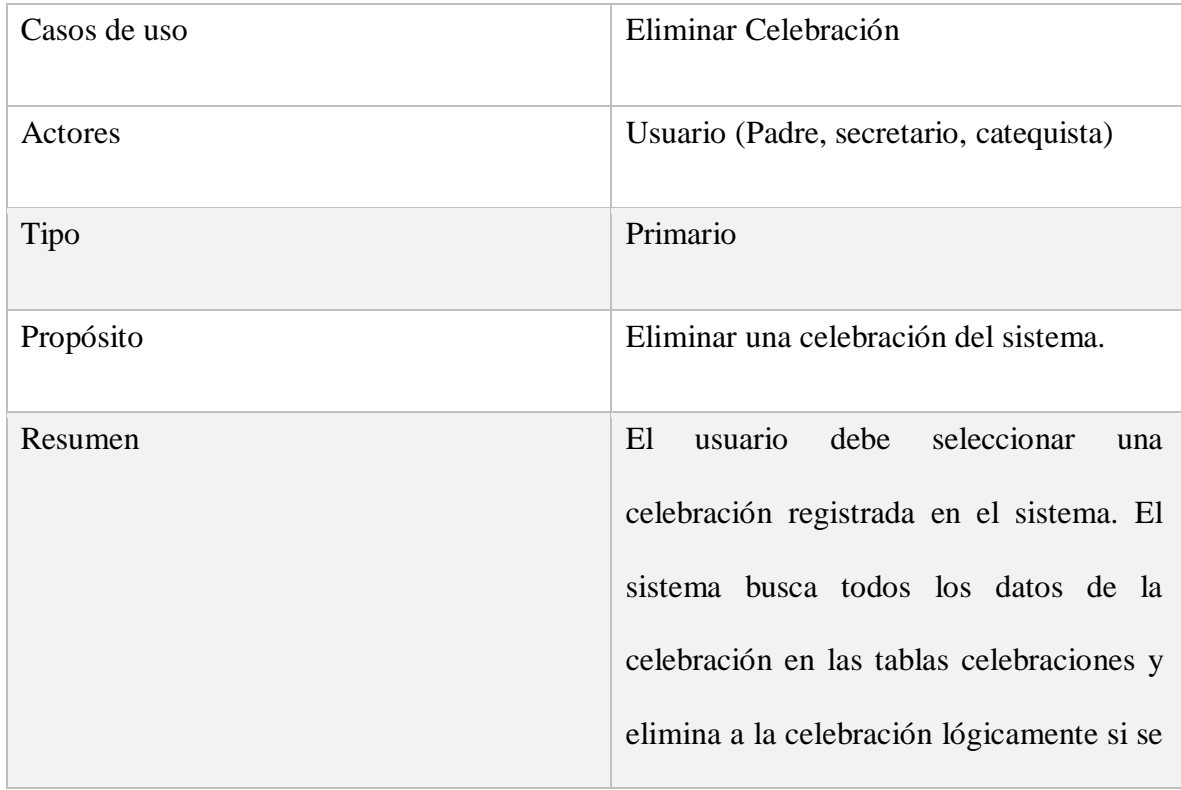

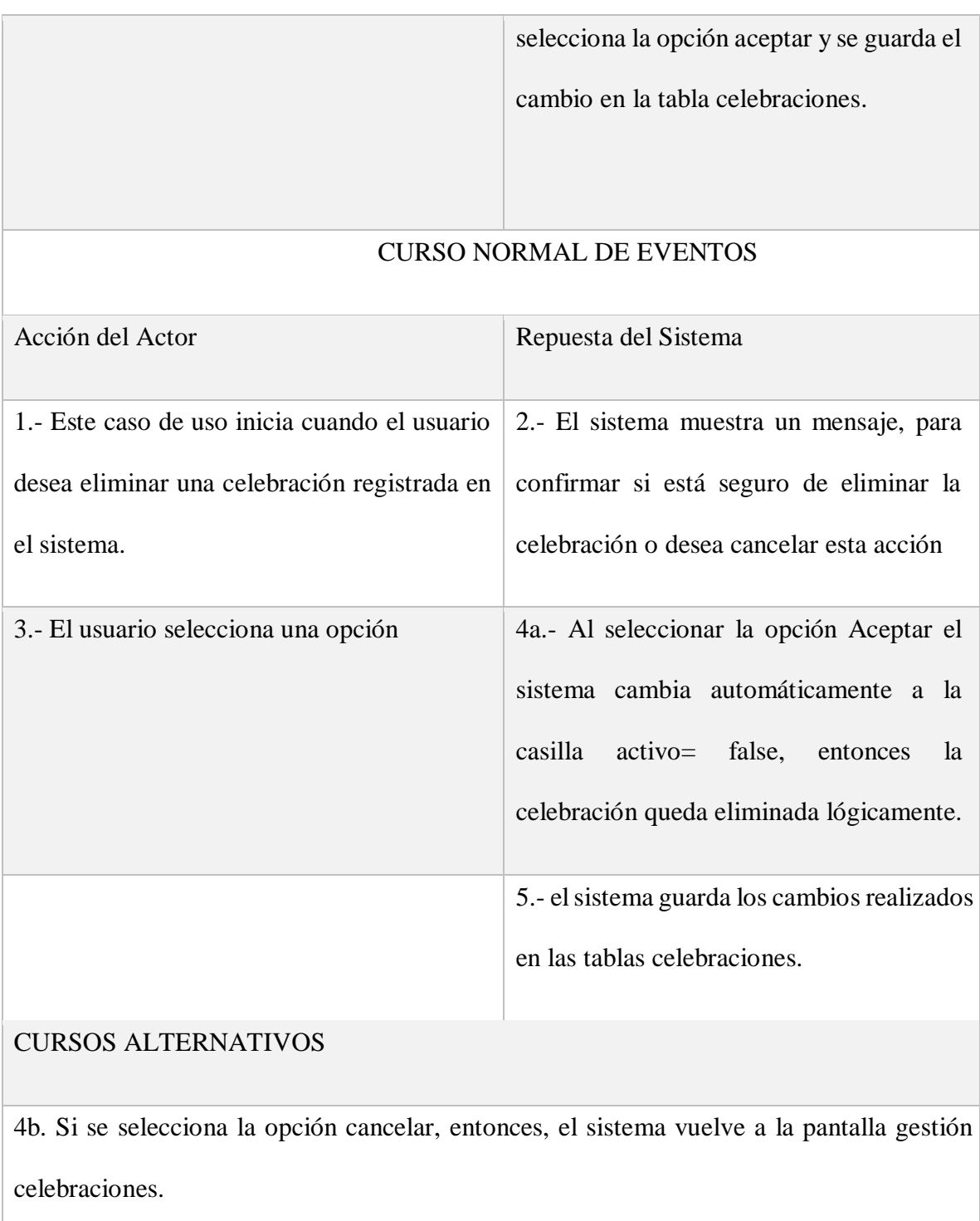

Tabla 30: D. de casos de Uso - Eliminar Celebración

#### **DIAGRAMAS DE SECUENCIA ITERACION**

### **ACCEDER AL SISTEMA:**

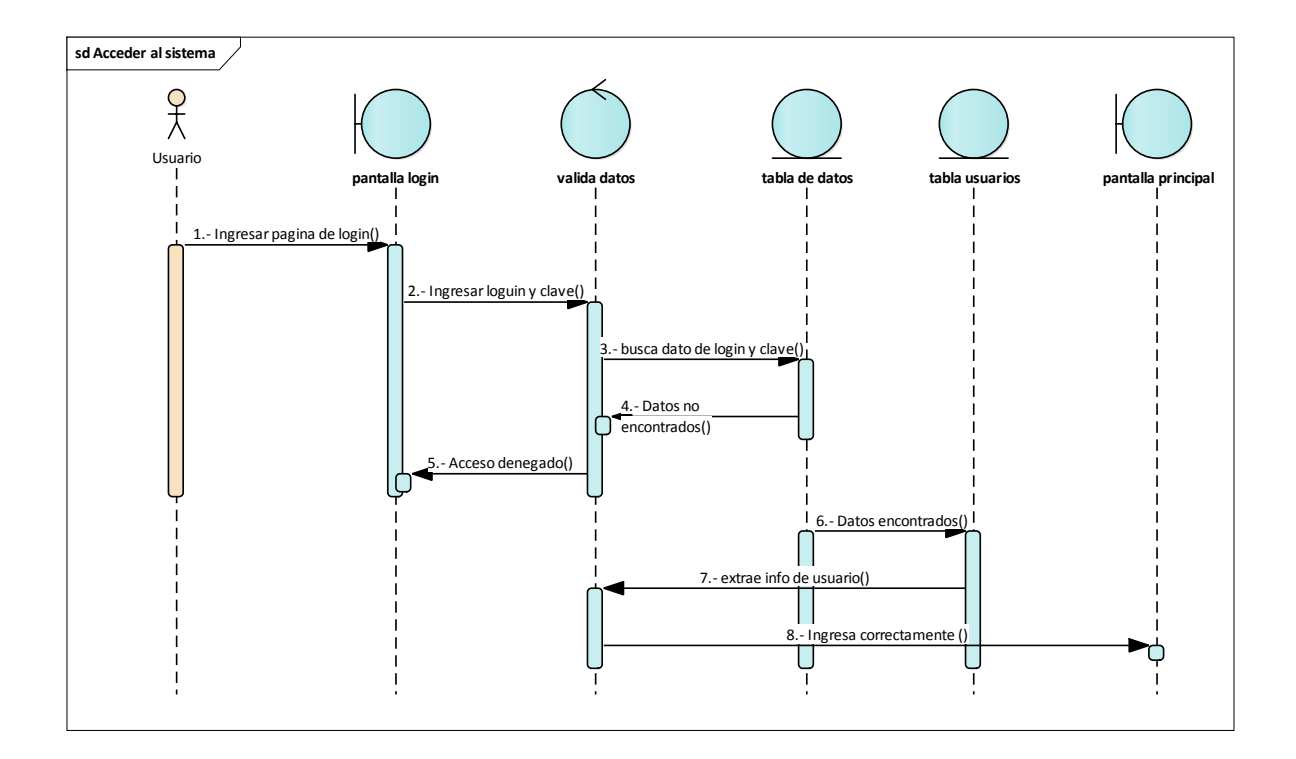

**Figura 31: D. Secuencia Acceder al sistema**

### **GESTION USUARIOS**

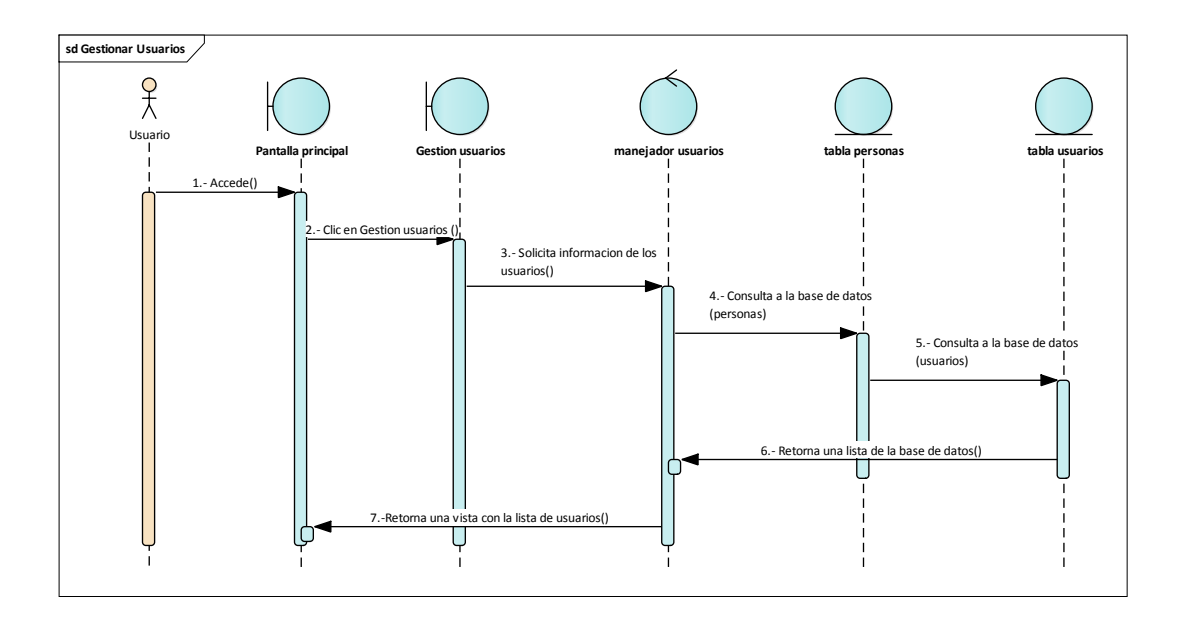

**Figura 32: D. secuencia Gestión Usuarios**

# **AÑADIR USUARIOS:**

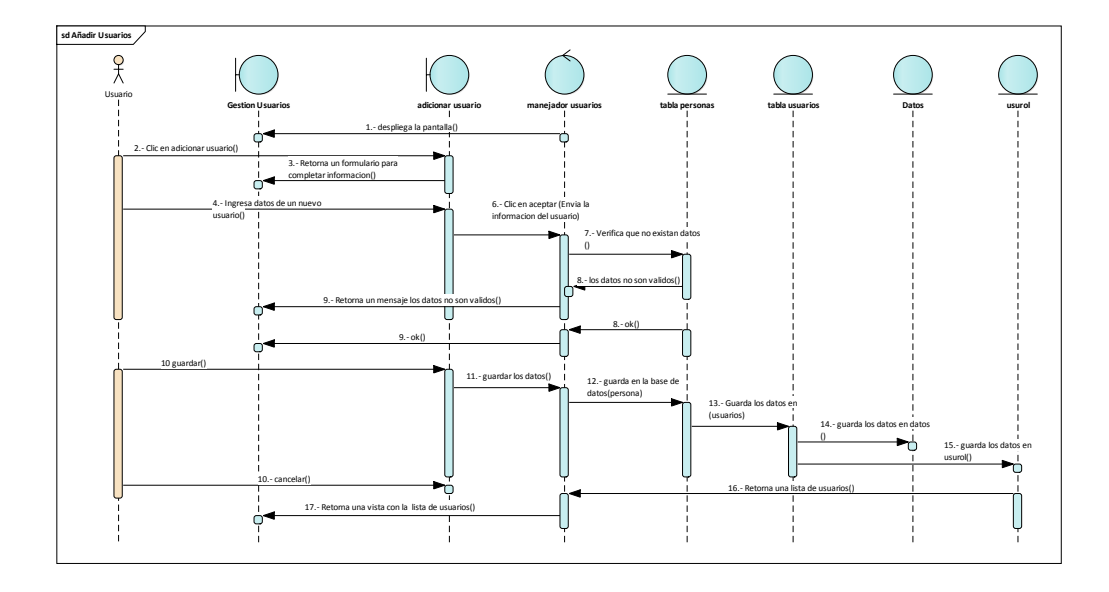

**Figura 33: D. Secuencia Añadir Usuario**

## **MODIFICAR USUARIOS:**

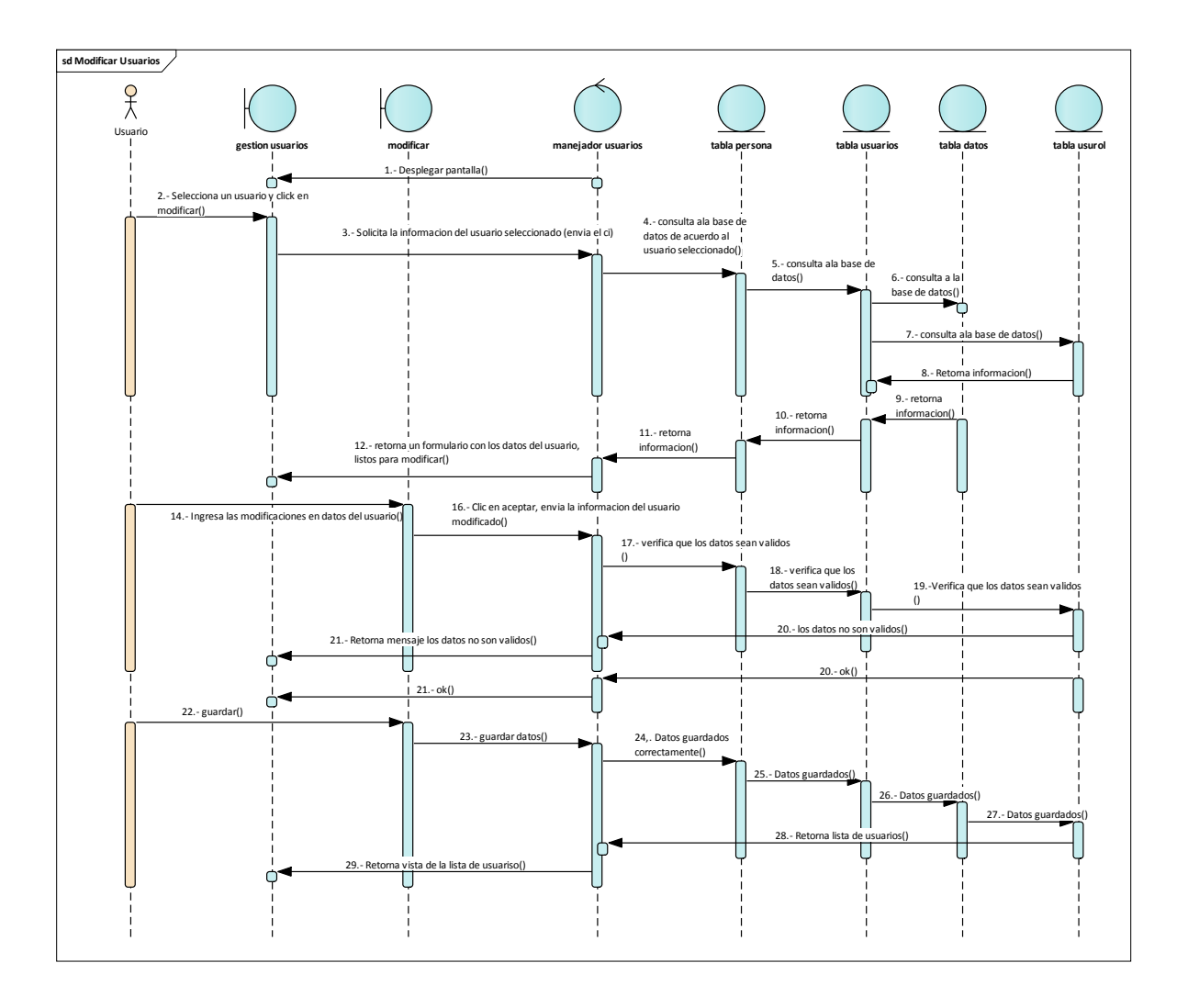

**Figura 34: D. secuencia Modificar Usuario**

#### **ELIMINAR USUARIO:**

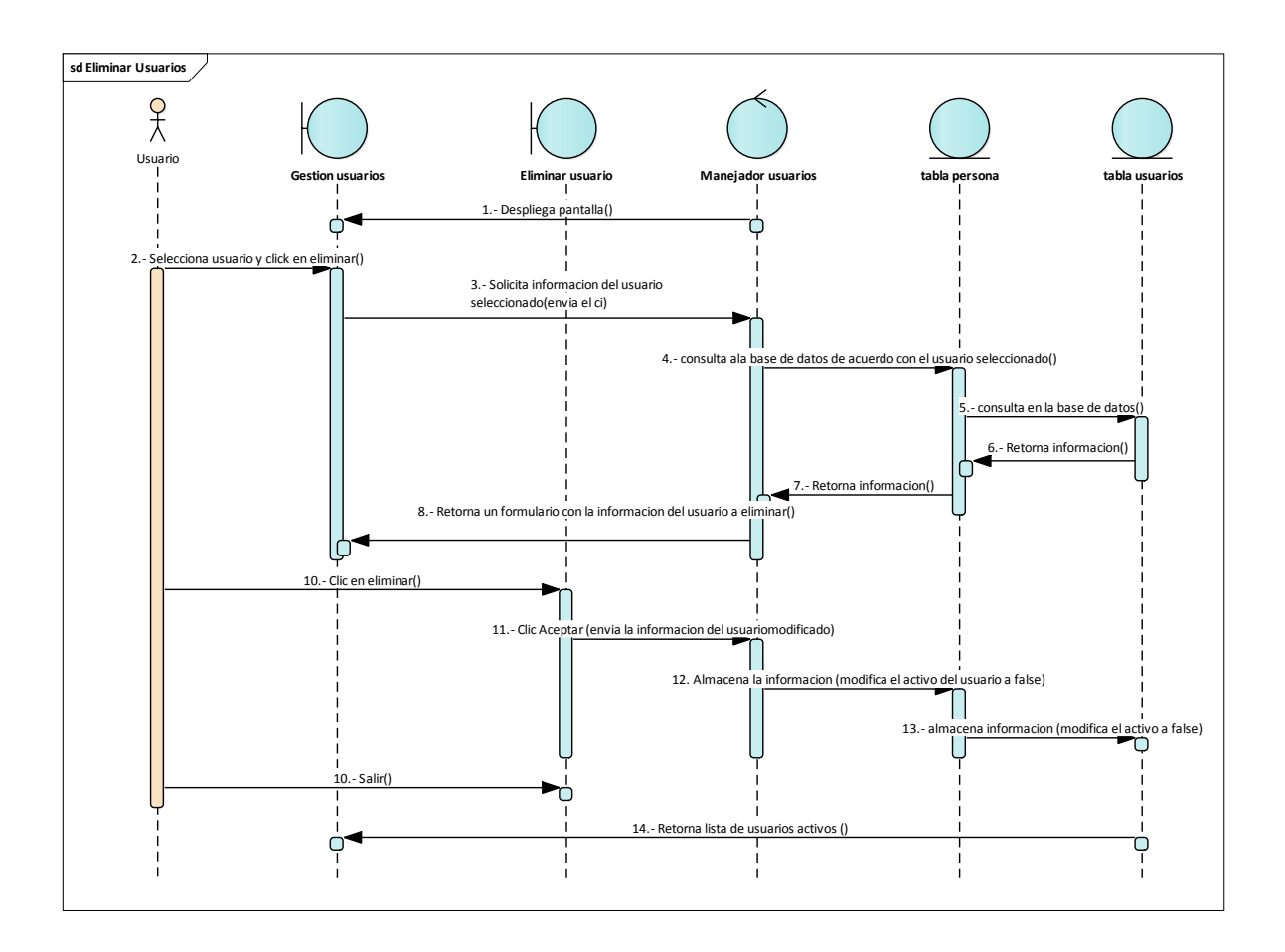

**Figura 35: D. Secuencia Eliminar Usuario**

# **CAMBIAR CONTRASEÑA:**

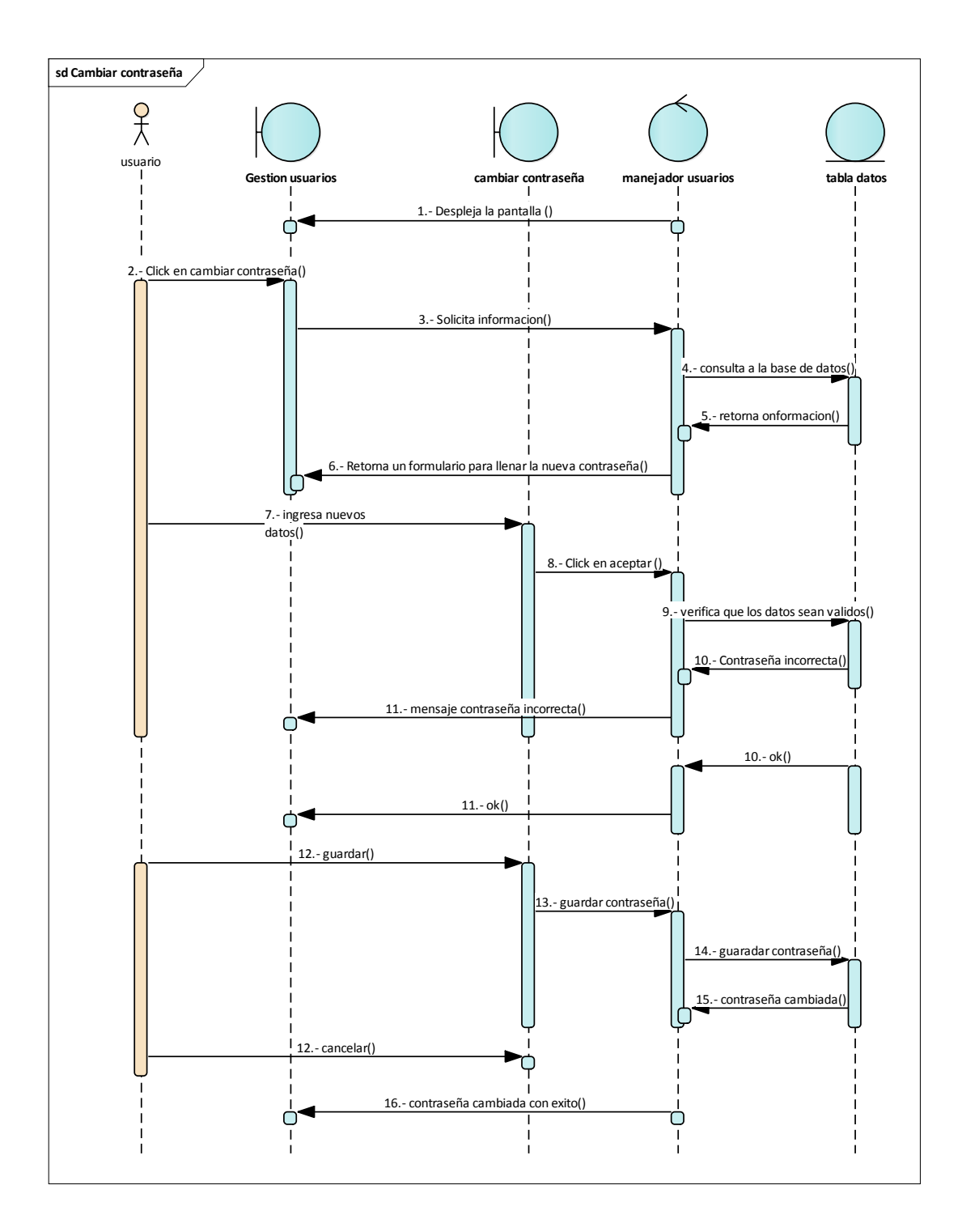

**Figura 36: D. secuencia Cambiar Contraseña**

### **VER USUARIOS:**

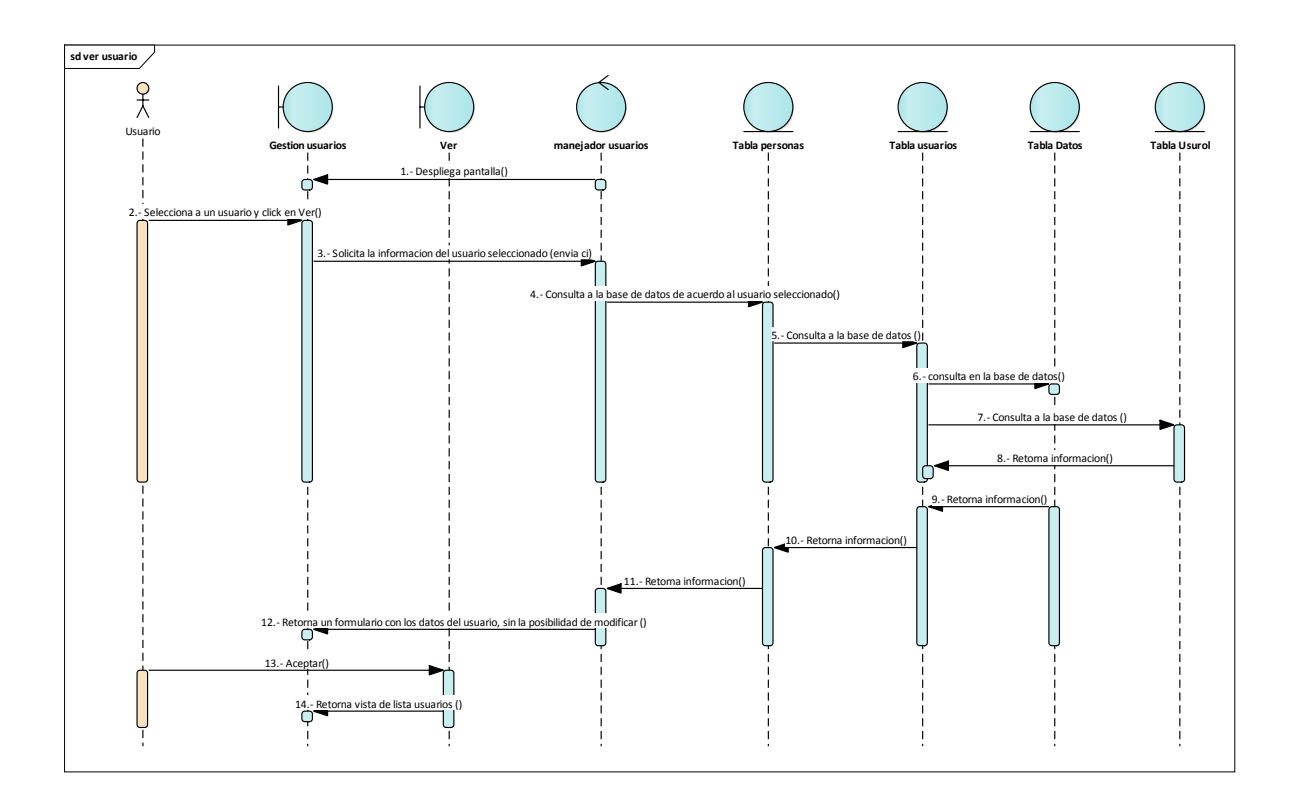

**Figura 37: D. secuencia Ver Usuario**

### **RESTAURAR USUARIOS:**

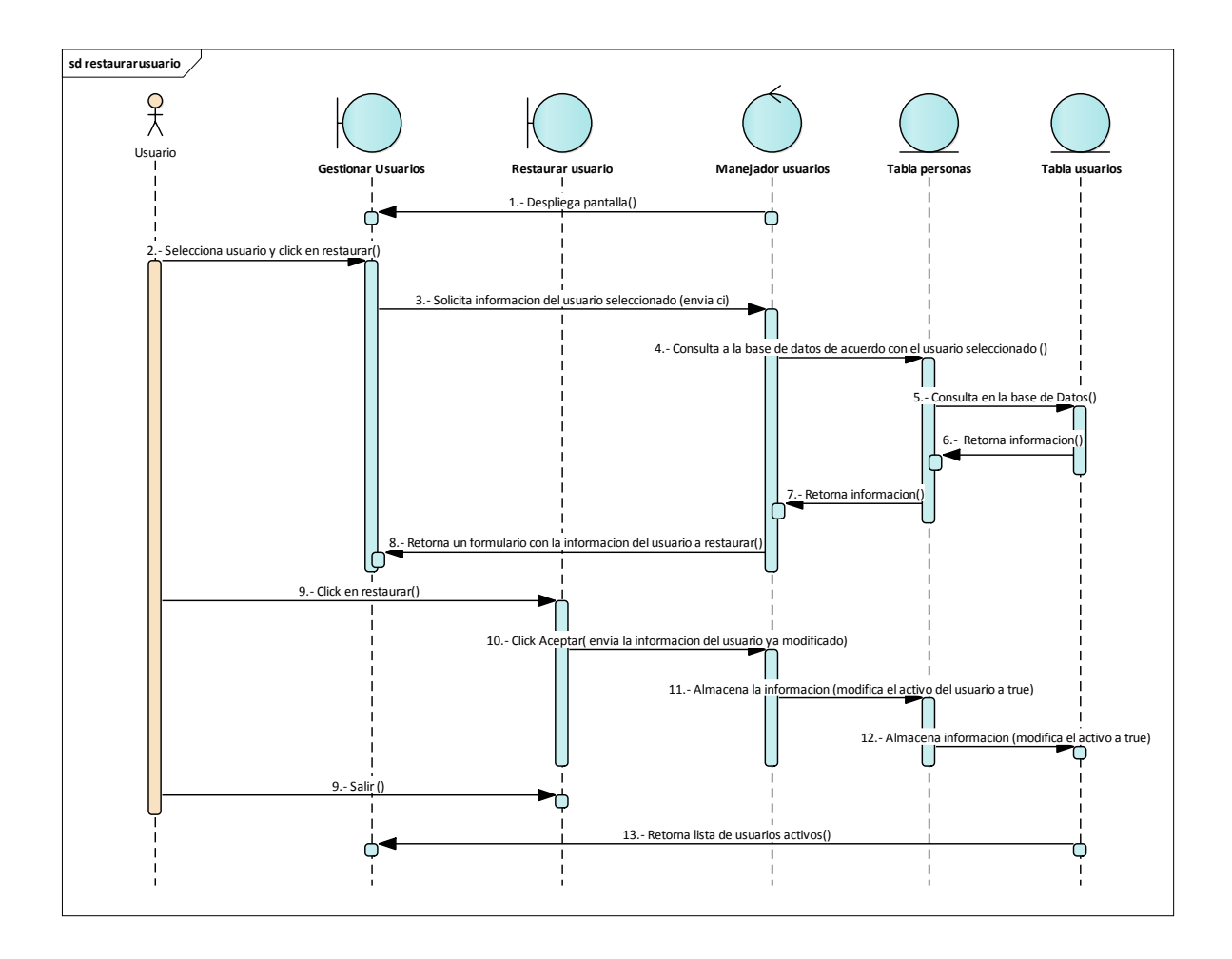

**Figura 38: D. secuencia Restaurar Usuario**

#### **GESTION ROLES:**

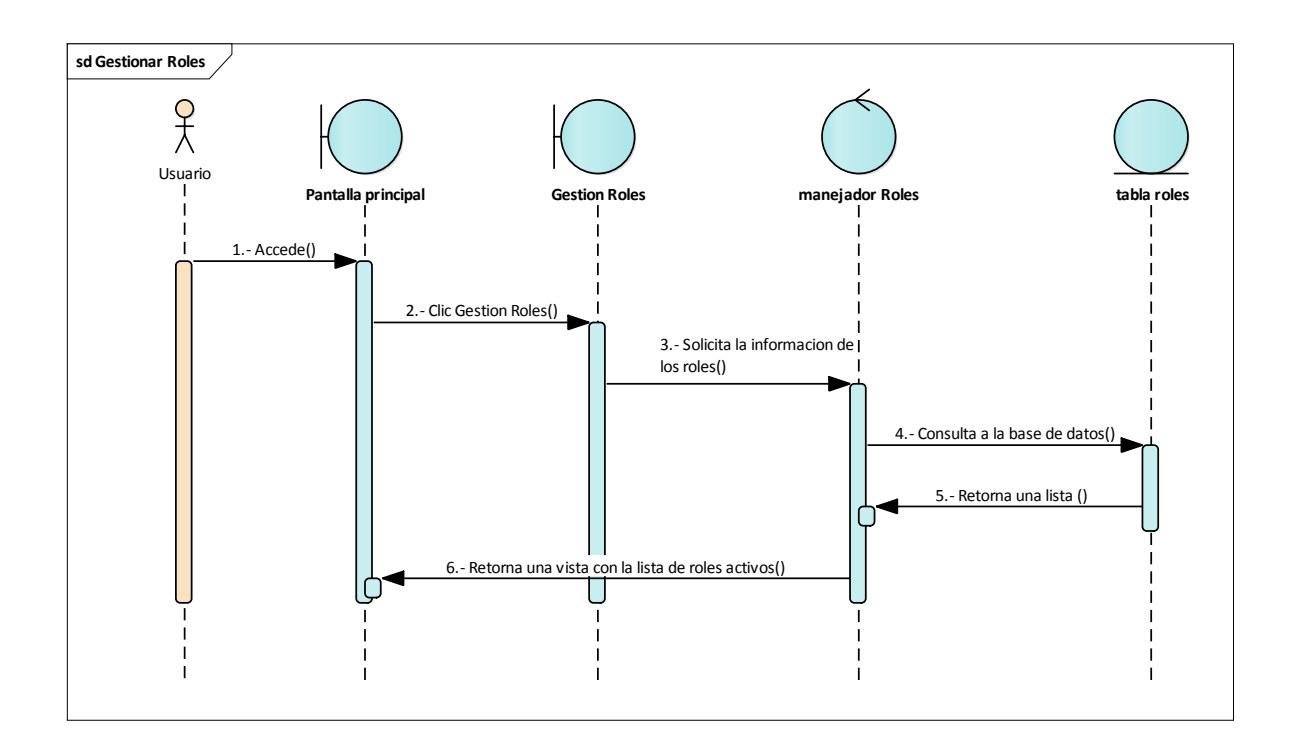

**Figura 39: D. secuencia Gestionar Roles**

# **AÑADIR ROL:**

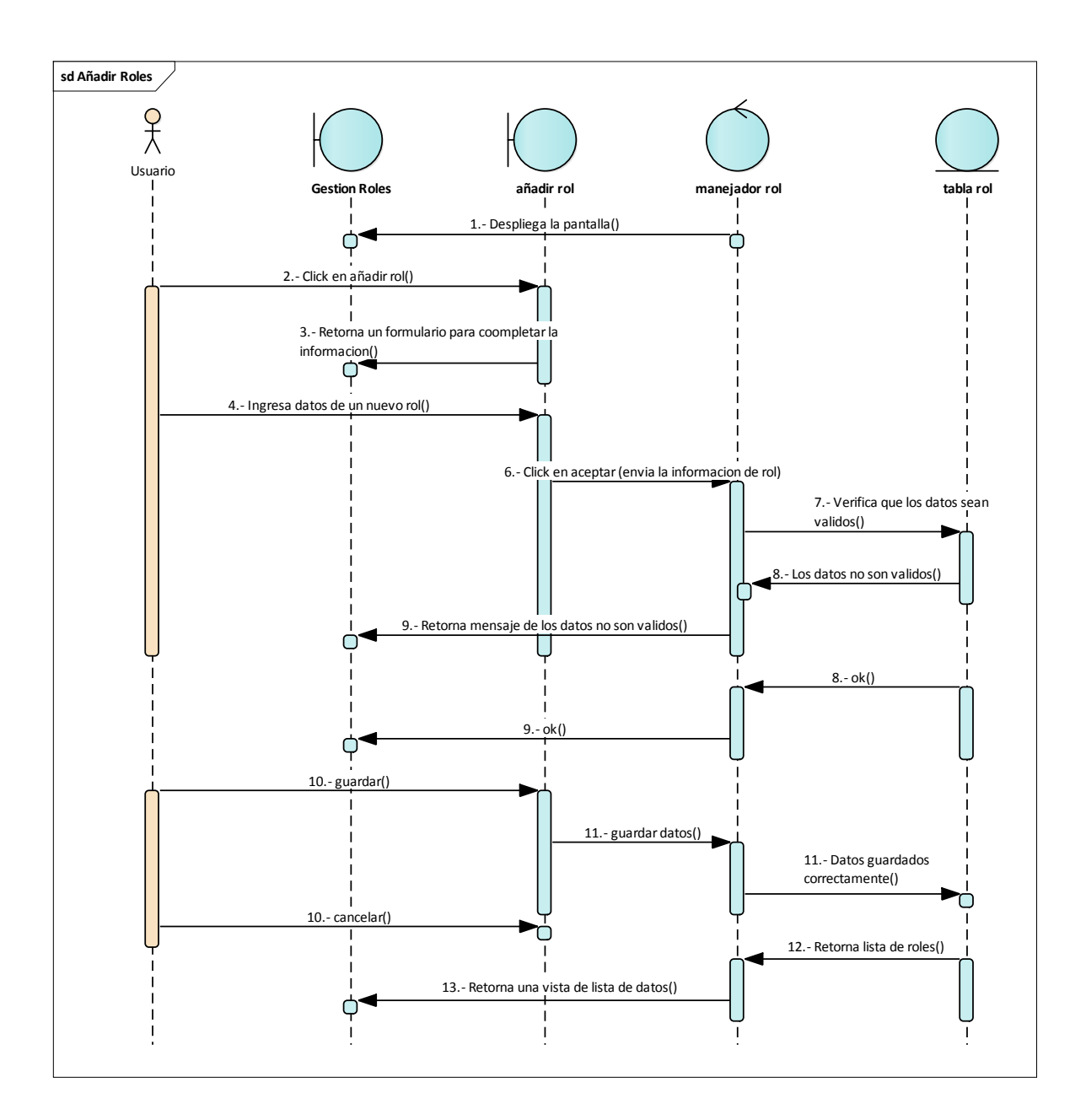

**Figura 40: D. secuencia Añadir Rol**

#### **MODIFICAR ROL:**

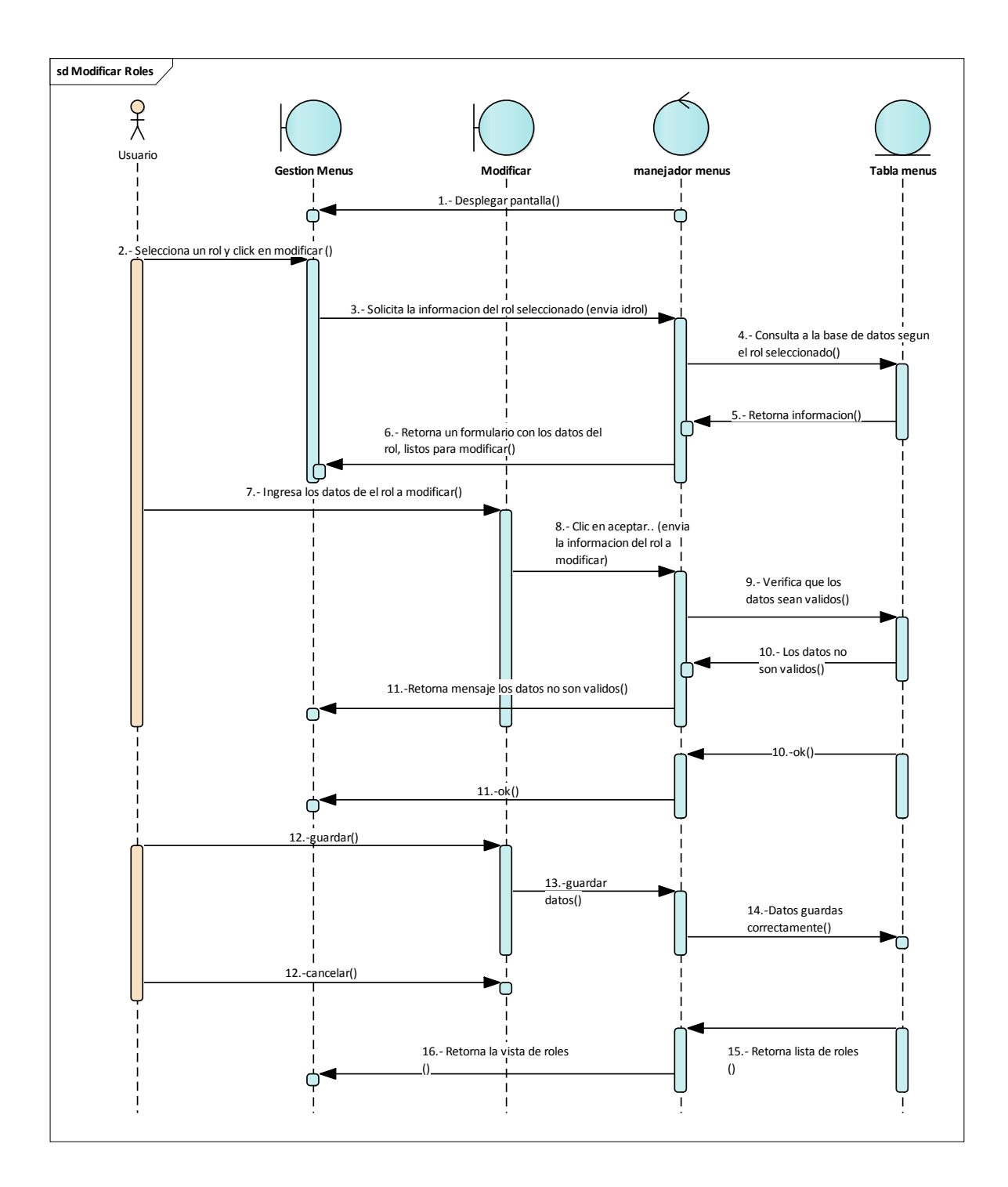

**Figura 41: D. secuencia Modificar Usuario**

#### **ELIMINAR ROL:**

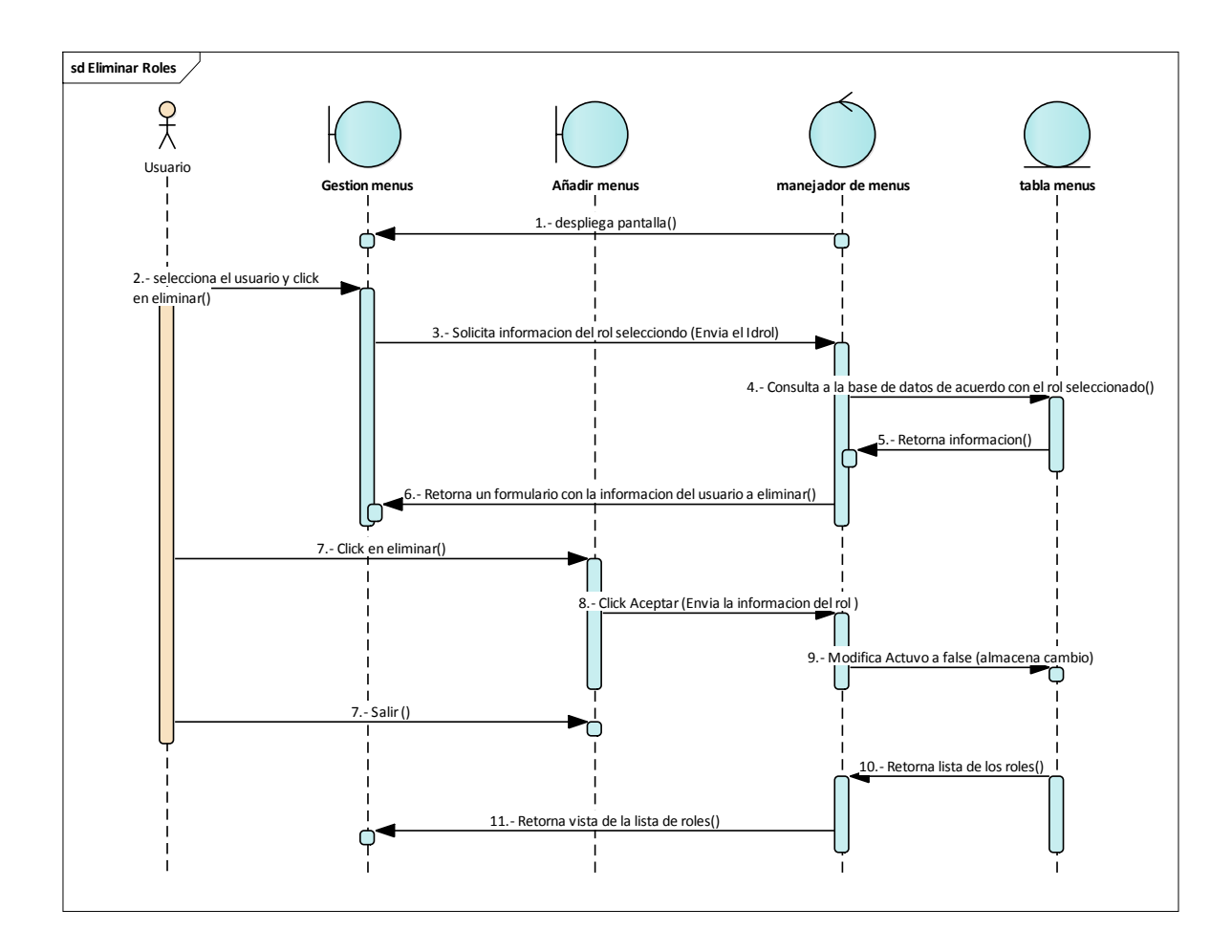

**Figura 42: D. Secuencia Eliminar Rol**

#### **GESTIONAR CELEBRACIONES**

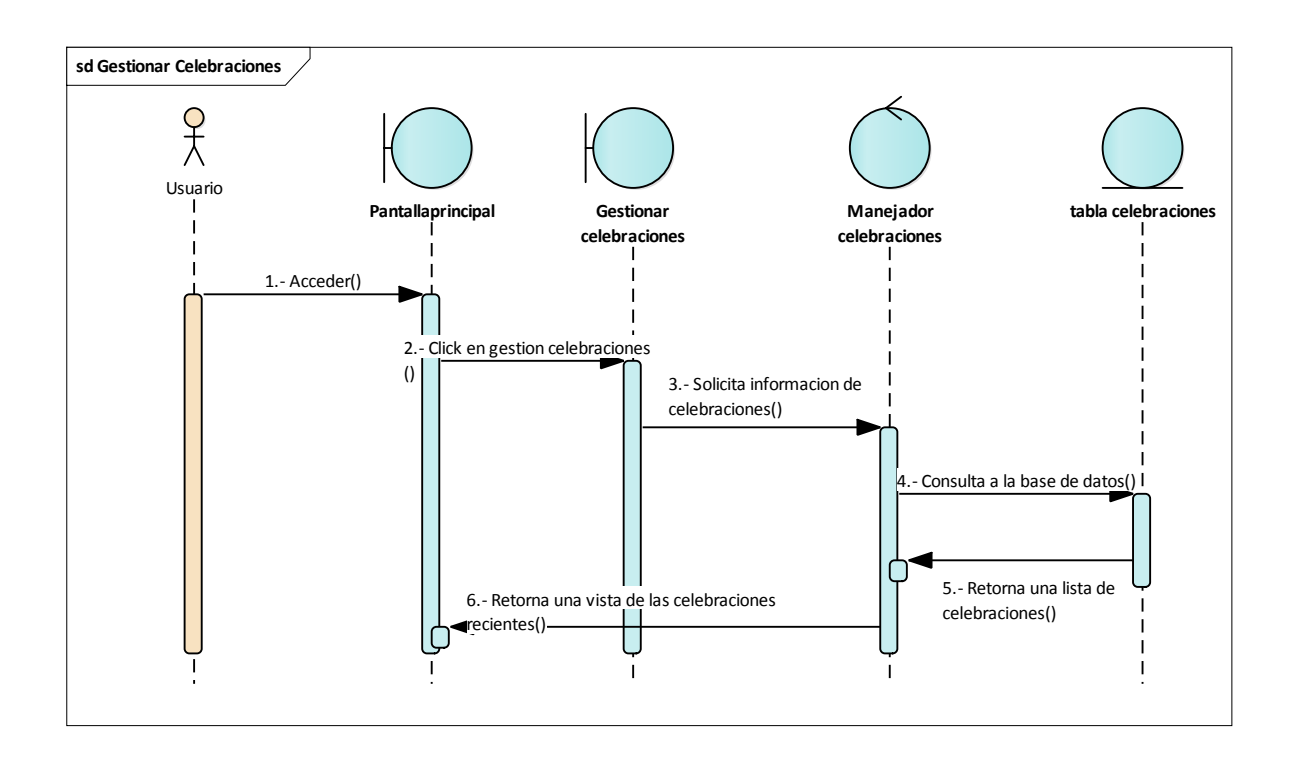

**Figura 43: D. Secuencia Gestionar Celebraciones**

# **AÑADIR CELEBRACION:**

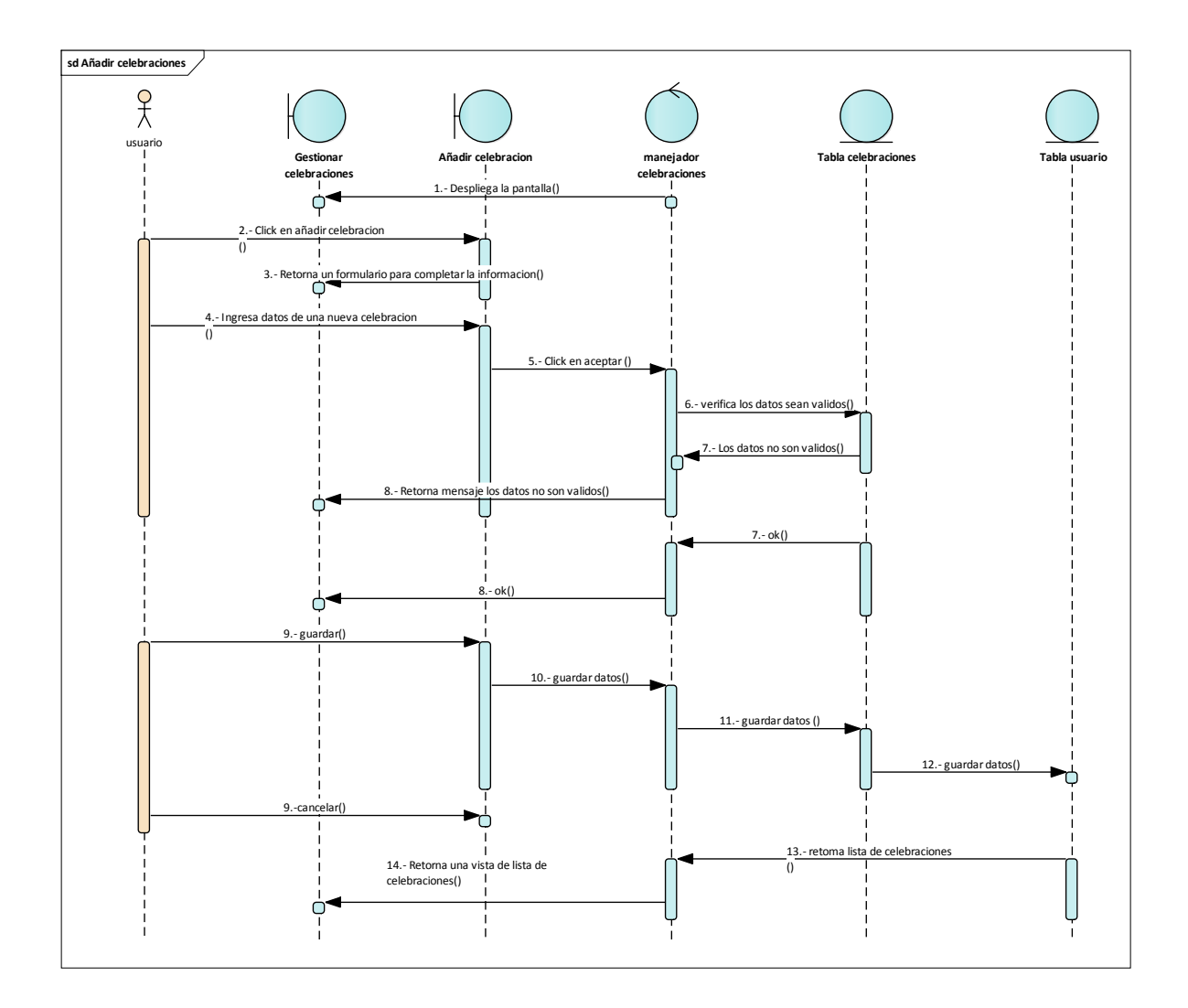

**Figura 44: D. Secuencia Añadir Celebración**

### **MODIFICAR CELEBRACIONES**

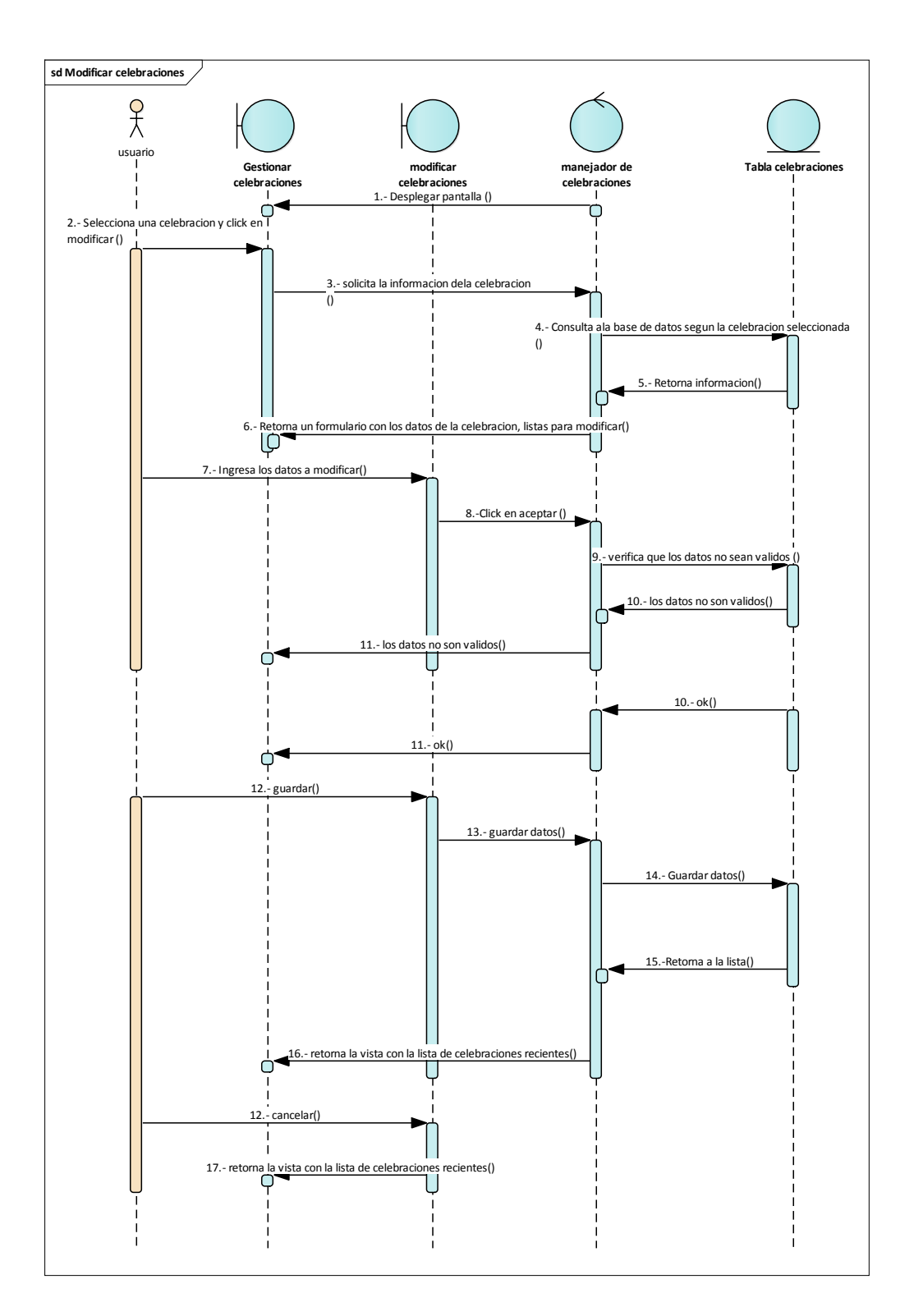

107

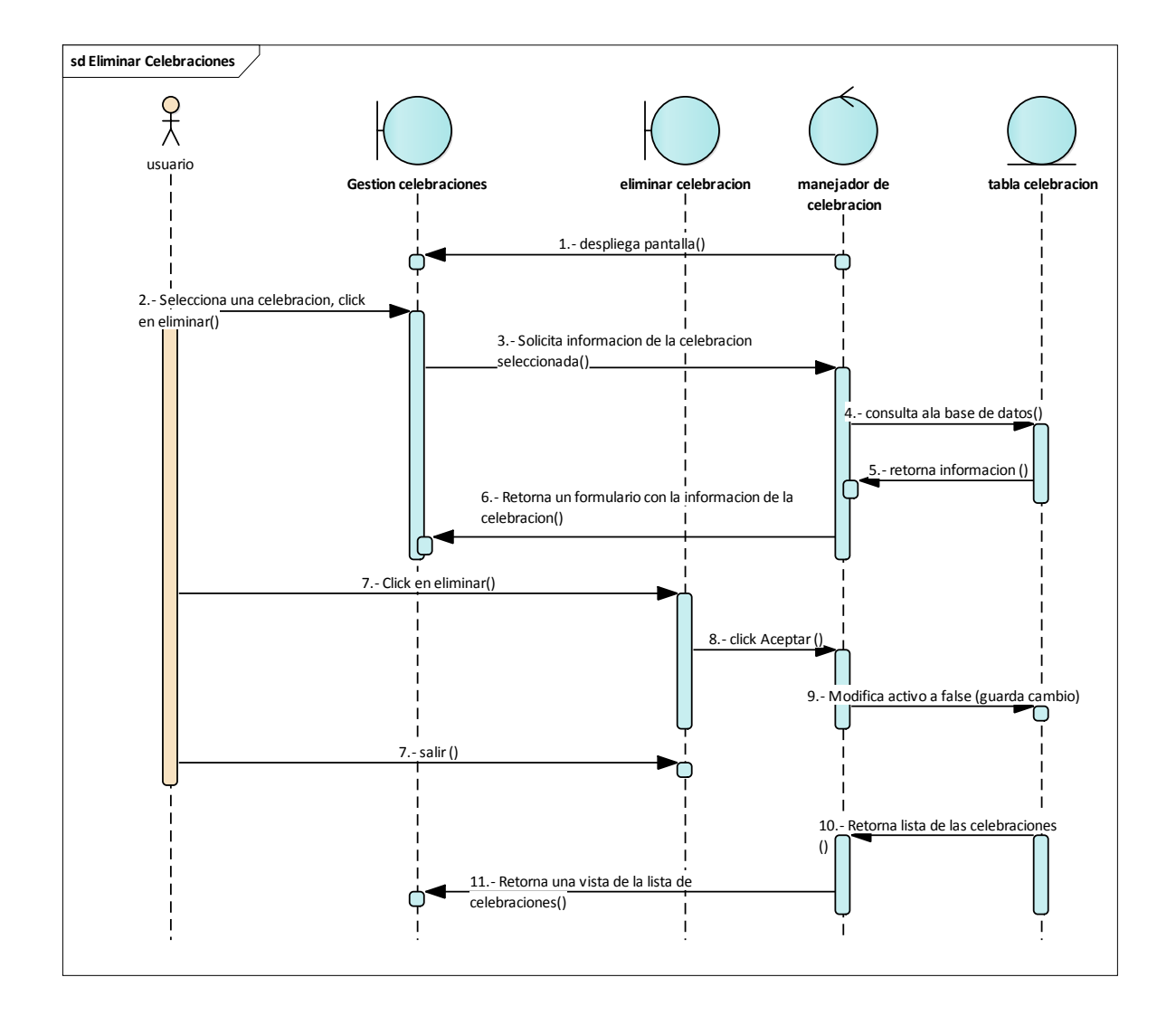

#### **ELIMINAR CELEBRACION:**

**Figura 46: D. Secuencia Eliminar celebración**
### **DIAGRAMAS DE ACTIVIDADES DE LA ITERACION I:**

### **ACCESO AL SISTEMA:**

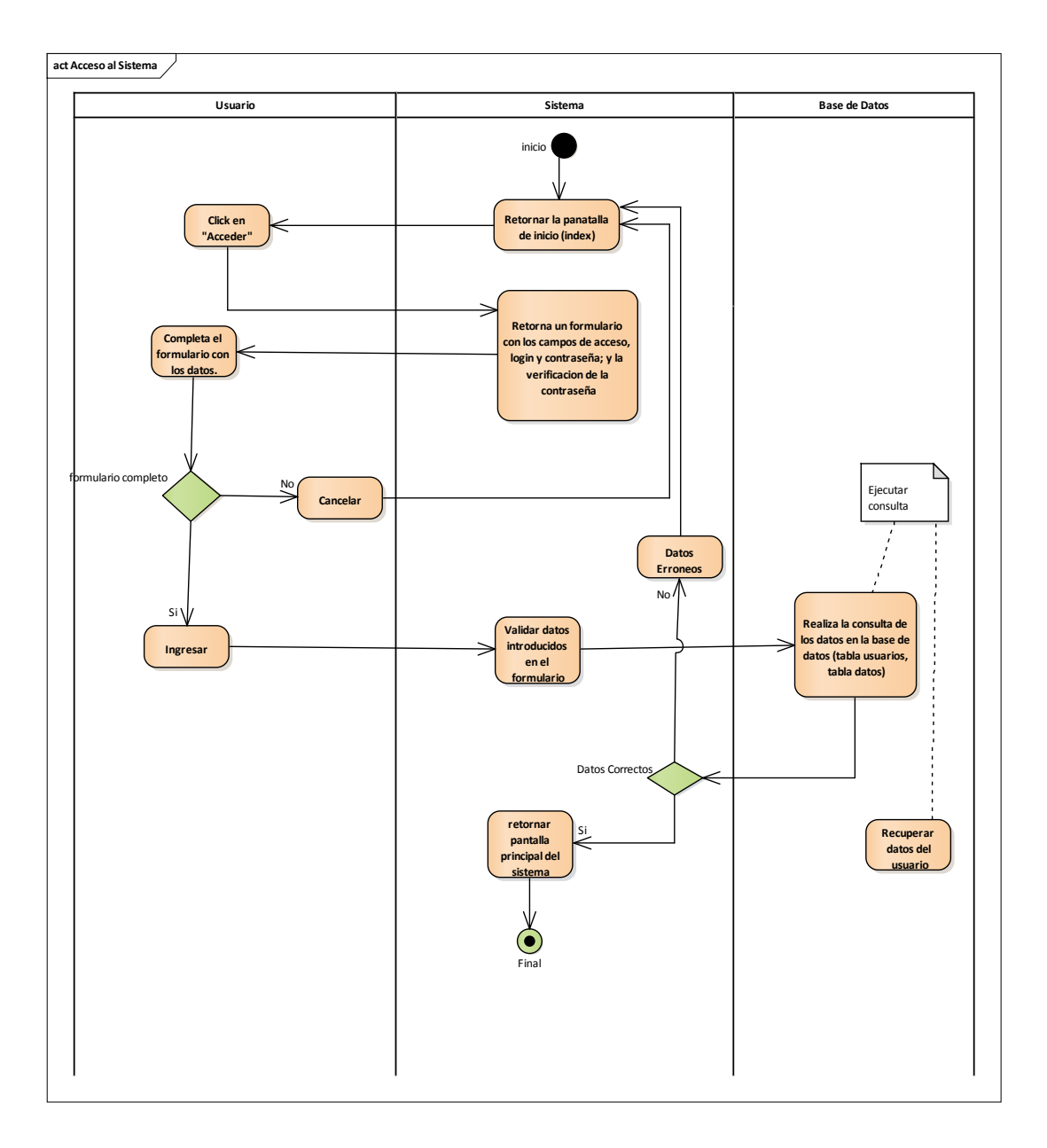

## **LISTAR USUARIOS ACTIVOS:**

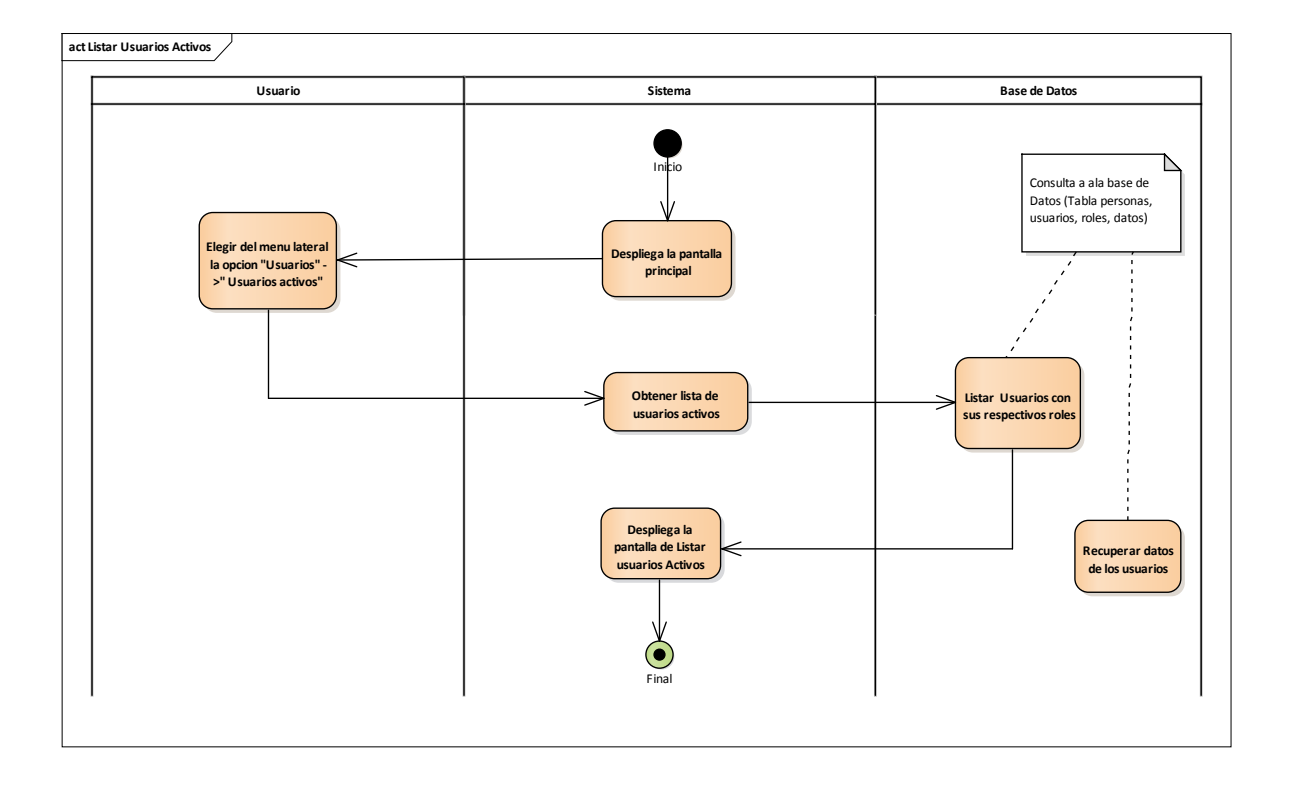

**Figura 48: D. Actividades Listar Usuarios Activos**

# **AÑADIR USUARIO:**

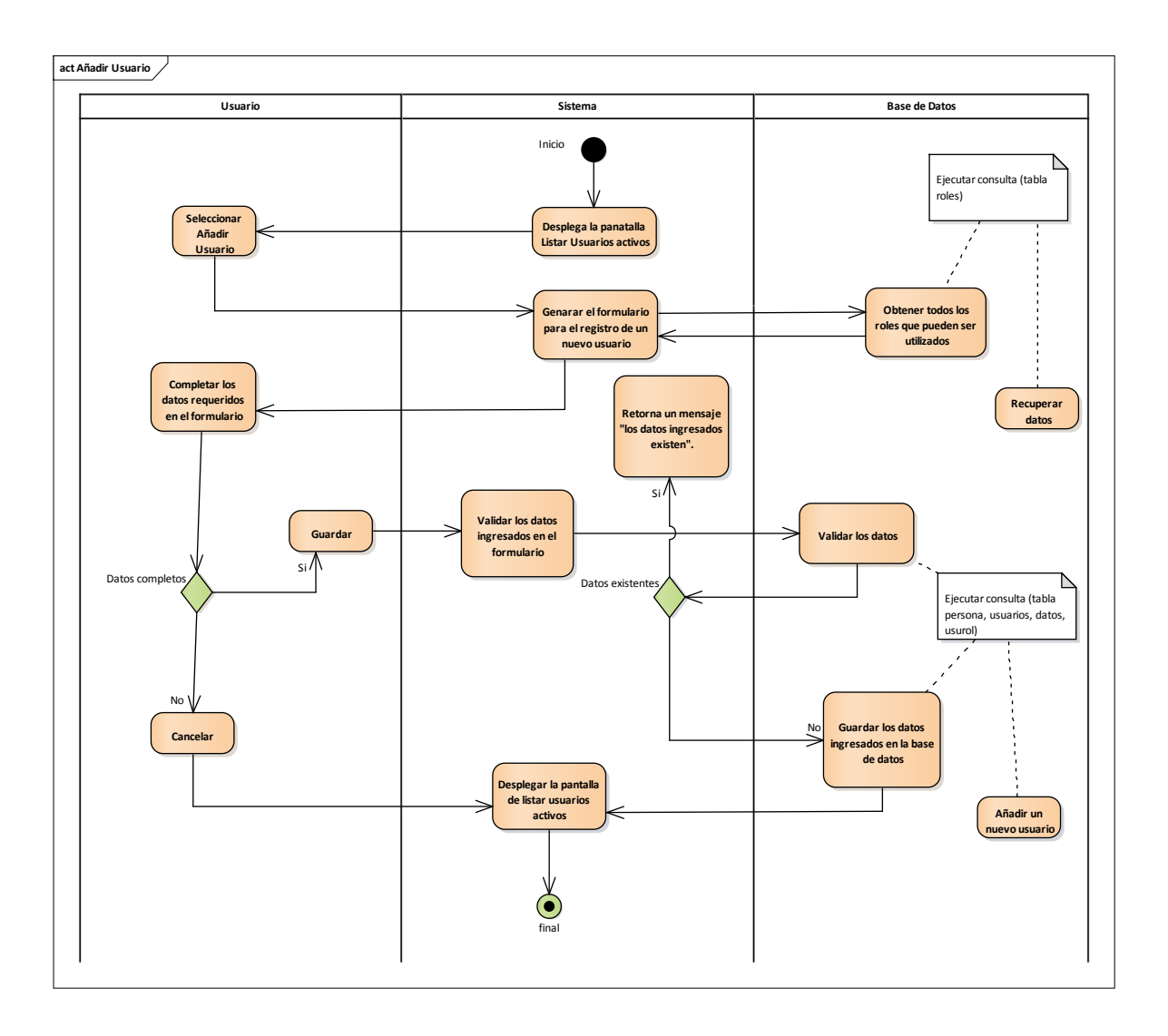

**Figura 49: D. Actividades Añadir Usuario**

### **MODIFICAR USUARIO:**

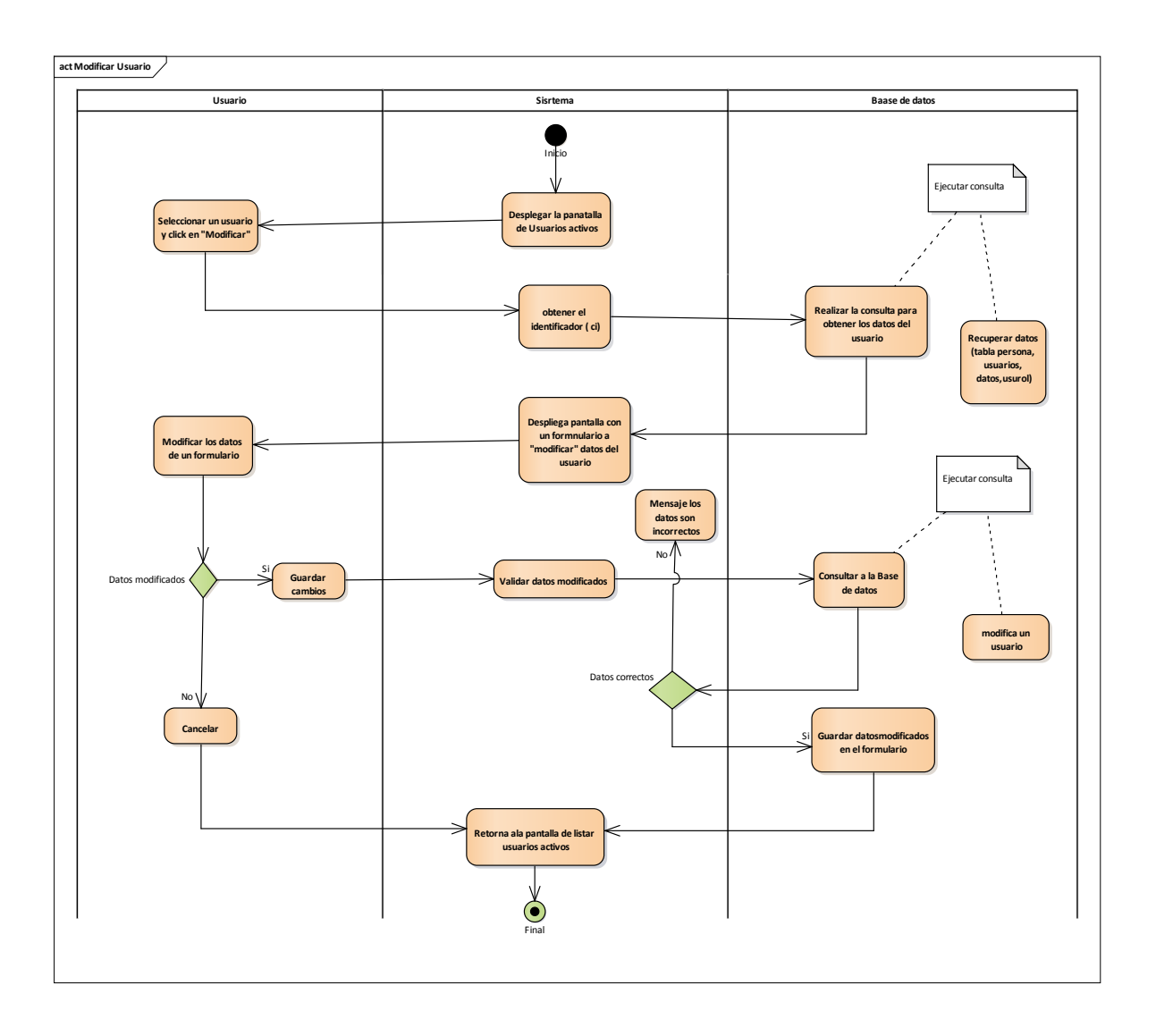

**Figura 50: D. Actividades Modificar Usuario**

### **VER USUARIO**

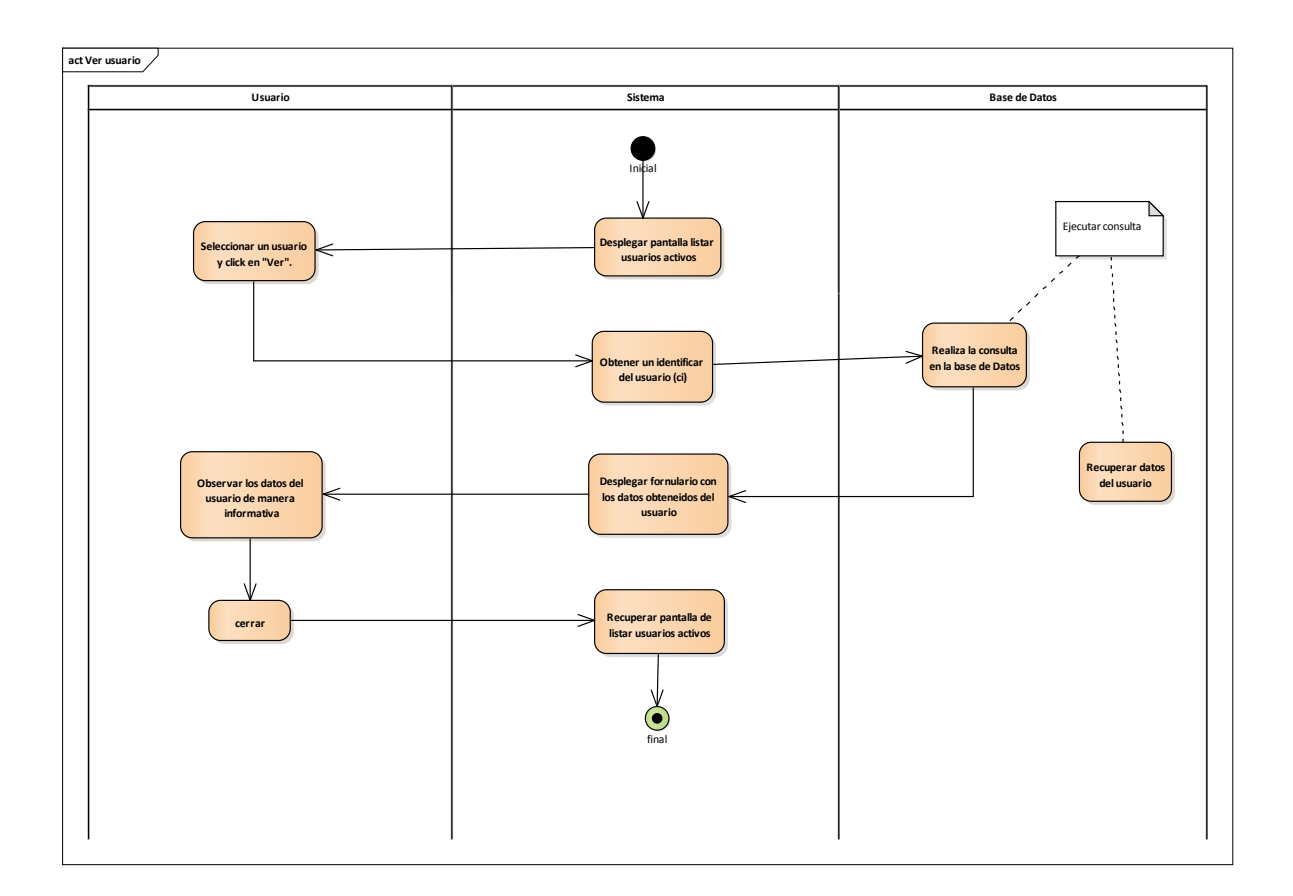

**Figura 51: D. Actividades Ver Usuario**

### **ELIMINAR USUARIO**

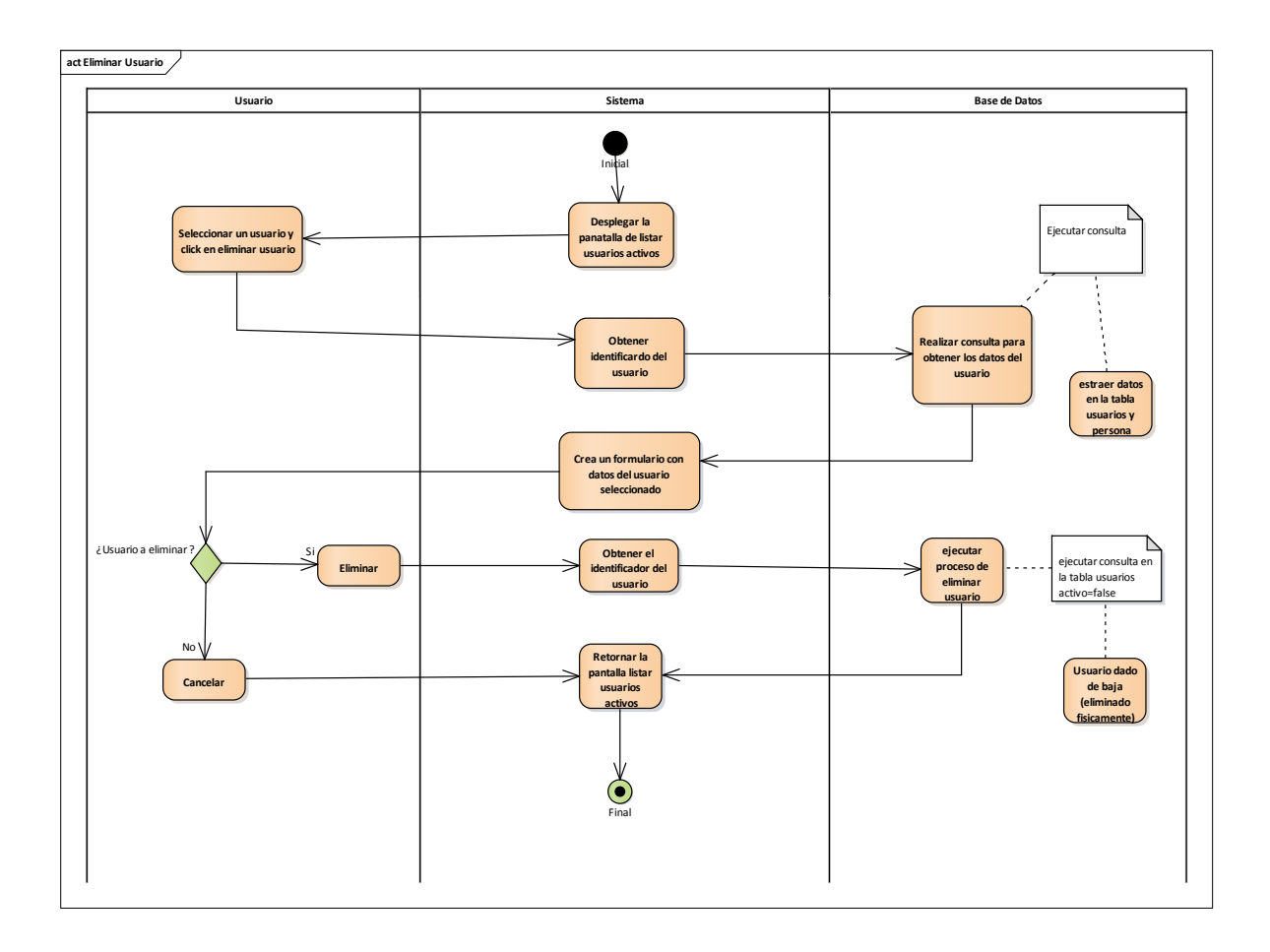

**Figura 52: D. Actividades Eliminar Usuario**

# **CAMBIAR CONTRASEÑA:**

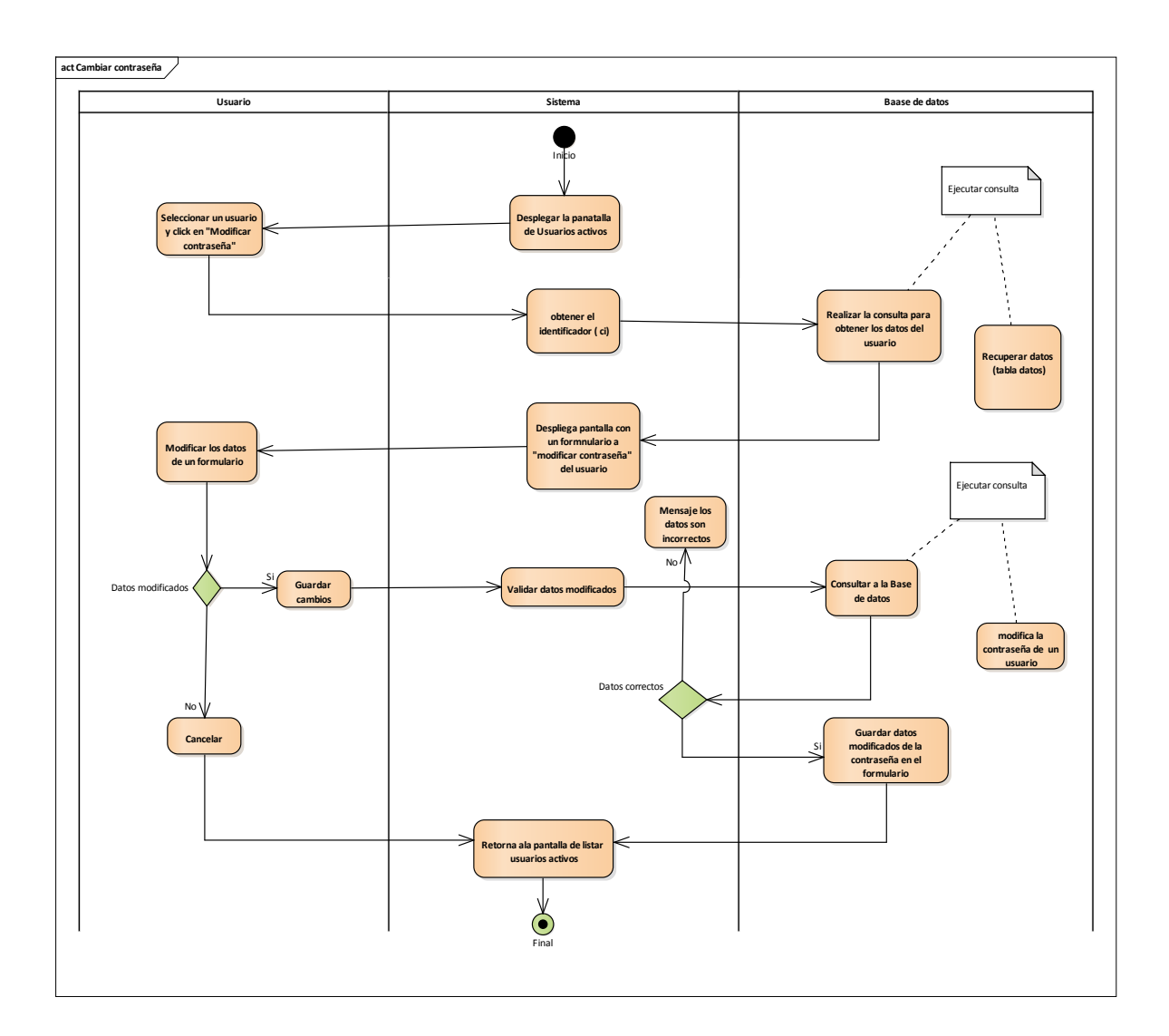

**Figura 53: D. Actividades Cambiar Contraseña**

## **LISTA DE USUARIOS NO ACTIVOS**

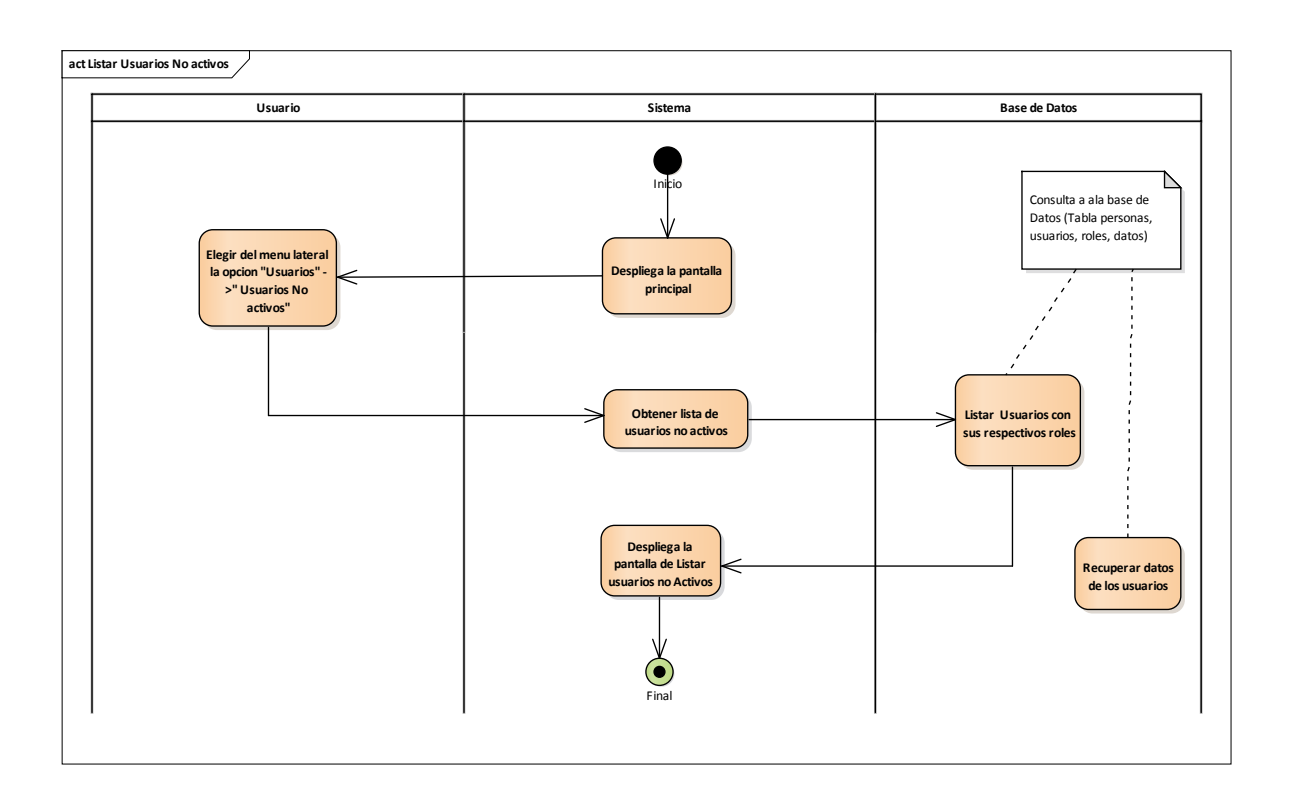

**Figura 54: D. Actividades Listar Usuarios No Activos**

### **RESTABLECER USUARIO:**

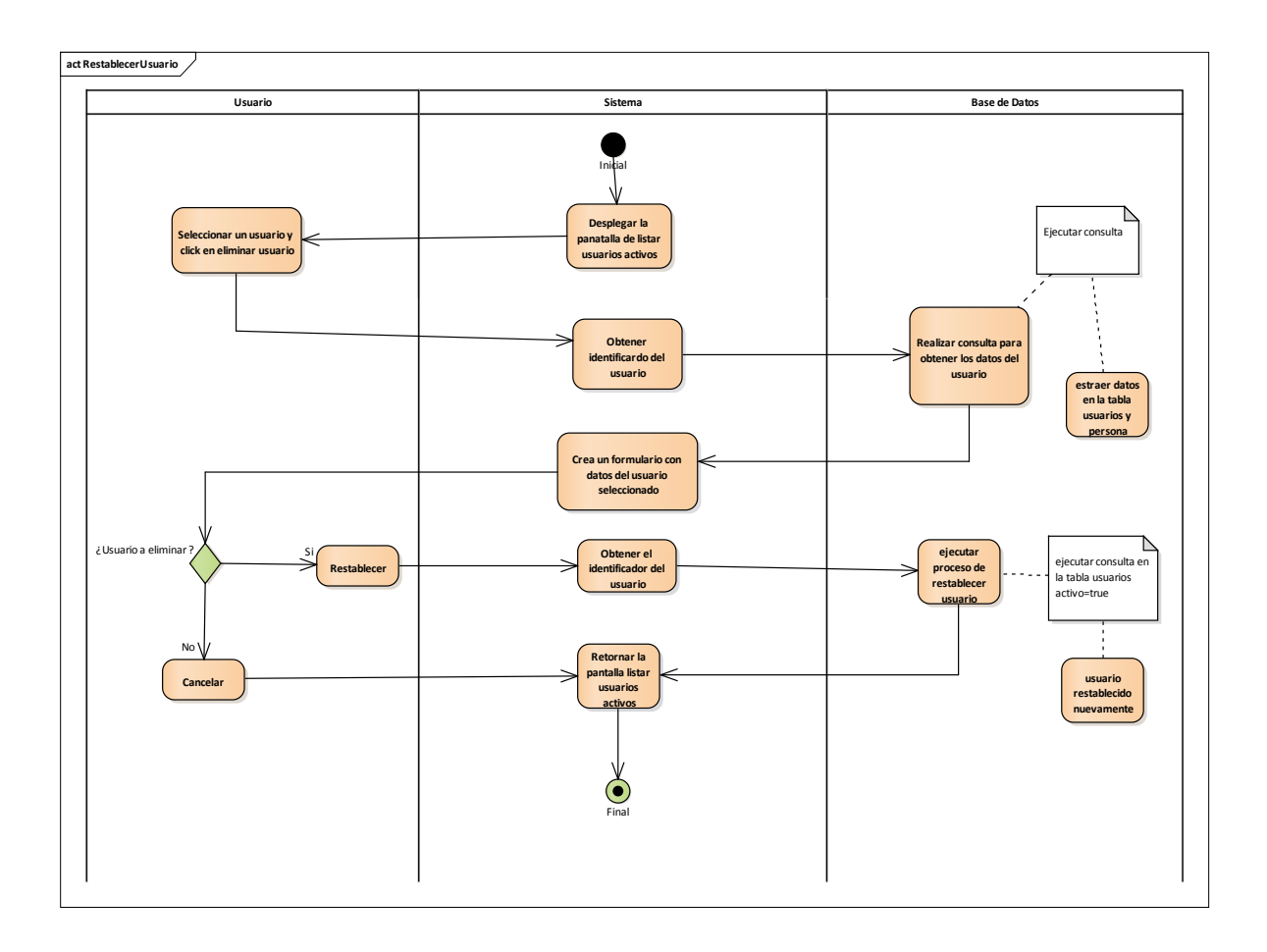

**Figura 55: D. Actividades Restablecer Usuario**

### **GESTIONAR ROLES:**

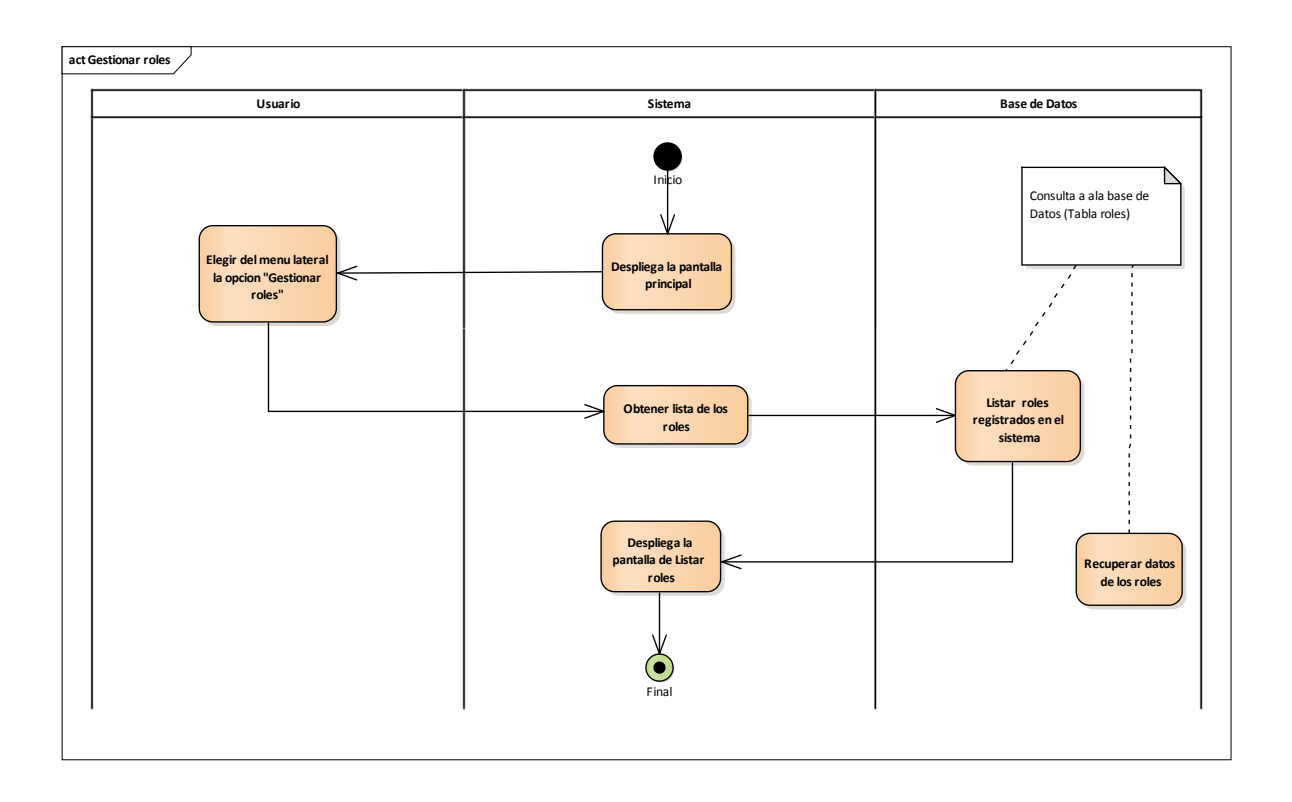

**Figura 56: D. Actividades Gestionar Roles**

# **AÑADIR ROL:**

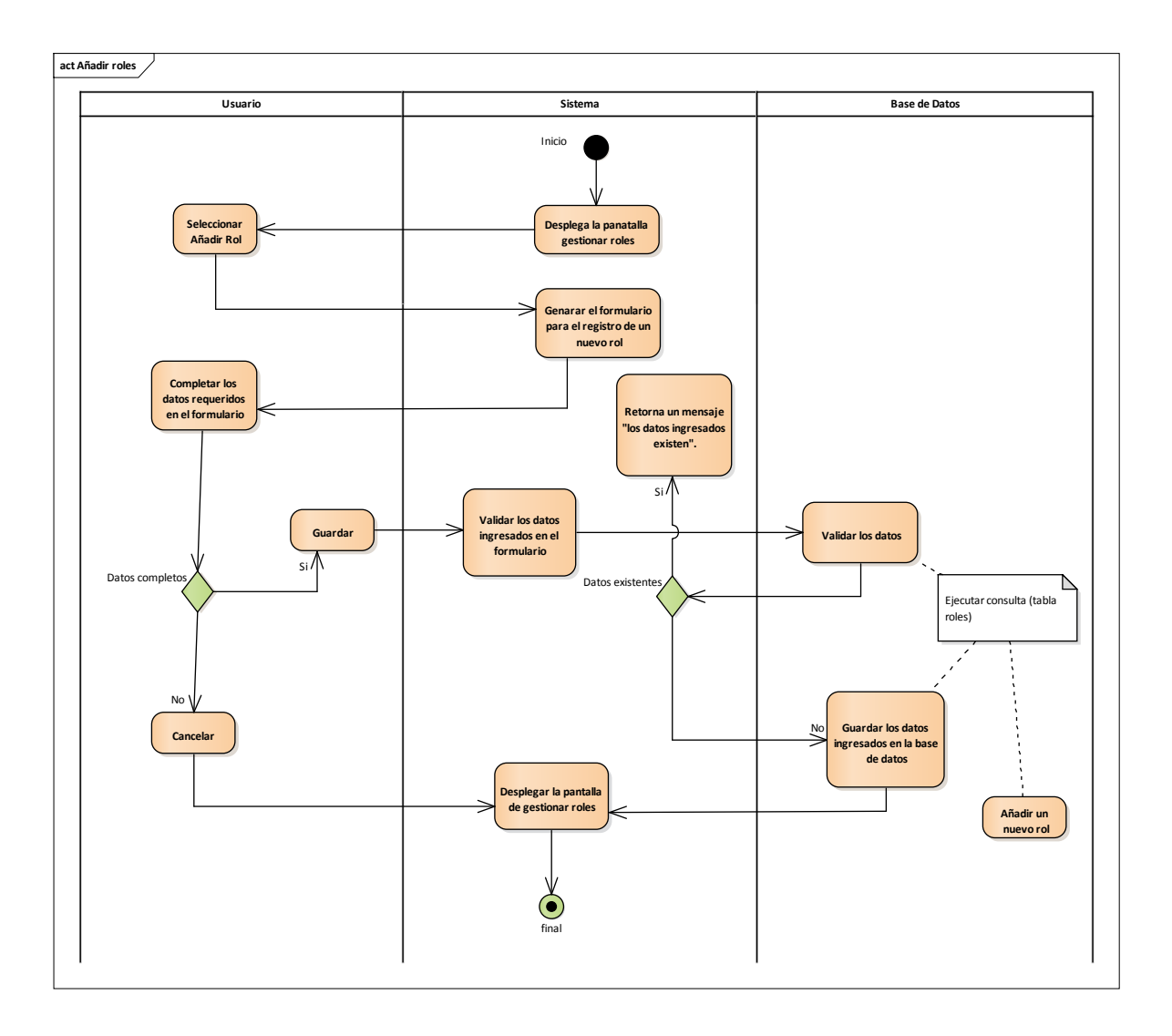

**Figura 57: D. Actividades Añadir Rol**

### **MODIFICAR ROL:**

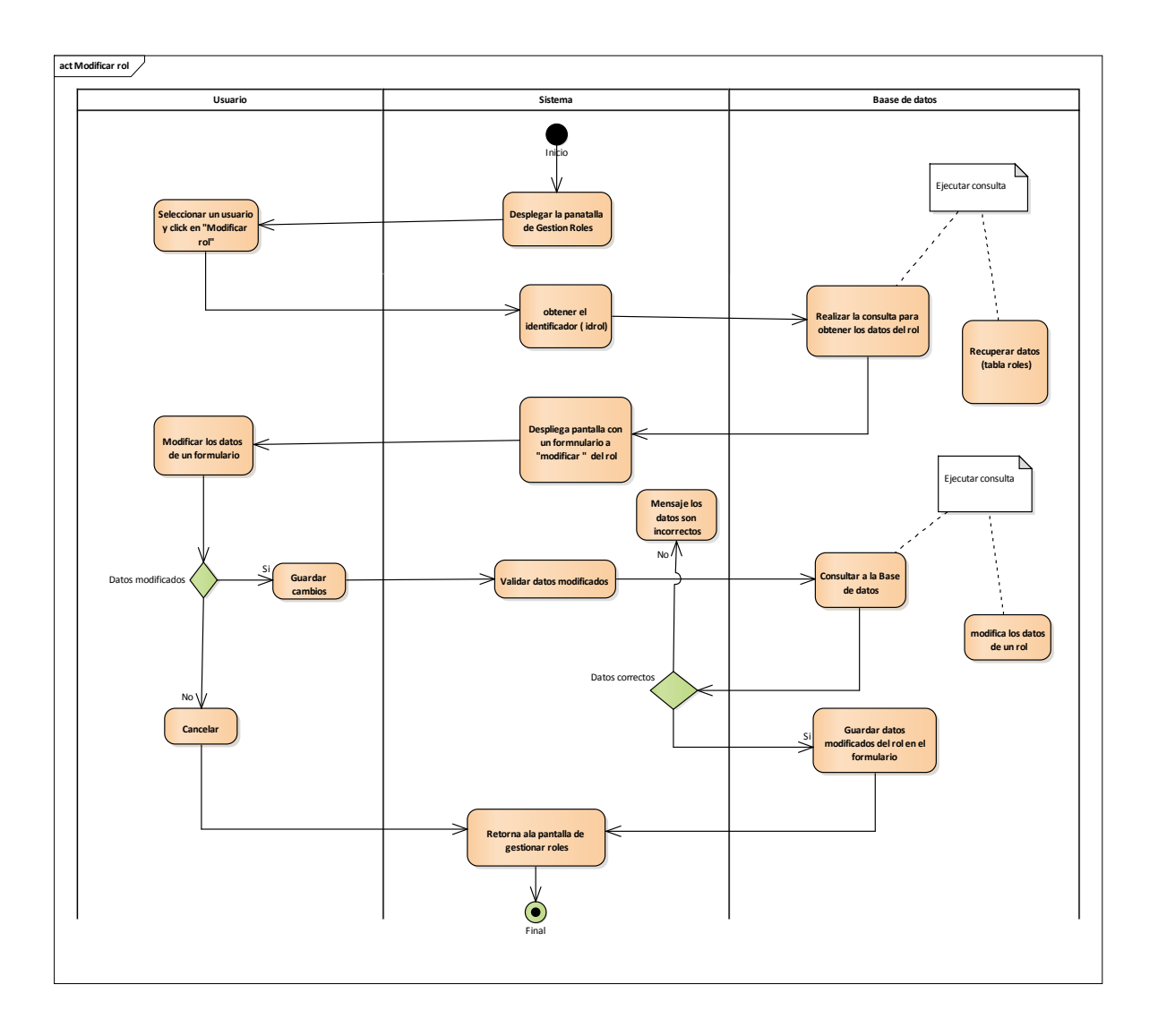

**Figura 58: D. Actividades Modificar Rol**

### **ELIMINAR ROL**

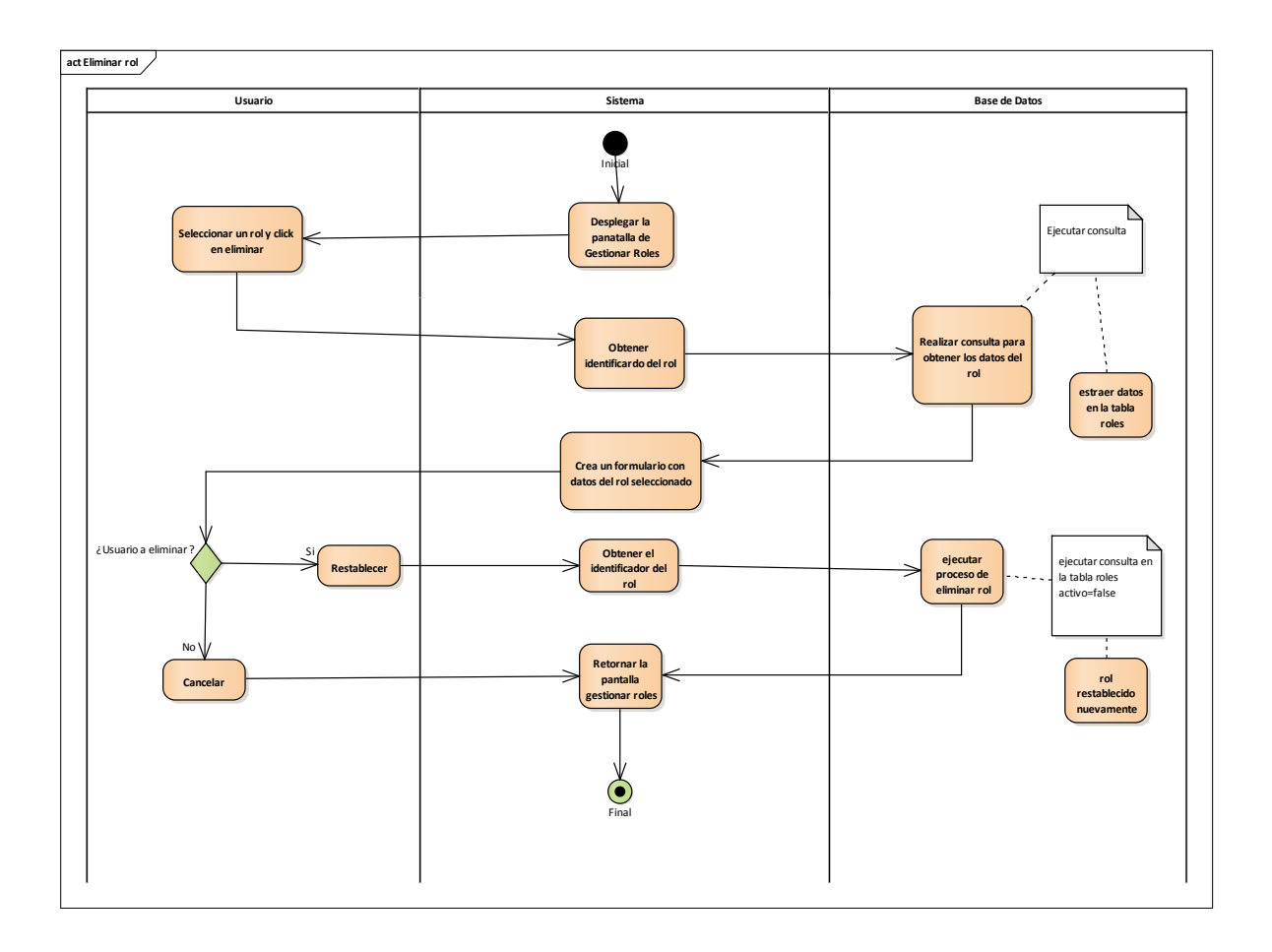

**Figura 59: D. Actividades Eliminar Rol**

### **GESTIONAR CELEBRACIONES**

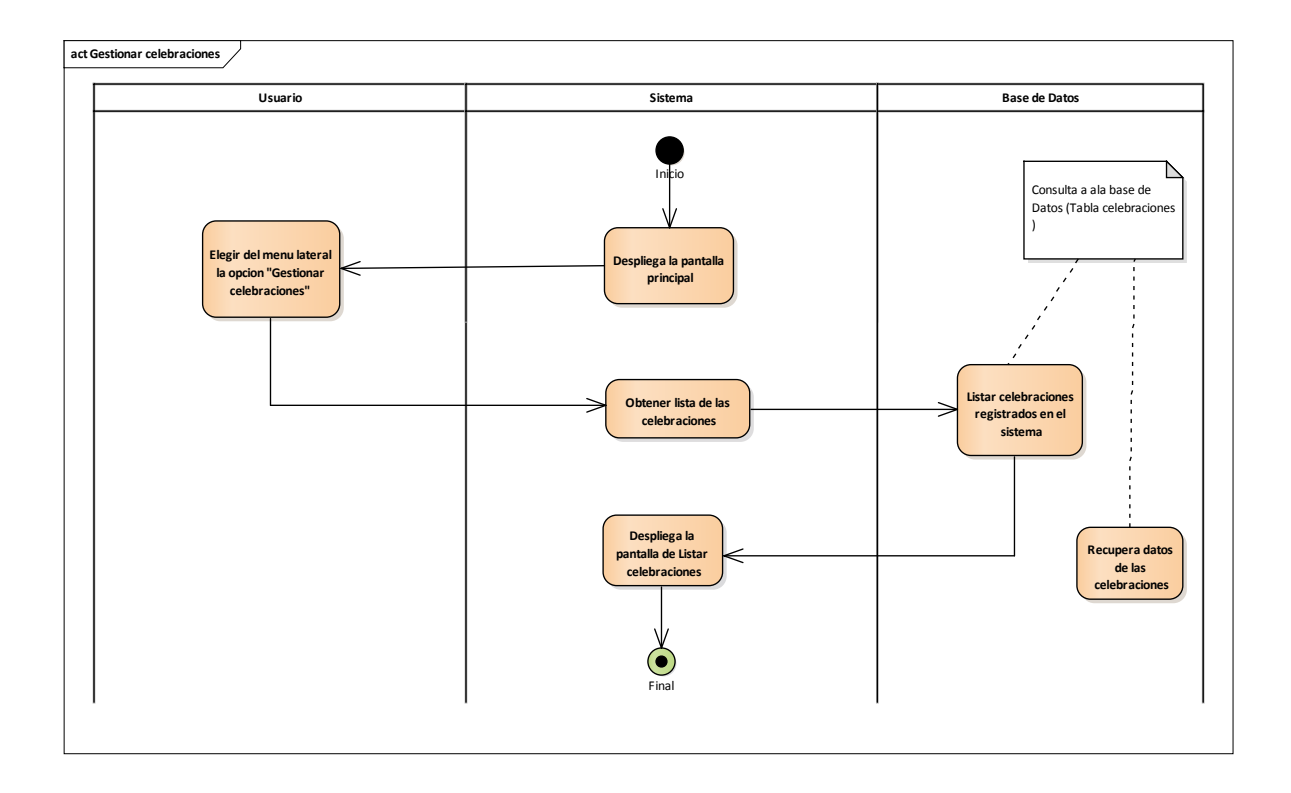

**Figura 60: D. Actividades Gestionar Celebraciones**

# **AÑADIR CELEBRACION:**

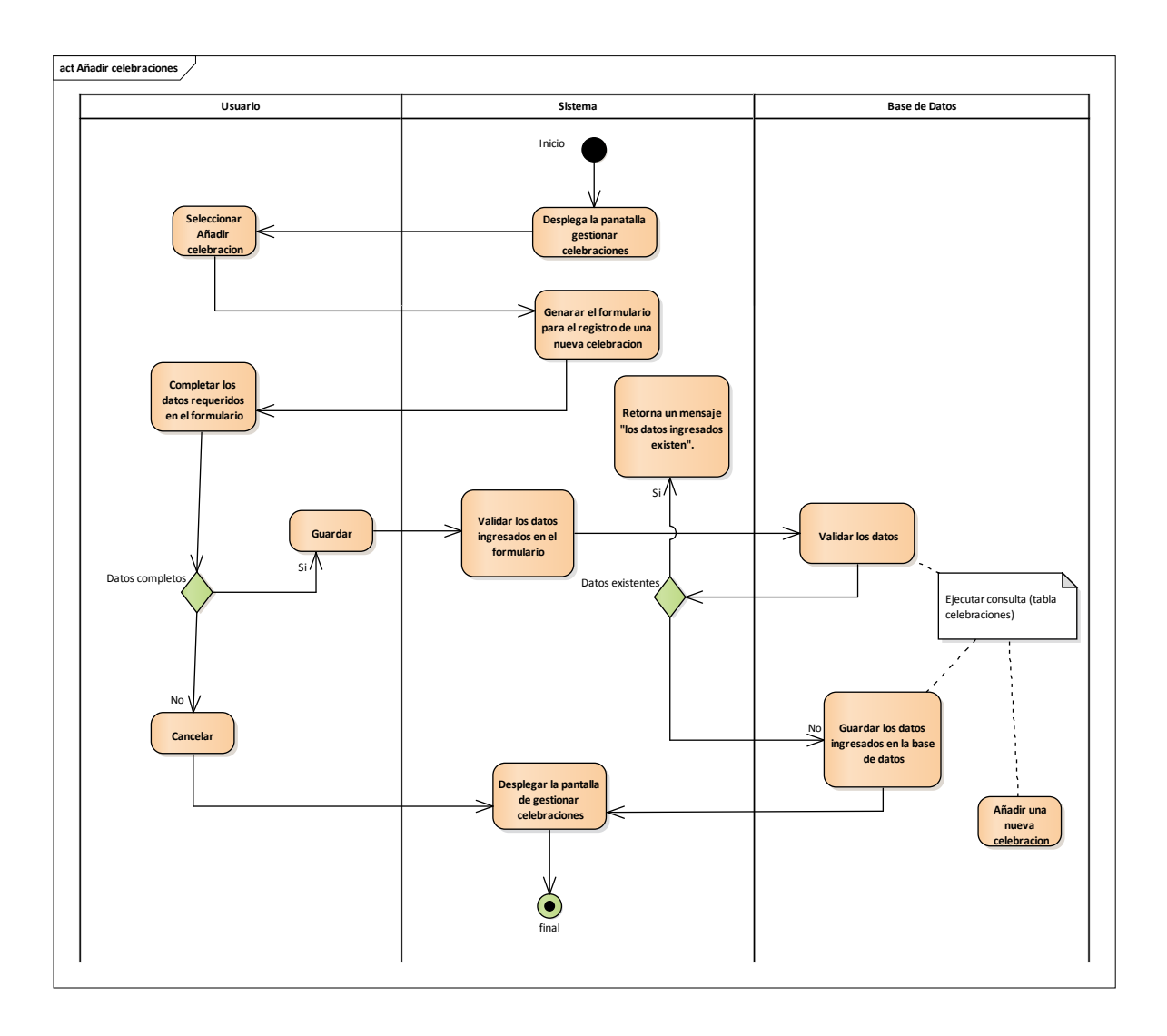

**Figura 61: D. Actividades Añadir Celebración**

### **MODIFICAR CELEBRACION**

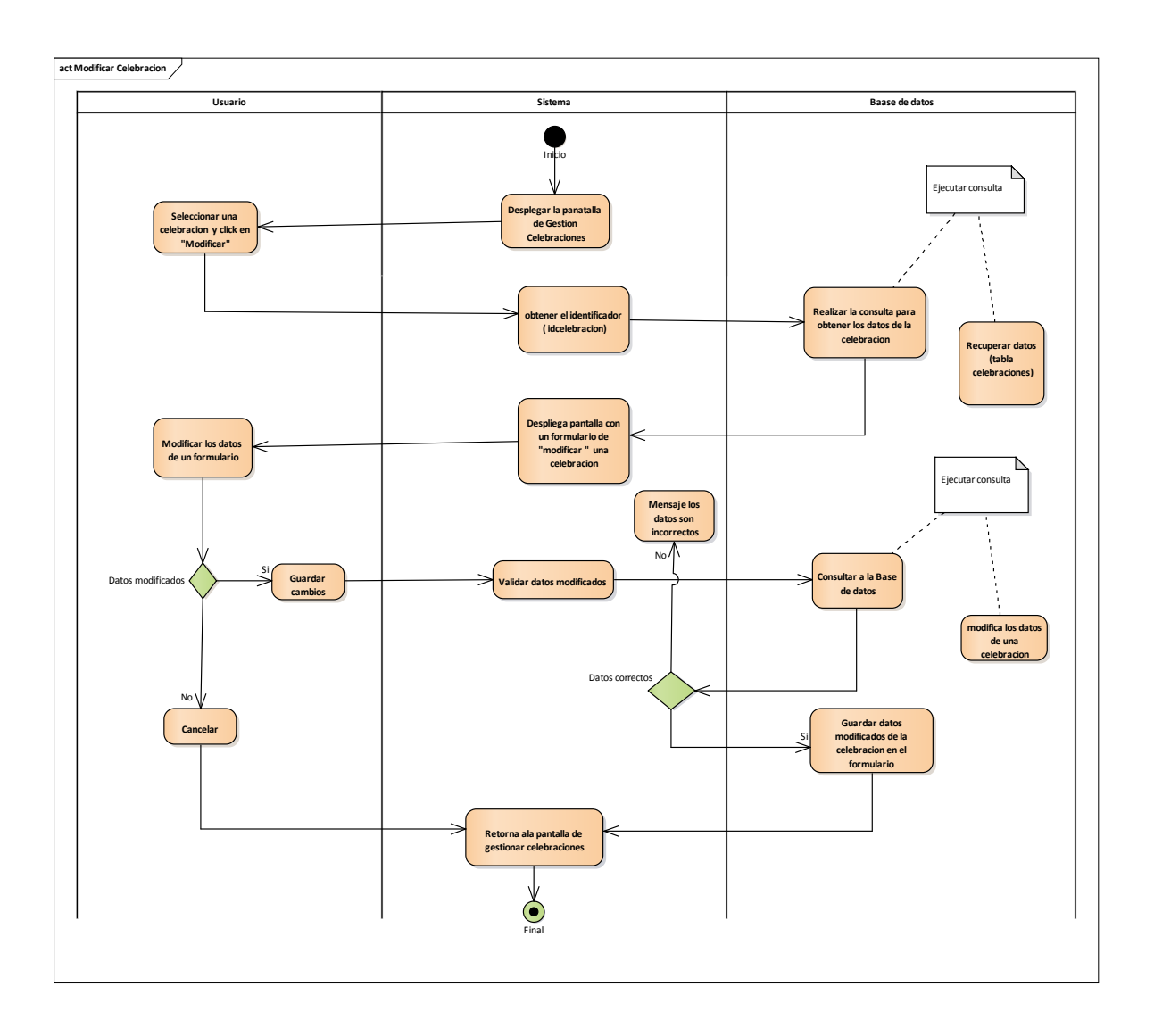

**Figura 62: D. Actividades Modificar Celebración**

### **ELIMINAR CELEBRACION**

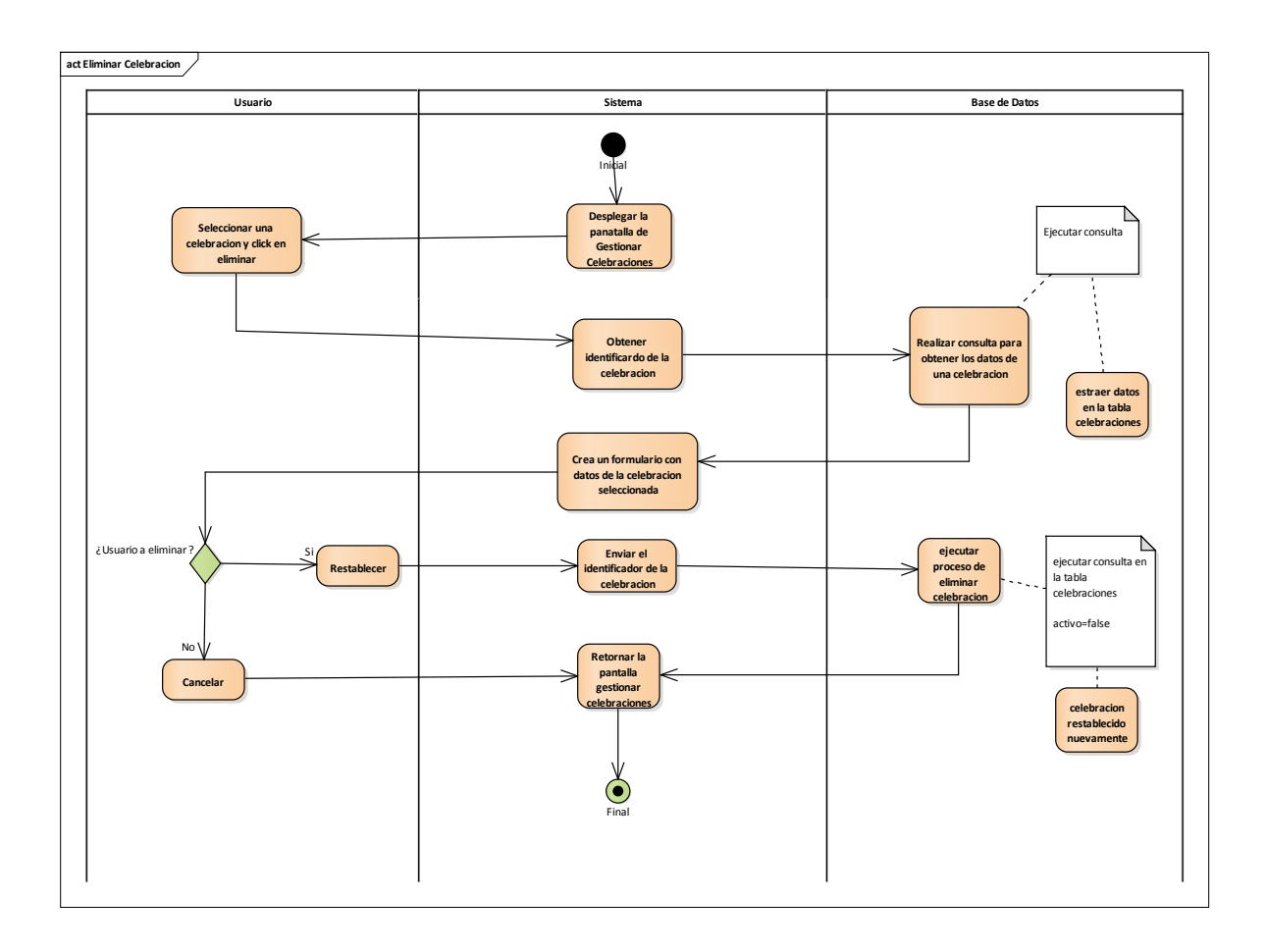

**Figura 63: D. Actividades Eliminar Celebración**

# **ITERACION II**

# **GESTIONAR SACRAMENTOS**

# **GESTIONAR INSCRIPCIONES**

### **Iteración 2**

#### Descripción

La segunda iteración comprende la administración del sistema dividido en dos aplicaciones dado que esta es la parte base para el funcionamiento del sistema, la seguridad y la encriptación de datos de los usuarios para su correspondiente acceso al sistema.

#### Propósito

El propósito de la segunda iteración es obtener el manejo de las dos aplicaciones mencionadas como sacramentos y asignación de las inscripciones a los respectivos sacramentos con su respectiva gestión ya definidos por la parroquia y procesos a realizar como las funcionalidades de añadir, modificar, eliminar, ver generar certificados.

# **CASO DE USO DE GESTIÓN SACRAMENTOS**

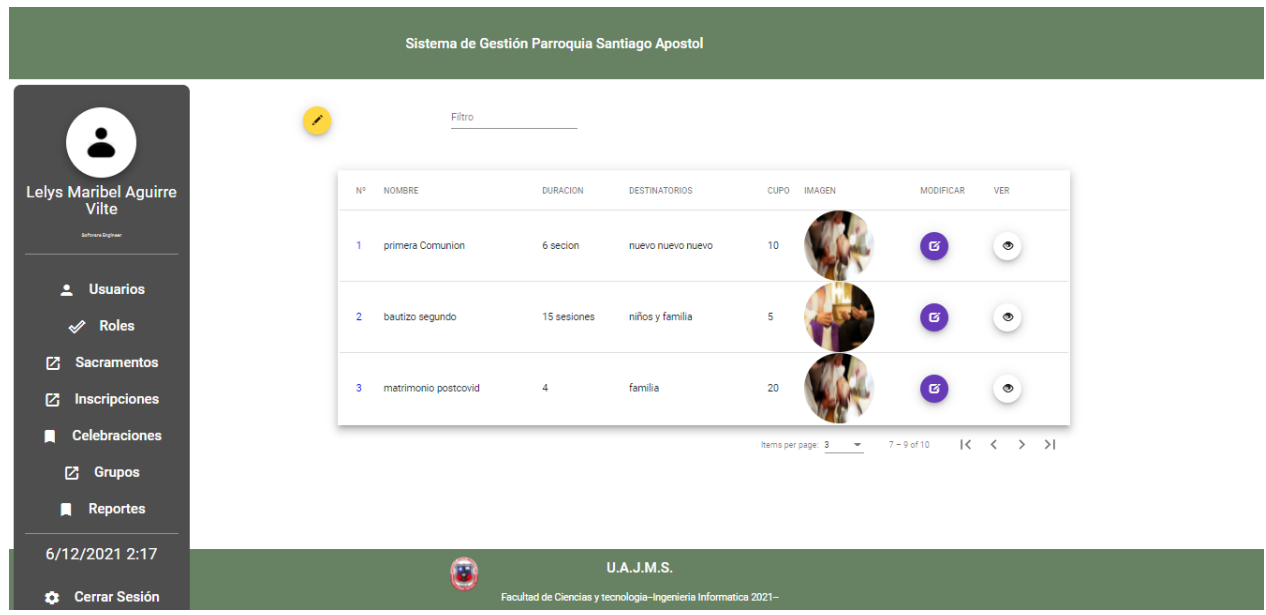

**Figura 64: Pantalla Gestión Sacramentos**

Descripcion: La pantalla principal cuenta con el menú lateral donde el usuario de acuerdo a sus roles, podrán tener diferentes opciones y privilegios, cada usuario tiene las operaciones de modificar y ver, donde se verifican y se obtiene los datos de la gestión sacramentos.

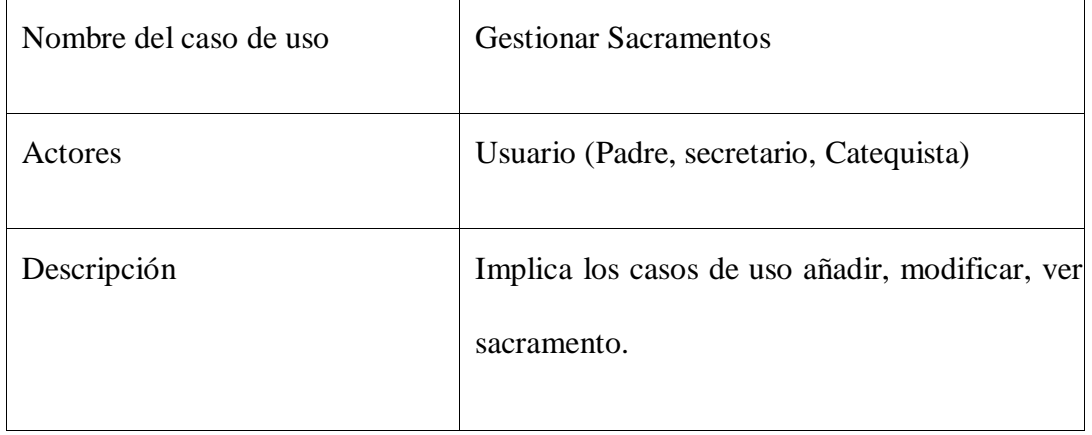

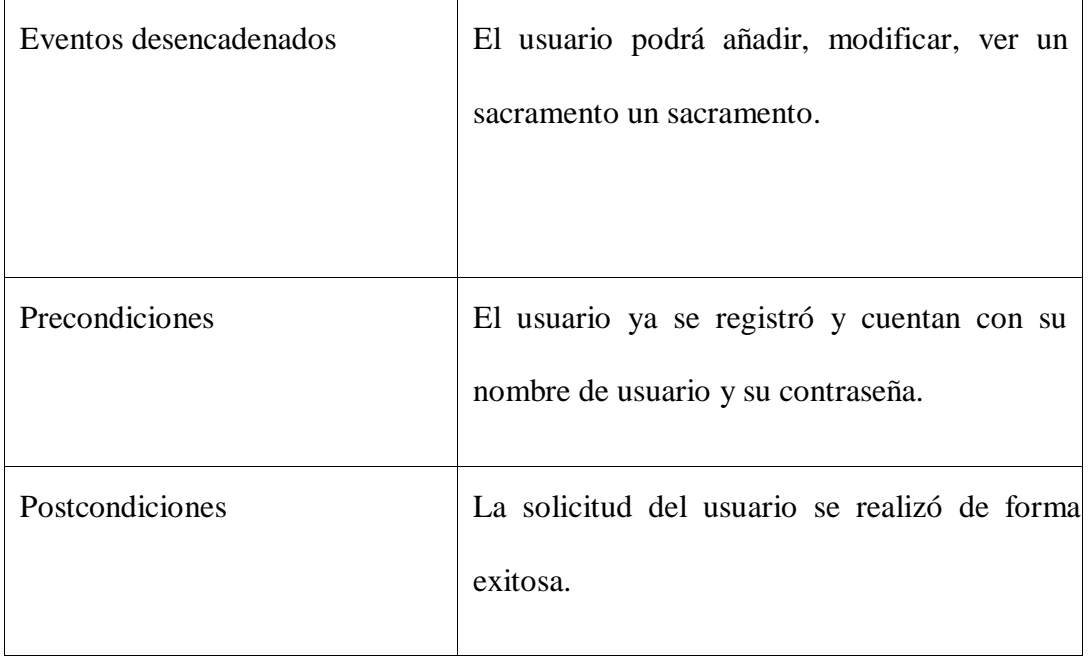

Tabla 31: D. Casos de Uso Gestión Sacramentos

# **DIAGRAMA DE CASO DE USO – GESTIÓN SACRAMENTOS:**

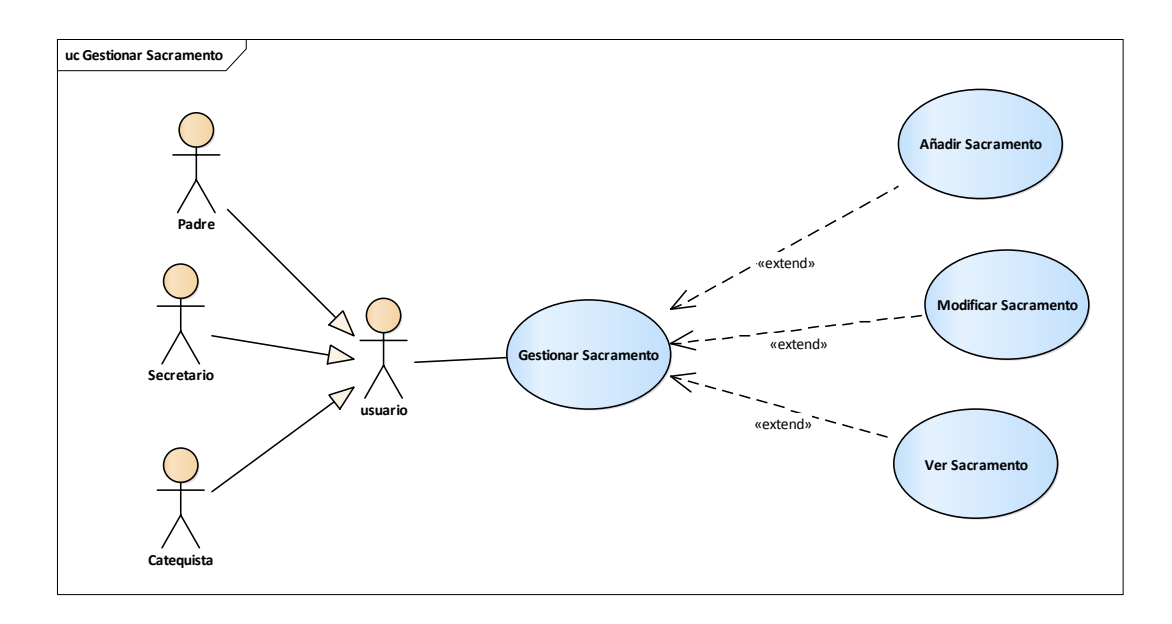

**Figura 65: Diagramas caso de uso Gestión Sacramentos**

## **AÑADIR SACRAMENTO:**

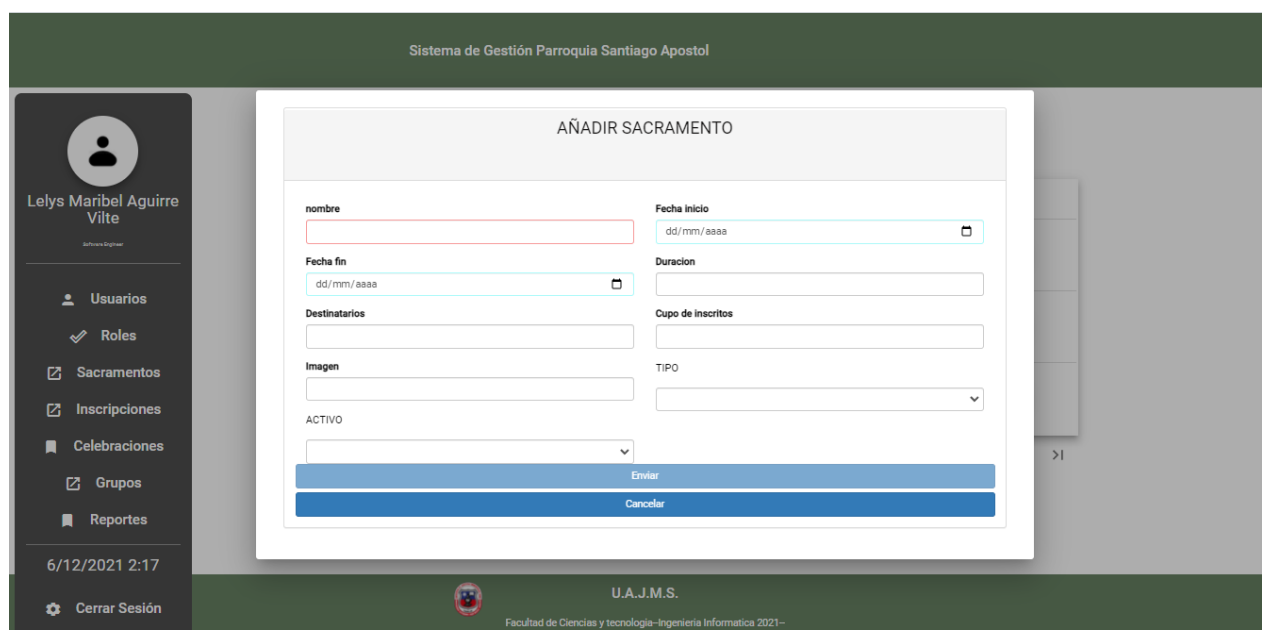

**Figura 66:Pantalla Añadir Sacramento**

Descripción: la pantalla gestionar sacramentos cuenta con un botón Añadir donde nos despliega la pantalla modal de Añadir sacramento que contiene un formulario para el ingreso de datos del sacramento y mediante un select podemos seleccionar el tipo de sacramento al que pertenece el nuevo sacramento.

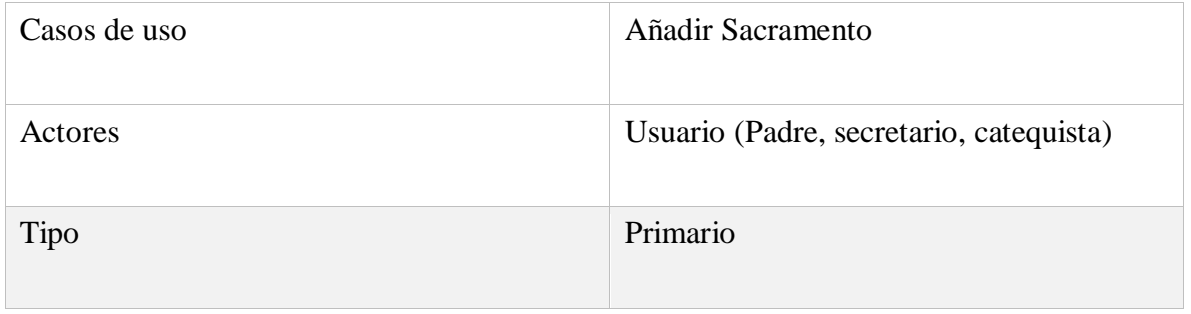

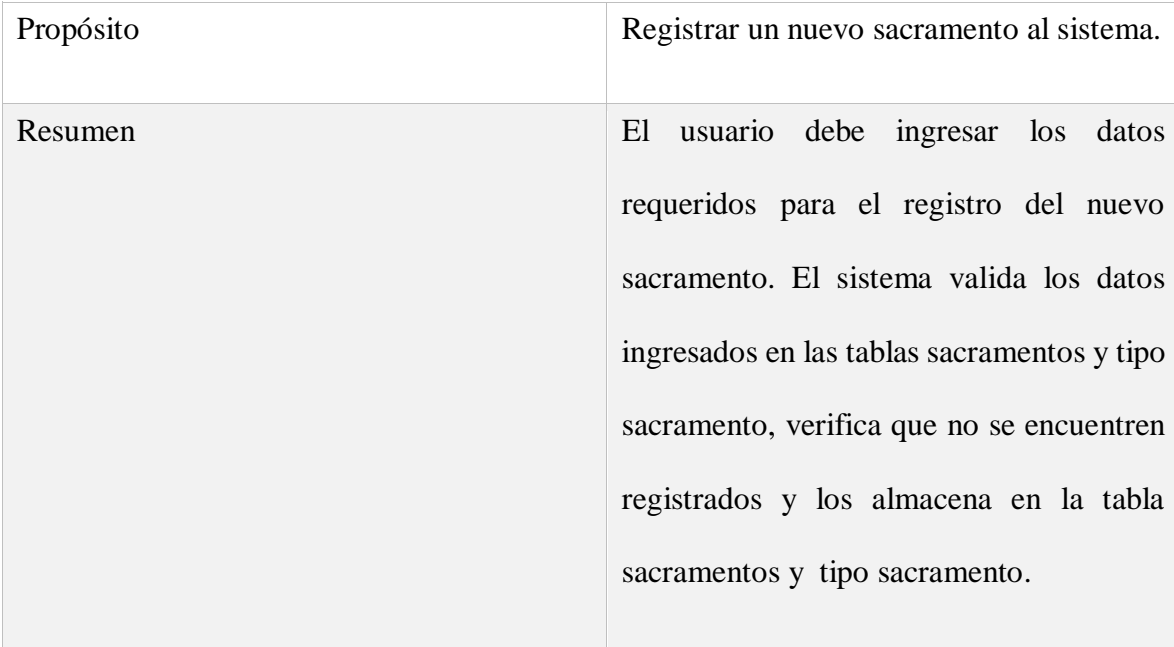

## CURSO NORMAL DE EVENTOS

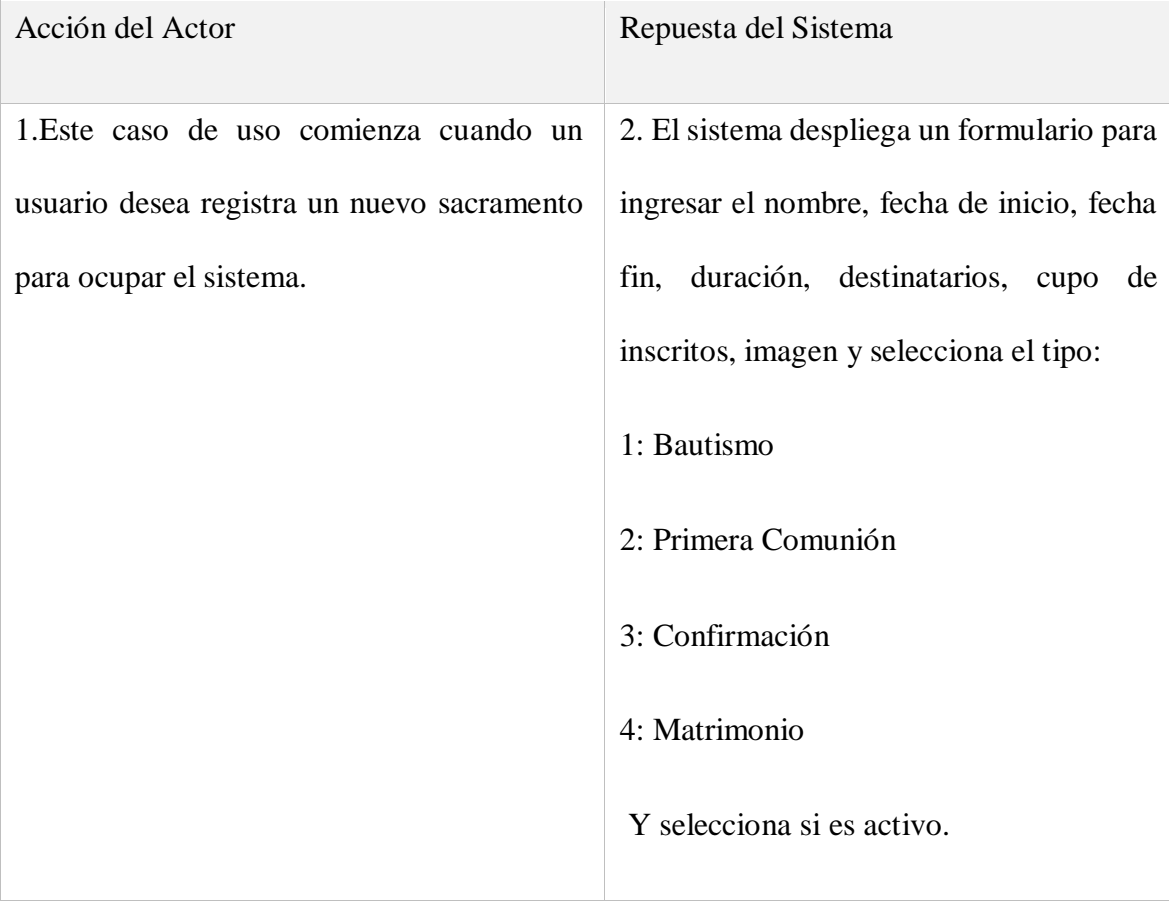

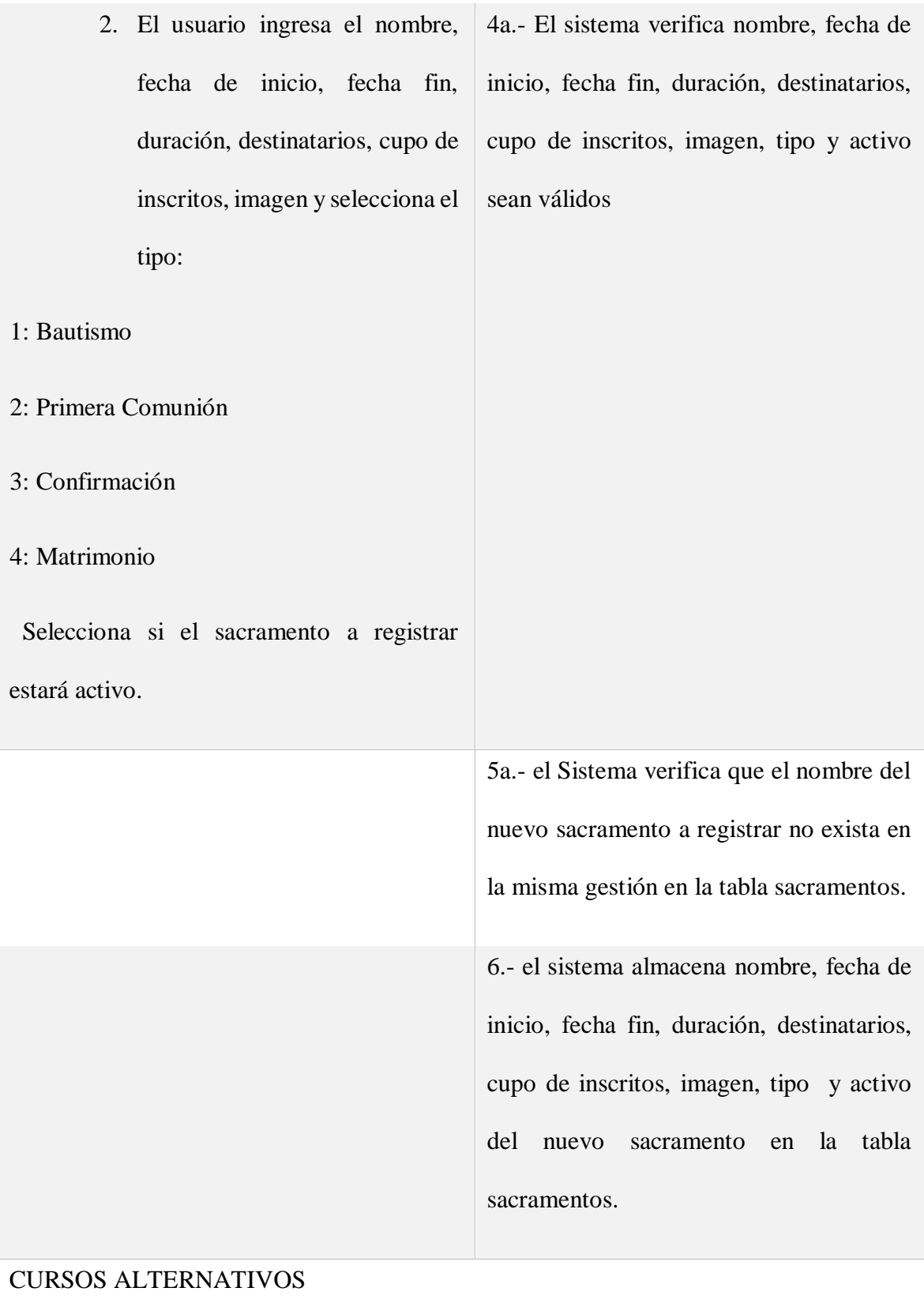

4b.- Si entre el nombre, fecha de inicio, fecha fin, duración, destinatarios, cupo de inscritos, imagen, tipo y activo, existe un dato que no es válido, entonces, el sistema muestra un mensaje de información del caso y vuelve al punto2

5b.- Si nombre del nuevo sacramento ya existe en el sistema, y en la misma gestión entonces, el sistema muestra un mensaje de información del caso y vuelve al punto 2.

Tabla 32: D. casos de uso Añadir Sacramento

#### **MODIFICAR SACRAMENTO:**

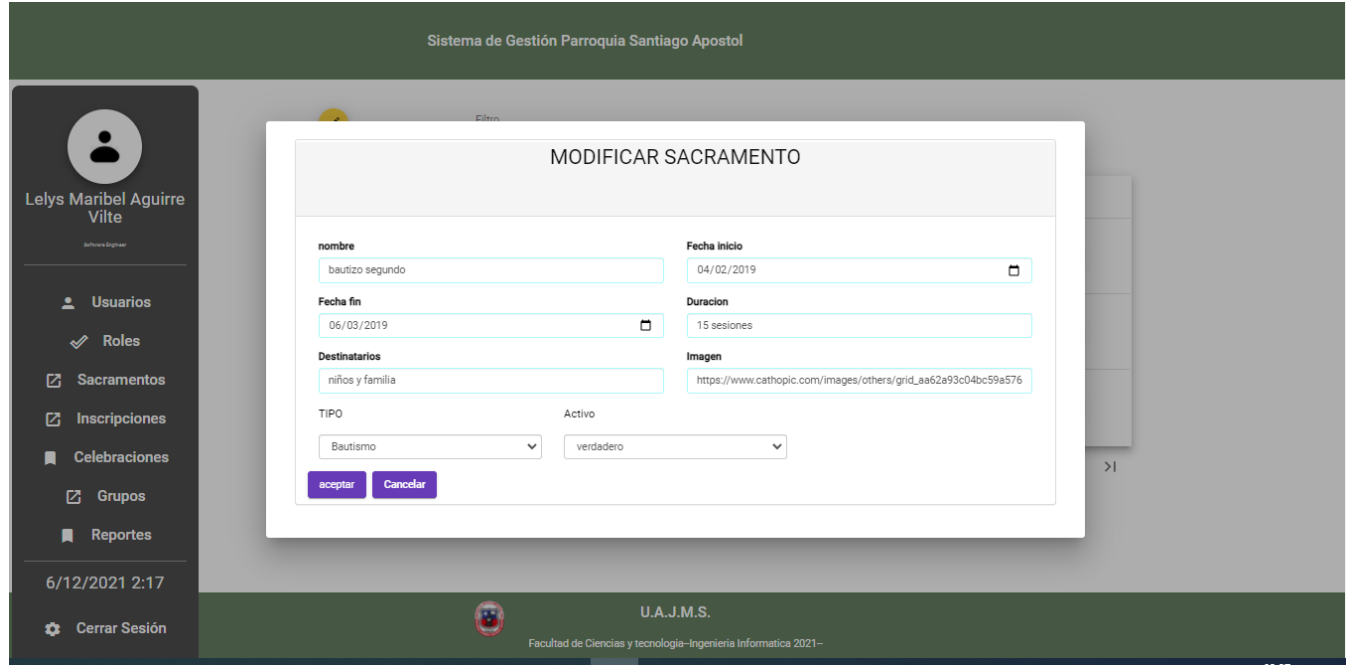

**Figura 67: pantalla Modificar Sacramento**

Descripción: la pantalla gestionar sacramentos cuenta con un botón modificar donde nos despliega la pantalla modal de Modificar sacramento que contiene un formulario para el ingreso de datos modificados de un sacramento.

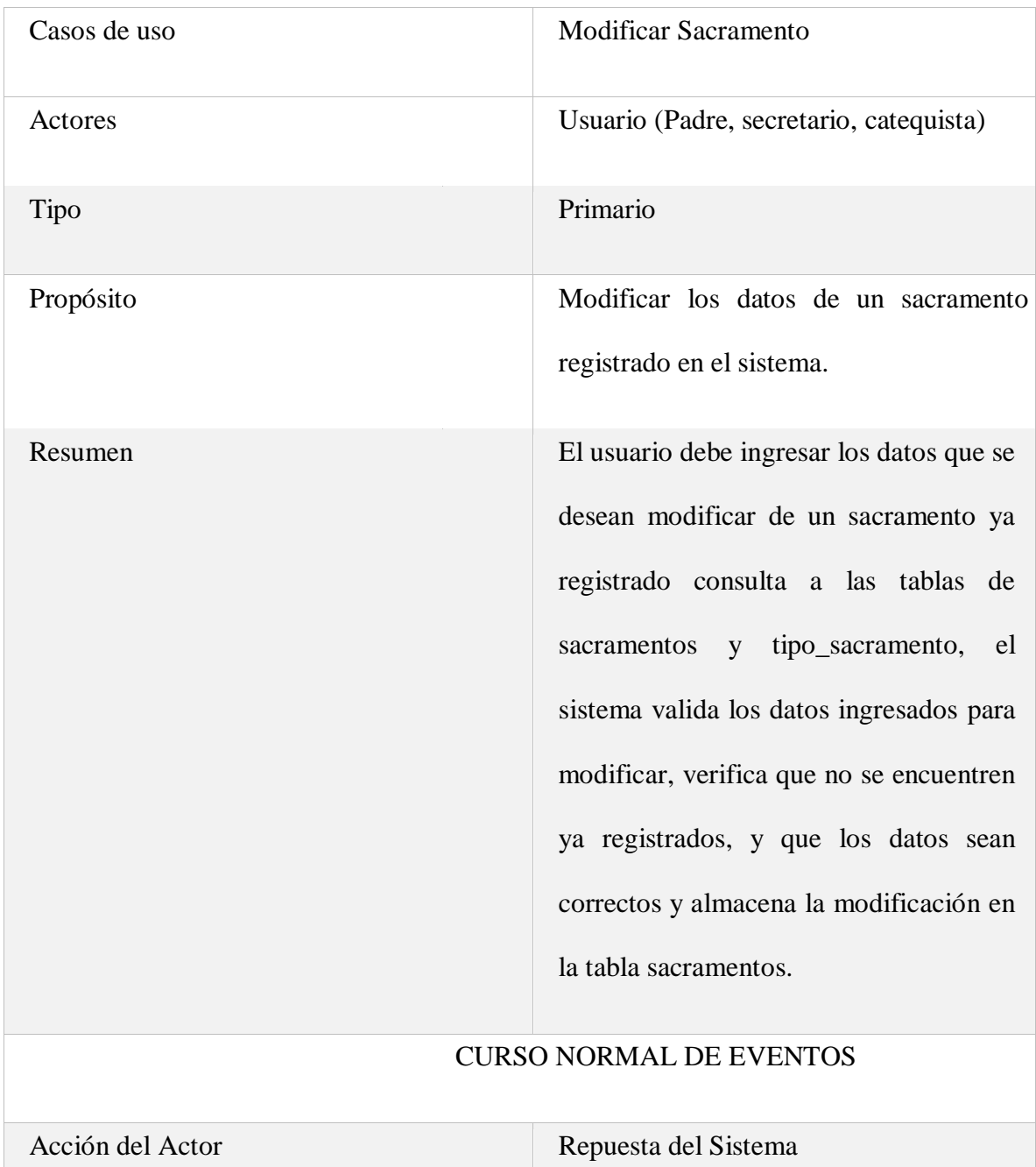

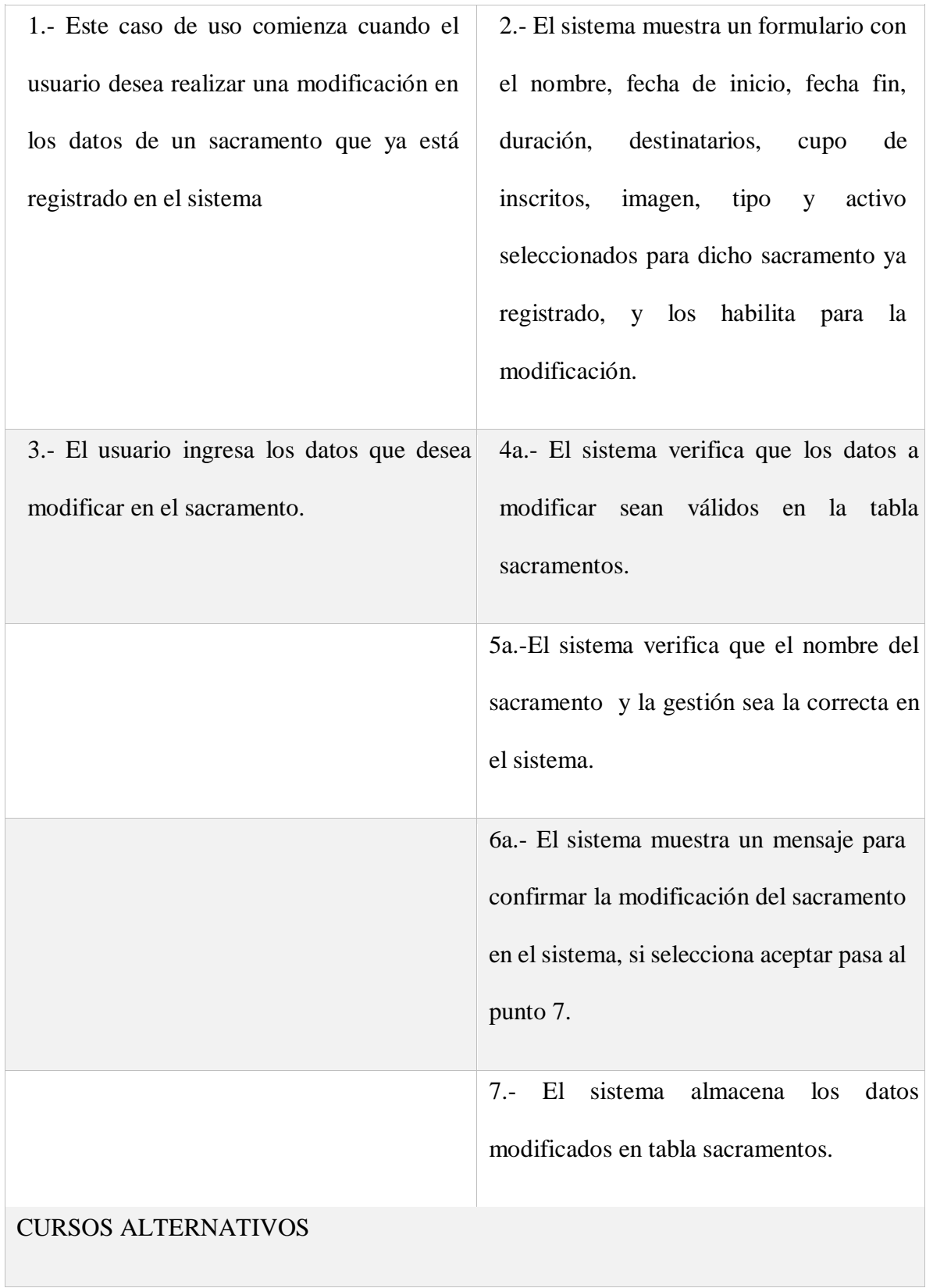

4b.-Si entre el nombre, fecha de inicio, fecha fin, duración, destinatarios, cupo de inscritos, imagen, tipo y activo existe un dato que no sea válidos, entonces, el sistema muestra un mensaje de información del caso y vuelve al punto 2.

5b.- Si el nombre del sacramento ya existía en el sistema en la misma gestión, entonces, el sistema muestra un mensaje de información del caso y vuelve al punto 2.

6b.- Si selecciona la opción cancelar, entonces, el sistema vuelve al punto 2

Tabla 33: caso de uso modificar sacramento

### **VER SACRAMENTO:**

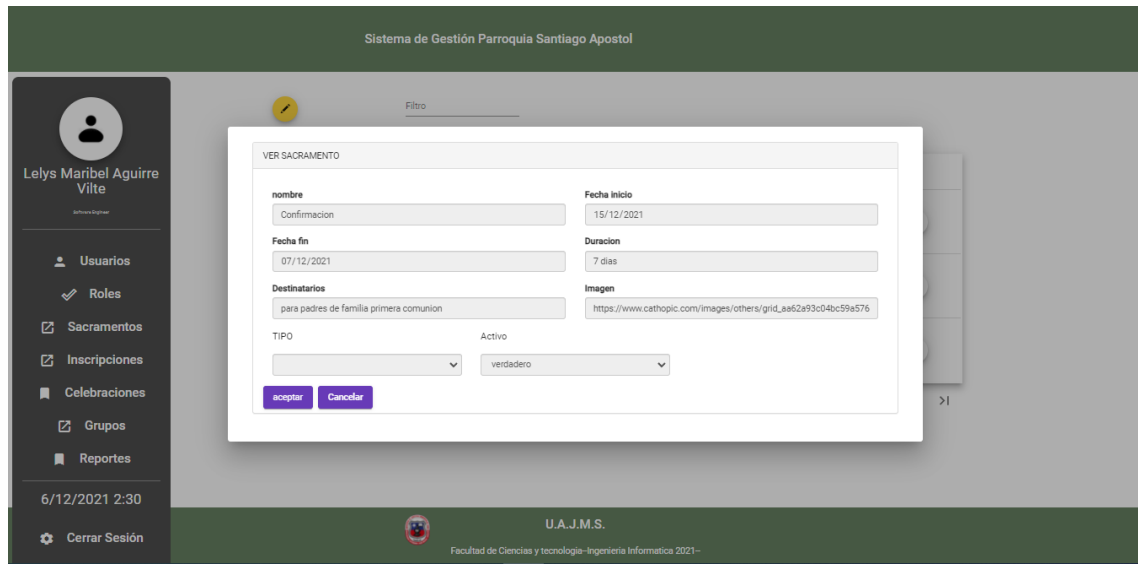

**Figura 68:Pantalla Ver Sacramento**

Descripción: la pantalla gestionar sacramentos cuenta con un botón Ver donde nos despliega la pantalla modal de Ver sacramento que contiene un formulario con los datos del sacramento seleccionado de manera informativa.

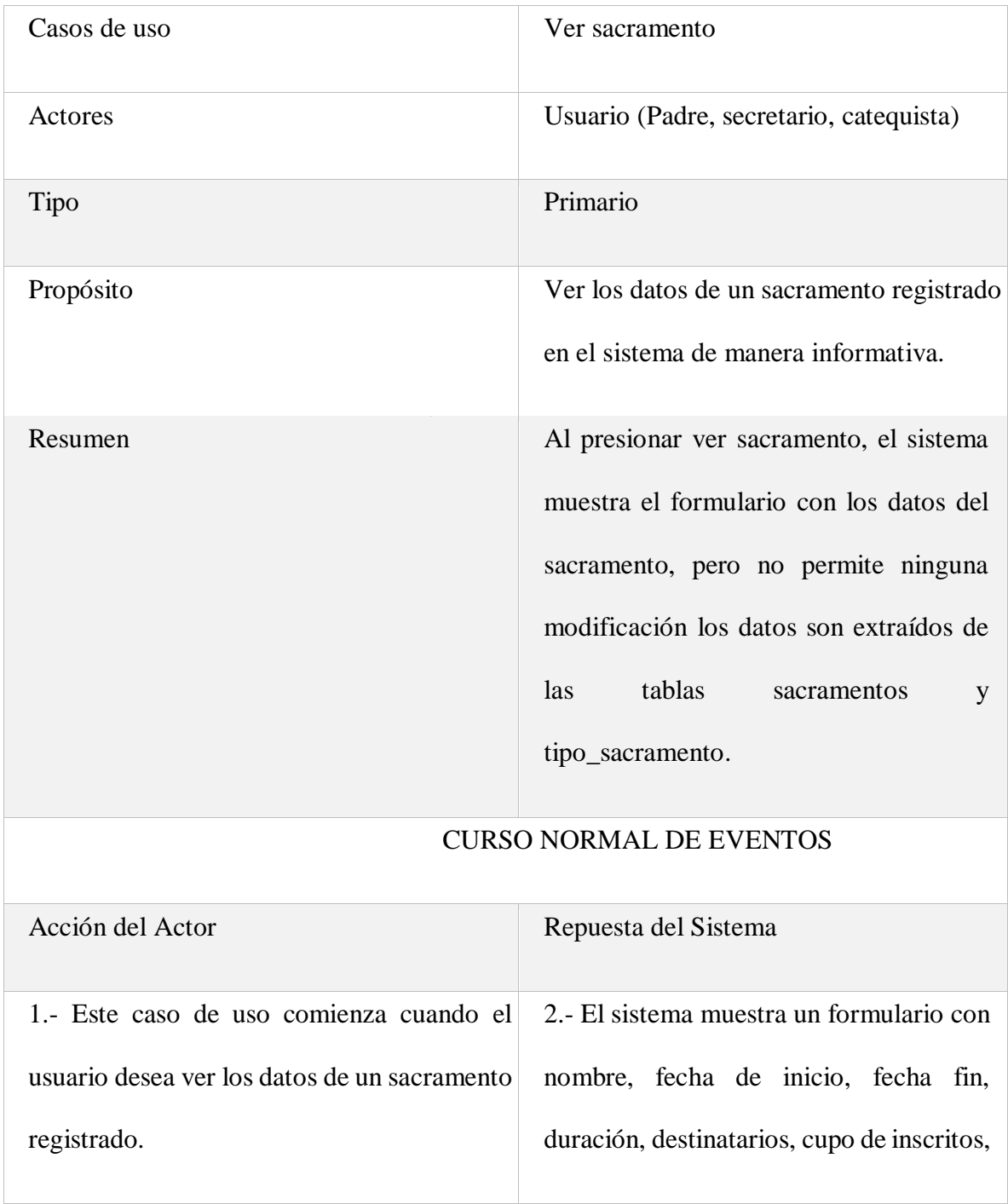

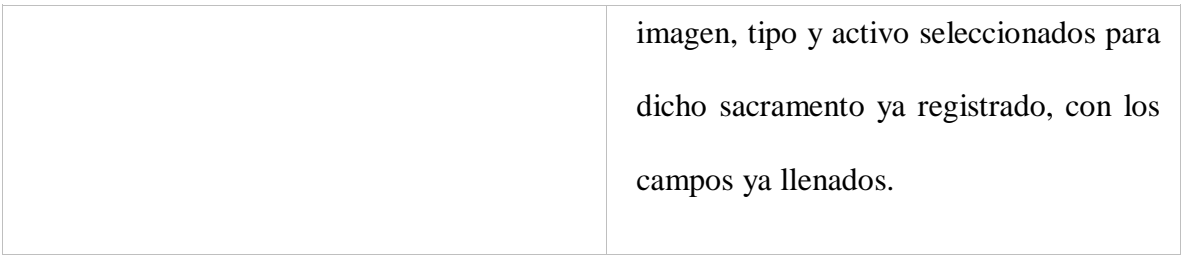

Tabla 34:D. Caso de uso ver sacramento

## **CASO DE USO DE GESTIÓN INSCRIPCIONES**

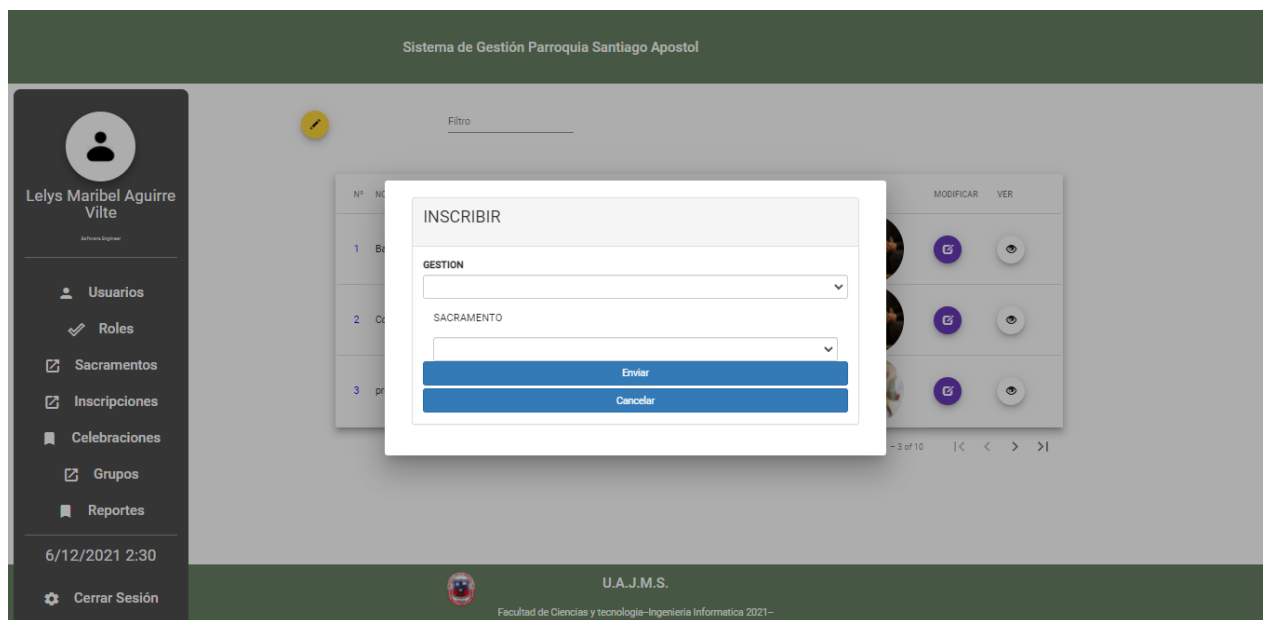

**Figura 69:Pantalla inicial de Gestión inscripciones**

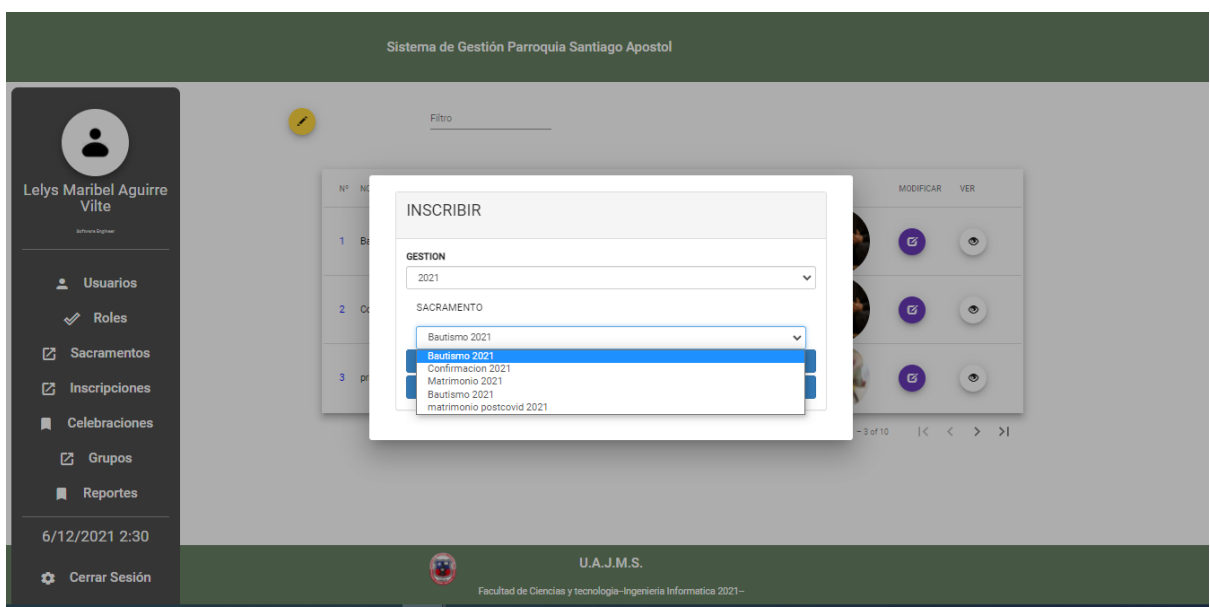

**Figura 70:Pantalla Seleccionar la gestión, y sacramento**

| Sistema de Gestión Parroquia Santiago Apostol    |                                                                |                              |         |                  |                   |           |                        |                       |                                            |
|--------------------------------------------------|----------------------------------------------------------------|------------------------------|---------|------------------|-------------------|-----------|------------------------|-----------------------|--------------------------------------------|
| $\ddot{\bullet}$<br><b>Lelys Maribel Aguirre</b> |                                                                | $\pm$                        | Buscar: |                  | Confirmacion      |           | €<br>Cupo <sup>7</sup> |                       |                                            |
| <b>Vilte</b><br>Software Engineer                |                                                                | Nº NOMBRE                    | Cl      | TELEFONO         | SACRAMENTO        | MODIFICAR | ELIMINAR               | DATOS DEL CERTIFICADO | IMPRIMIR CERTIFICADO                       |
|                                                  |                                                                | 1 Lelys Maribel Aguirre      | 7213816 | 63777169         | Confirmacion      | $\alpha$  | 會                      | $\blacksquare$        | 髙                                          |
| ≞<br><b>Usuarios</b>                             |                                                                | 2 Ademar Gudiño              |         | 7214875 72960567 | Confirmacion      | ு         | 音                      | 目                     | 髙                                          |
| $\mathscr{A}$<br><b>Roles</b>                    |                                                                |                              |         |                  |                   |           |                        |                       |                                            |
| ø<br><b>Sacramentos</b>                          |                                                                | 3 Graciela Liceth Altamirano | 1855477 | 72979410         | Confirmacion      | ෂ         | 音                      | $\blacksquare$        | Por favor ingrese datos en Certificado     |
| <b>Inscripciones</b><br>ø                        |                                                                |                              |         |                  |                   |           |                        |                       | Items per page: 5 - 1 - 3 of 3     〈 〈 〉 〉 |
| <b>Celebraciones</b>                             |                                                                |                              |         |                  |                   |           |                        |                       |                                            |
| ø<br><b>Grupos</b>                               |                                                                |                              |         |                  |                   |           |                        |                       |                                            |
| П<br><b>Reportes</b>                             |                                                                |                              |         |                  |                   |           |                        |                       |                                            |
| 6/12/2021 2:41                                   |                                                                | G                            |         |                  | <b>U.A.J.M.S.</b> |           |                        |                       |                                            |
| <b>23</b> Cerrar Sesión                          | Facultad de Ciencias y tecnologia-Ingenieria Informatica 2021- |                              |         |                  |                   |           |                        |                       |                                            |

**Figura 71:Pantalla listar inscripción de un determinado sacramento**

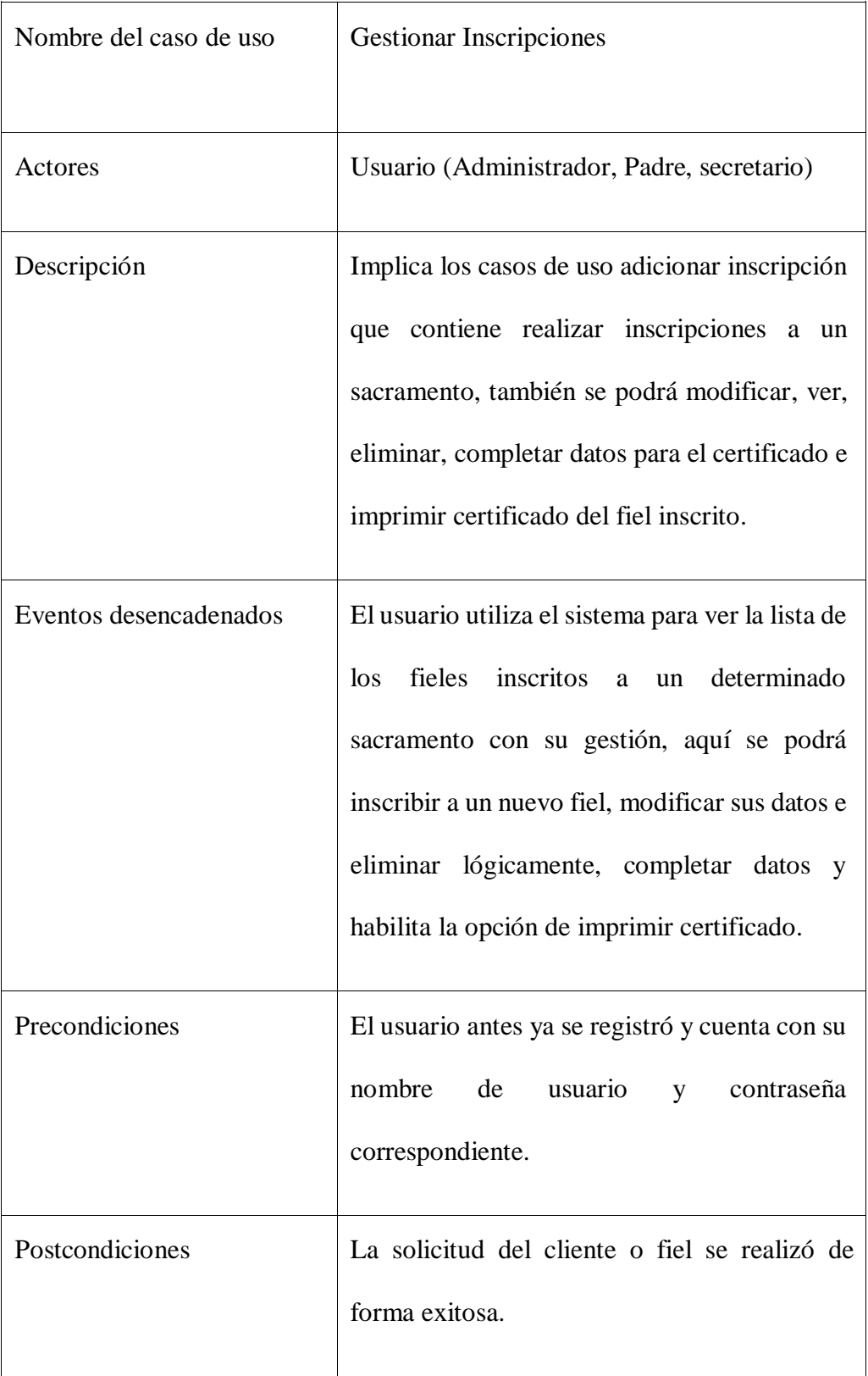

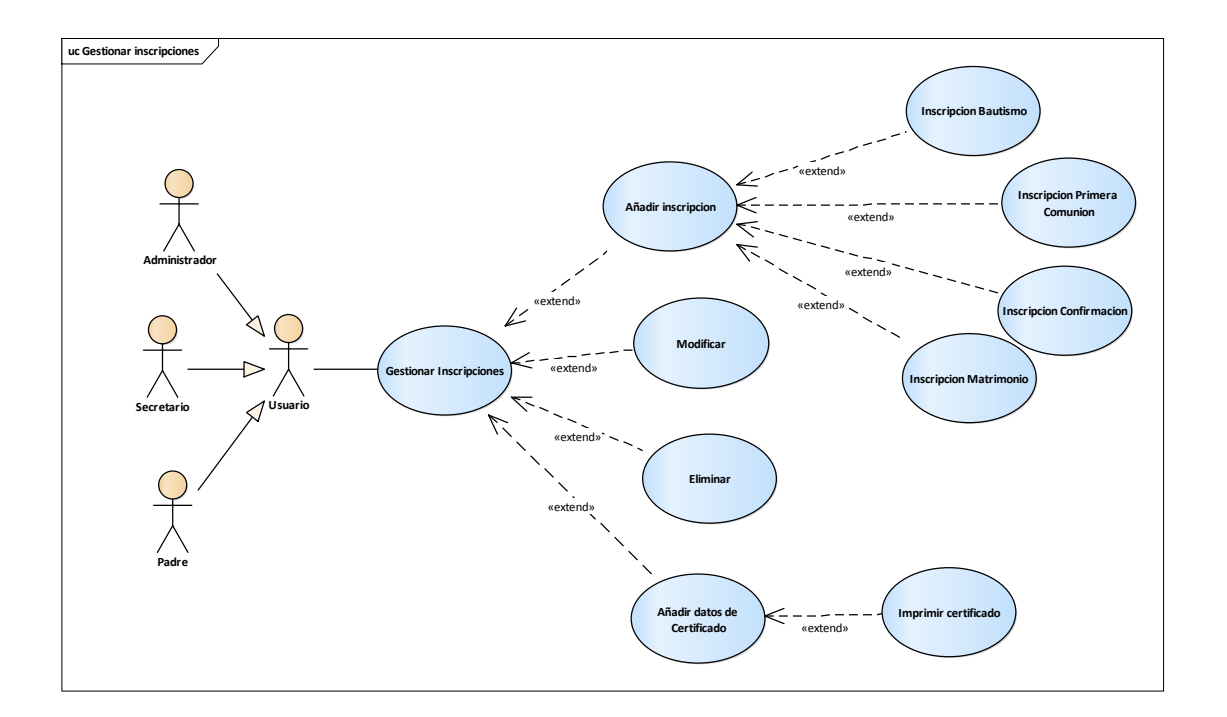

# **DIAGRAMA DE CASOS DE USO -GESTIÓN INSCRIPCIONES**

**Figura 72: D. caso de uso gestión inscripciones**

# **AÑADIR INSCRIPCIÓN A UN SACRAMENTO:**

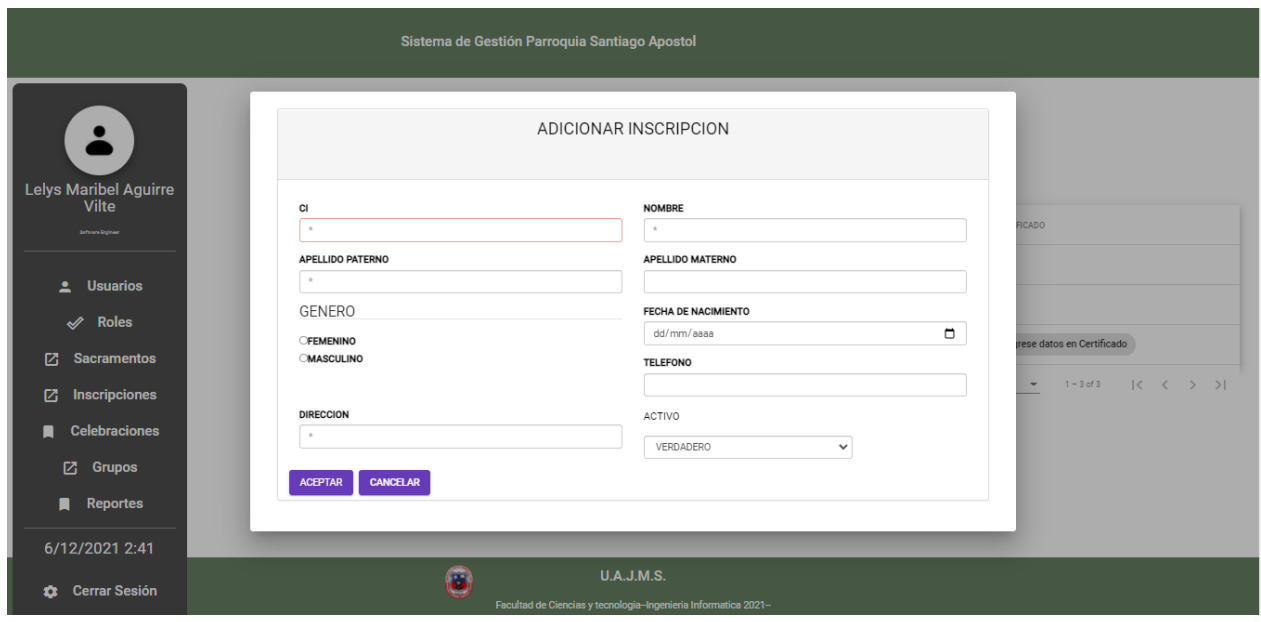

**Figura 73: Pantalla Añadir inscripción a Sacramento**

Descripción: la pantalla gestionar sacramentos cuenta con un botón Añadir nueva inscripción a un sacramento donde nos despliega la pantalla modal de Añadir inscripción, el mismo que contiene un formulario para el ingreso de datos del nuevo inscrito.

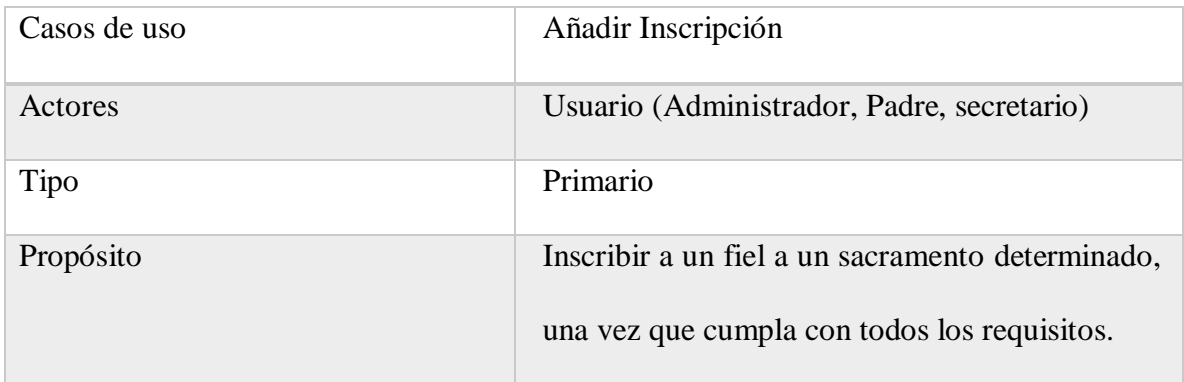

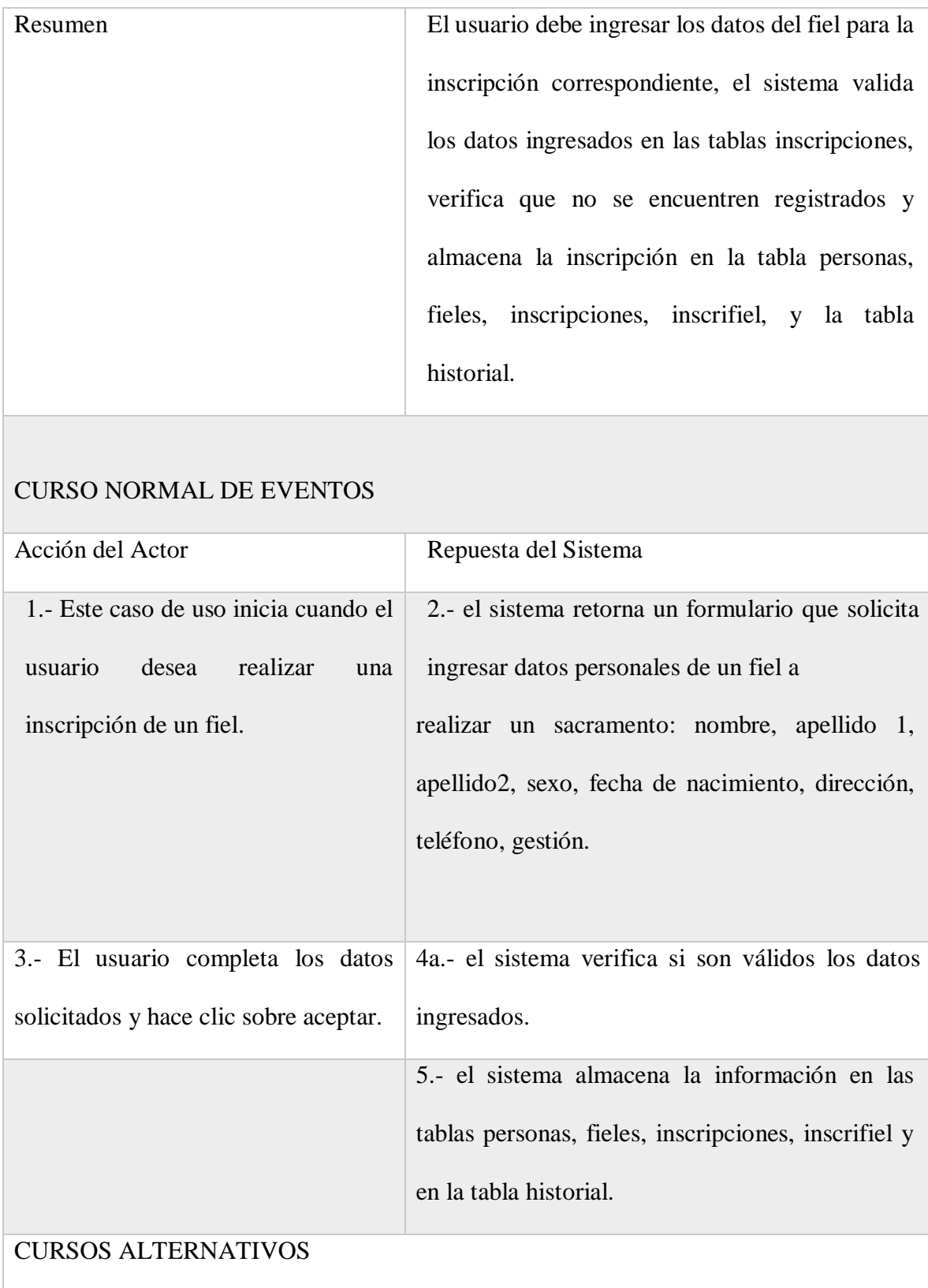

4b.- Si en los datos ingresados hay un dato que no es válido el sistema muestra un mensaje

de error y vuelve al punto 2.

Tabla 36: D. caso de uso Añadir inscripción

### **MODIFICAR INSCRIPCION:**

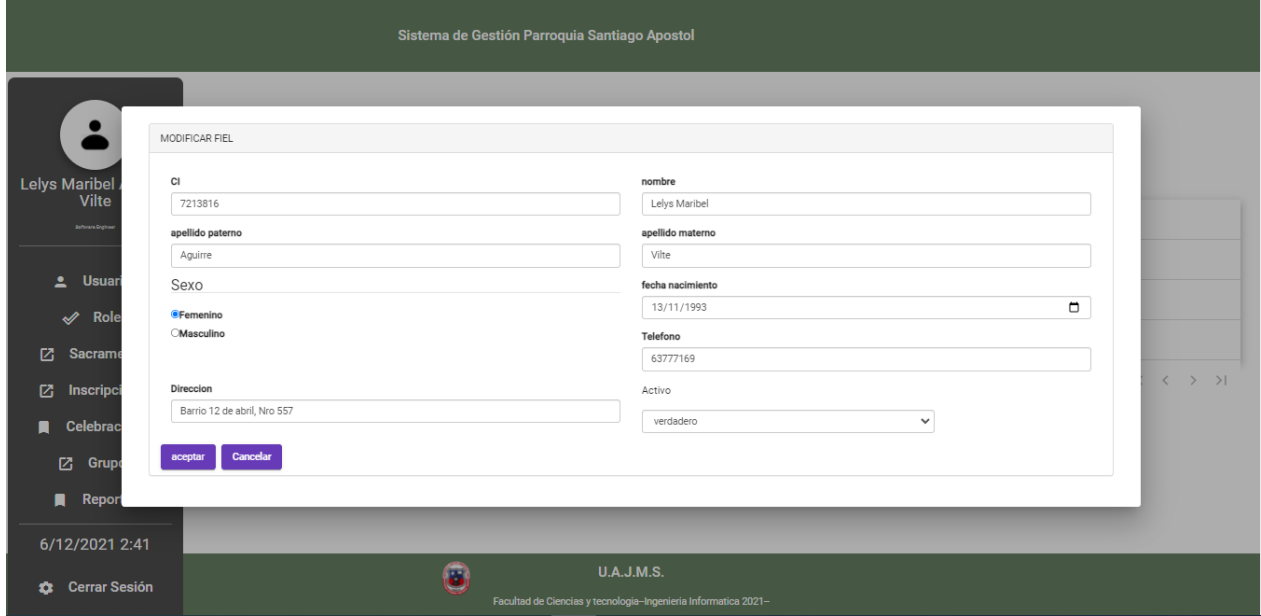

### **Figura 74: Pantalla Modificar inscripción**

Descripción: la pantalla gestionar inscripciones cuenta con un botón Modificar inscripción a un sacramento donde nos despliega la pantalla modal de modificar inscripción, el mismo que contiene un formulario para el ingreso de datos a ser modificados.

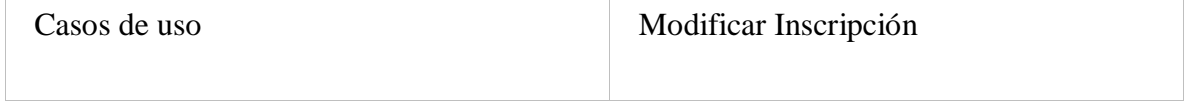
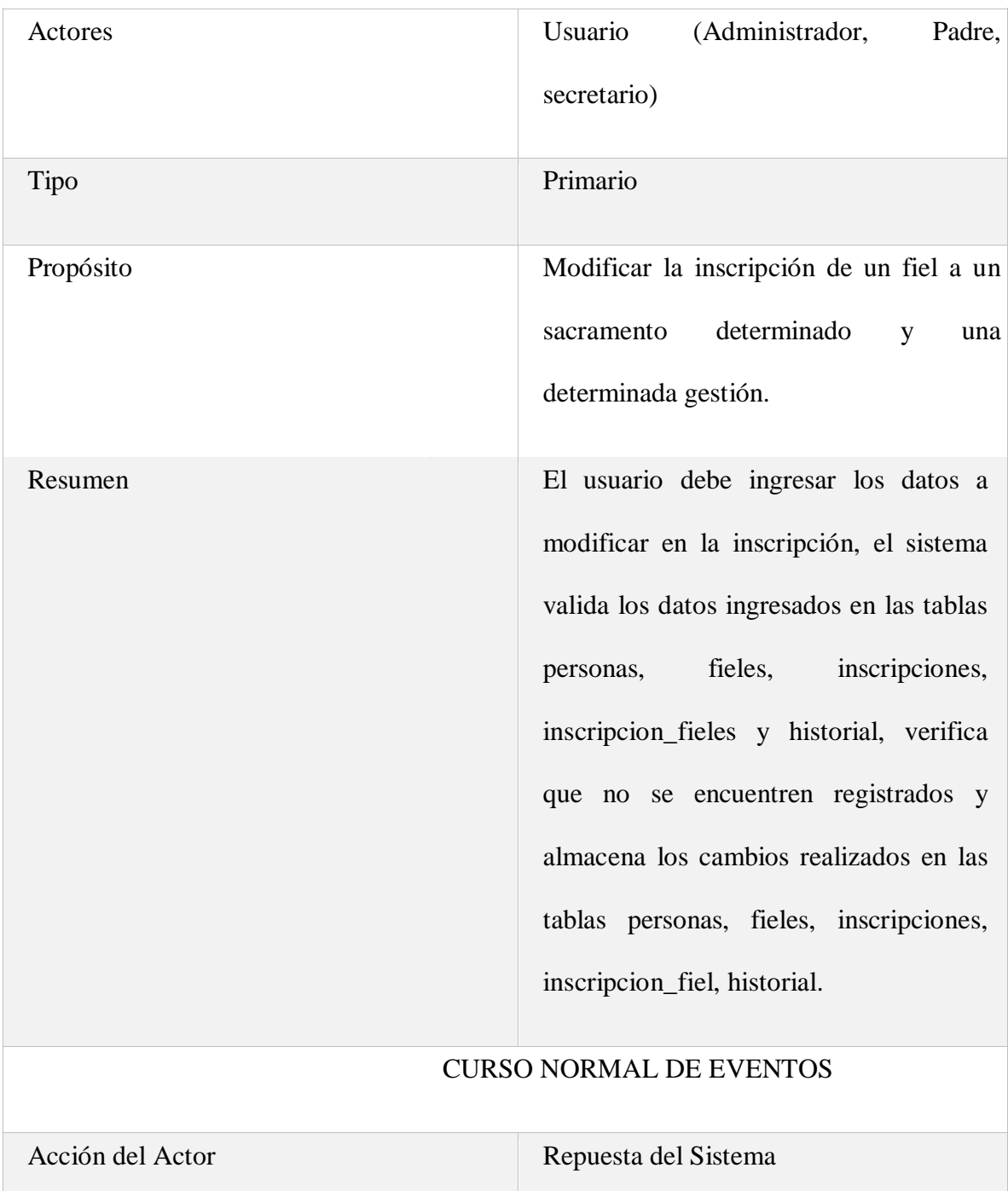

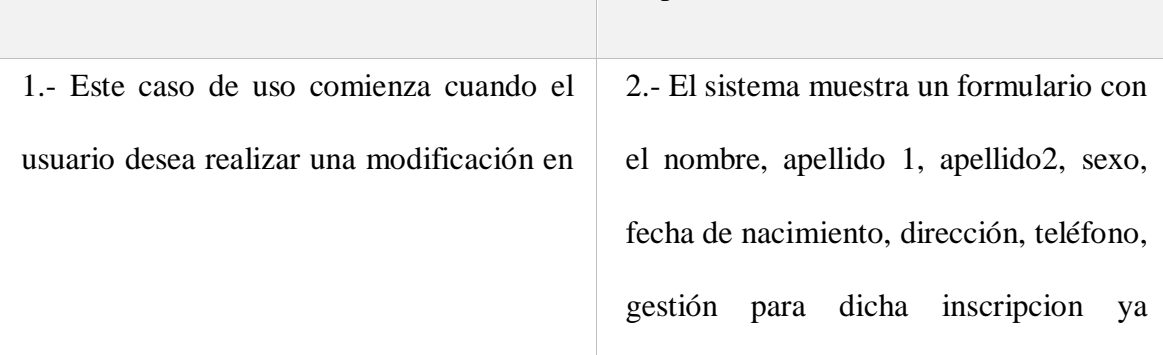

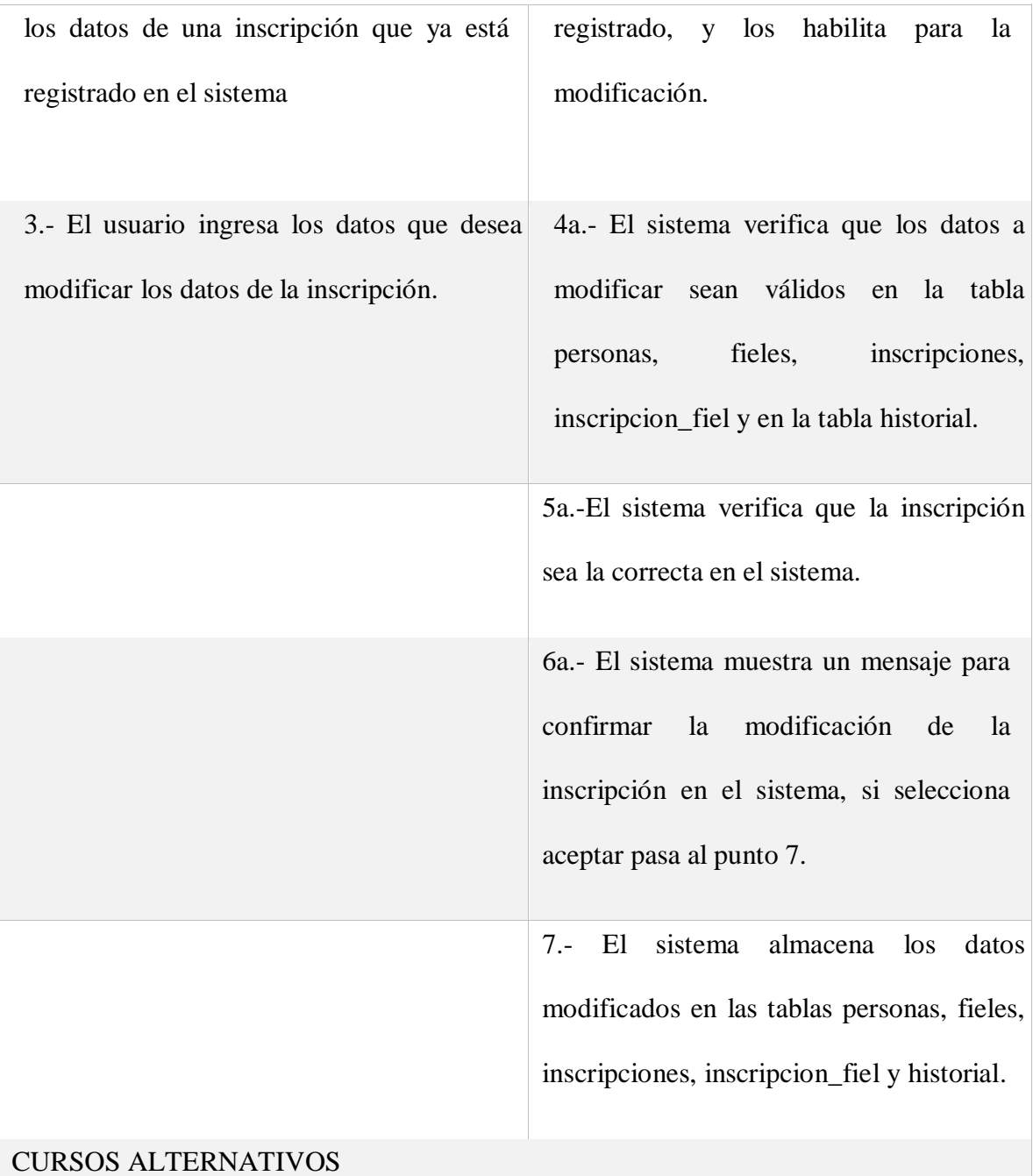

4b.-Si entre nombre, apellido 1, apellido2, sexo, fecha de nacimiento, dirección, teléfono, gestión, existe un dato que no sea válidos, entonces, el sistema muestra un mensaje de información del caso y vuelve al punto 2.

5b.- Si la inscripción no es válida en el sistema, entonces, el sistema muestra un mensaje de información del caso y vuelve al punto 2.

6b.- Si selecciona la opción cancelar, entonces, el sistema vuelve al punto 2

Tabla 37: D. caso de uso modificar inscripción

#### **ELIMINAR INSCRITO**

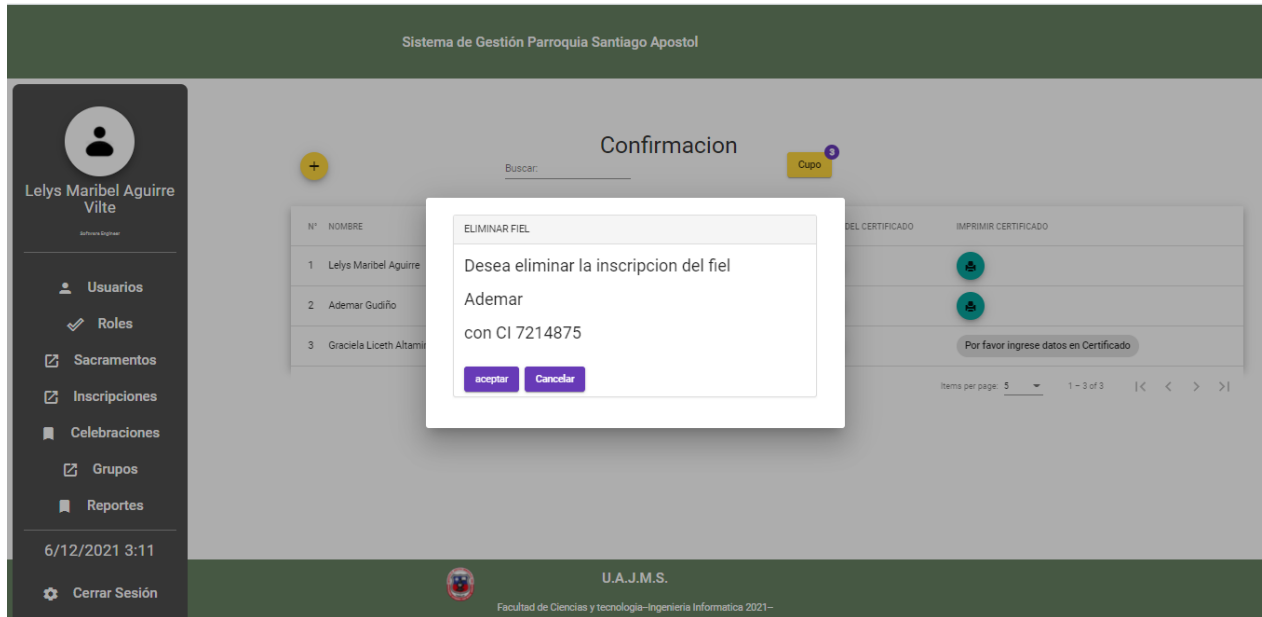

**Figura 75: Pantalla Eliminar inscripción**

Descripción: la pantalla gestionar inscripciones cuenta con un botón eliminar inscripción a un sacramento donde nos despliega la pantalla modal de eliminar inscripción, el mismo que contiene un formulario para confirmar la eliminación físicamente del inscrito a un sacramento.

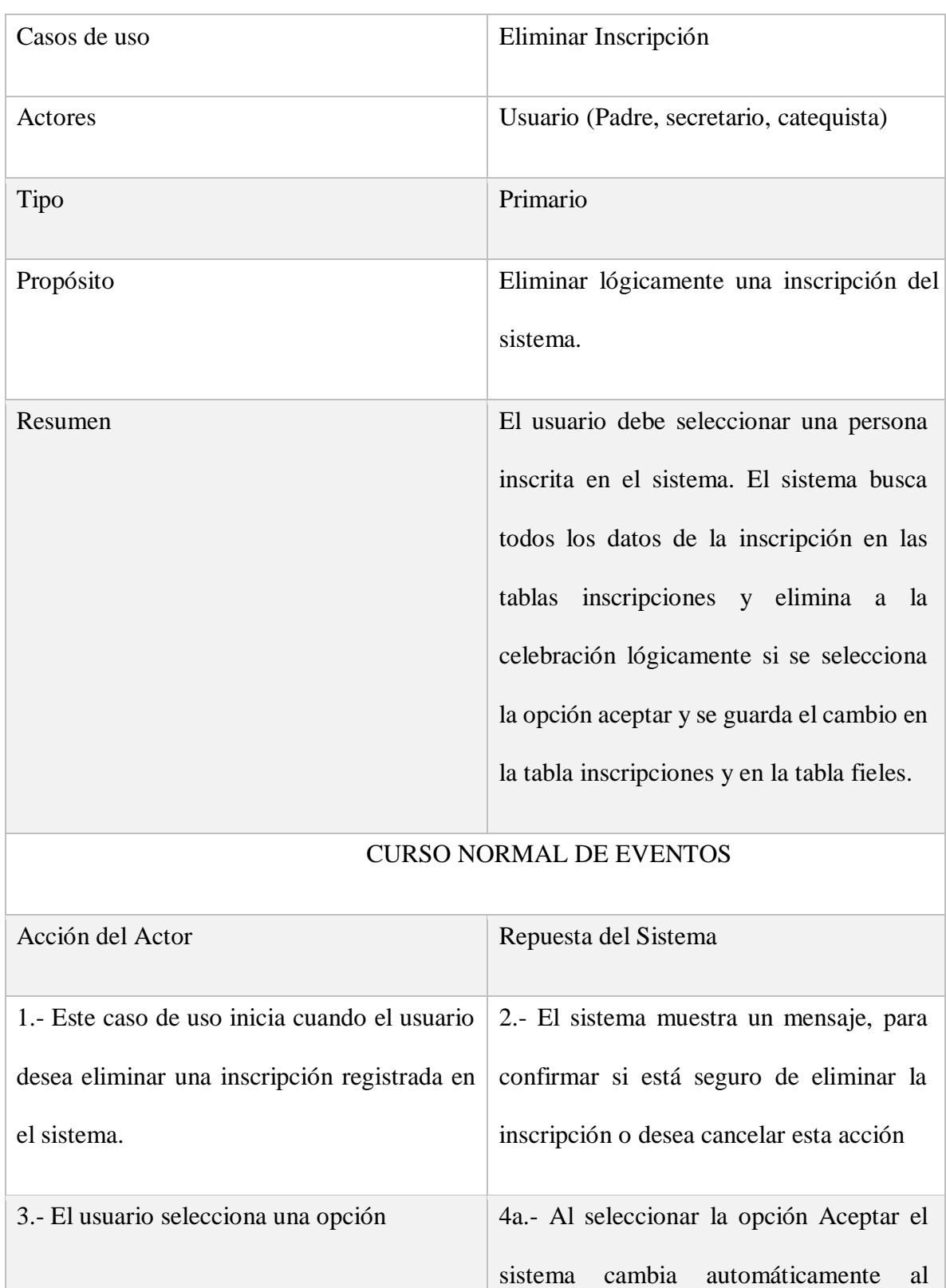

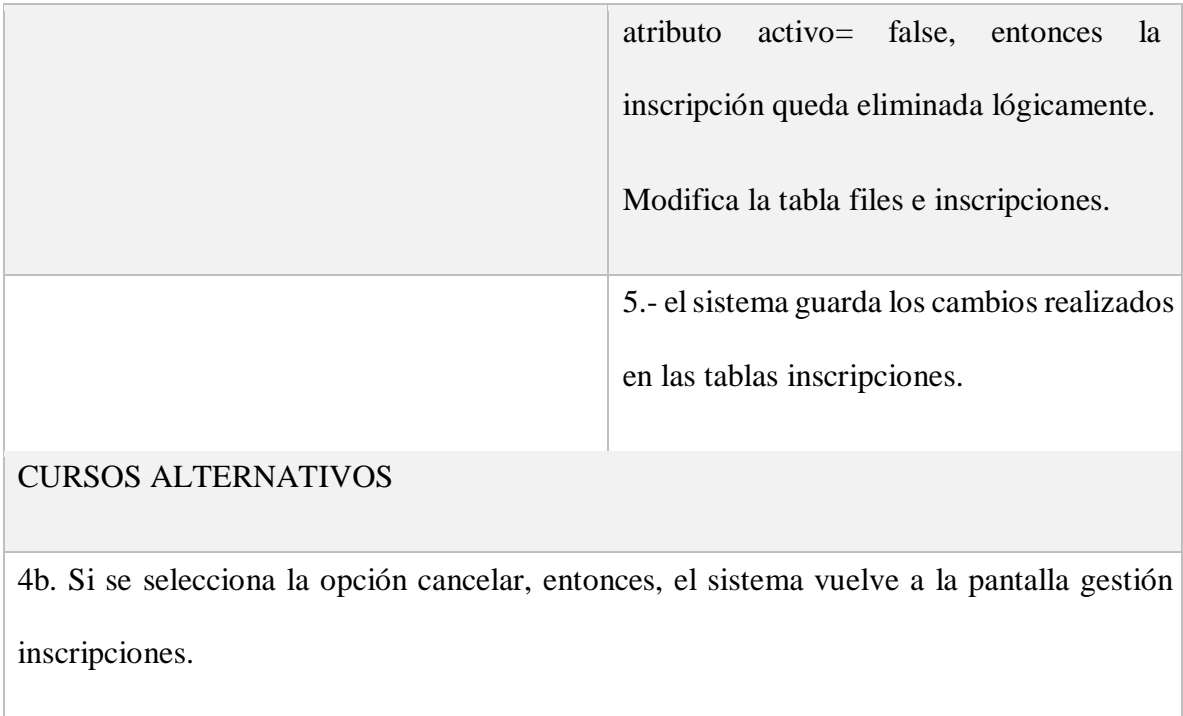

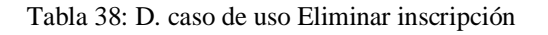

#### **COMPLETAR DATOS INSCRITO PARA CERTIFICADO.**

Descripción: la pantalla gestionar sacramentos cuenta con un botón completar datos del inscrito para el nuevo certificado, despliega la pantalla modal de Completar datos para imprimir el certificado según el tipo de sacramento al cual se han inscrito, el mismo que contiene un formulario para completar datos e imprimir certificado.

## **Certificado de Bautismo:**

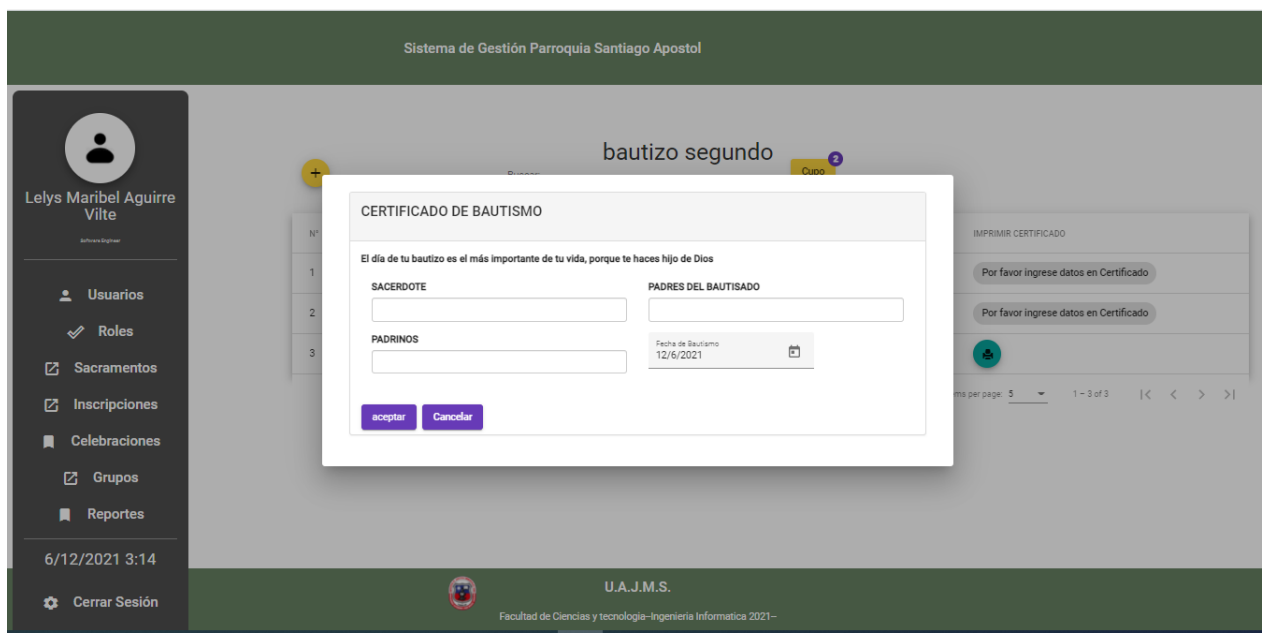

**Figura 76: Pantalla Completar datos de inscrito Bautizo**

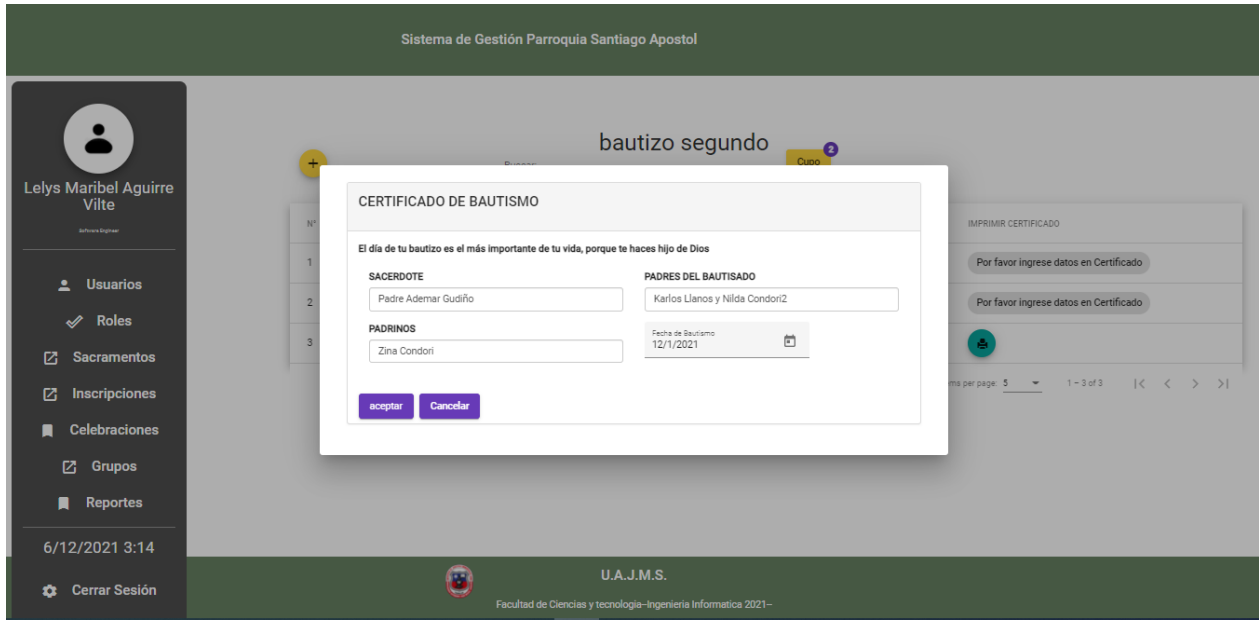

**Figura 77: Pantalla Modificar datos de inscripción Bautizo**

#### **Certificado de Primera comunión:**

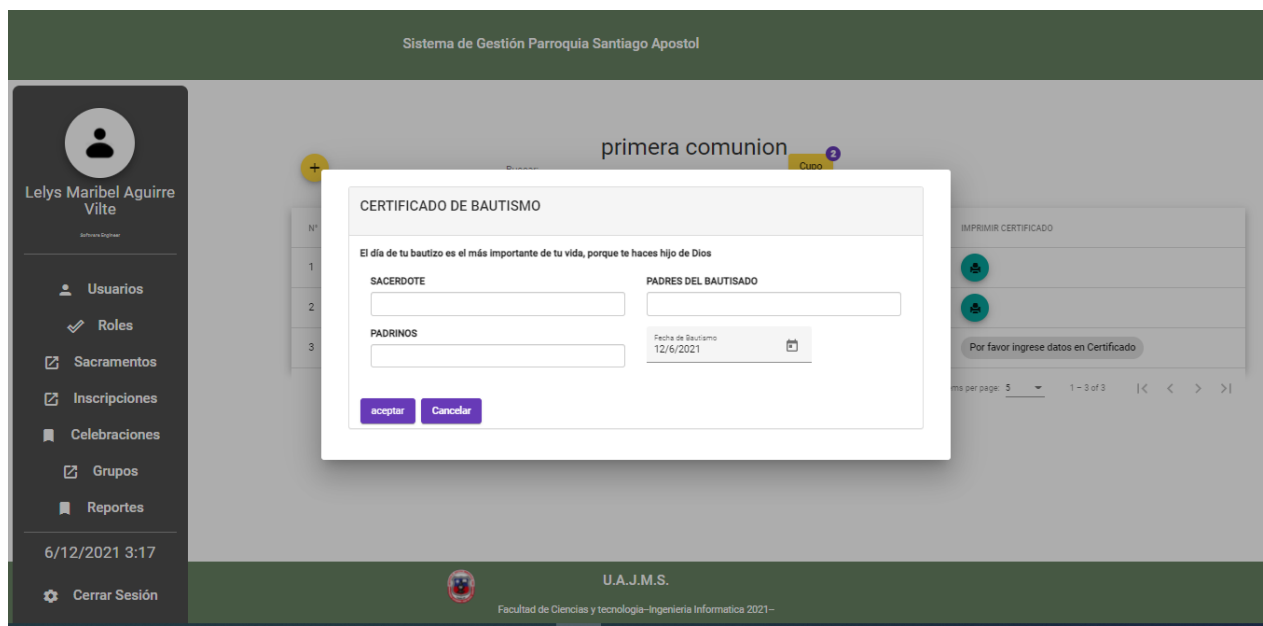

**Figura 78: Pantalla Completar datos de inscrito Primera Comunión**

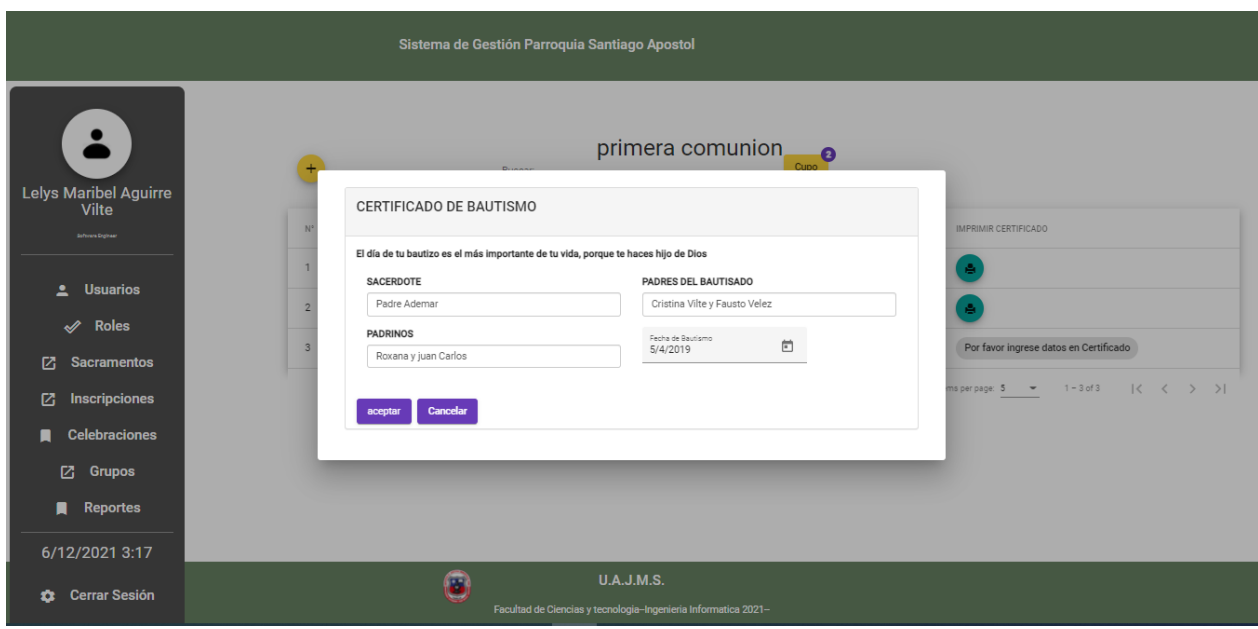

**Figura 79: Pantalla Modificar Datos Certificados Primera Comunión**

## **Certificado de confirmación:**

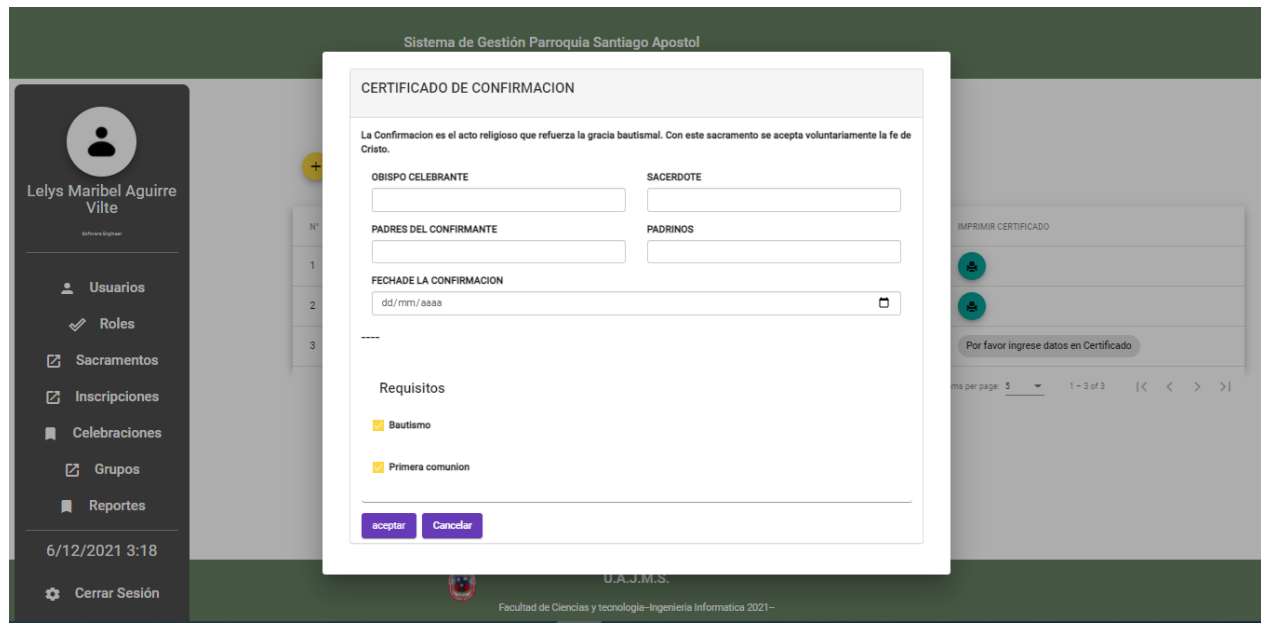

**Figura 80: Pantalla Completar datos de inscrito Confirmación**

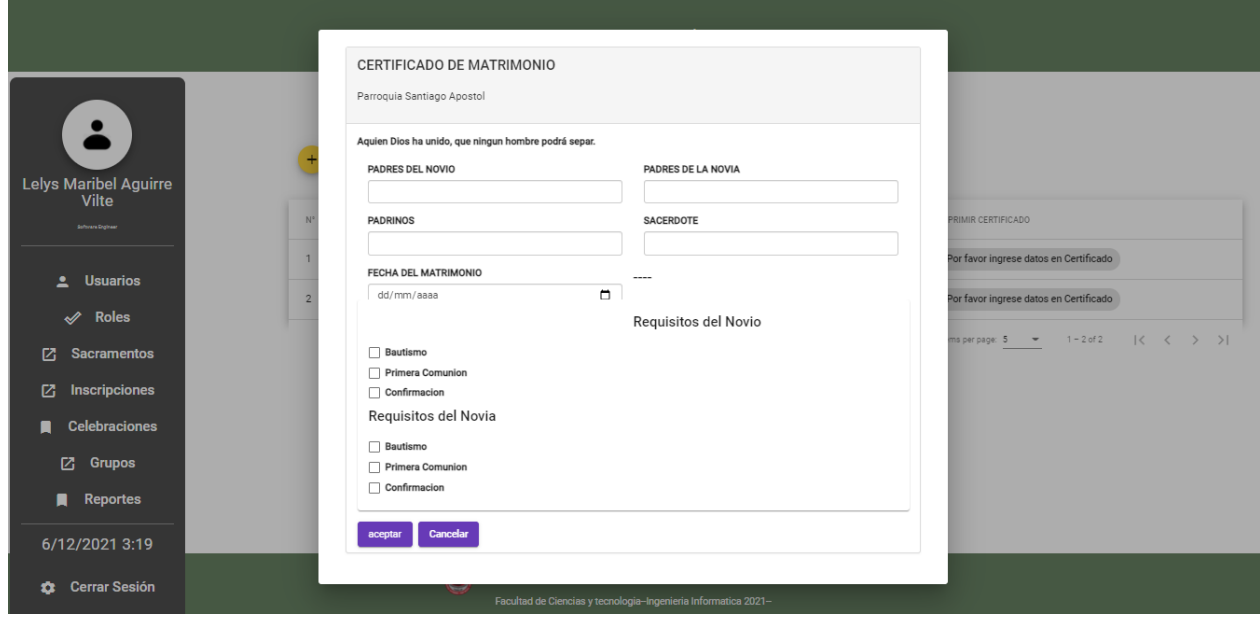

## **Certificado Matrimonio**

**Figura 81: Pantalla Completar inscrito Matrimonio**

Descripción: la pantalla gestionar inscripciones cuenta con un botón Completar Datos de una persona que se inscribió a un sacramento donde nos despliega la pantalla modal de completar datos, el mismo que contiene un formulario para el ingreso de datos como ser (padrinos, padres, día de la celebración, celebrante).

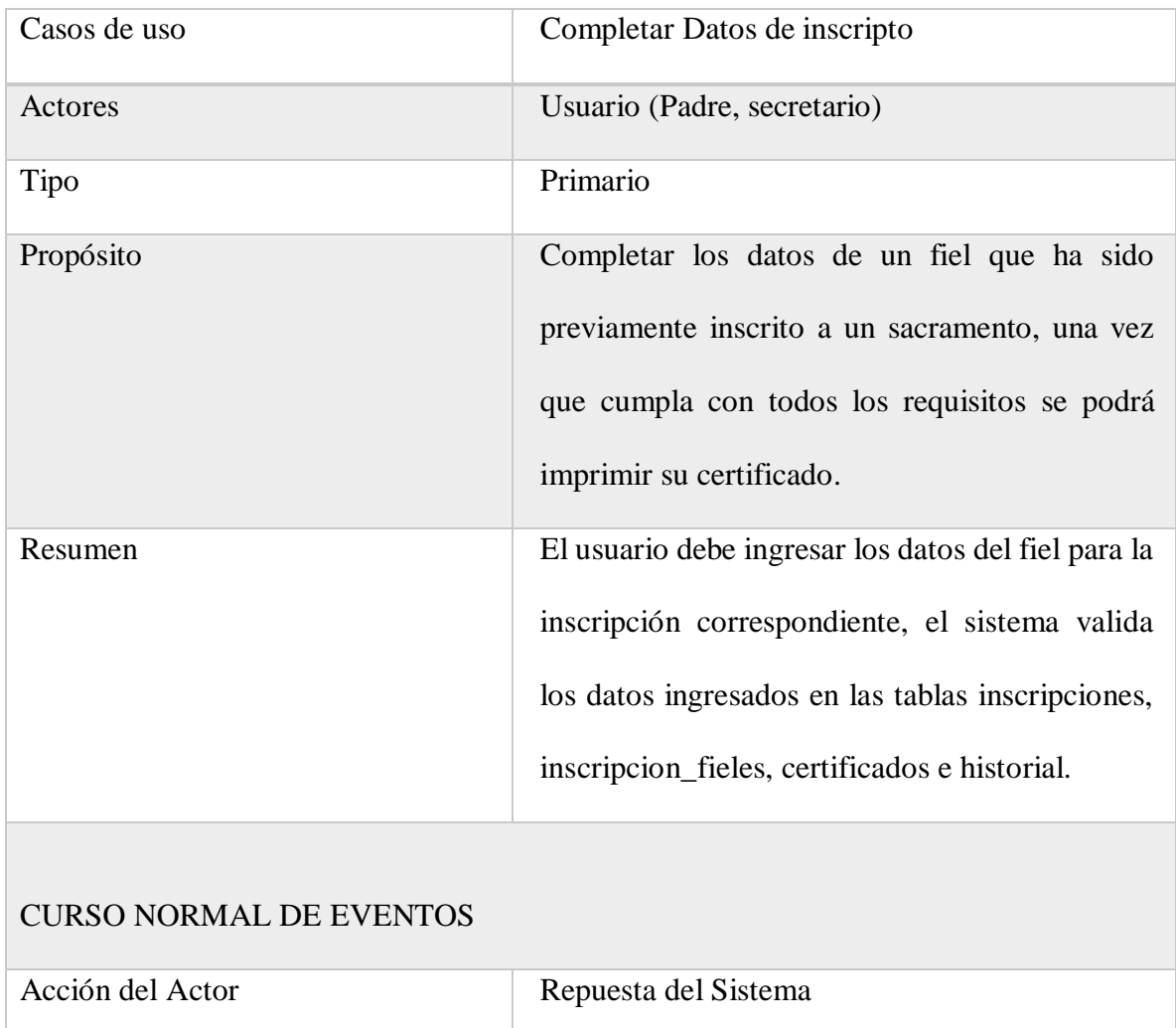

| 1.- Este caso de uso inicia cuando el                                                       | 2.- el sistema retorna un formulario que solicita   |
|---------------------------------------------------------------------------------------------|-----------------------------------------------------|
| usuario<br>desea<br>realizar<br>una                                                         | ingresar datos personales de un fiel inscrito a un  |
| inscripción de un fiel.                                                                     | determinado<br>sacramento<br>el<br>para<br>generar  |
|                                                                                             | certificado los datos: padres, padrinos, sacerdote, |
|                                                                                             | obispo, fecha de sacramento, en la tabla            |
|                                                                                             | certificados, siempre y cuand cumpla los            |
|                                                                                             | requisitos como nombre de la parroquia, fecha de    |
|                                                                                             | sacramento, idfiel, idtipo, idinscripcion, en la    |
|                                                                                             | tabla historial.                                    |
|                                                                                             |                                                     |
| 3.- El usuario completa los datos                                                           | 4a.- el sistema verifica si son válidos los datos   |
| solicitados y hace clic sobre aceptar.                                                      | ingresados.                                         |
|                                                                                             | 5.- el sistema almacena la información en las       |
|                                                                                             | tablas certificados y tabla historial.              |
| <b>CURSOS ALTERNATIVOS</b>                                                                  |                                                     |
| 4b. - Si en los datos ingresados hay un dato que no es válido el sistema muestra un mensaje |                                                     |
| de error y vuelve al punto 2.                                                               |                                                     |

Tabla 39: D. caso de uso Completar datos de inscrito

#### **IMPRIMIR CERTIFICADO:**

Descripción: la pantalla gestionar sacramentos cuenta con un botón imprimir certificado del inscrito, despliega la pantalla modal para una previsualización del certificado a imprimir, clic en

imprimir y se descarga un el certificado en pdf según el tipo de sacramentos al cual se y ha inscrito y previo haber cumplido con los requisitos previos.

## **IMPRIMIR CERTIFICADO BAUTISMO**

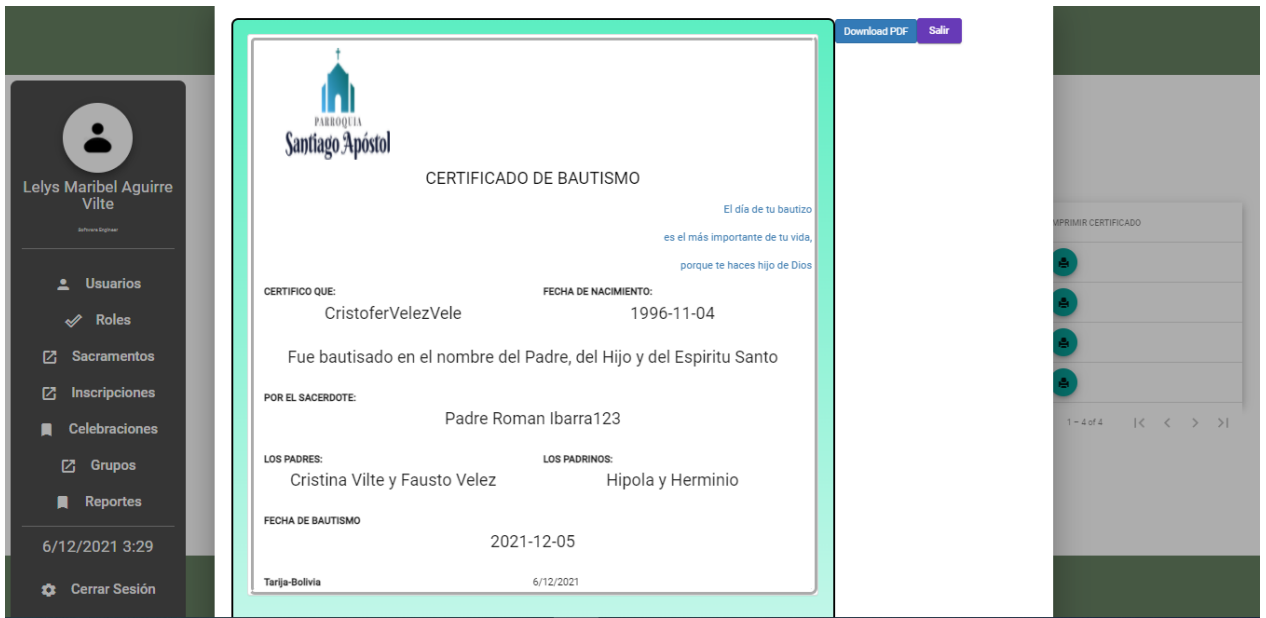

**Figura 82: Pantalla Imprimir Certificado Bautismo**

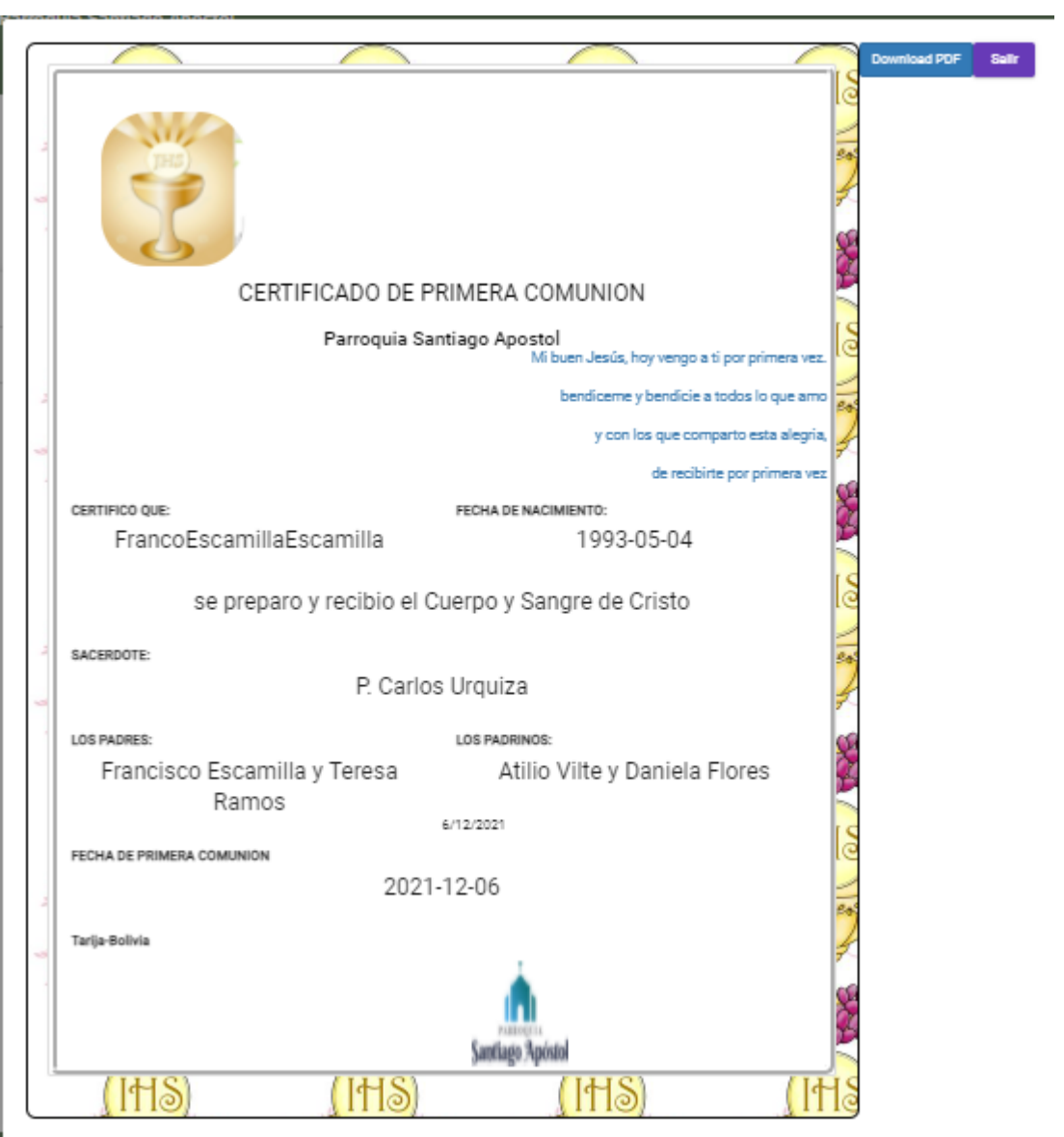

### **IMPRIMIR CERTIFICADO PRIMERA COMUNION:**

**Figura 83: Pantalla Imprimir Certificado Primera Comunión**

## **IMPRIMIR CERTIFICADO CONFIRMACION:**

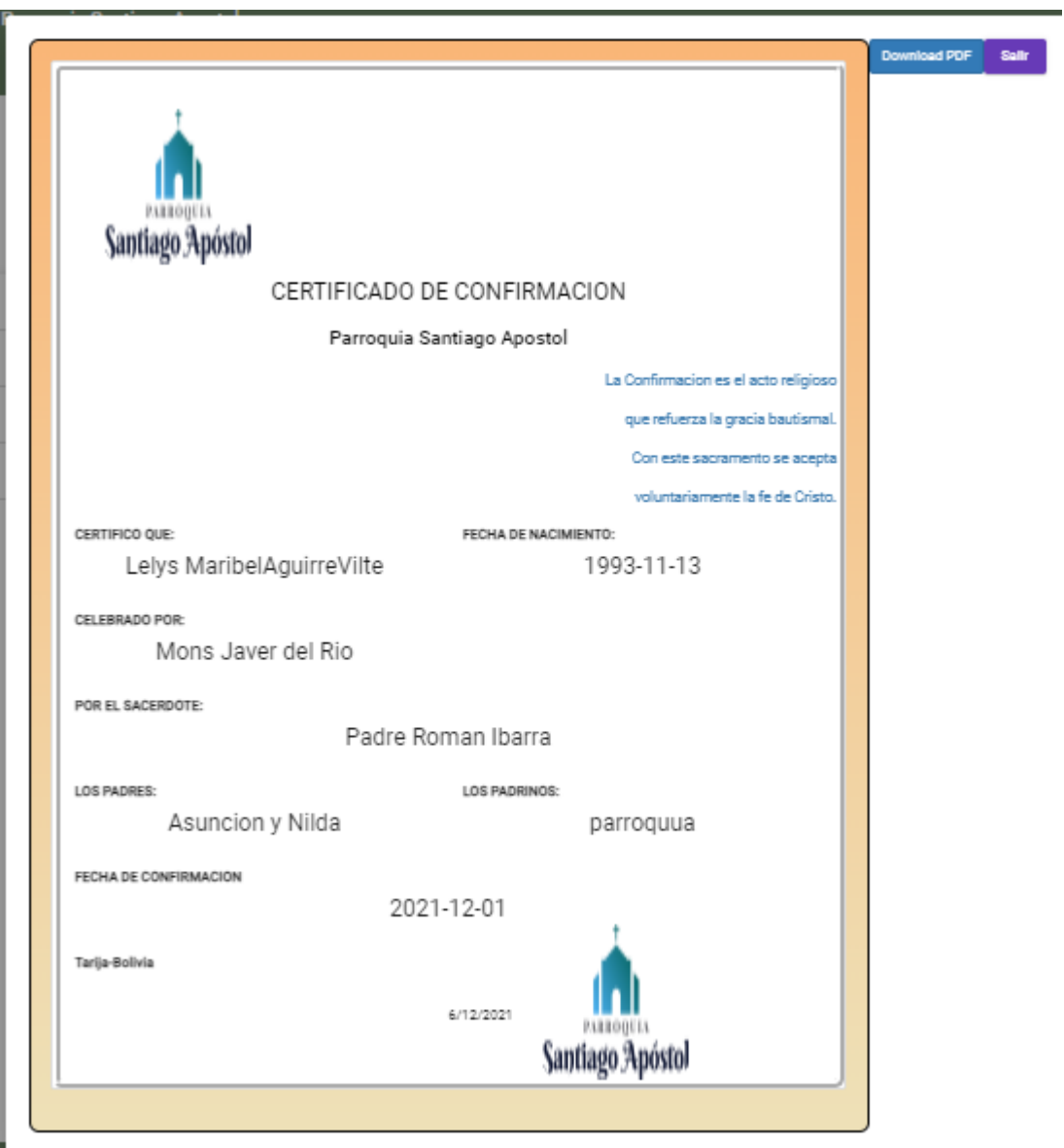

**Figura 84: Pantalla Imprimir Certificado Confirmación**

## **IMPRIMIR CERTIFICADO MATRIMONIO:**

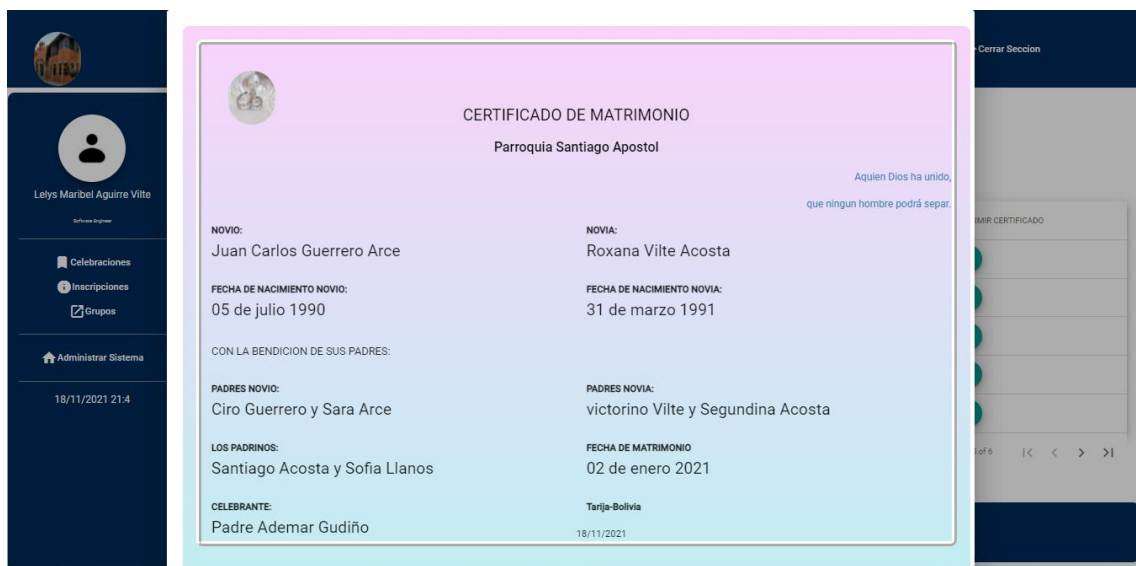

#### **Figura 85: Imprimir certificado Matrimonio**

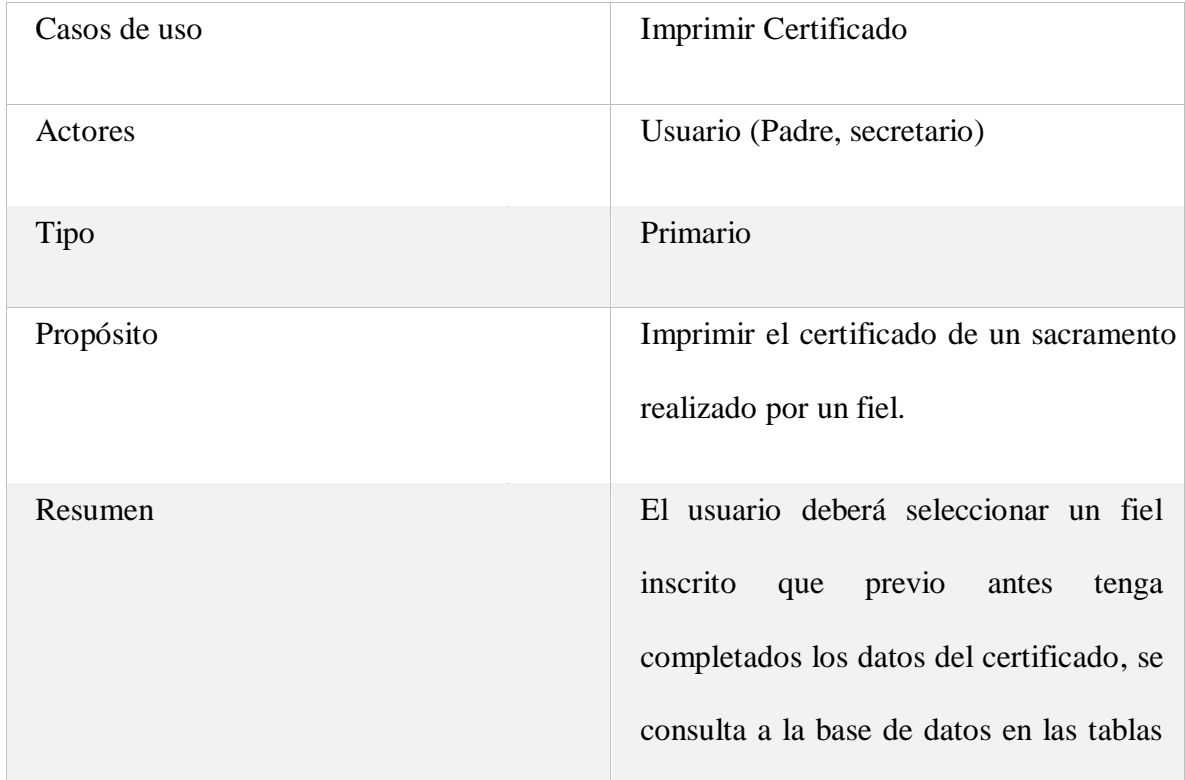

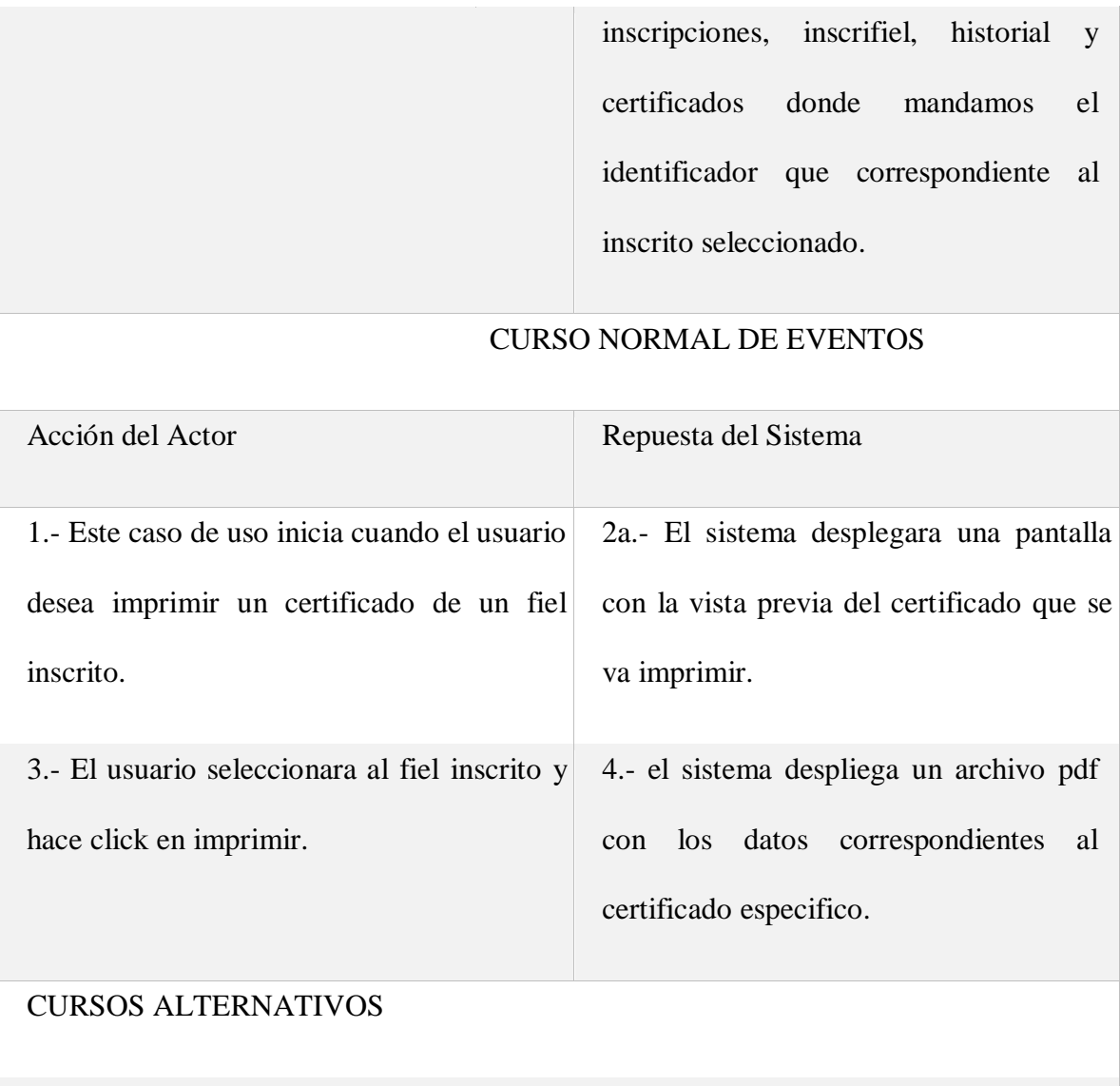

2b.- Si no se encontraran los datos completos en la tabla historial y certificados se deberá verificar en la inscripción al sacramento.

Tabla 40: D. casos de uso Imprimir certificado

#### **DIAGRAMA DE SECUENCIA DE LA ITERACION II**

#### **GESTION SACRAMENTOS:**

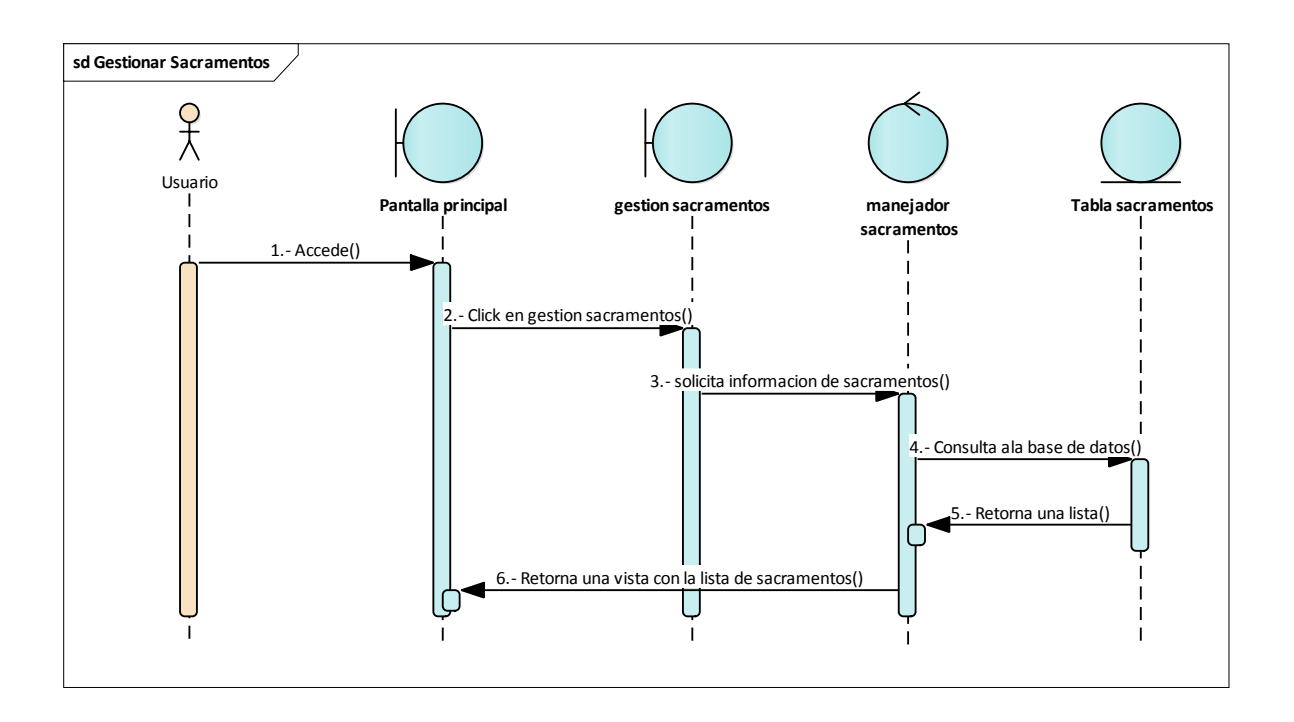

**Figura 86: D. Secuencia Gestión sacramentos**

## **AÑADIR SACRAMENTOS:**

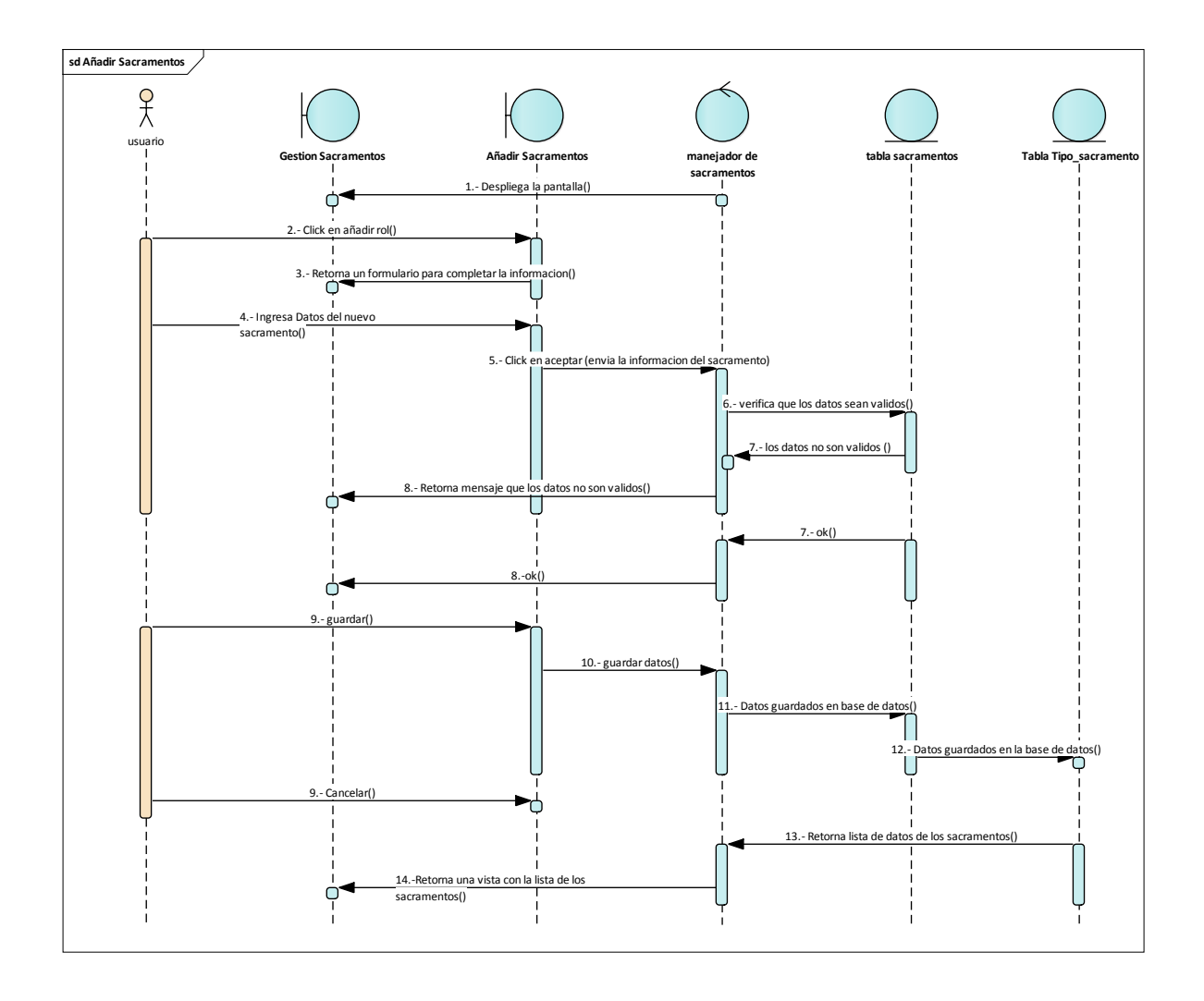

**Figura 87: D. Secuencia Añadir Sacramento**

## **MODIFICAR SACRAMENTOS:**

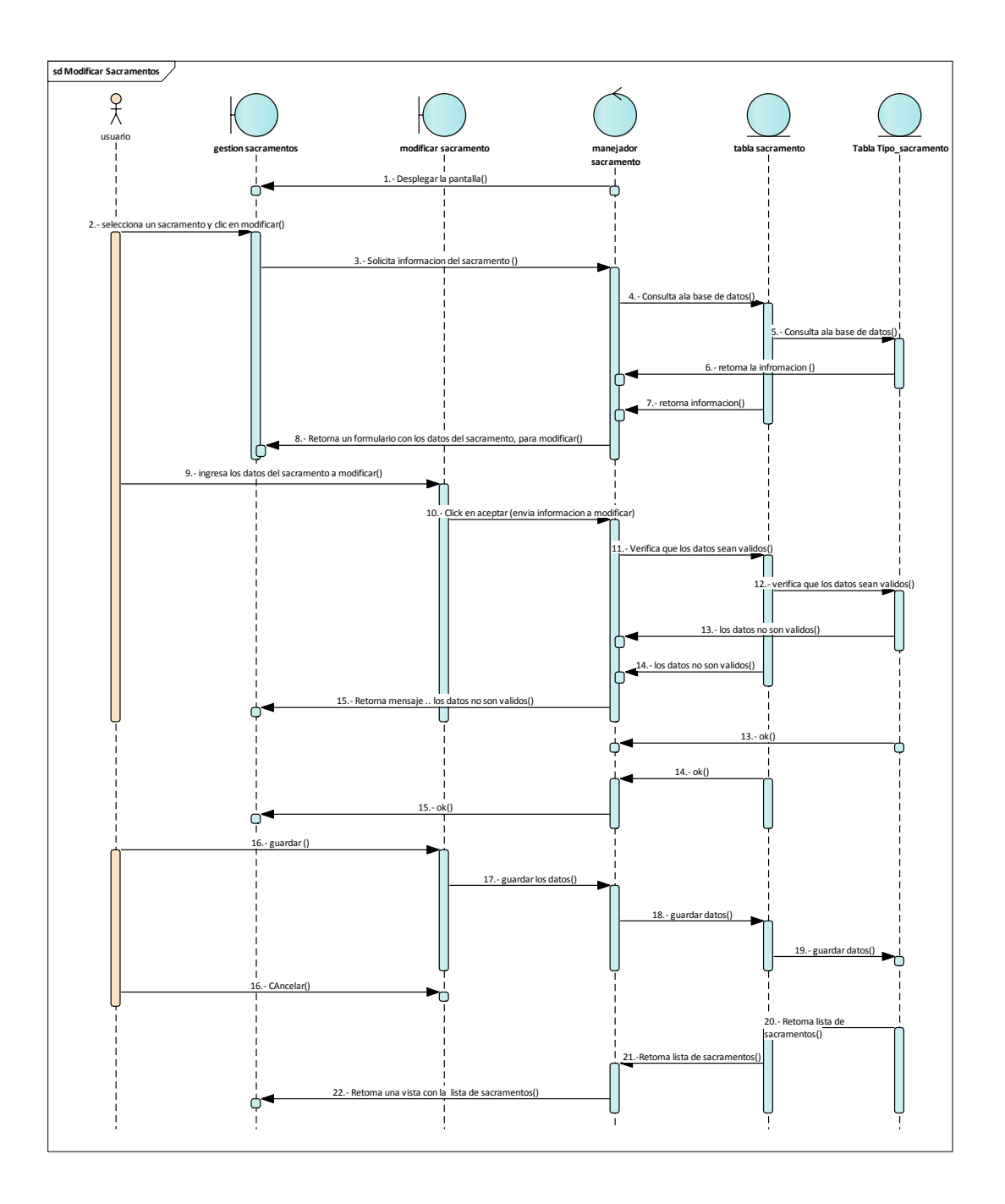

## **VER SACRAMENTO:**

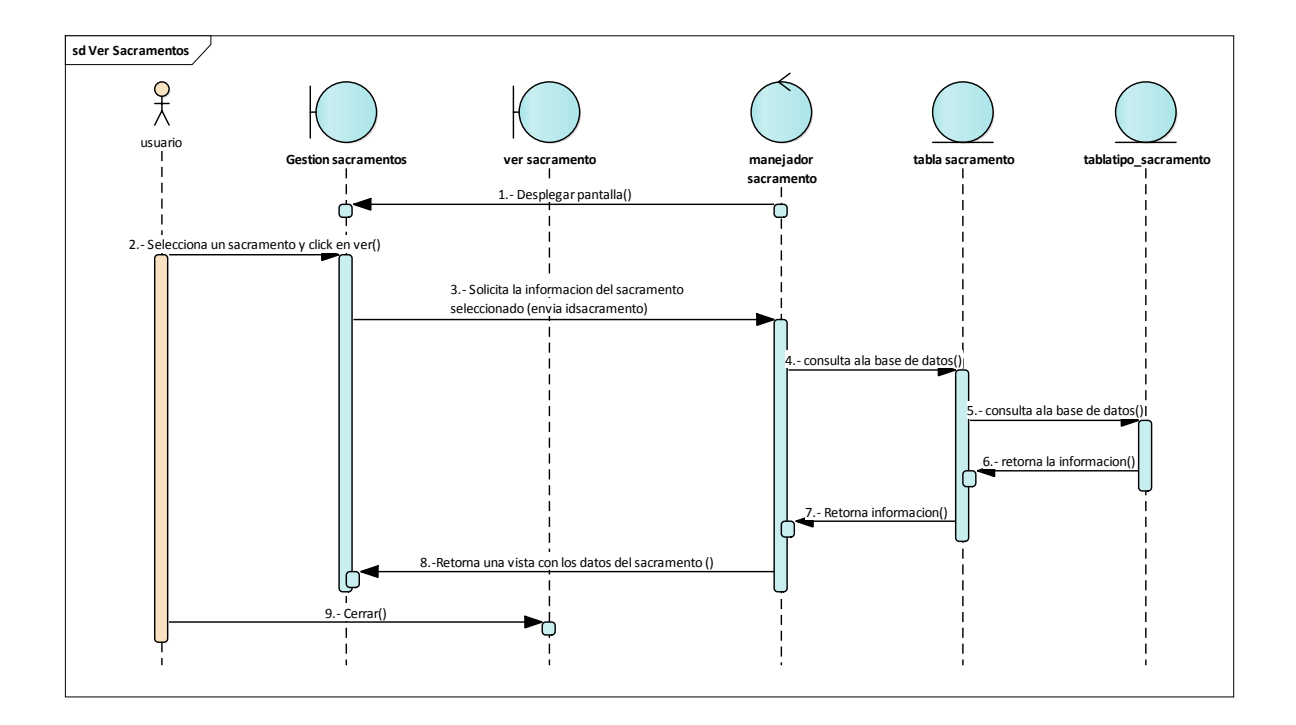

**Figura 89: D. secuencia Ver Sacramento**

# **AÑADIR INSCRIPCION A UN SACRAMENTO:**

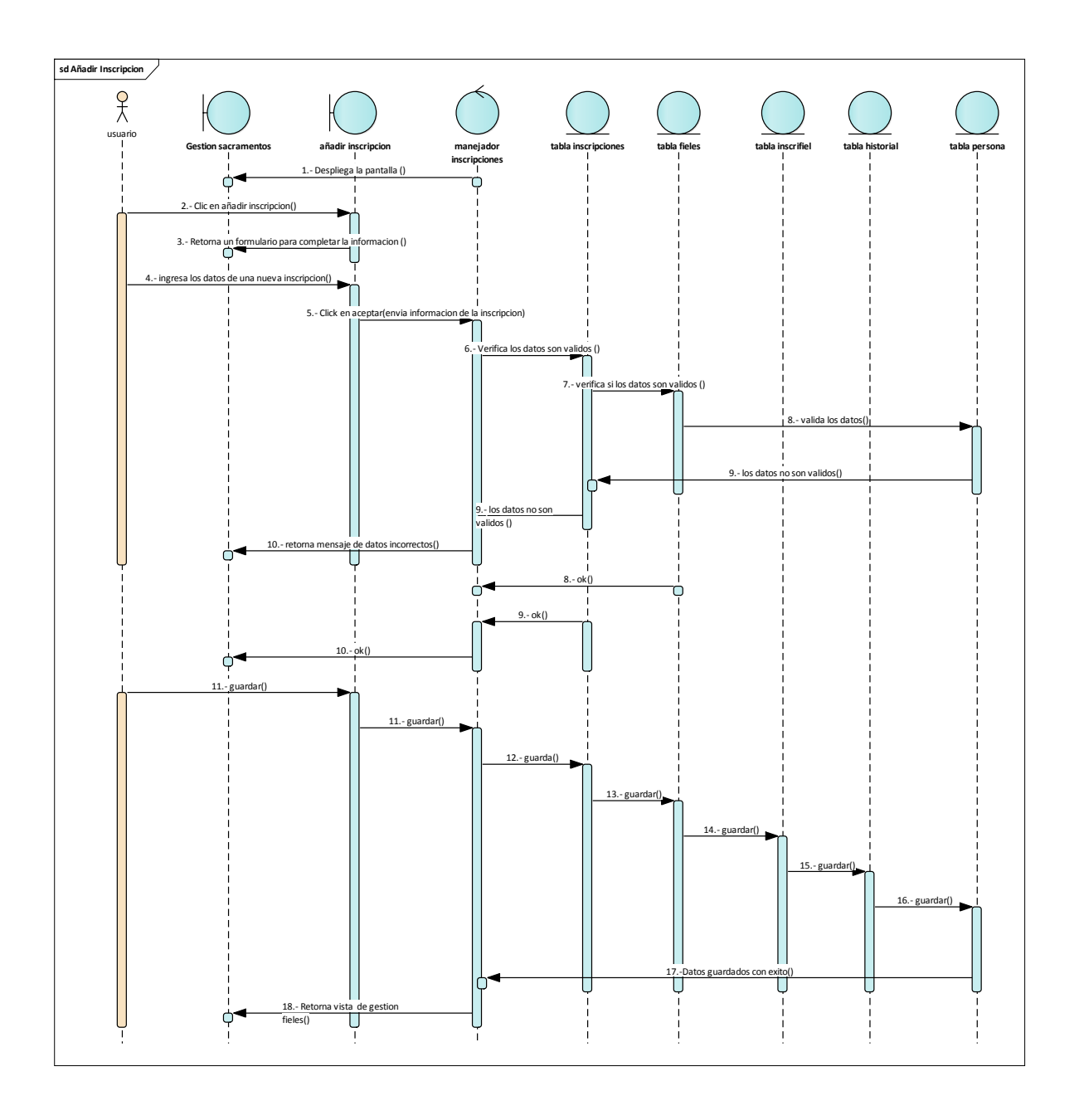

**Figura 90: D. secuencia Añadir Inscripción a un sacramento**

### **GESTION INSCRIPCIONES:**

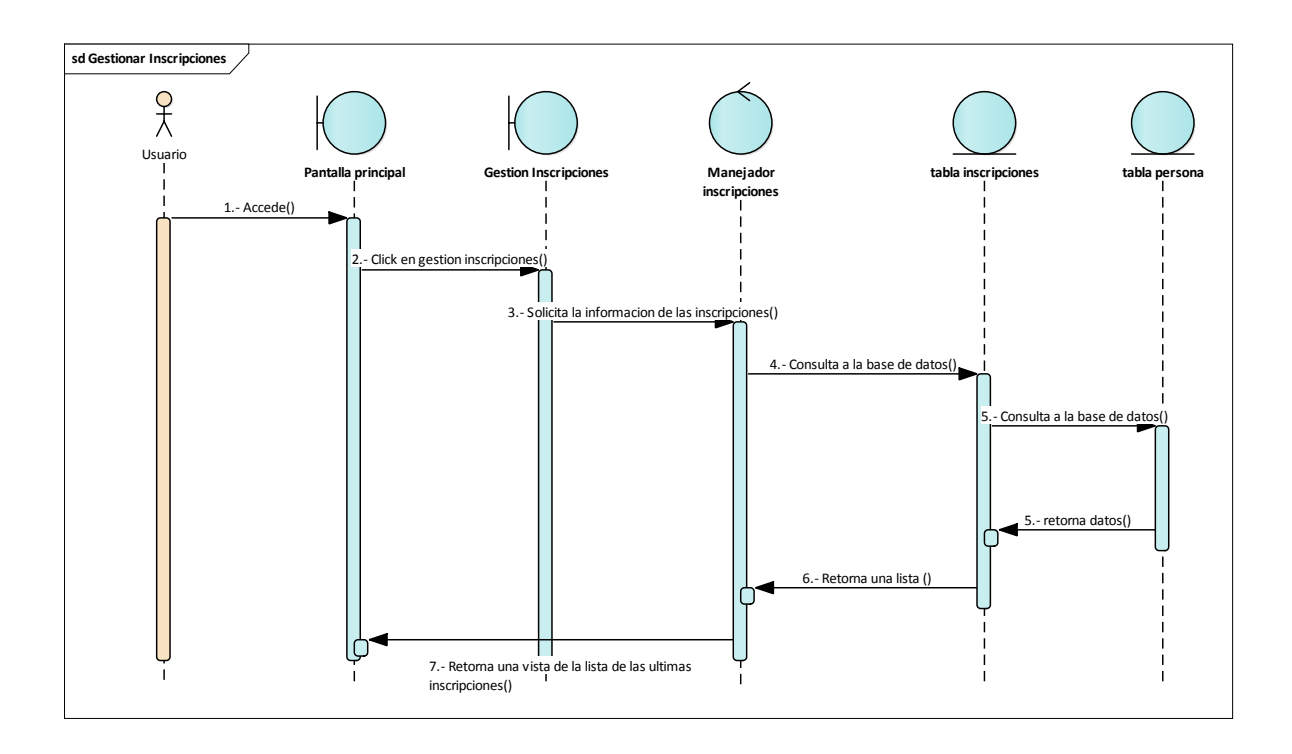

**Figura 91: D. Secuencia Gestión inscripciones**

#### **MODIFICAR INSCRIPCION:**

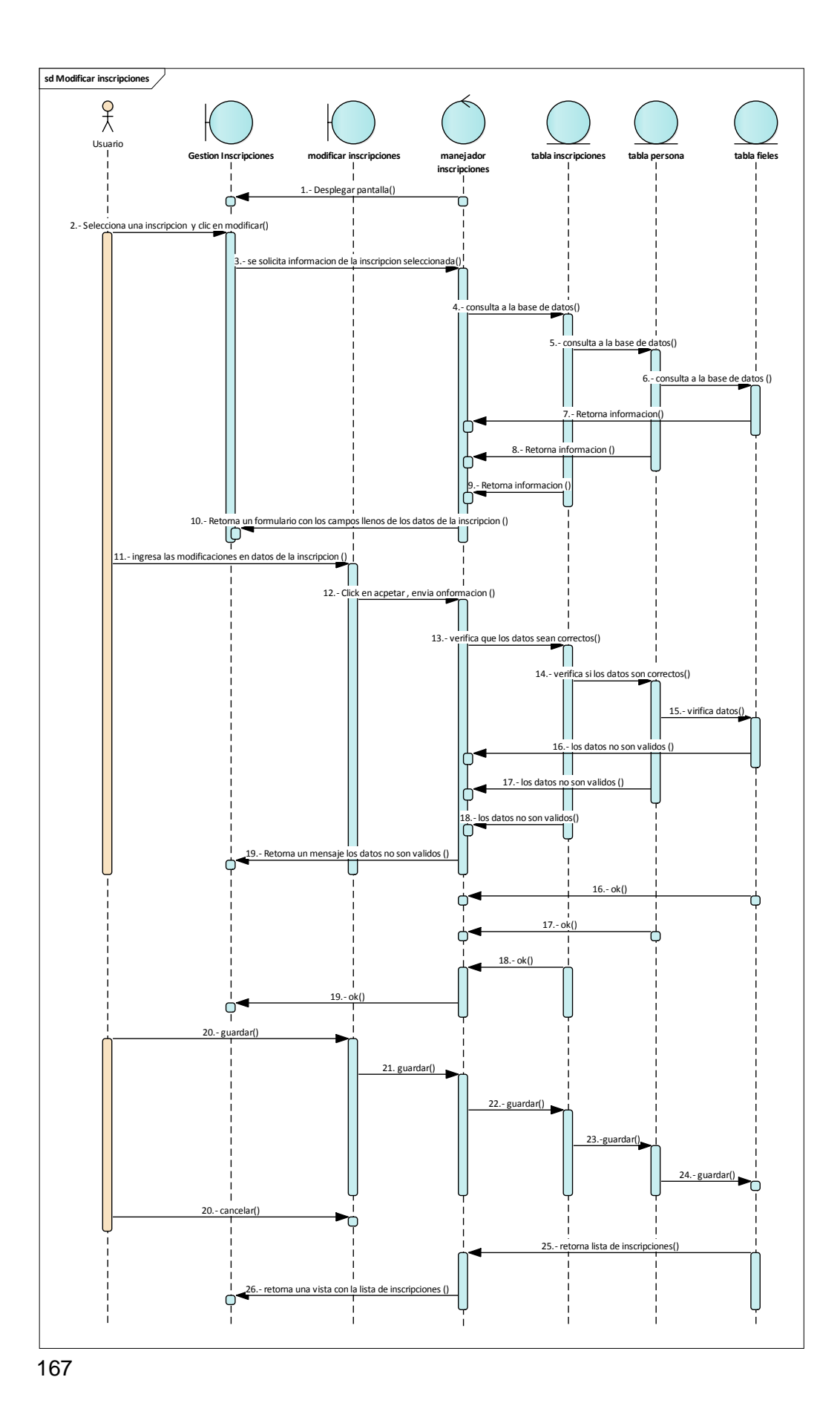

# **ELIMINAR INSCRIPCIÓN**

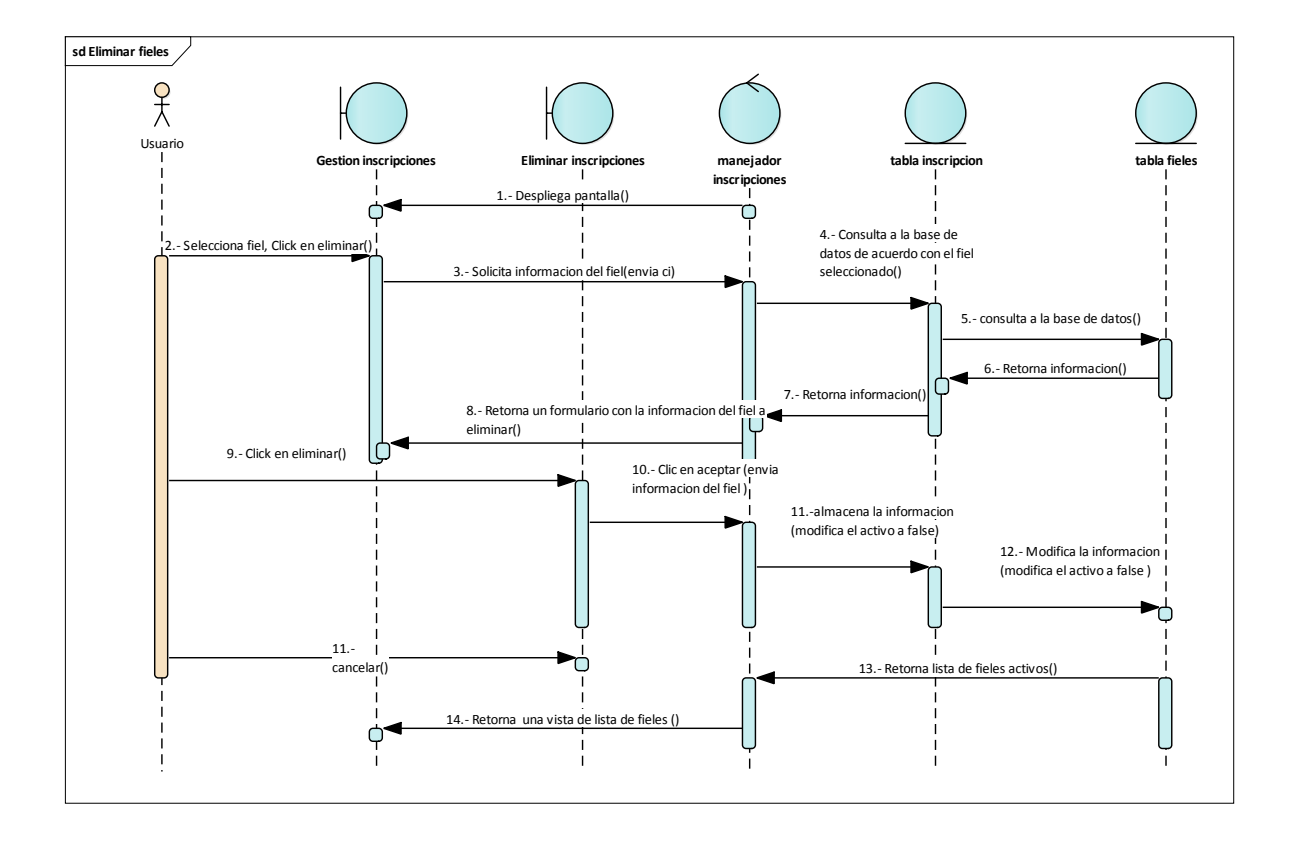

**Figura 93: D. secuencia Eliminar Inscripción**

## **COMPLETAR DATOS DE CERTIFICADO:**

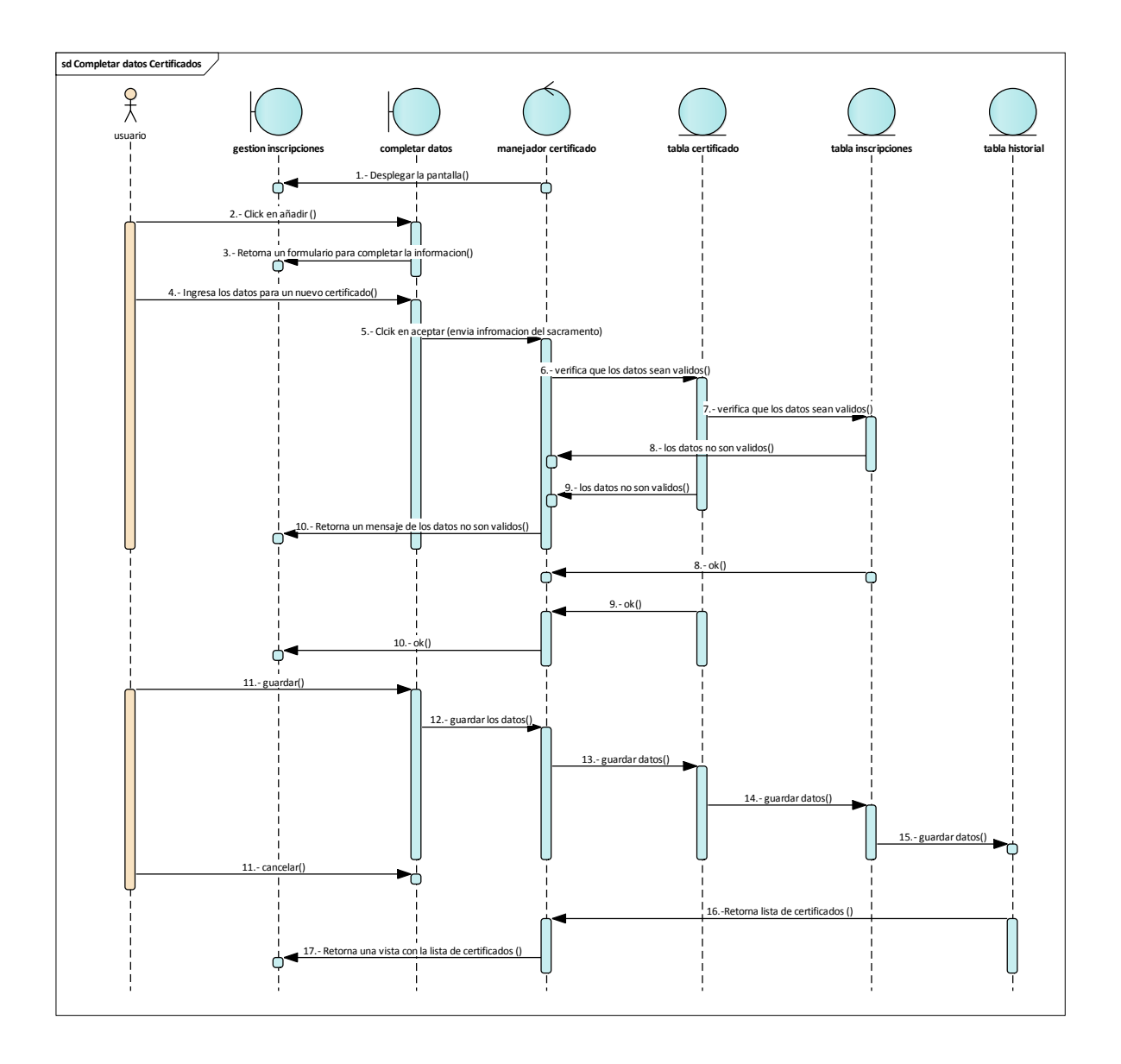

**Figura 94: D. secuencia completar datos de certificado**

## IMPRIMIR CERTIFICADO:

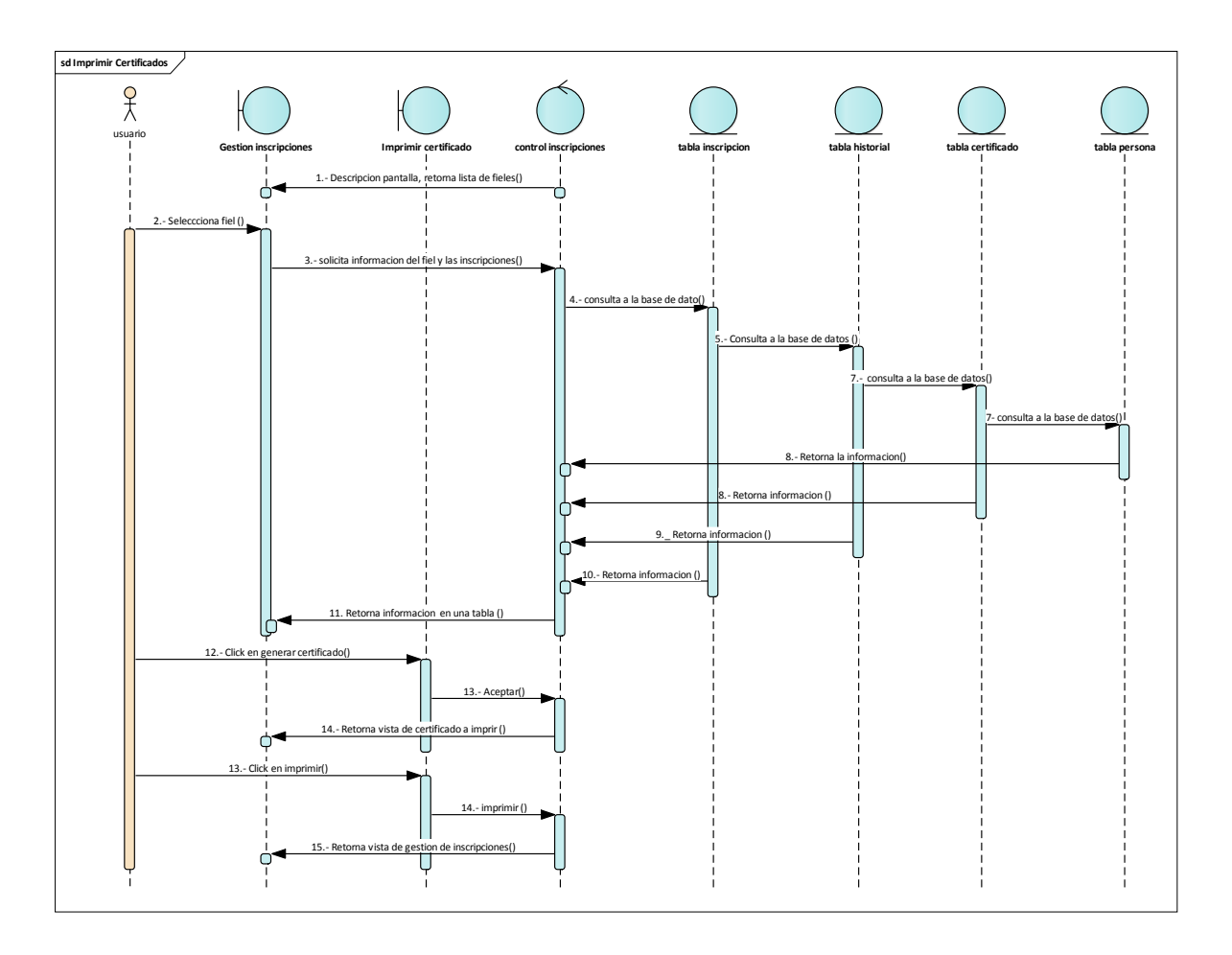

**Figura 95: D. secuencia Imprimir certificado**

## **DIAGRAMA DE ACTIVIDADES DE LA ITERACION II:**

#### **GESTION SACRAMENTOS:**

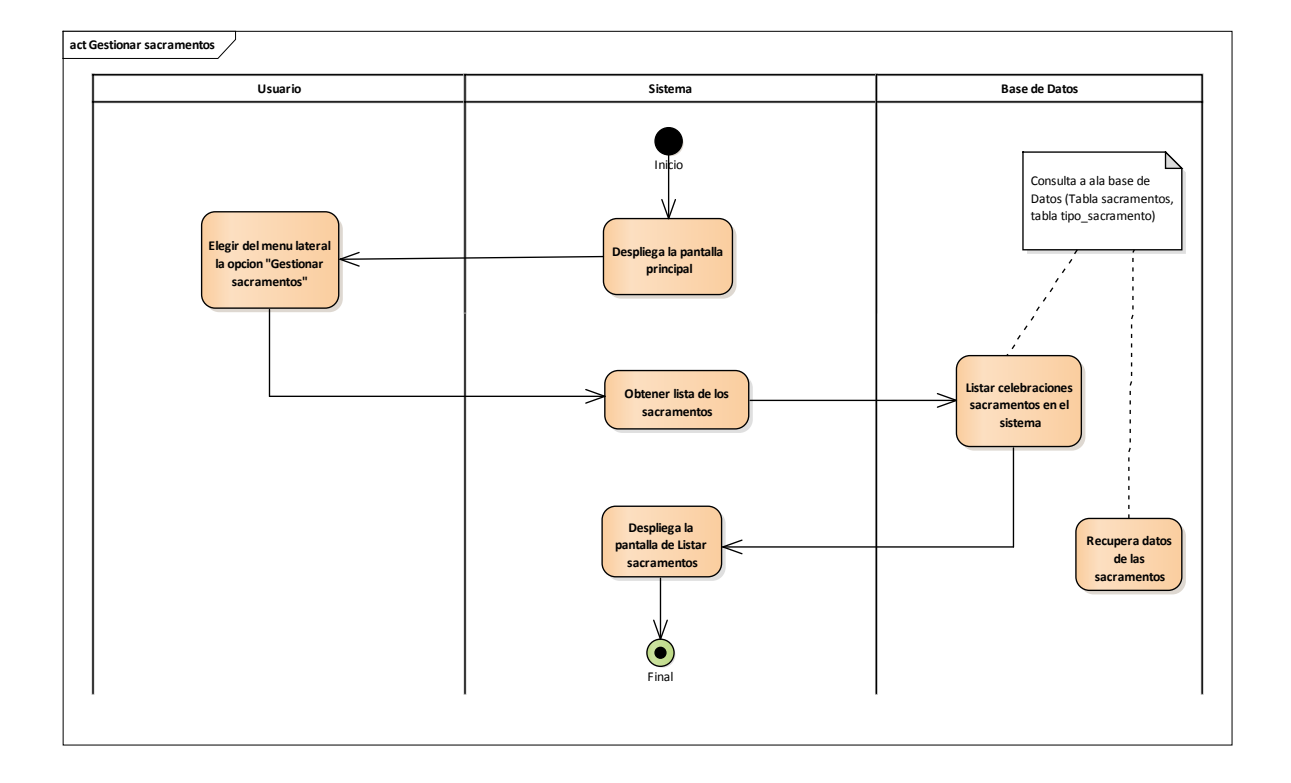

**Figura 96: D. Actividades Gestión Sacramentos**

# **AÑADIR SACRAMENTO:**

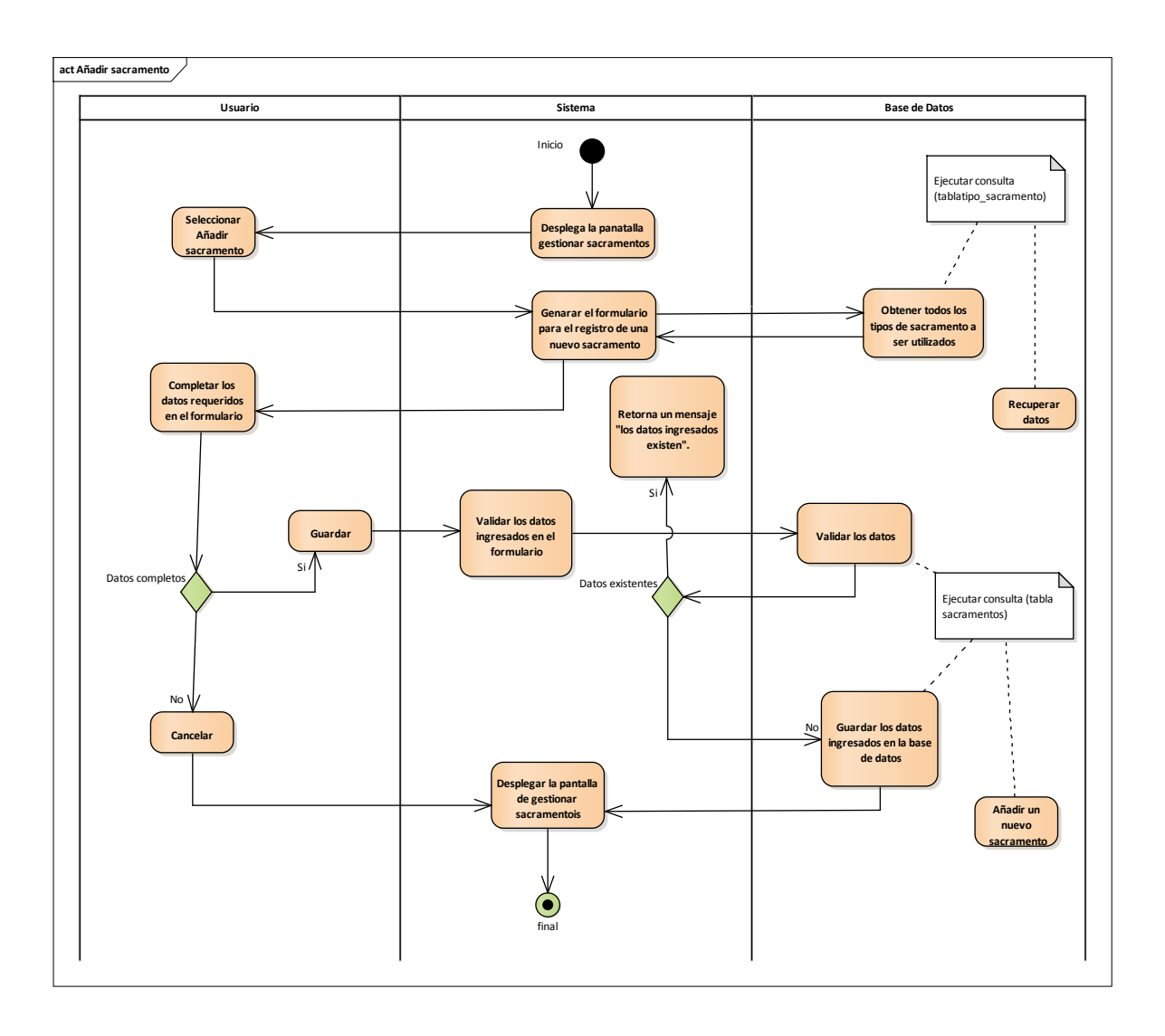

**Figura 97: D. Actividades Añadir Sacramento**

## **MODIFICAR SACRAMENTO:**

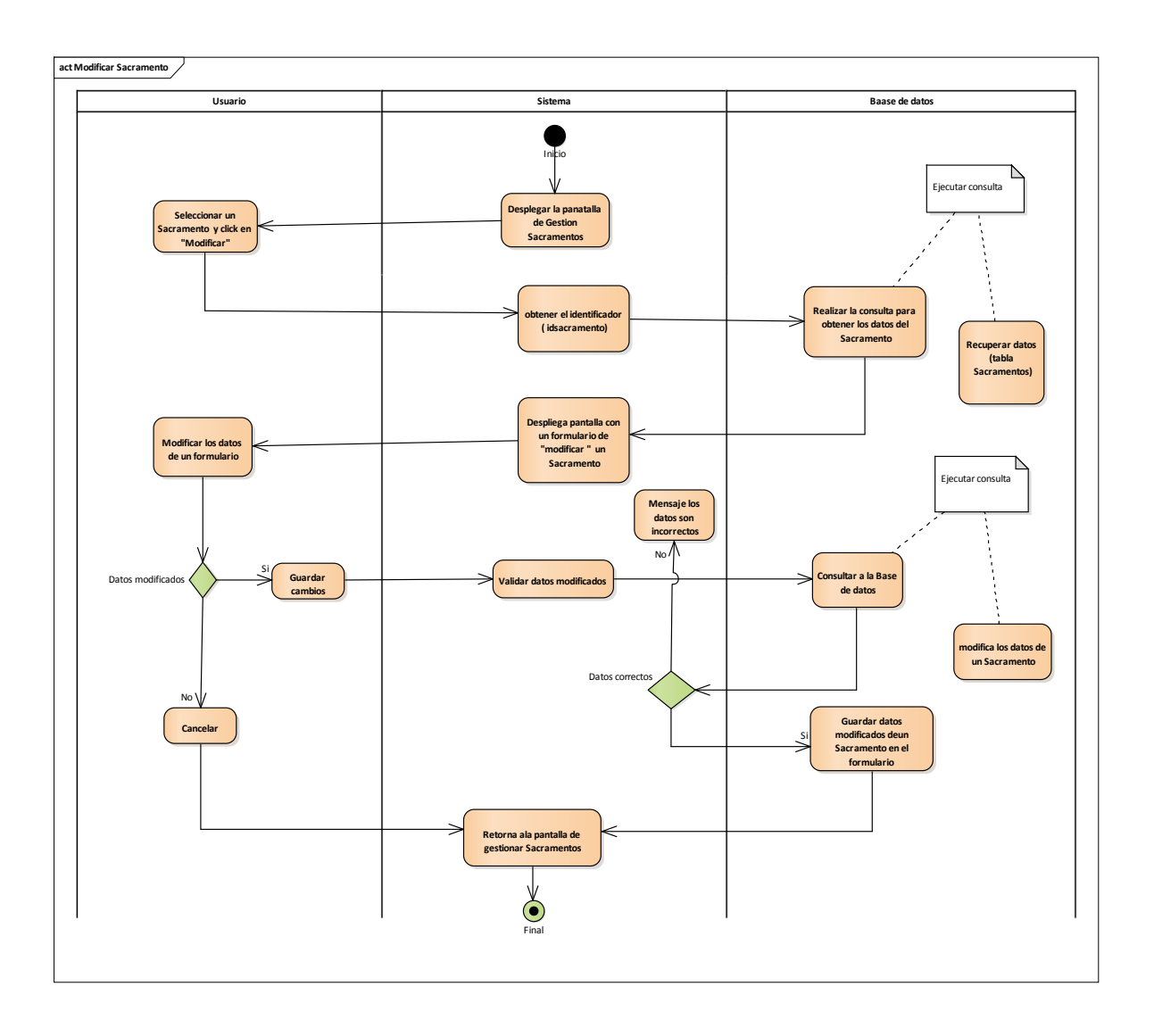

**Figura 98: D. Actividades Modificar Sacramento**

## **VER SACRAMENTO:**

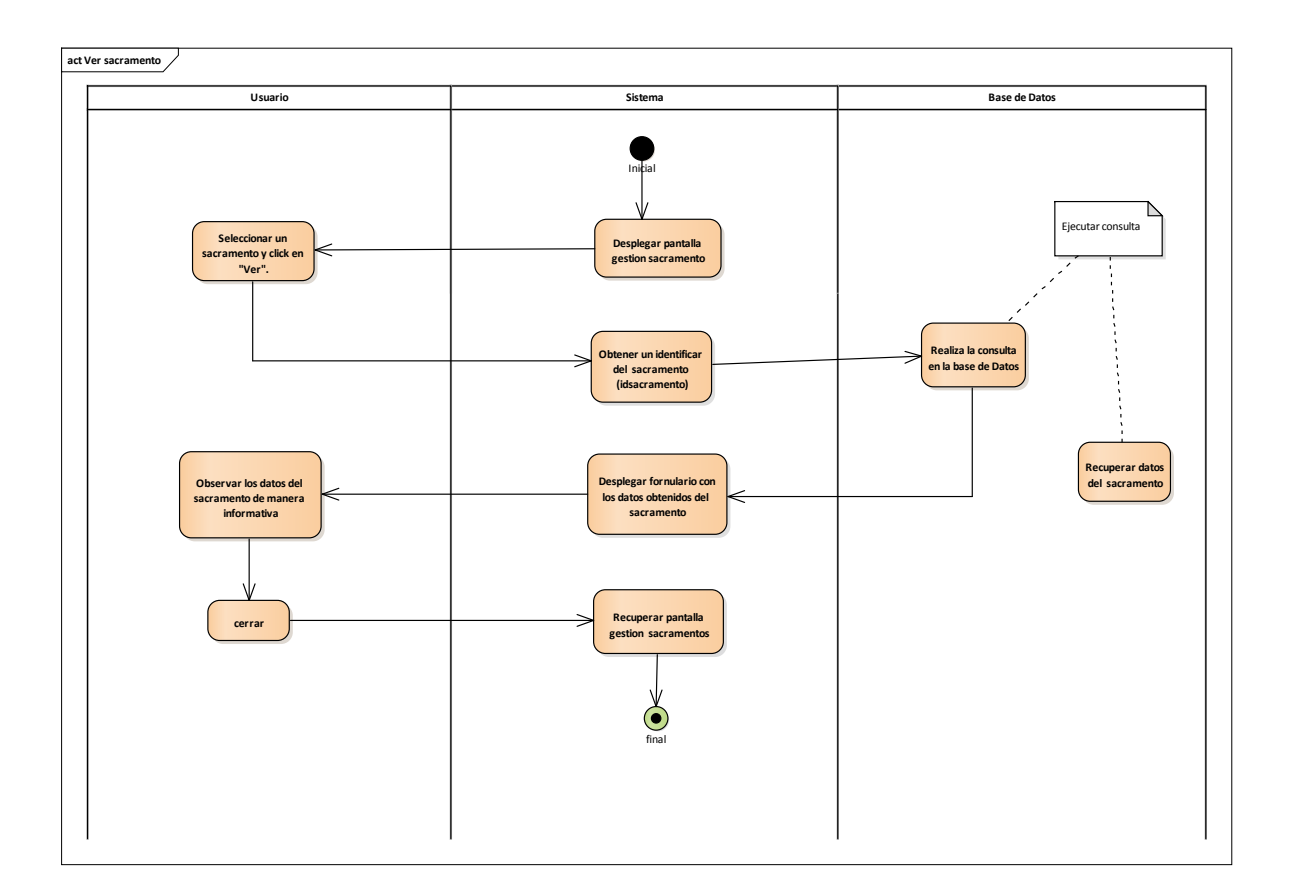

**Figura 99: D. Actividades Ver Sacramento**

## **AÑADIR INSCRITO A UN SACRAMENTO:**

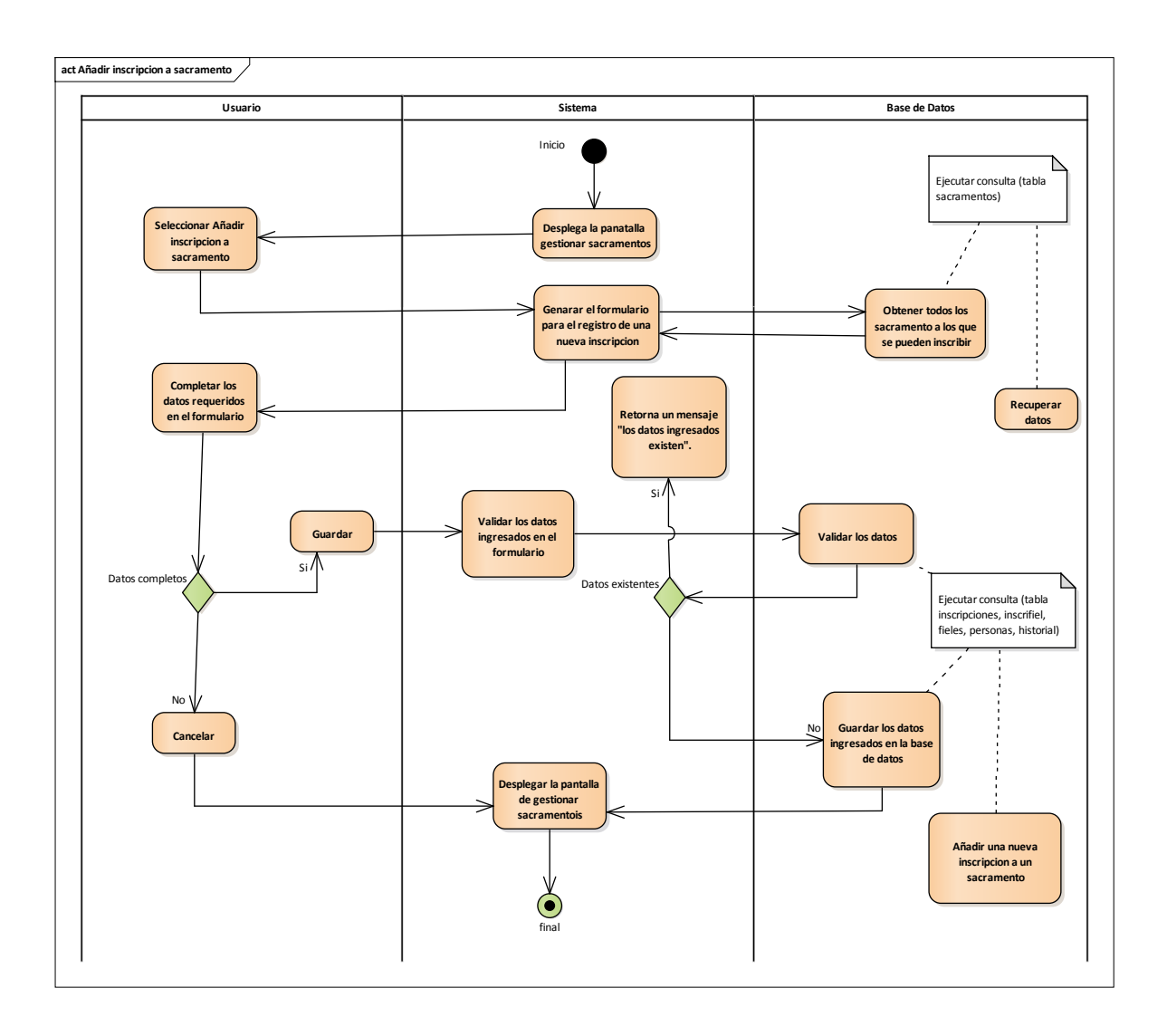

**Figura 100: D. Actividades Añadir inscrita gestión pasada**

### **GESTION INSCRIPCIONES:**

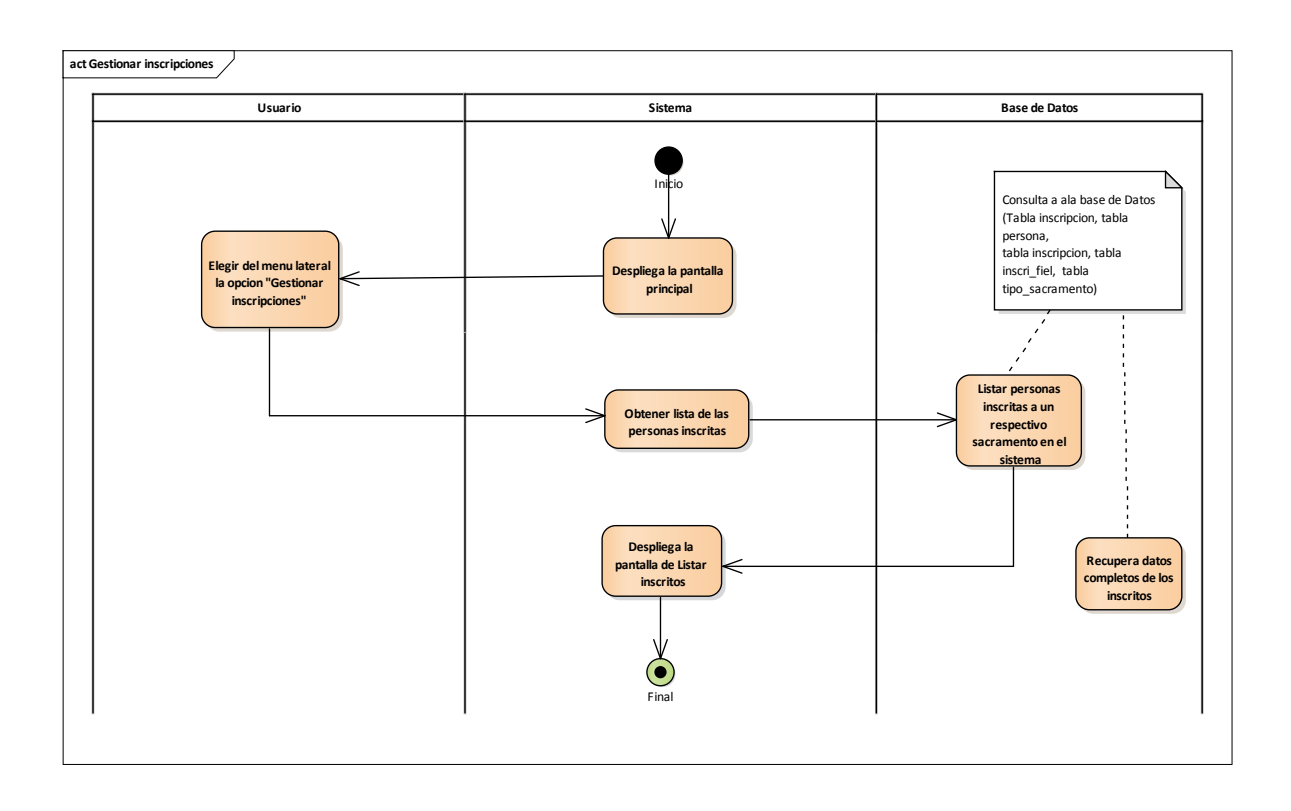

**Figura 101: D. Actividades Gestión Inscripciones**

## **MODIFICAR INSCRIPCION:**

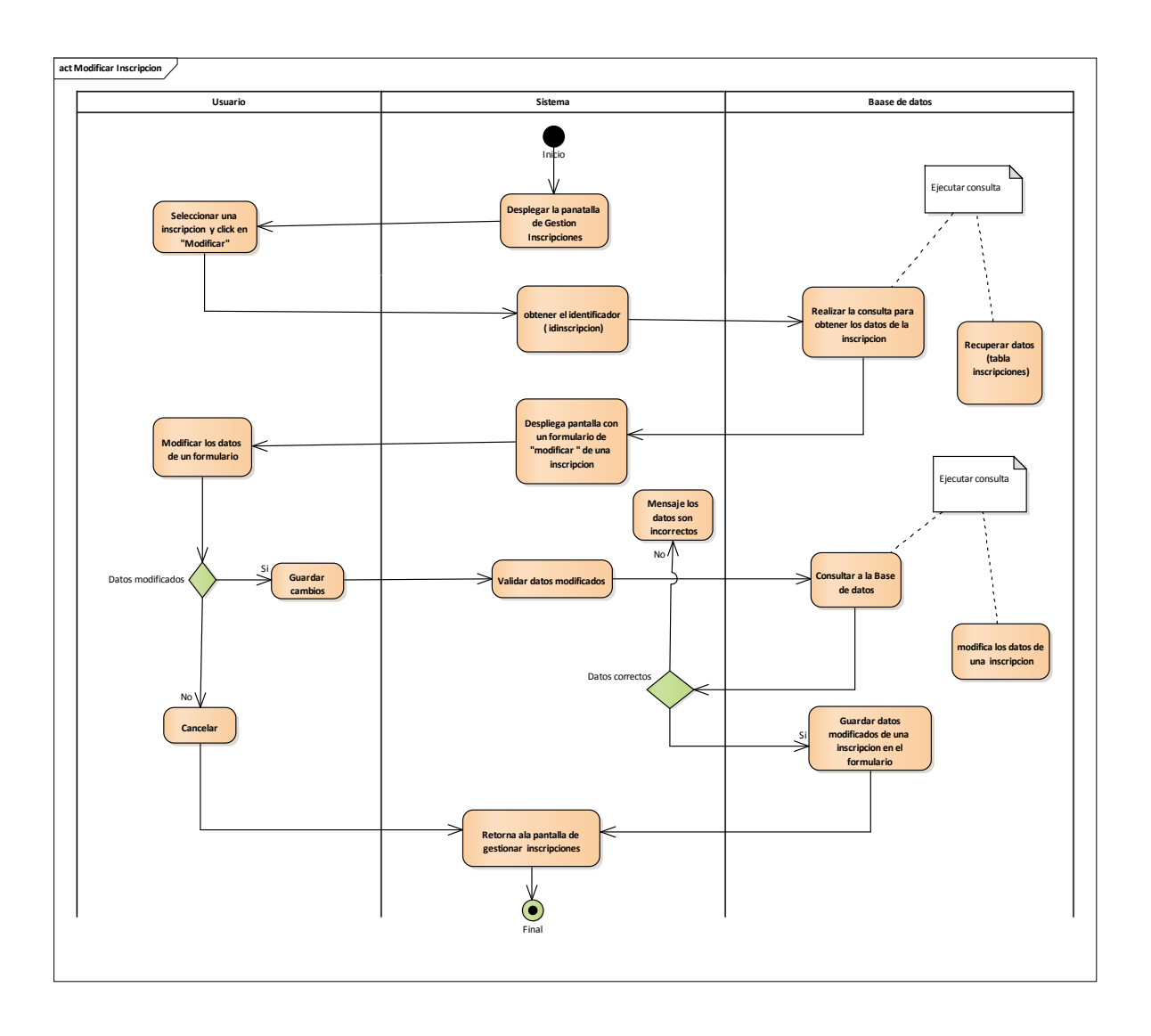

**Figura 102: D. Actividades Modificar Inscripción**

#### **ELIMINAR INSCRIPCION:**

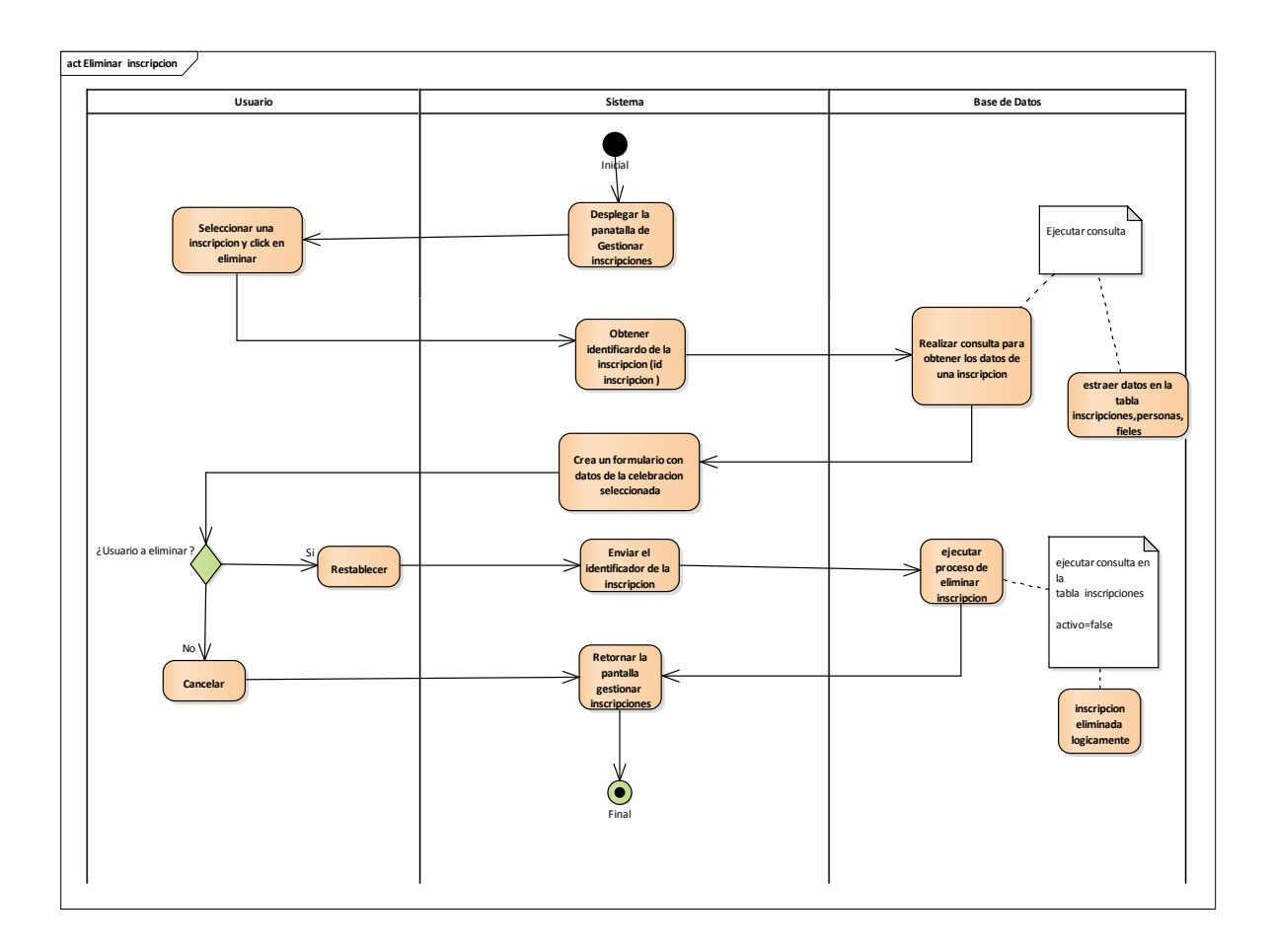

**Figura 103: D. Actividades Eliminar Inscripción**

### **COMPLETAR DATOS CERTIFICADO:**

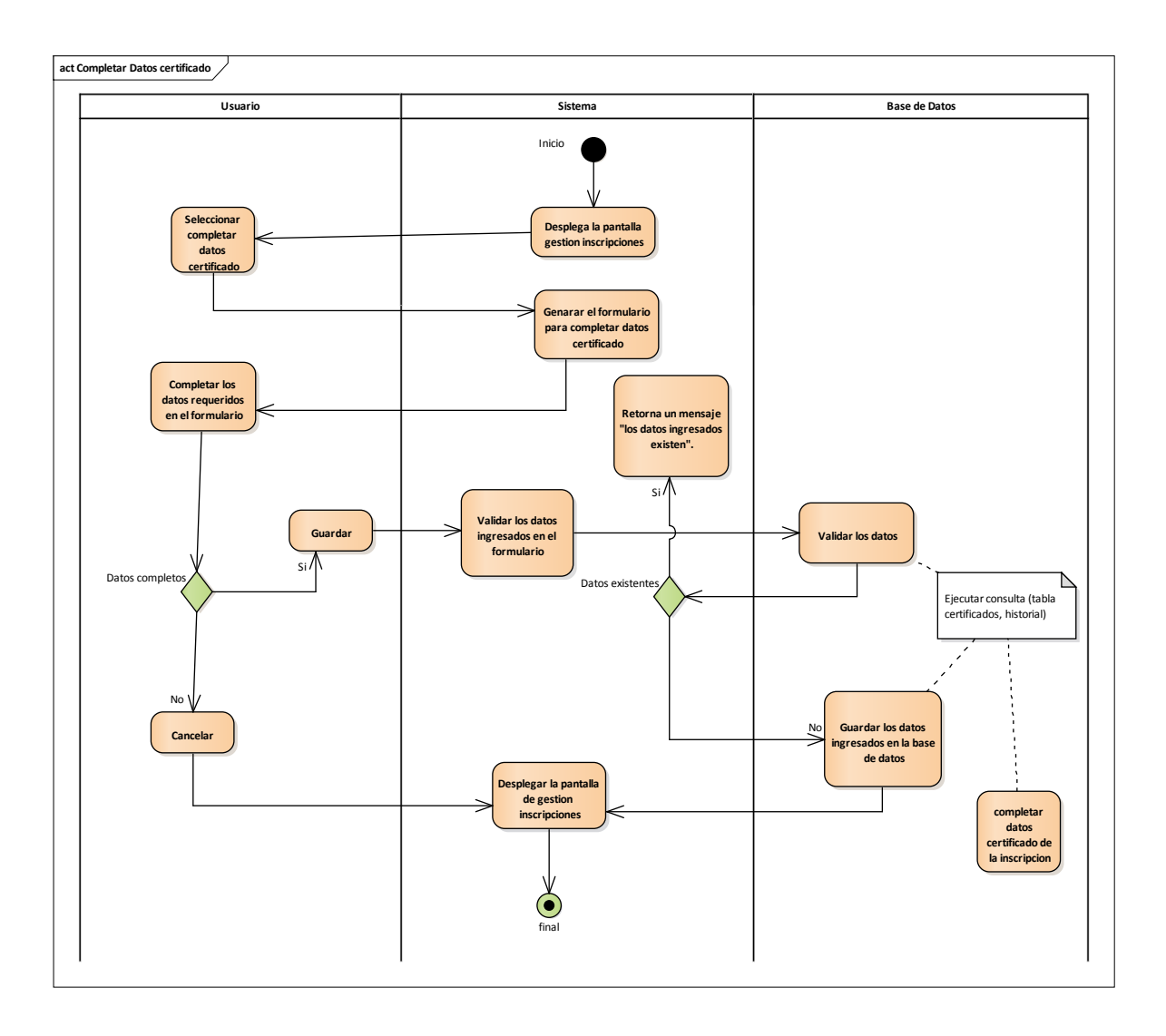

**Figura 104: D. Actividades Completar datos Certificado**

## **IMPRIMIR CERTIFICADO**

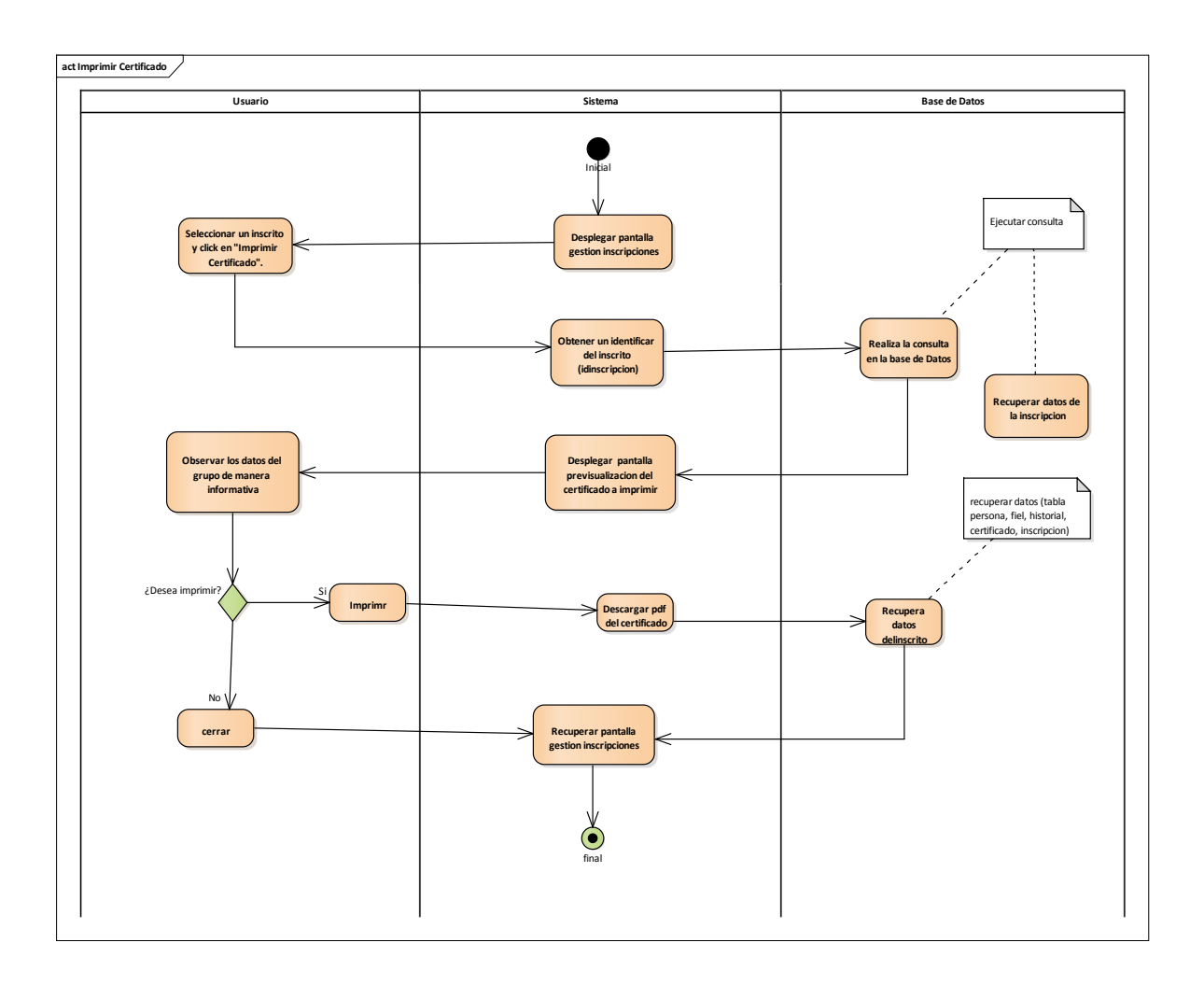

**Figura 105: D. Actividades Imprimir Certificado**
# **ITERACION III**

# **GESTIONAR GRUPOS**

# **GESTIONAR REPORTES**

#### **Iteración 3**

#### Descripción

La tercera iteración comprende la administración del sistema dividido en tres aplicaciones dado que esta es la parte base para el funcionamiento del sistema, la seguridad y la encriptación de datos de los usuarios para su correspondiente acceso al sistema.

#### Propósito

El propósito de la primera iteración es obtener el manejo de las tres aplicaciones mencionadas como gestionar los grupos con sus respectivos participantes, realizar sus funcionalidades agregar, modificar, eliminar, ver añadir participantes; también podemos ver los reportes de las gestiones.

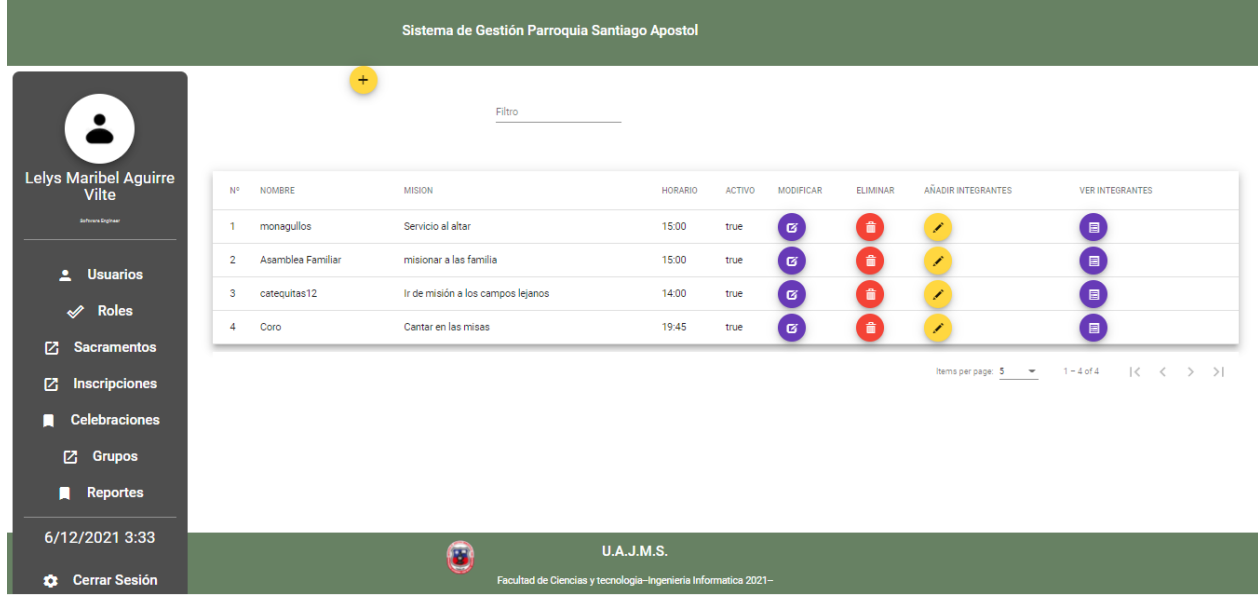

# **CASO DE USO DE GESTIÓN GRUPOS:**

**Figura 106: Pantalla Gestión Grupos**

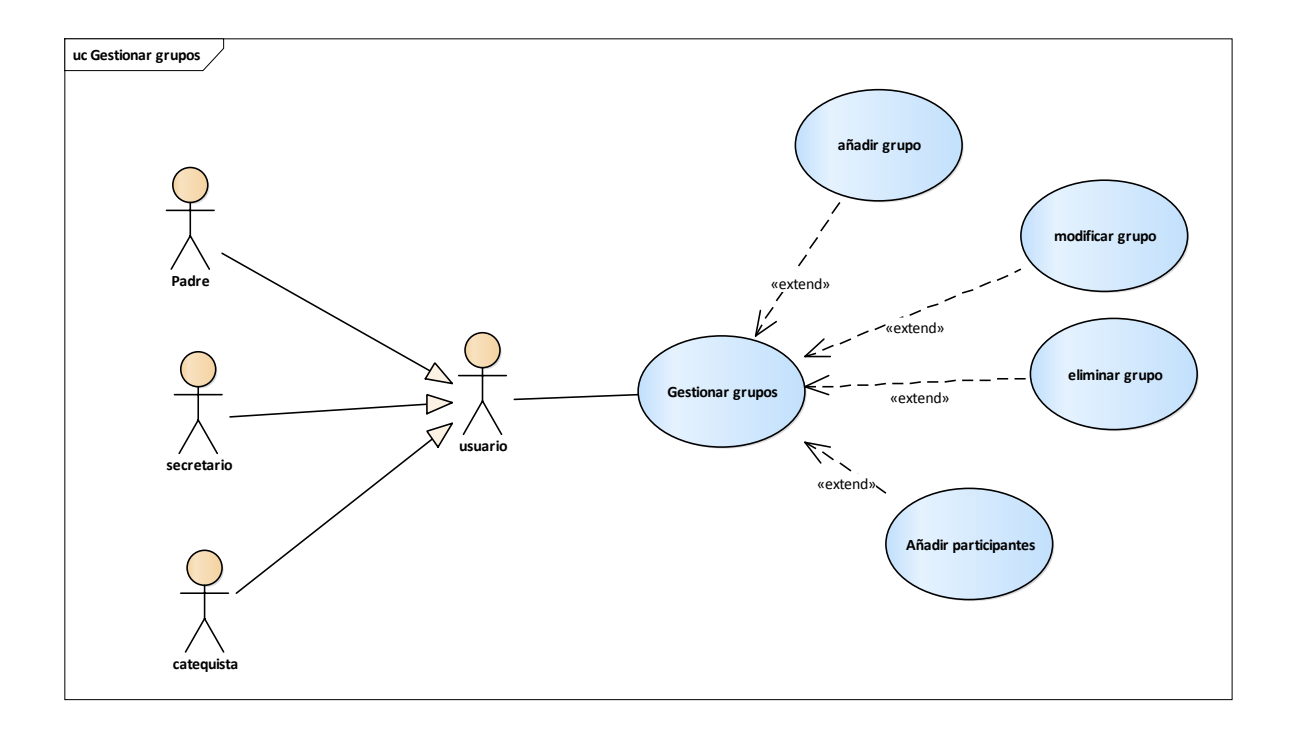

**Figura 107: D. caso de uso Gestión Grupos**

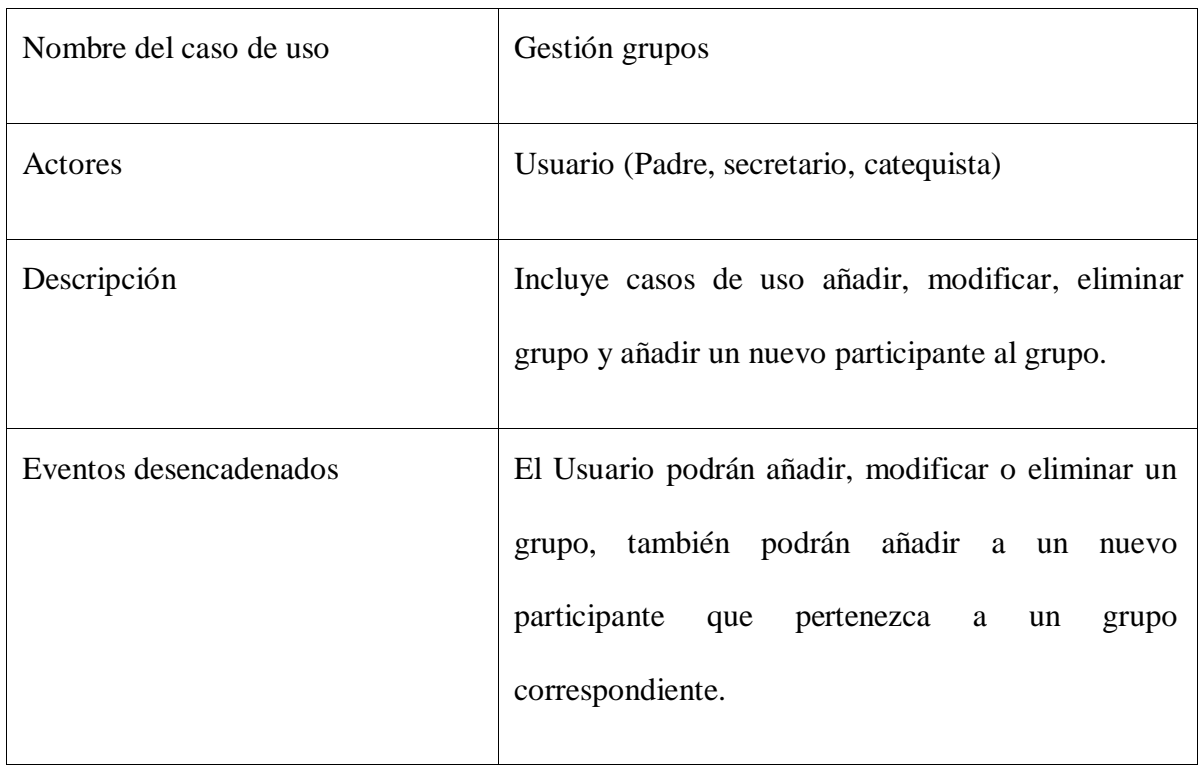

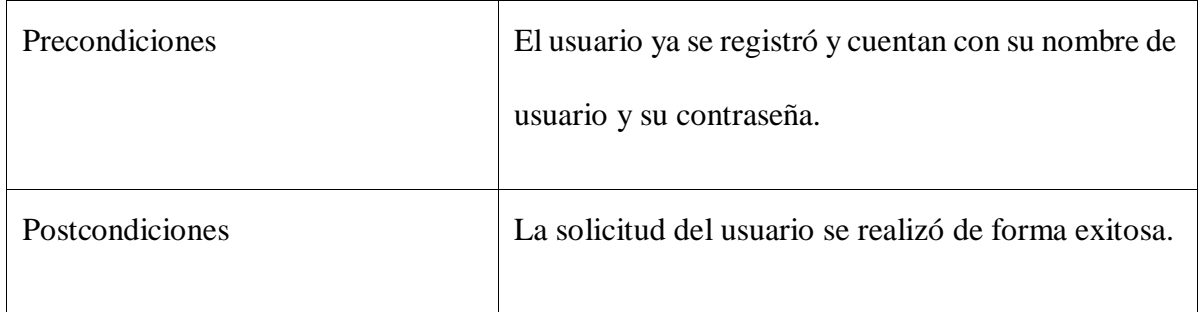

Tabla 41: D. caso de uso Gestión Grupos

# **AÑADIR GRUPO:**

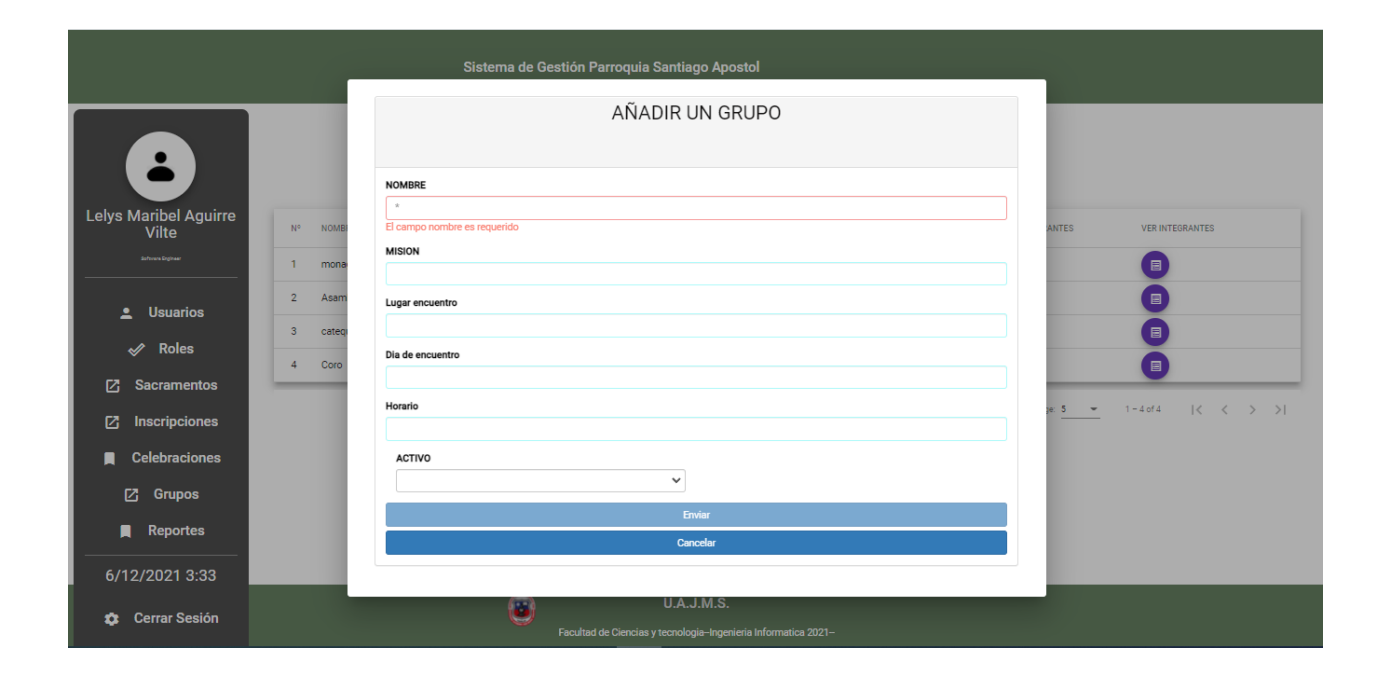

#### **Figura 108: Pantalla Añadir Grupo**

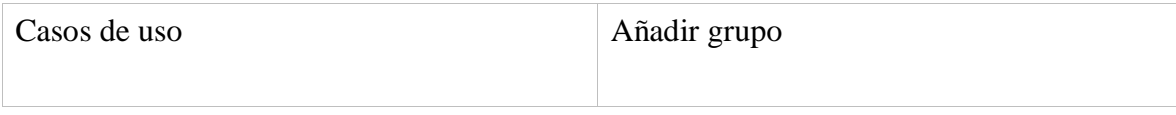

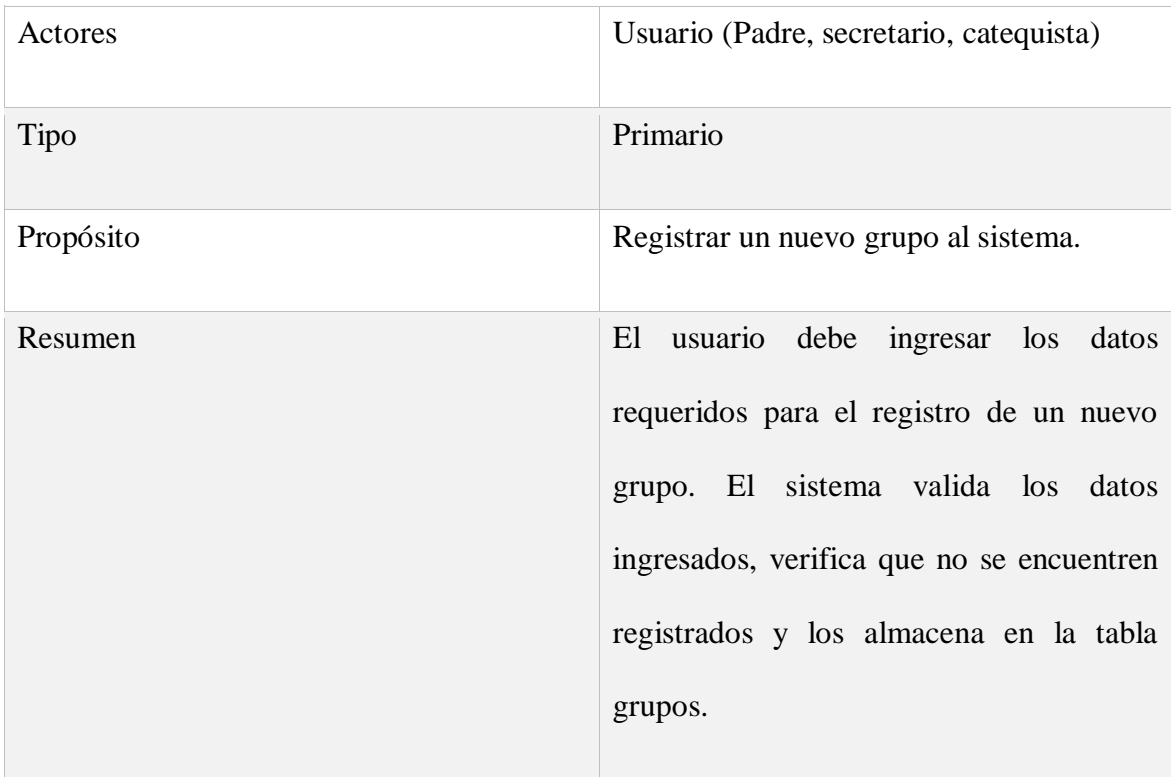

## CURSO NORMAL DE EVENTOS

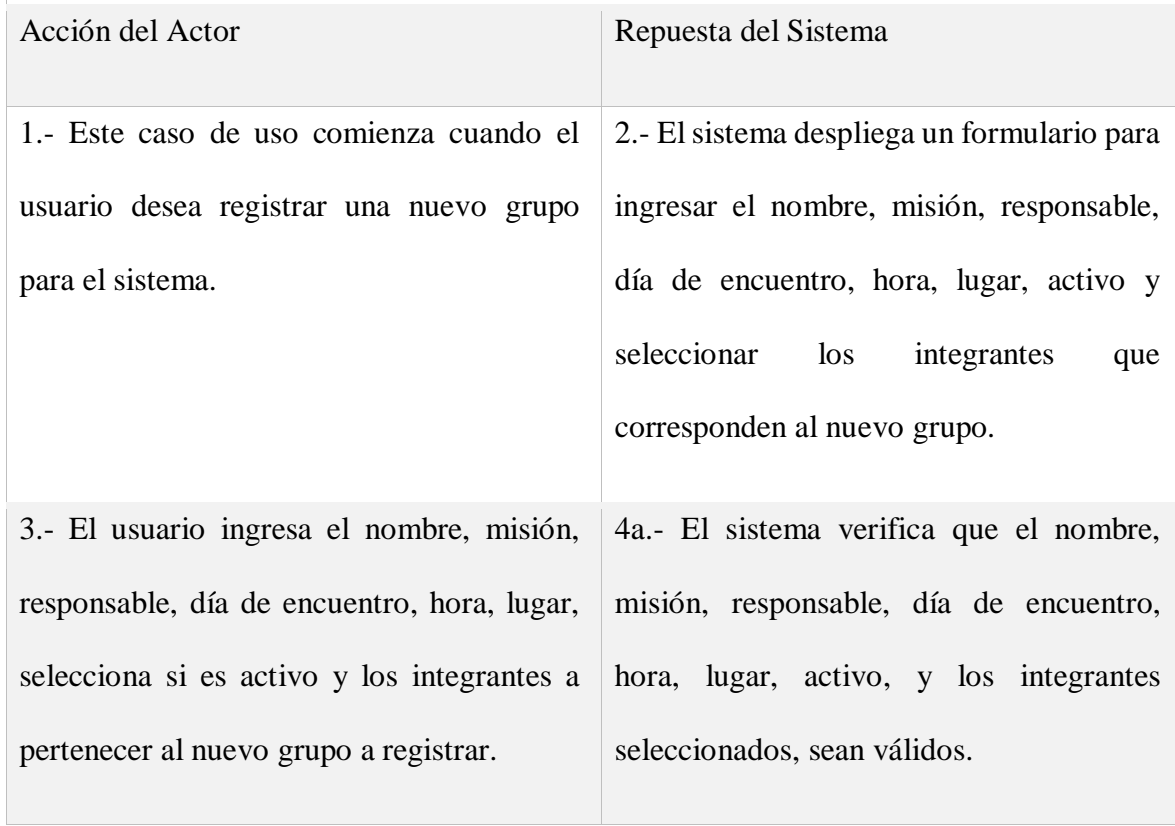

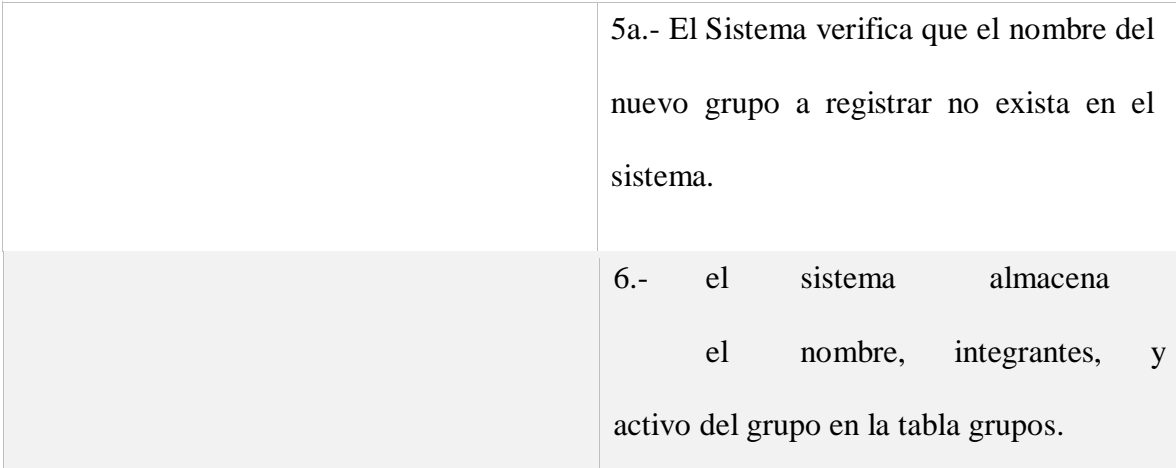

## CURSOS ALTERNATIVOS

4b.- Si entre nombre, misión, responsable, día de encuentro, hora, lugar, activo, y los integrantes seleccionados, existe un dato que no es válido, entonces, el sistema muestra un mensaje de información del caso y vuelve al punto2.

5b.- Si nombre del nuevo grupo ya existe en el sistema, entonces, el sistema muestra un mensaje de información del caso y vuelve al punto 2

Tabla 42: D. caso de uso Añadir Grupo

## **MODIFICAR GRUPO:**

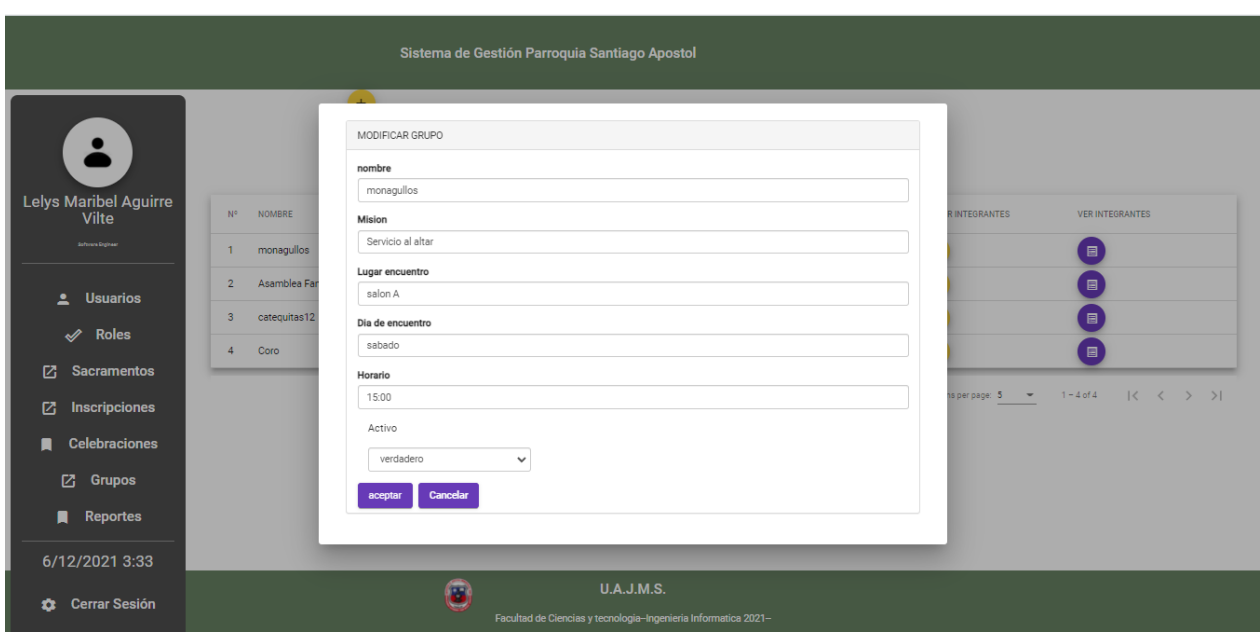

**Figura 109: Pantalla Modificar Grupo**

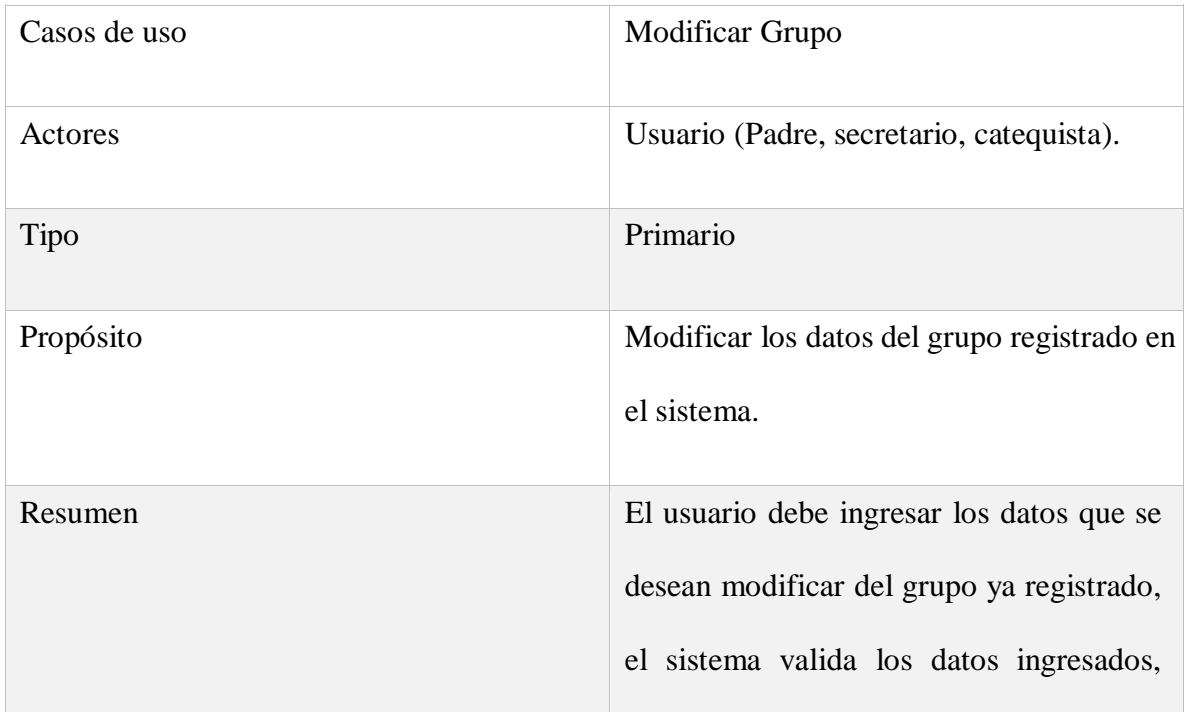

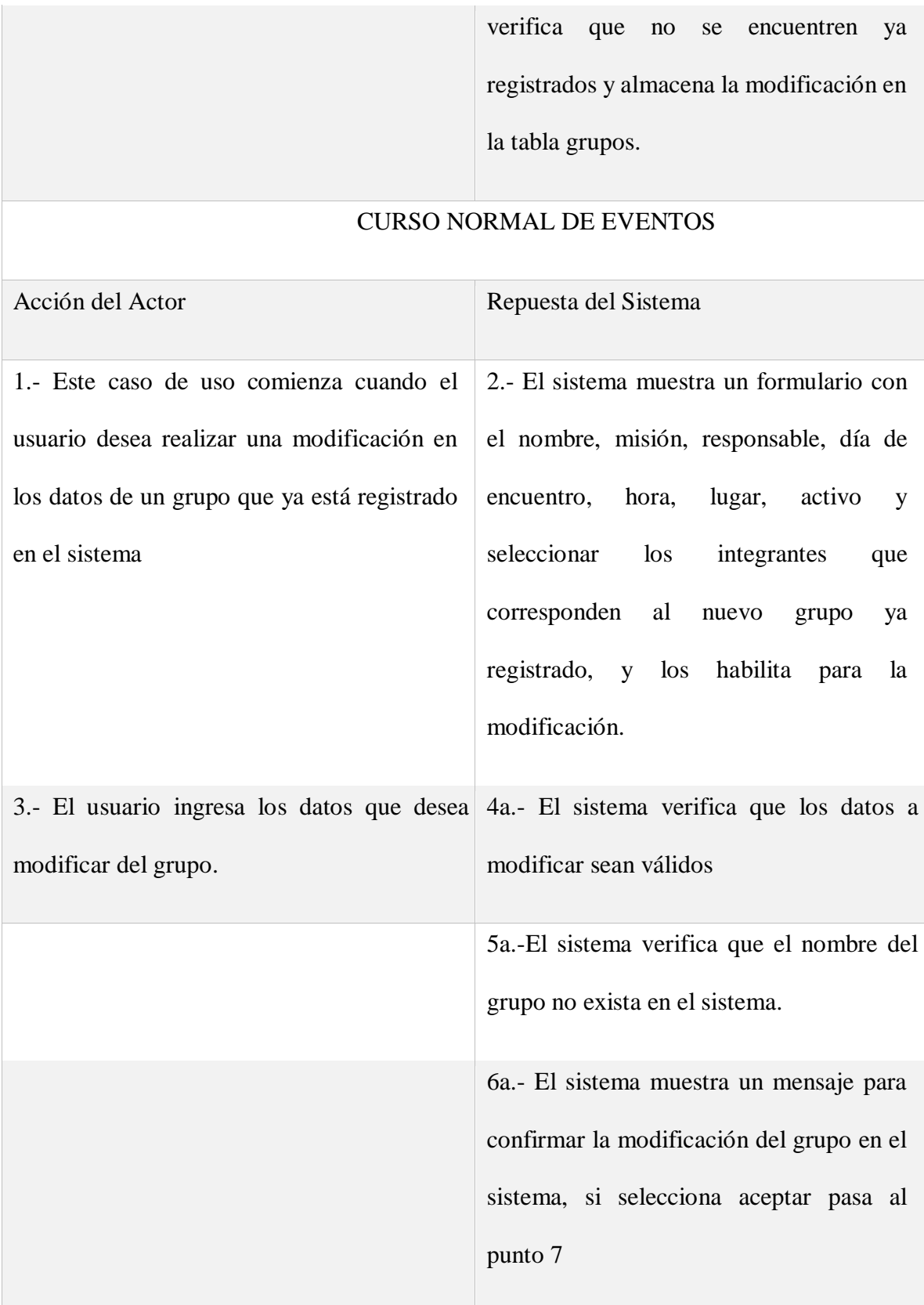

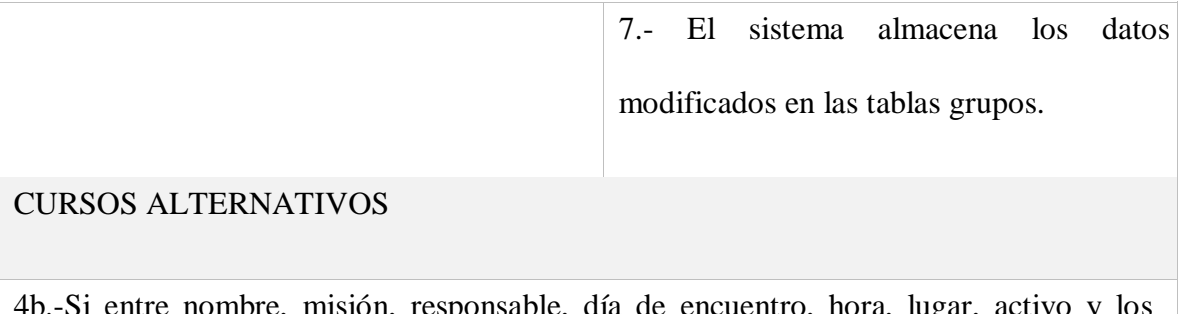

4b.-Si entre nombre, misión, responsable, día de encuentro, hora, lugar, activo y los integrantes existe un dato que no sea válidos, entonces, el sistema muestra un mensaje de información del caso y vuelve al punto 2

5b.- Si el nombre del grupo ya existía en el sistema, entonces, el sistema muestra un mensaje de información del caso y vuelve al punto 2.

6b.- Si selecciona la opción cancelar, entonces, el sistema vuelve al punto 2.

Tabla 43: D. caso de uso Modificar Grupo

### **ELIMINAR GRUPO:**

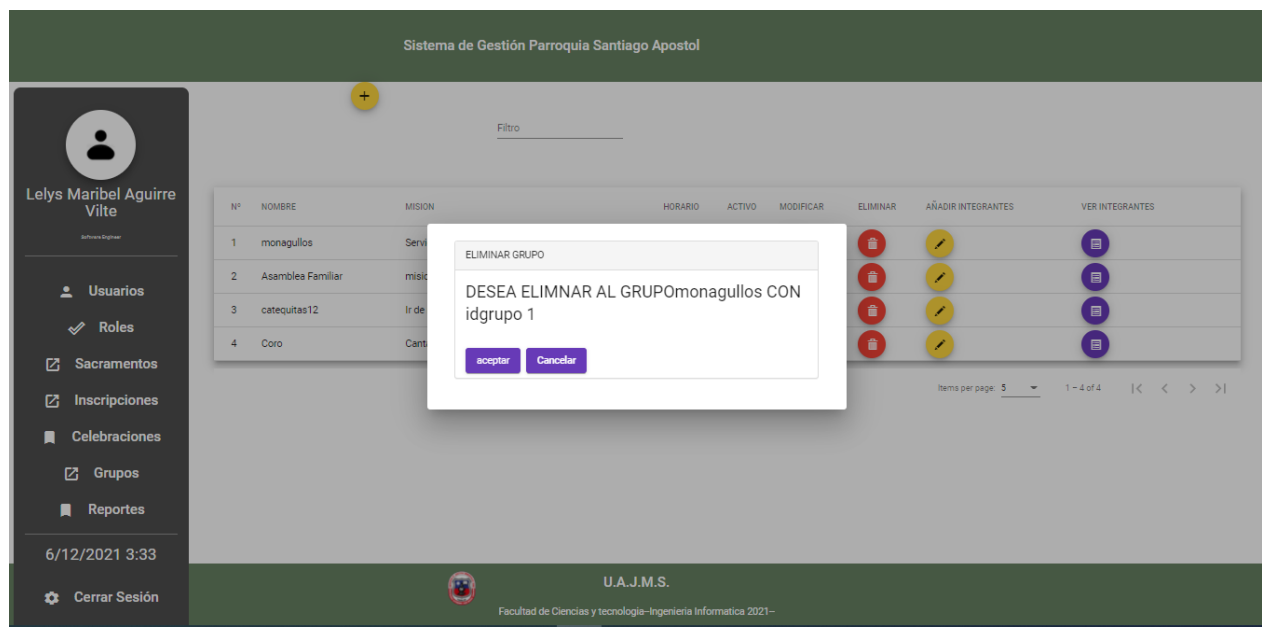

**Figura 110: Pantalla Eliminar Grupo**

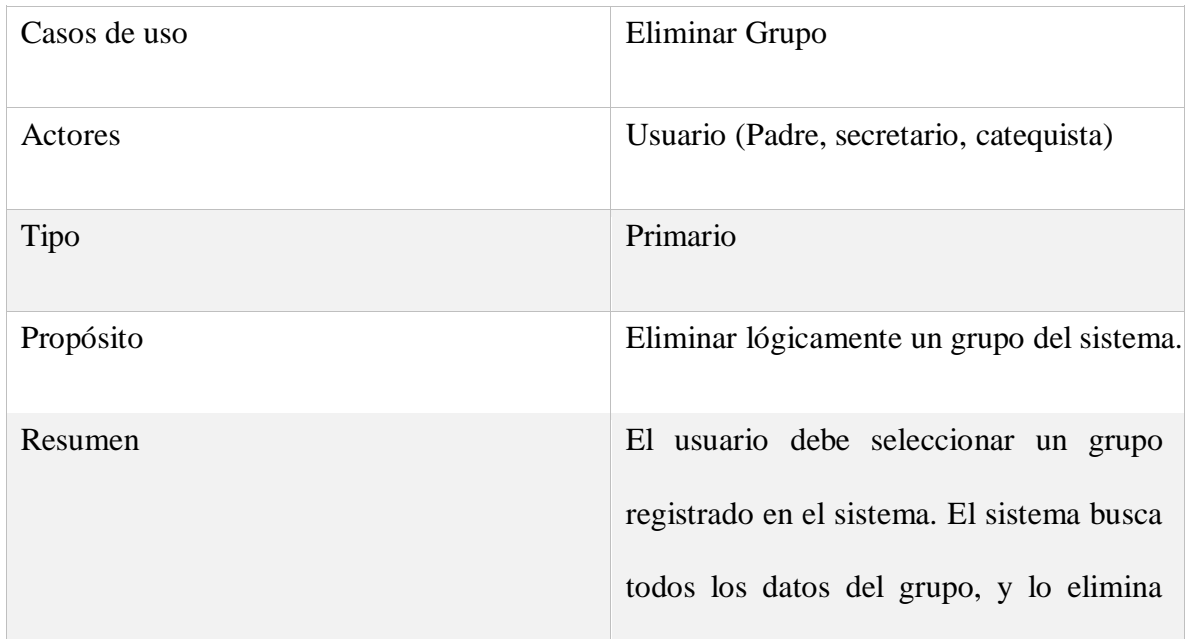

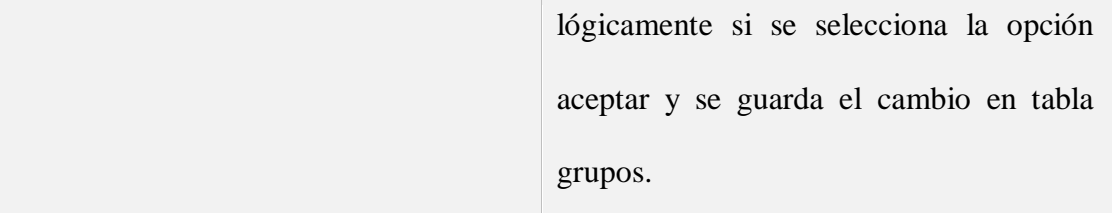

# CURSO NORMAL DE EVENTOS

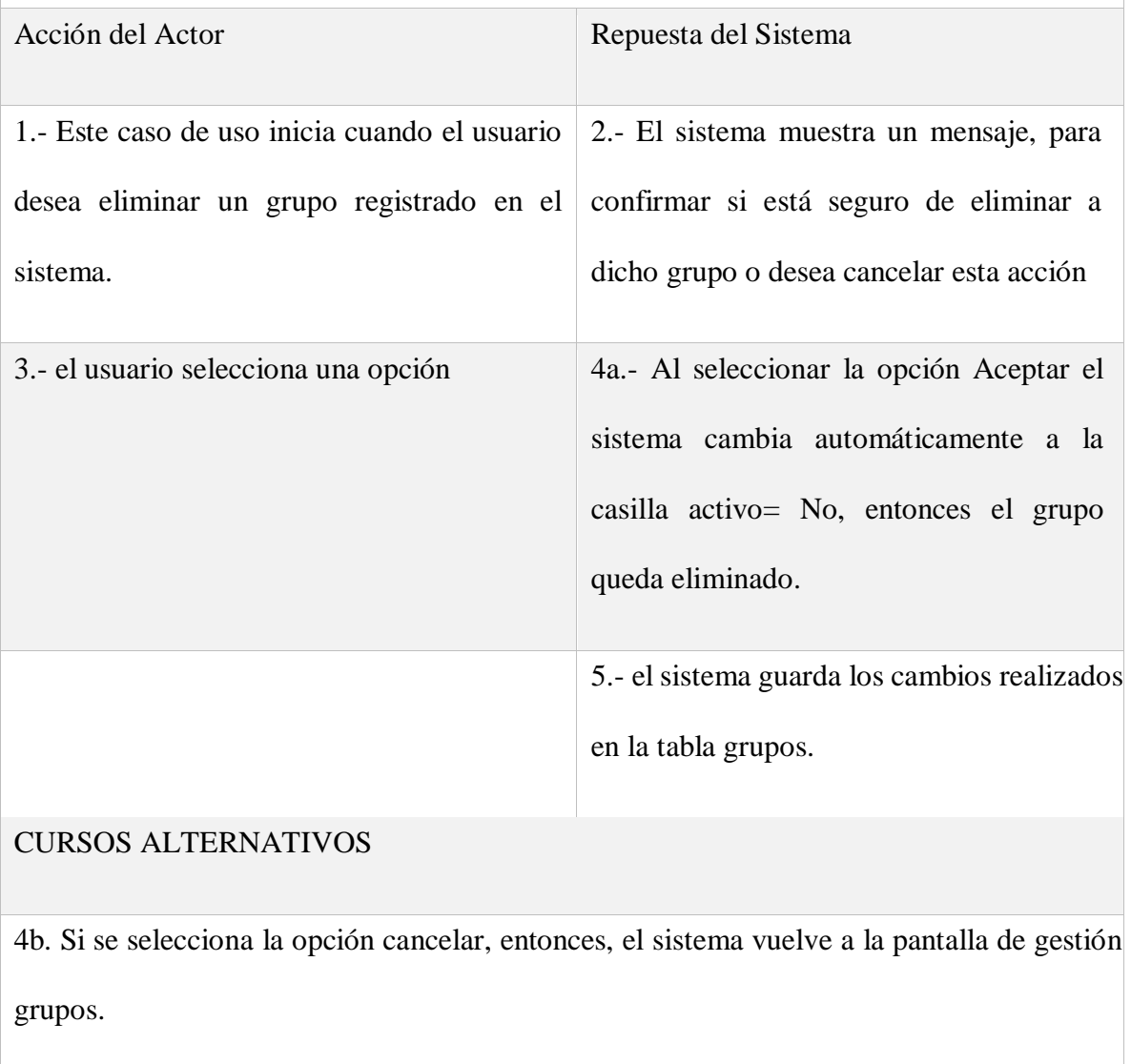

Tabla 44: D. caso de uso Eliminar Grupo

## **VER PARTICIPANTES DE GRUPO:**

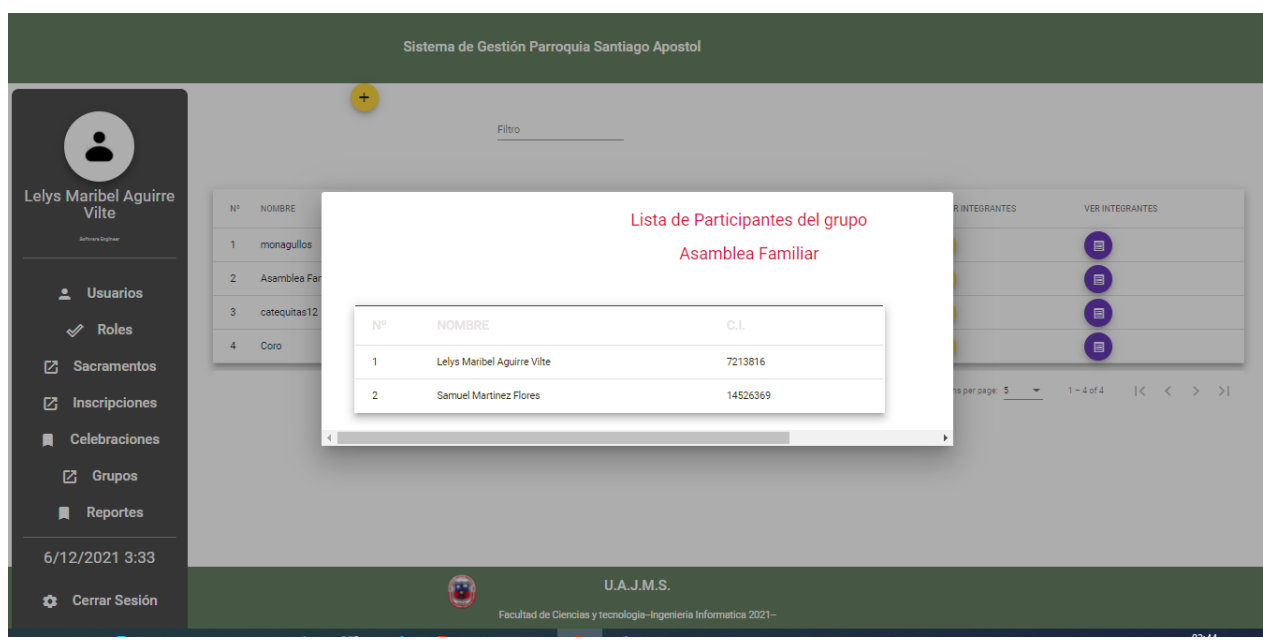

**Figura 111: Pantalla Ver participantes de grupo**

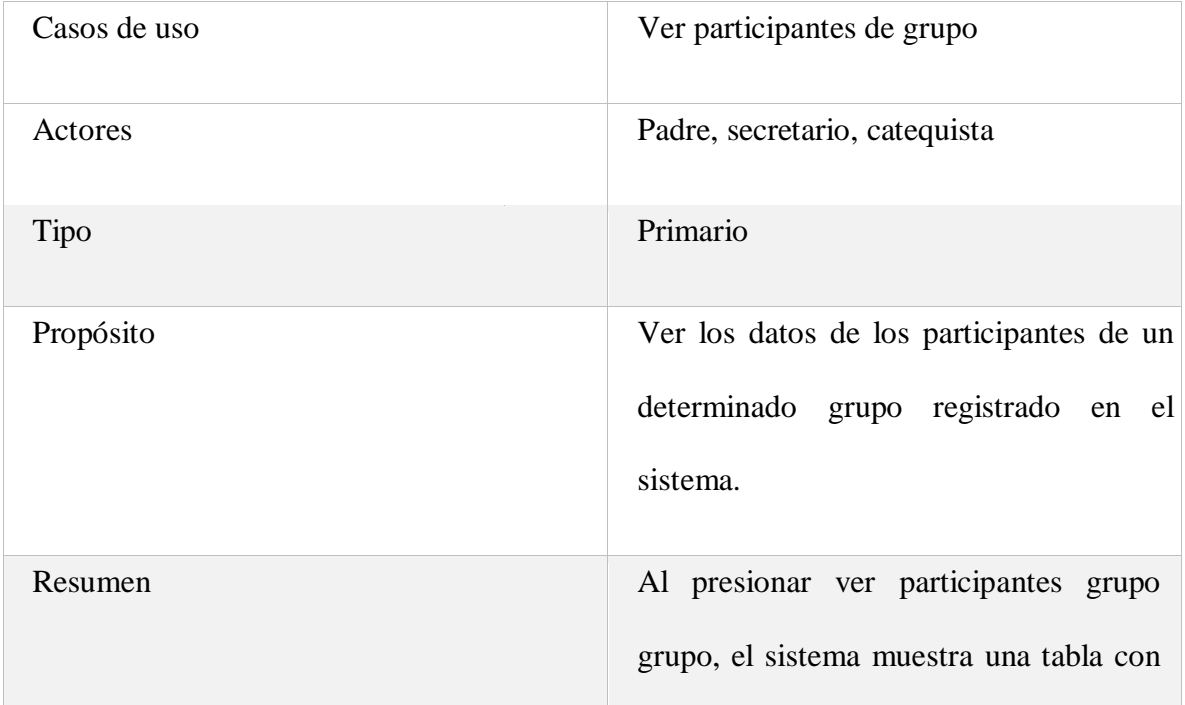

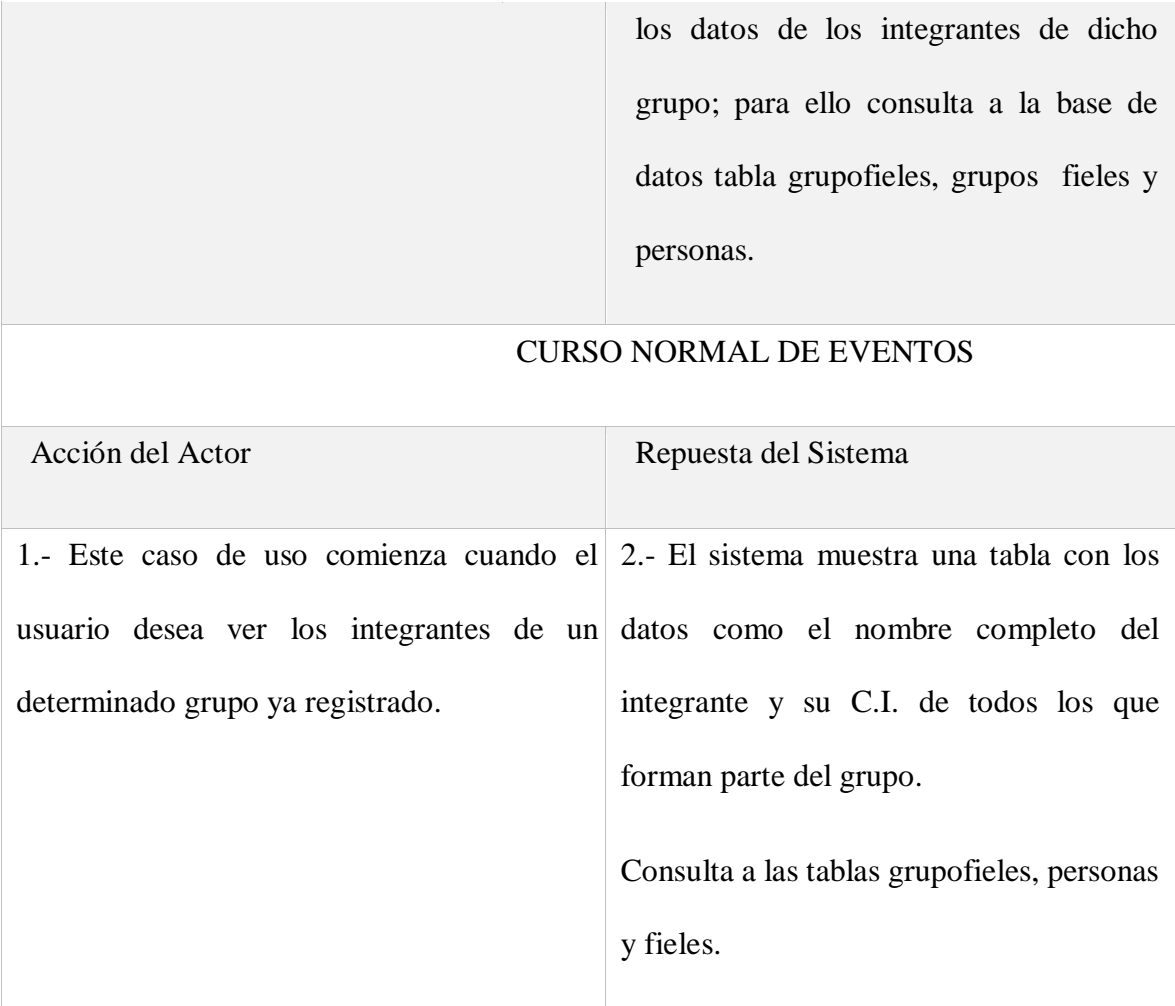

Tabla 45: D. caso de uso Ver grupo

# **AÑADIR PARTICIPANTES A UN GRUPO:**

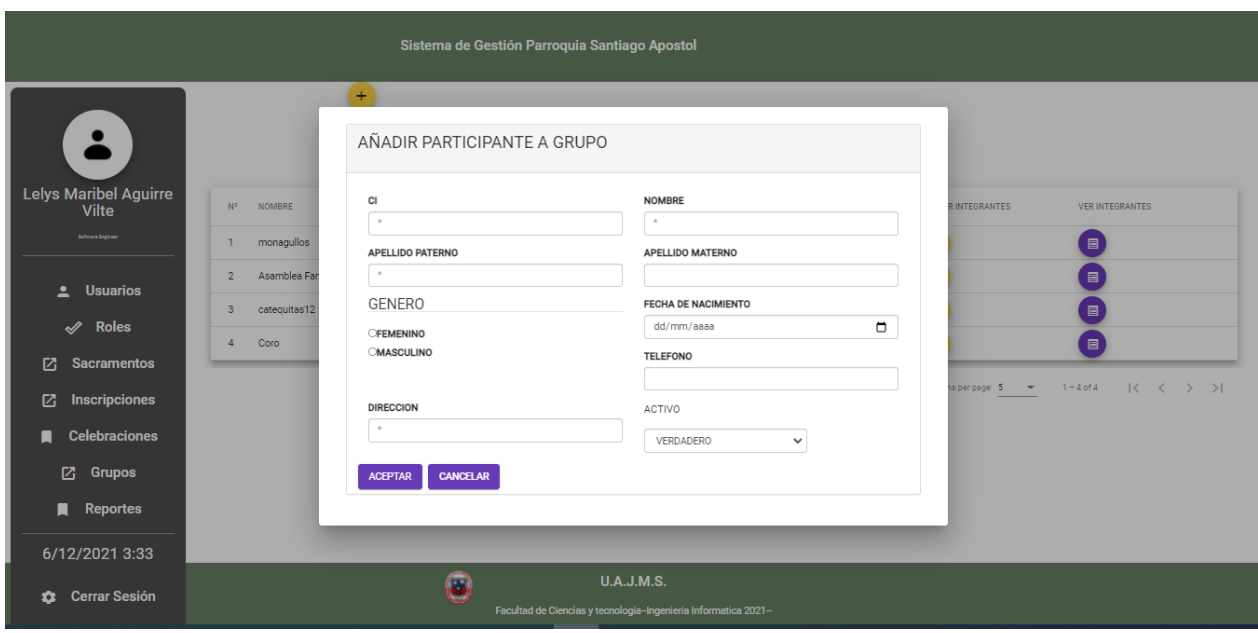

**Figura 112: Pantalla Añadir participantes a un grupo**

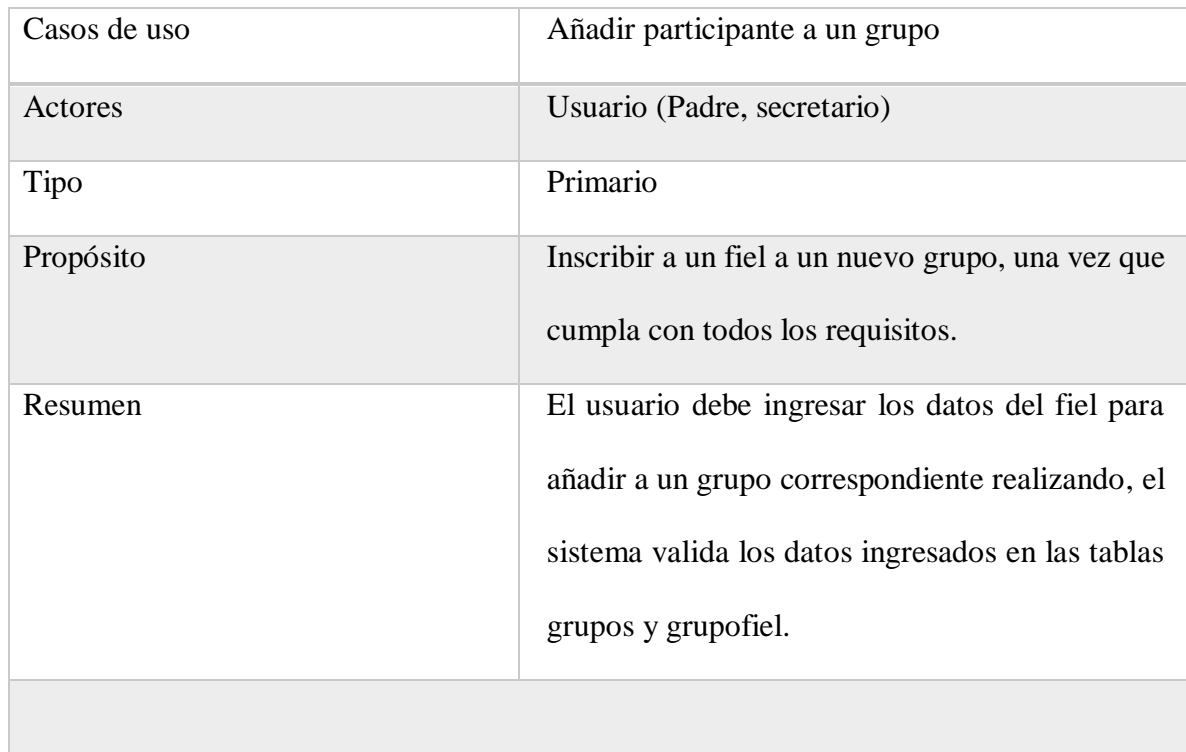

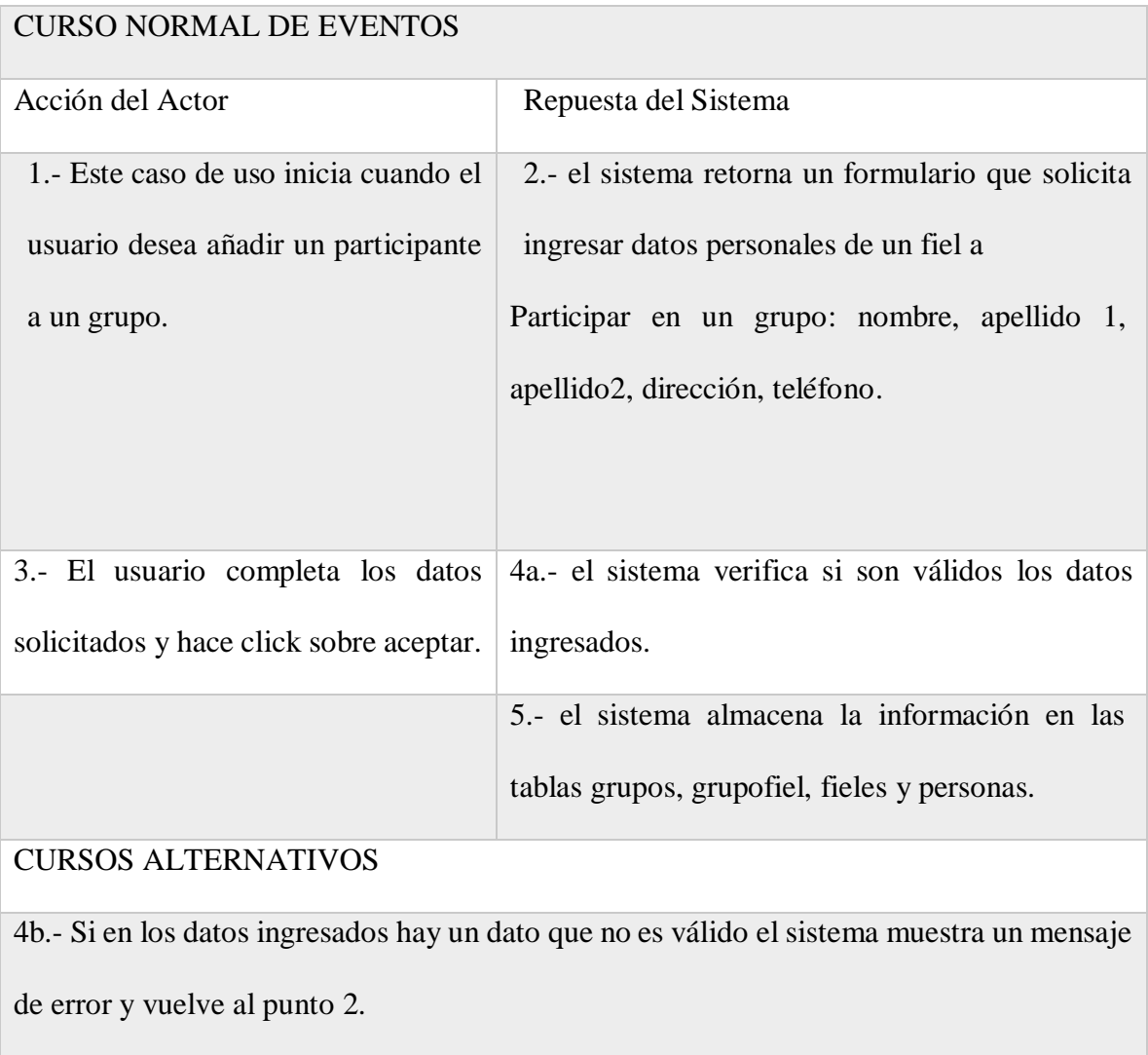

Tabla 46: D. caso de uso añadir participante a un grupo

# **CASO DE USO DE GESTIÓN REPORTES:**

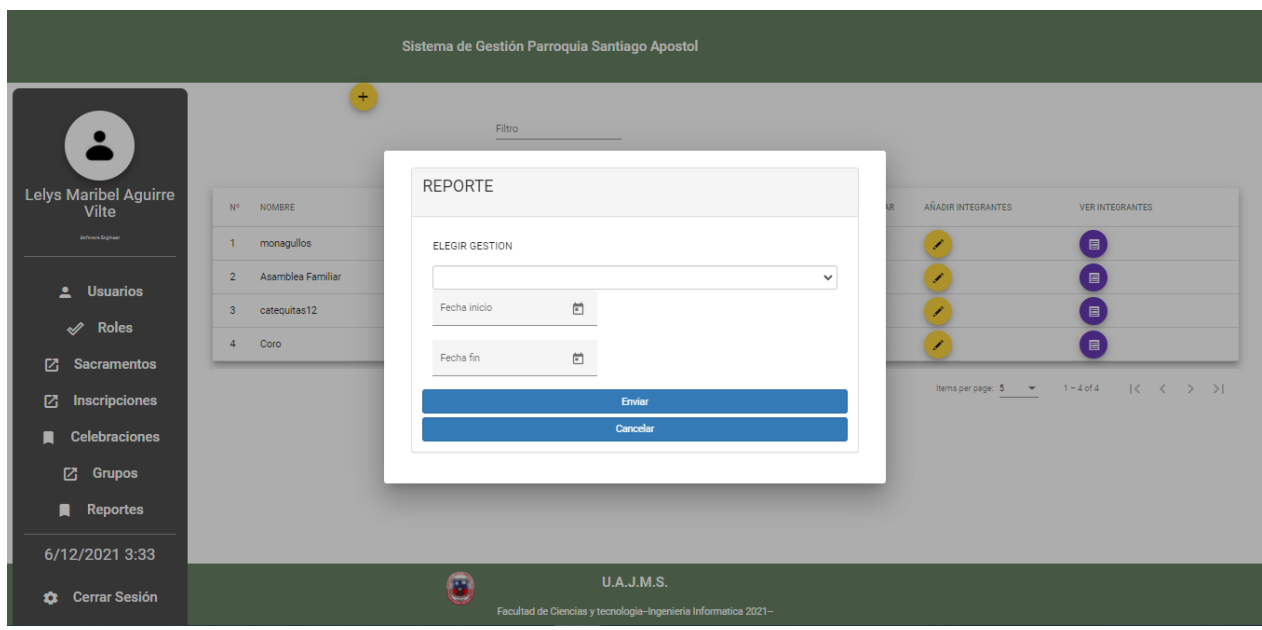

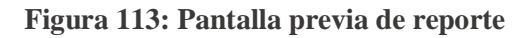

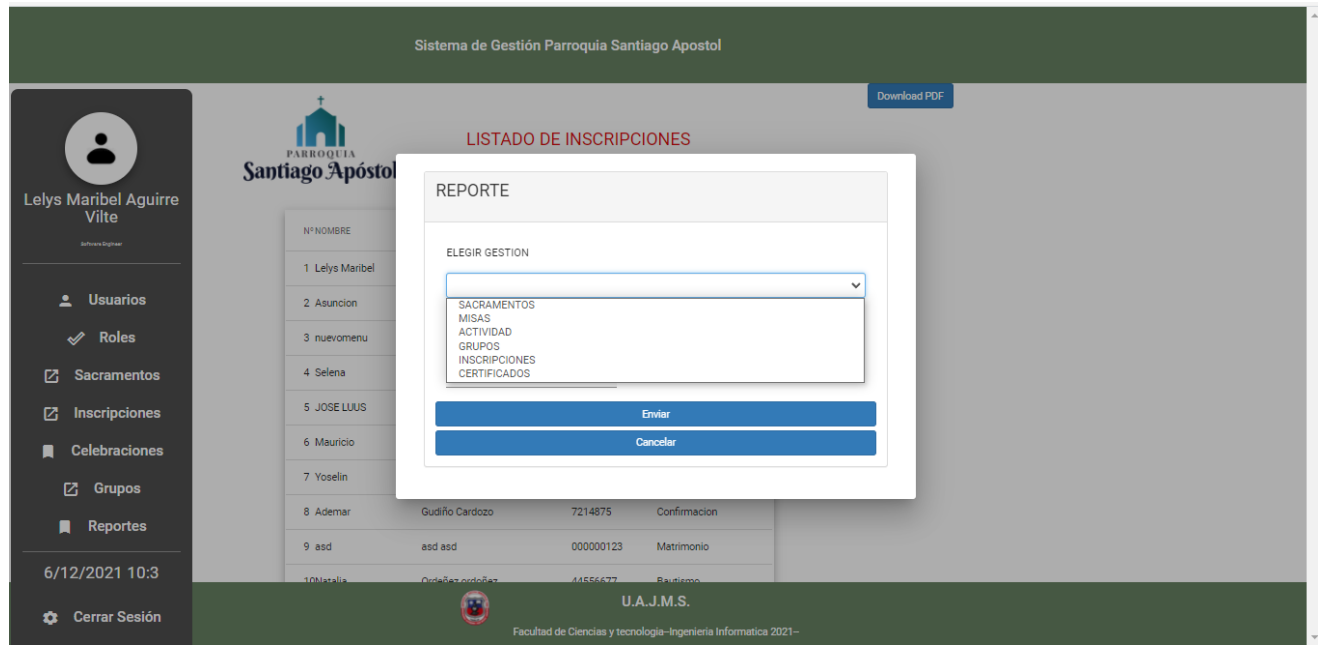

**Figura 114: Pantalla seleccionar la gestión y fechas del reporte**

|                                           |                         |                                                                        | Sistema de Gestión Parroquia Santiago Apostol                  |                   |
|-------------------------------------------|-------------------------|------------------------------------------------------------------------|----------------------------------------------------------------|-------------------|
| $\ddot{\bullet}$<br>Lelys Maribel Aguirre | <b>Santiago Apóstol</b> | <b>LISTADO DE INSCRIPCIONES</b><br>Desde: 01/12/2021 Hasta: 31/12/2021 |                                                                |                   |
| Vilte<br>Schran Erginser                  | N° NOMBRE               | APELLIDOS                                                              | <b>CI</b>                                                      | SACRAMENTO        |
|                                           | 1 Lelys Maribel         | Aguirre Vilte                                                          | 7213816                                                        | Confirmacion      |
| <b>Usuarios</b><br>工                      | 2 Asuncion              |                                                                        | 5051525                                                        | primera comunion  |
| <b>Roles</b><br>$\mathscr{A}$             | 3 nuevomenu             | <b>Martinez Flores</b>                                                 | 7895642                                                        | Confirmacion      |
| 囜<br><b>Sacramentos</b>                   | 4 Selena                | Gomes Yurqina                                                          | 5038434                                                        | Bautismo          |
| <b>Inscripciones</b><br>ø                 | 5 JOSE LUUS             | <b>FONSI Escamilla</b>                                                 | 9879876654                                                     | primera comunion  |
| <b>Celebraciones</b>                      | 6 Mauricio              | Mendoza Mendoza                                                        | 7897899                                                        | Matrimonio        |
| ø<br><b>Grupos</b>                        | 7 Yoselin               | Perales Paz                                                            | 3213213                                                        | Matrimonio        |
| <b>Reportes</b><br>п                      | 8 Ademar                | Gudiño Cardozo                                                         | 7214875                                                        | Confirmacion      |
|                                           | 9 asd                   | asd asd                                                                | 000000123                                                      | Matrimonio        |
| 6/12/2021 9:59                            |                         | O                                                                      |                                                                | <b>U.A.J.M.S.</b> |
| <b>Cerrar Sesión</b><br>۰                 |                         |                                                                        | Facultad de Ciencias y tecnologia-Ingenieria Informatica 2021- |                   |

**Figura 115:Pantalla Ver reporte**

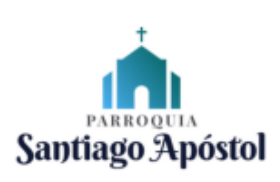

#### **LISTADO DE INSCRIPCIONES**

Desde: 01/12/2021 Hasta: 31/12/2021

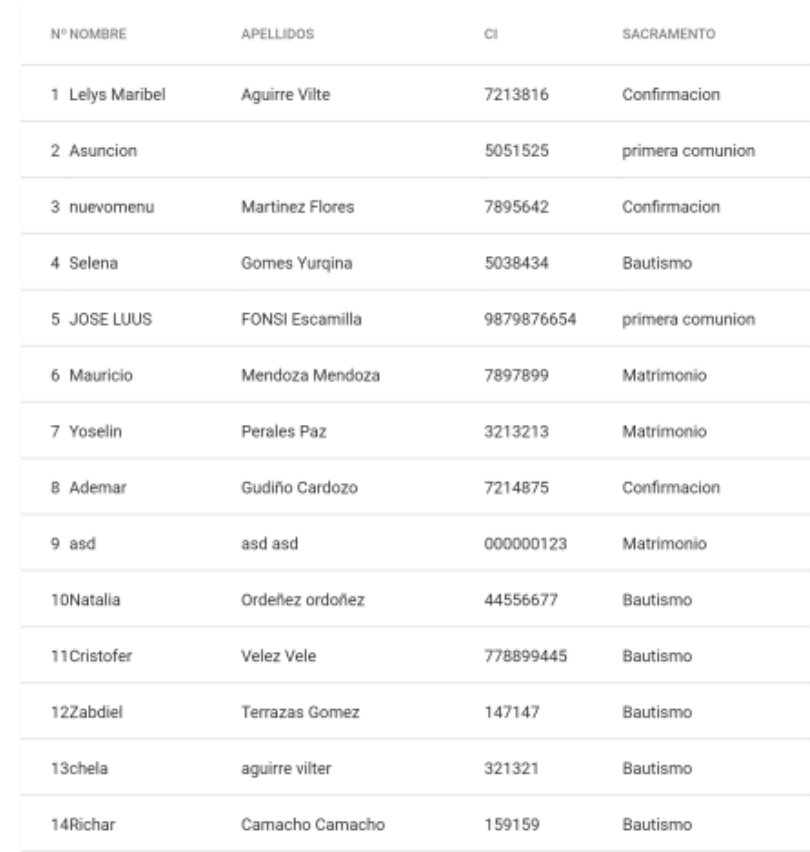

**Figura 116: Pantalla de Reporte descargado en pdf**

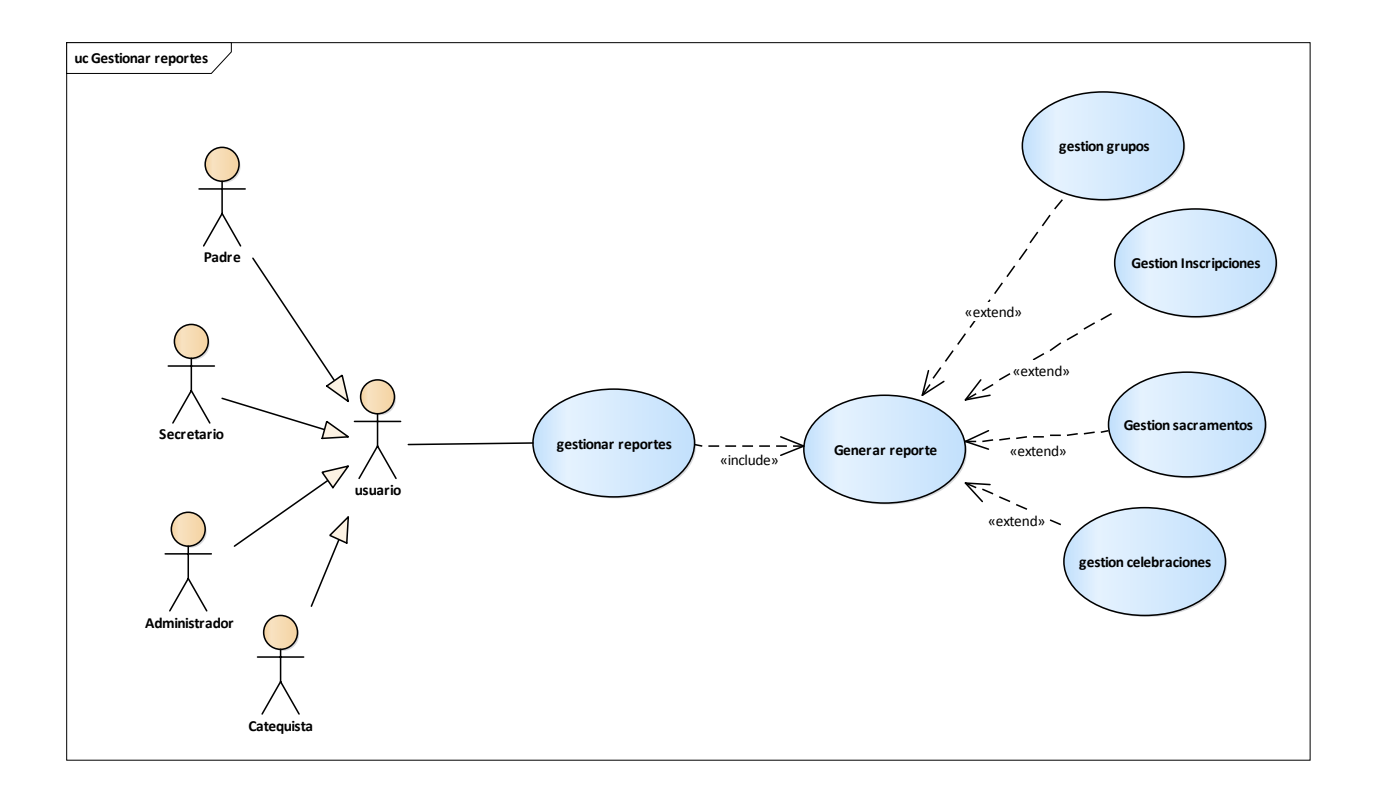

**Figura 117: Gestión Reportes**

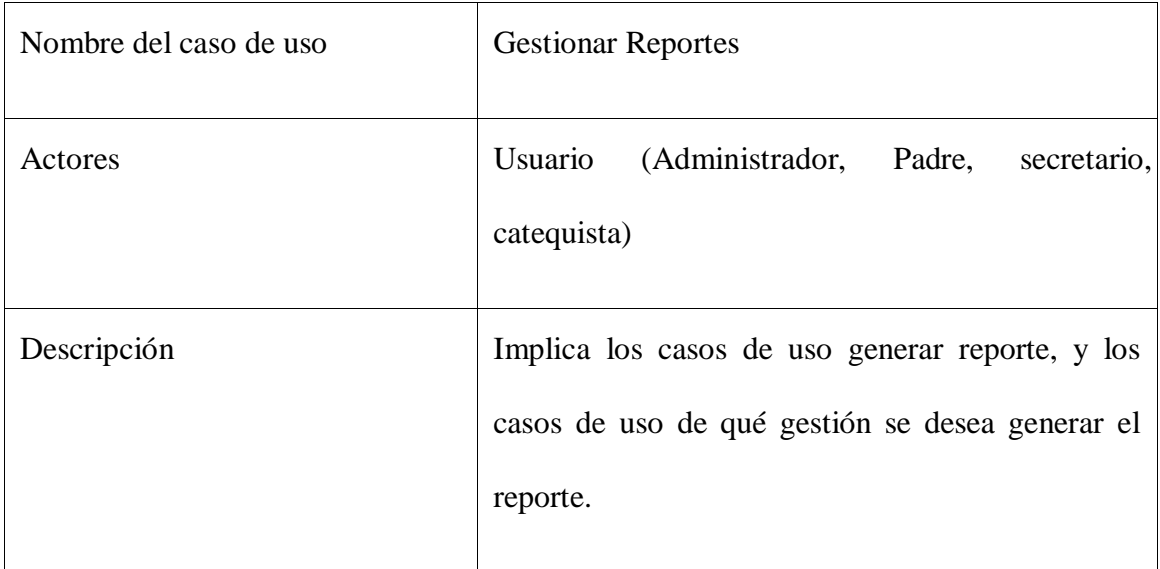

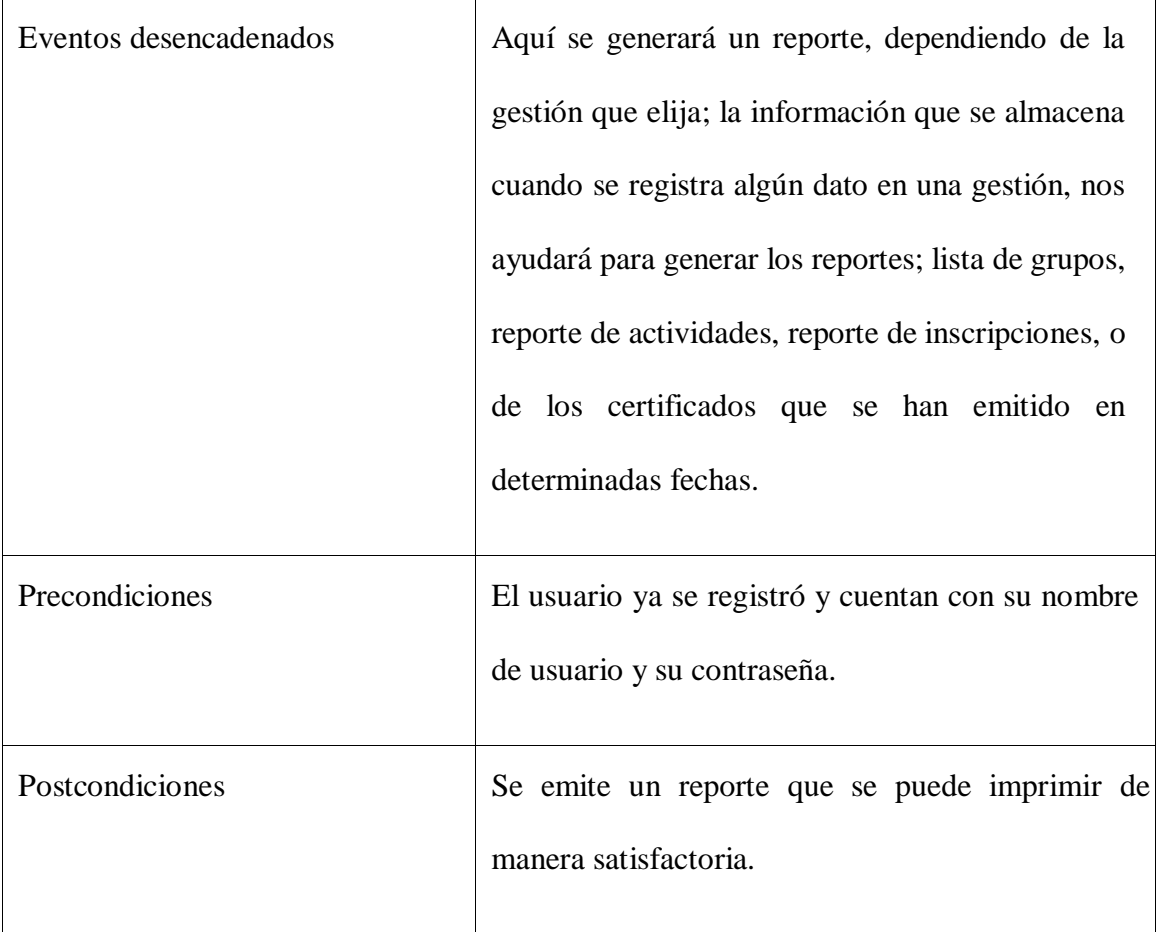

Tabla 47: Gestión Reportes

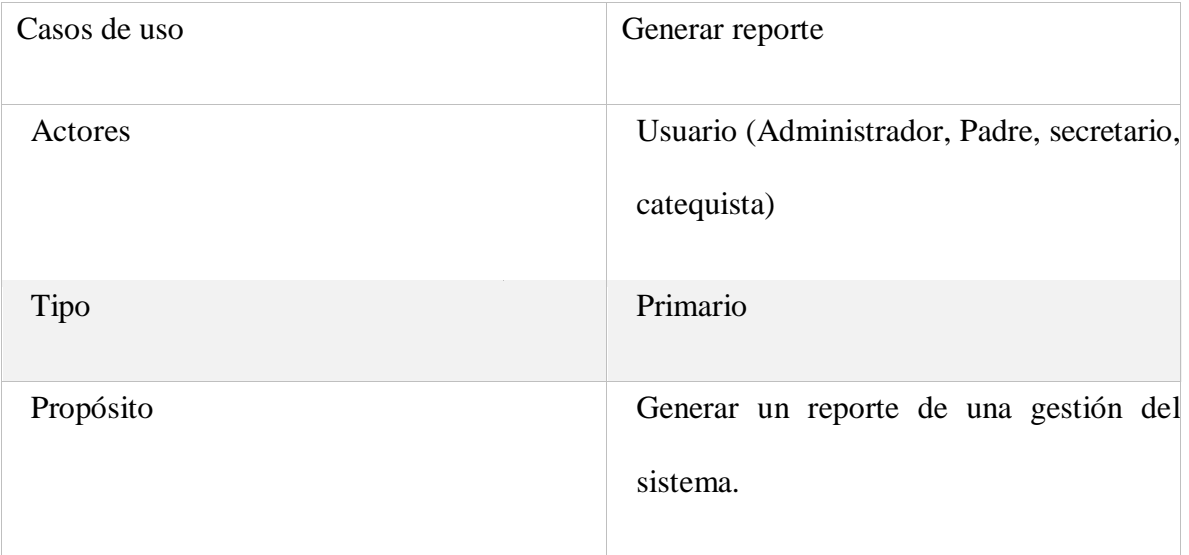

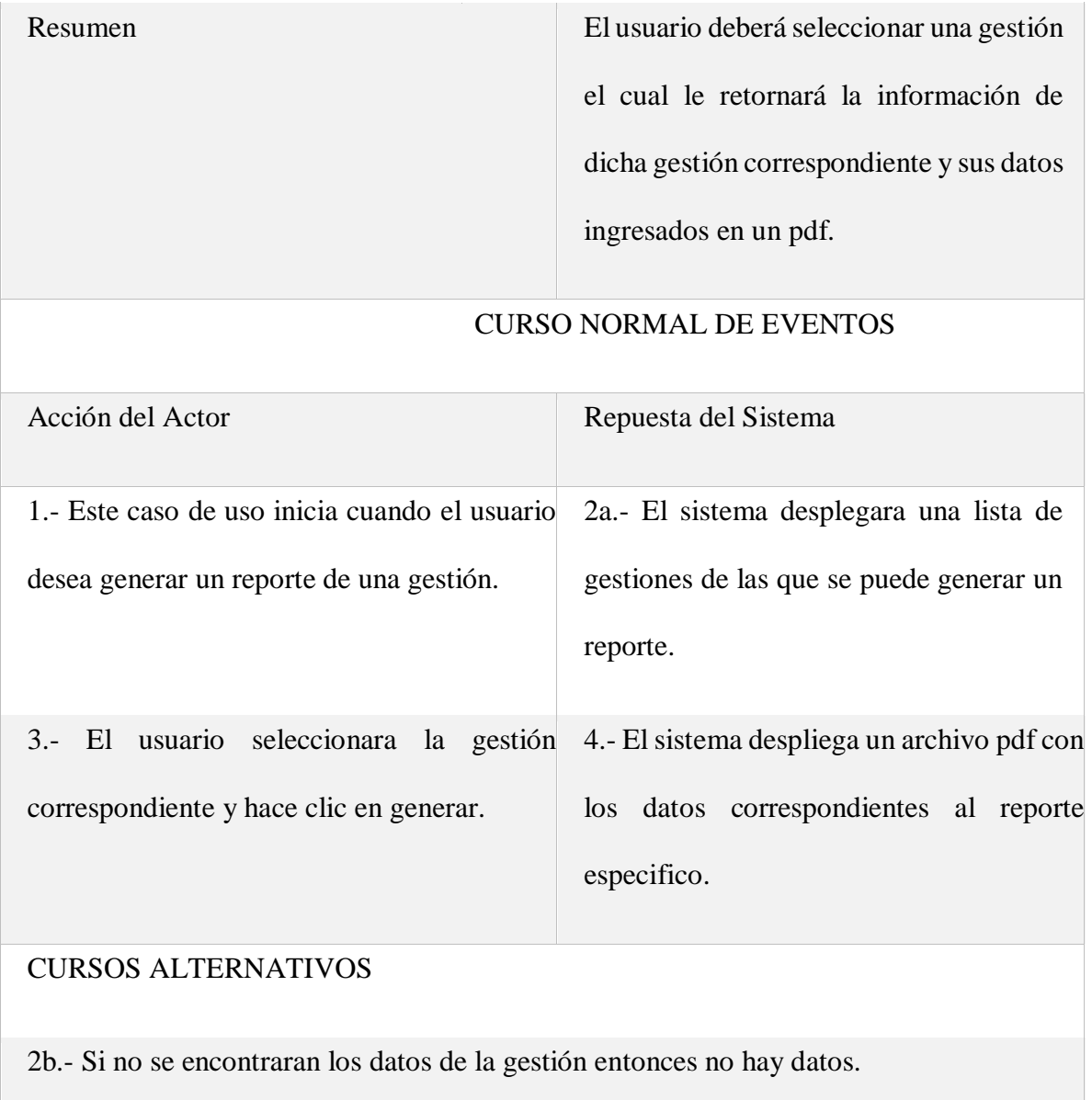

Tabla 48: Generar Reporte

#### **DIAGRAMA DE SECUENCIA DE LA ITERACION III:**

#### **GESTIONAR GRUPOS:**

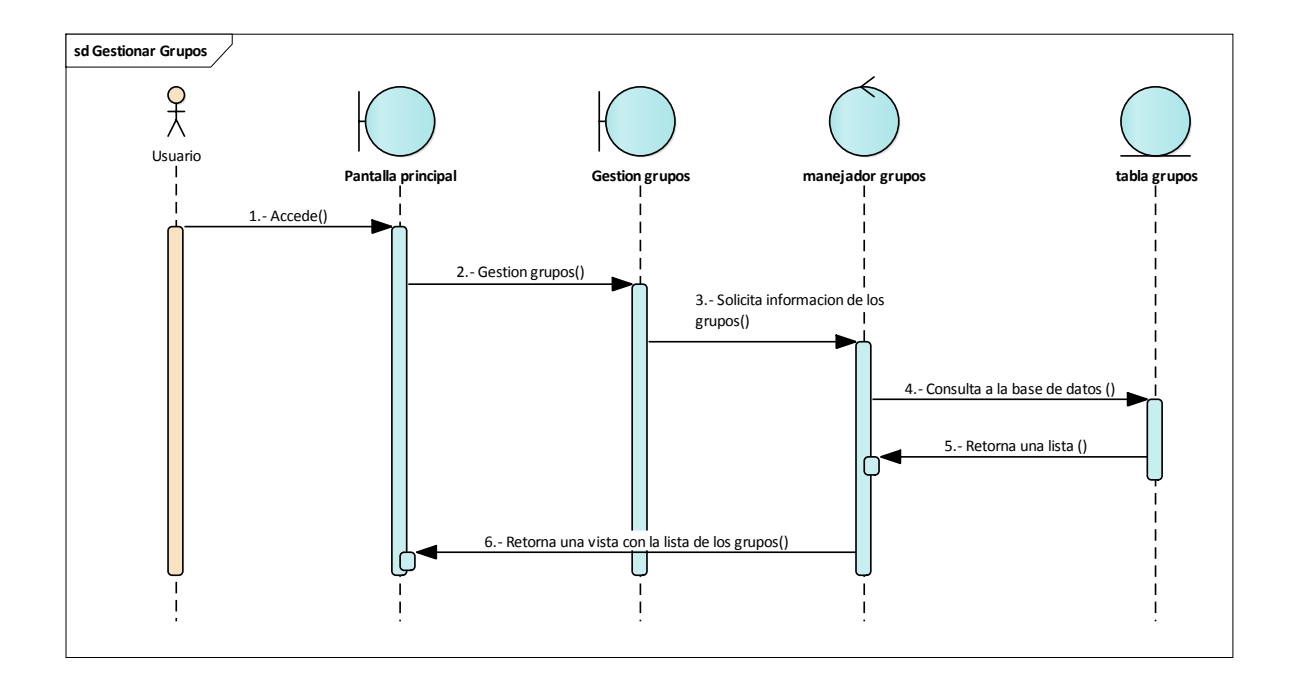

**Figura 118: D. Secuencia Gestión Grupos**

**AÑADIR GRUPO:**

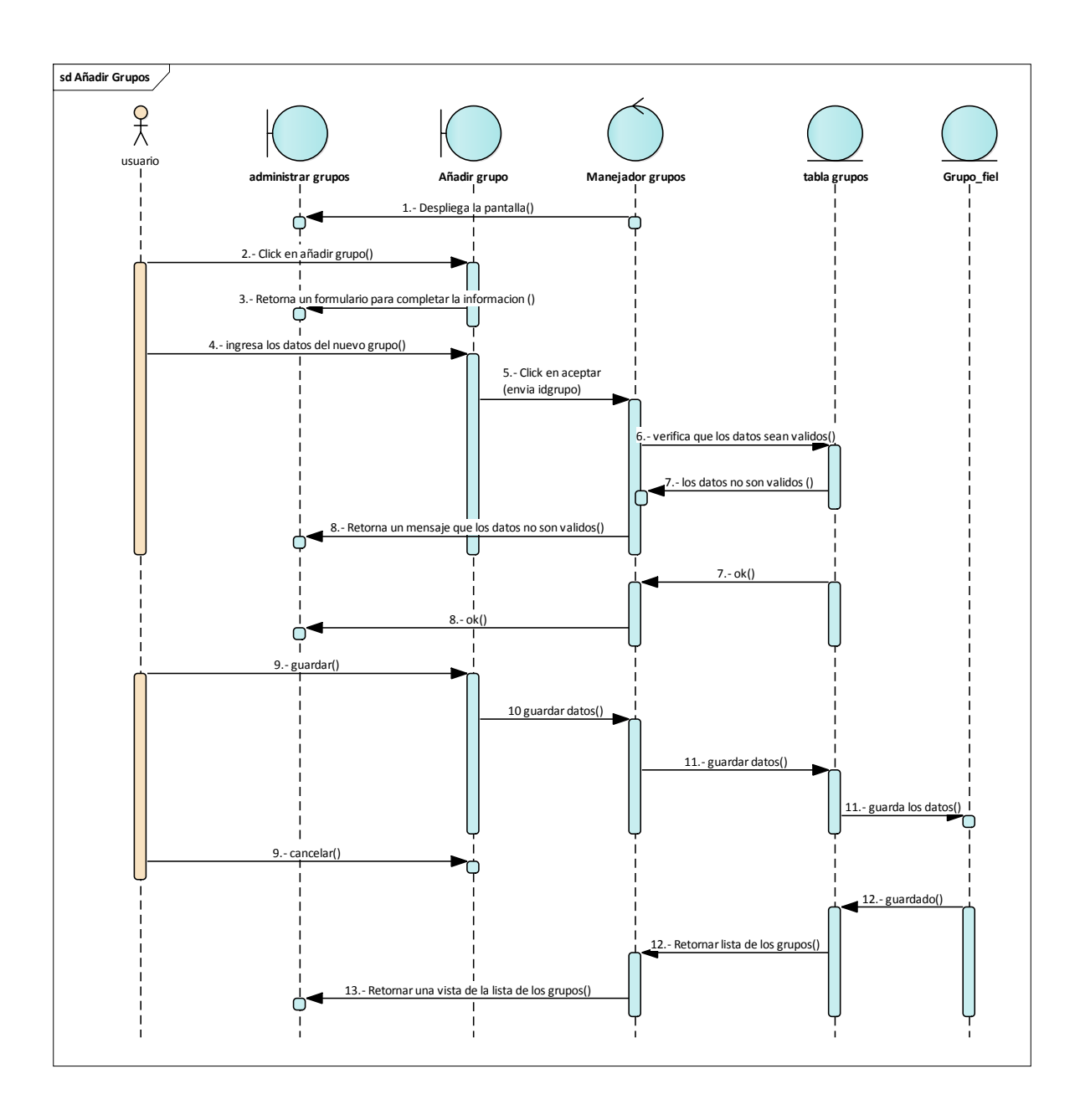

**Figura 119: D. secuencia Añadir Grupo**

#### **MODIFICAR GRUPO:**

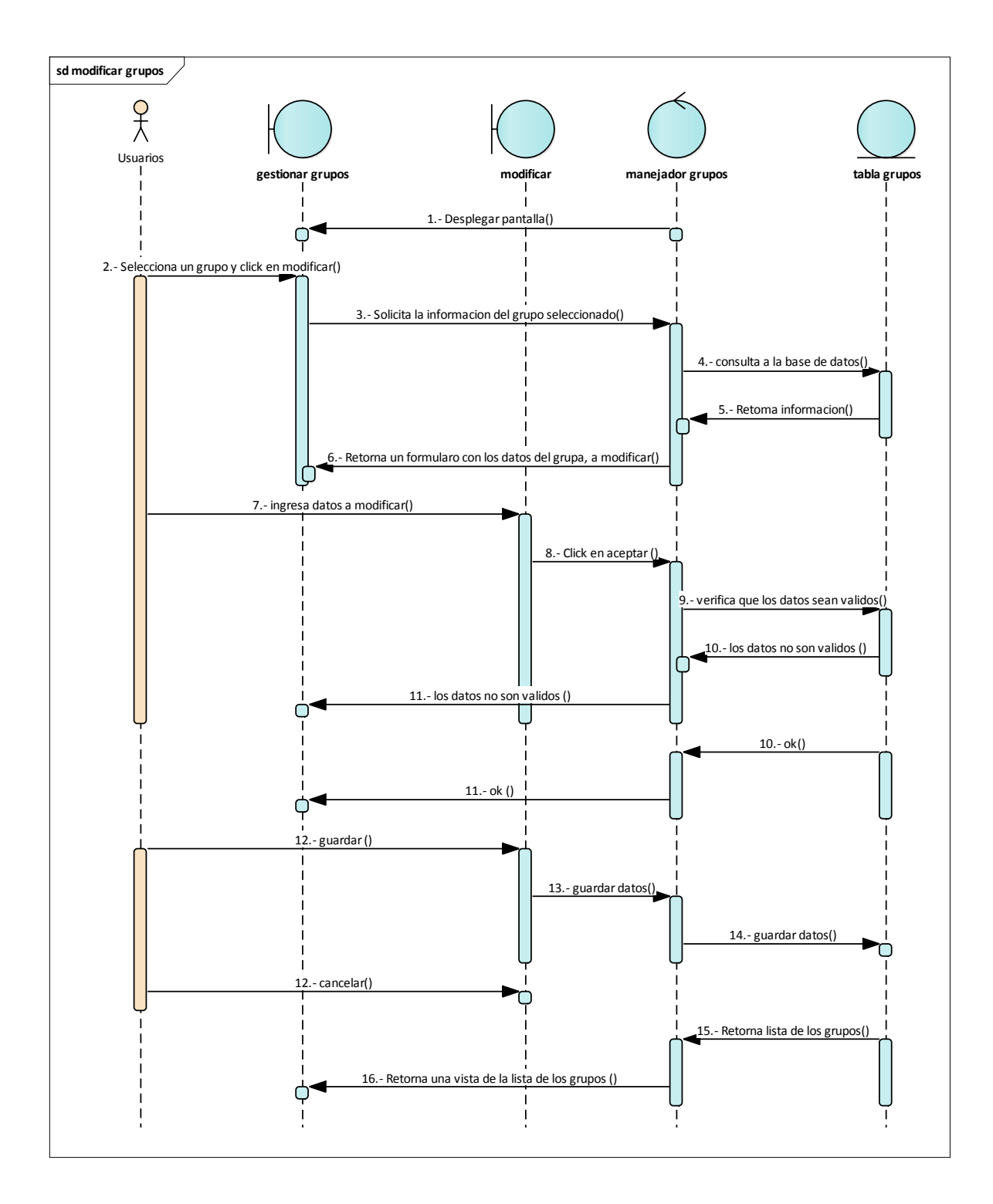

**Figura 120: D. secuencia Modificar grupo**

#### **ELIMINAR GRUPO:**

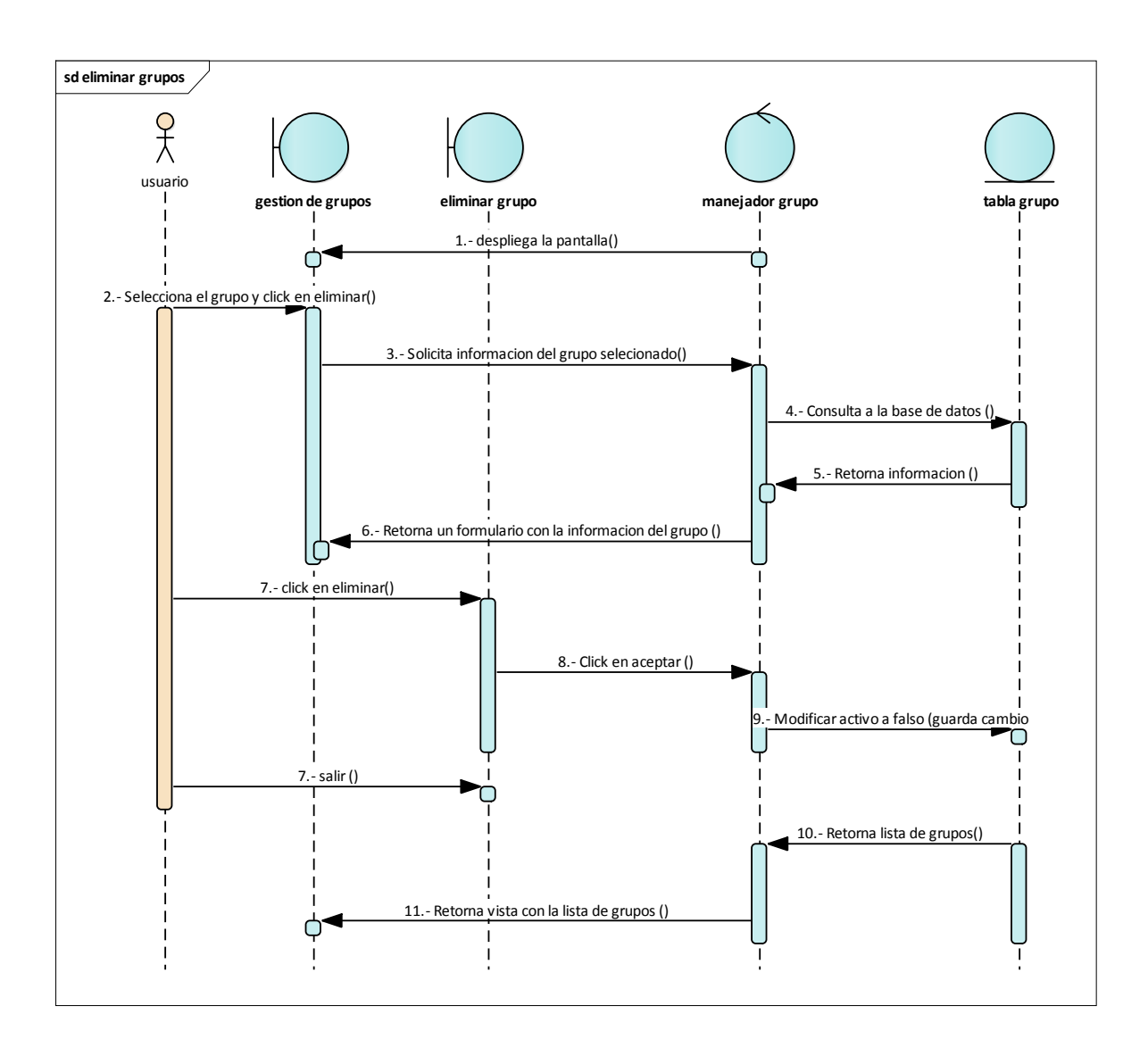

**Figura 121: D. secuencia Eliminar grupo**

#### **VER GRUPO:**

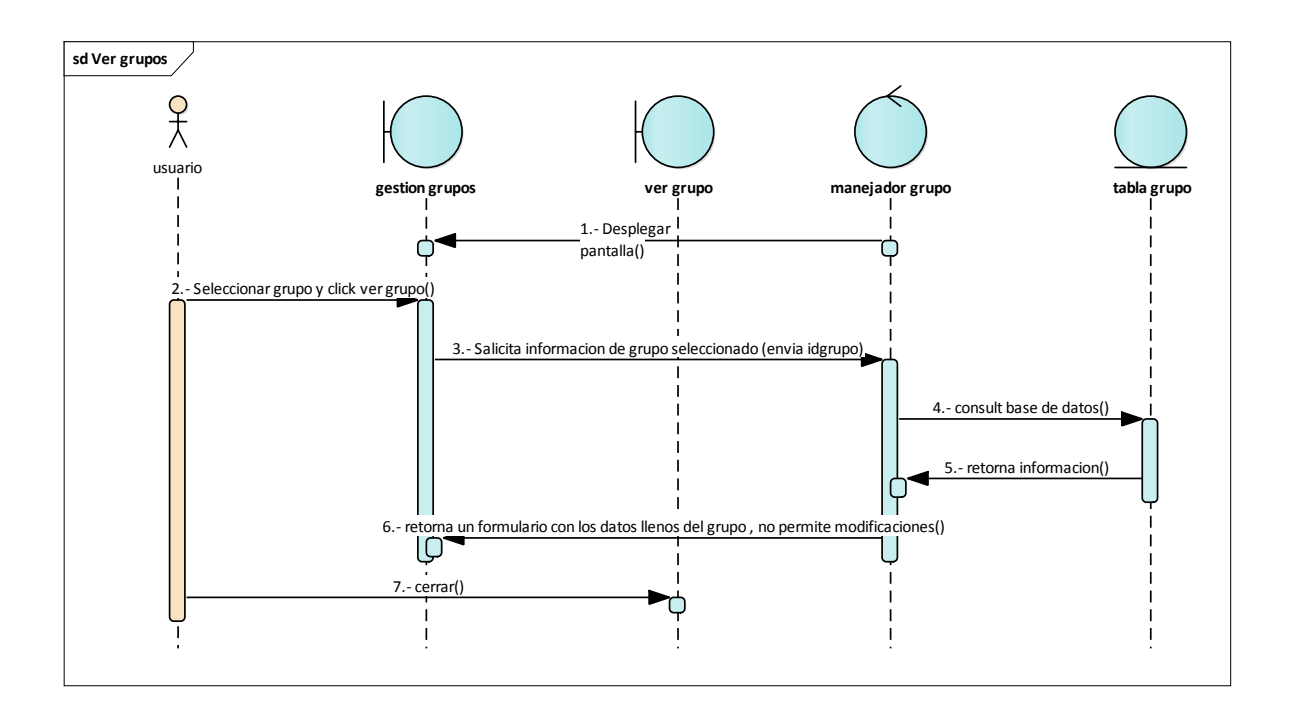

**Figura 122: D. secuencia ver grupo**

# **AÑADIR PARTICIOPANTE A UN GRUPO**

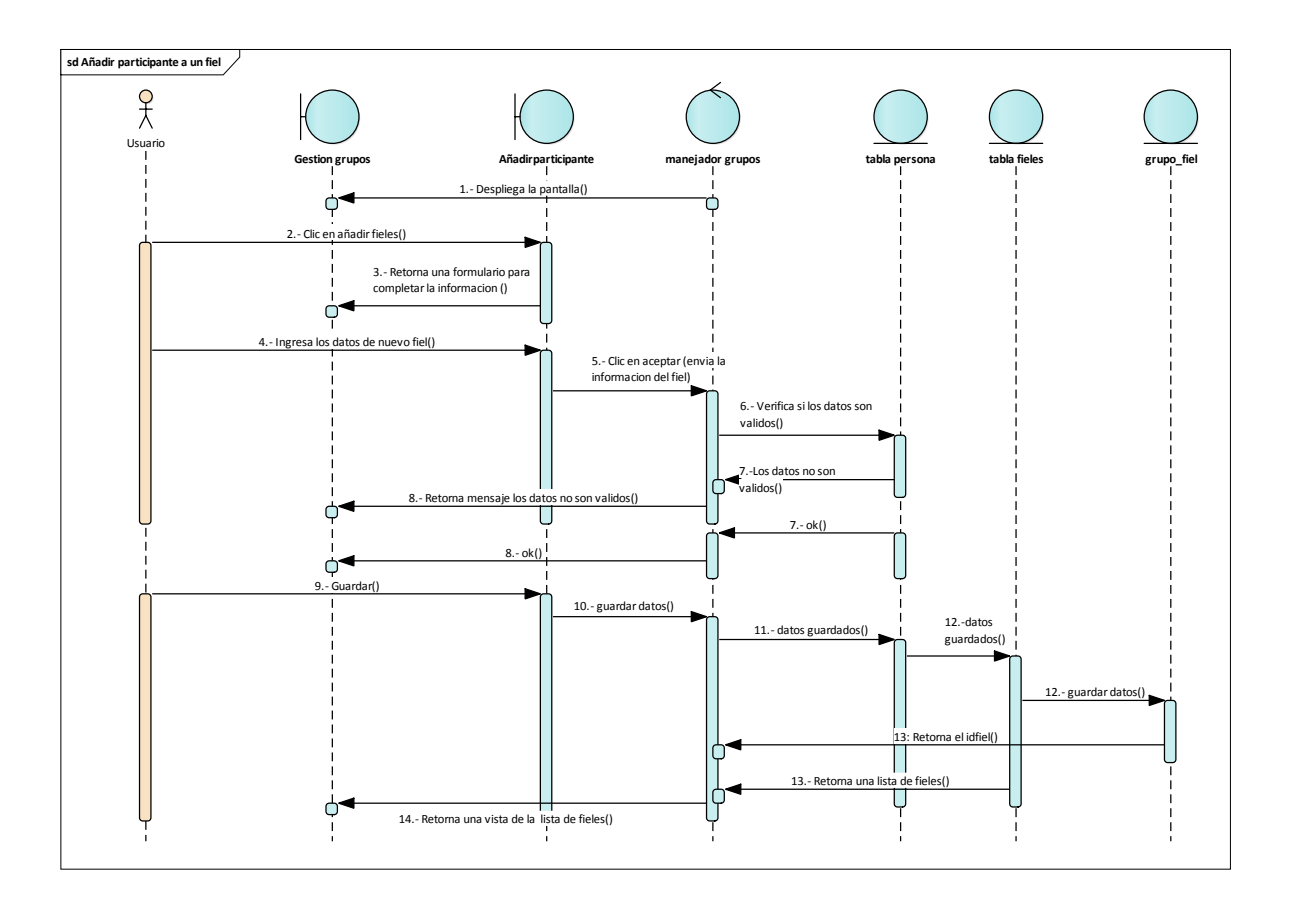

**Figura 123: D. secuencia añadir participante a un grupo**

#### **GESTIONAR REPORTES:**

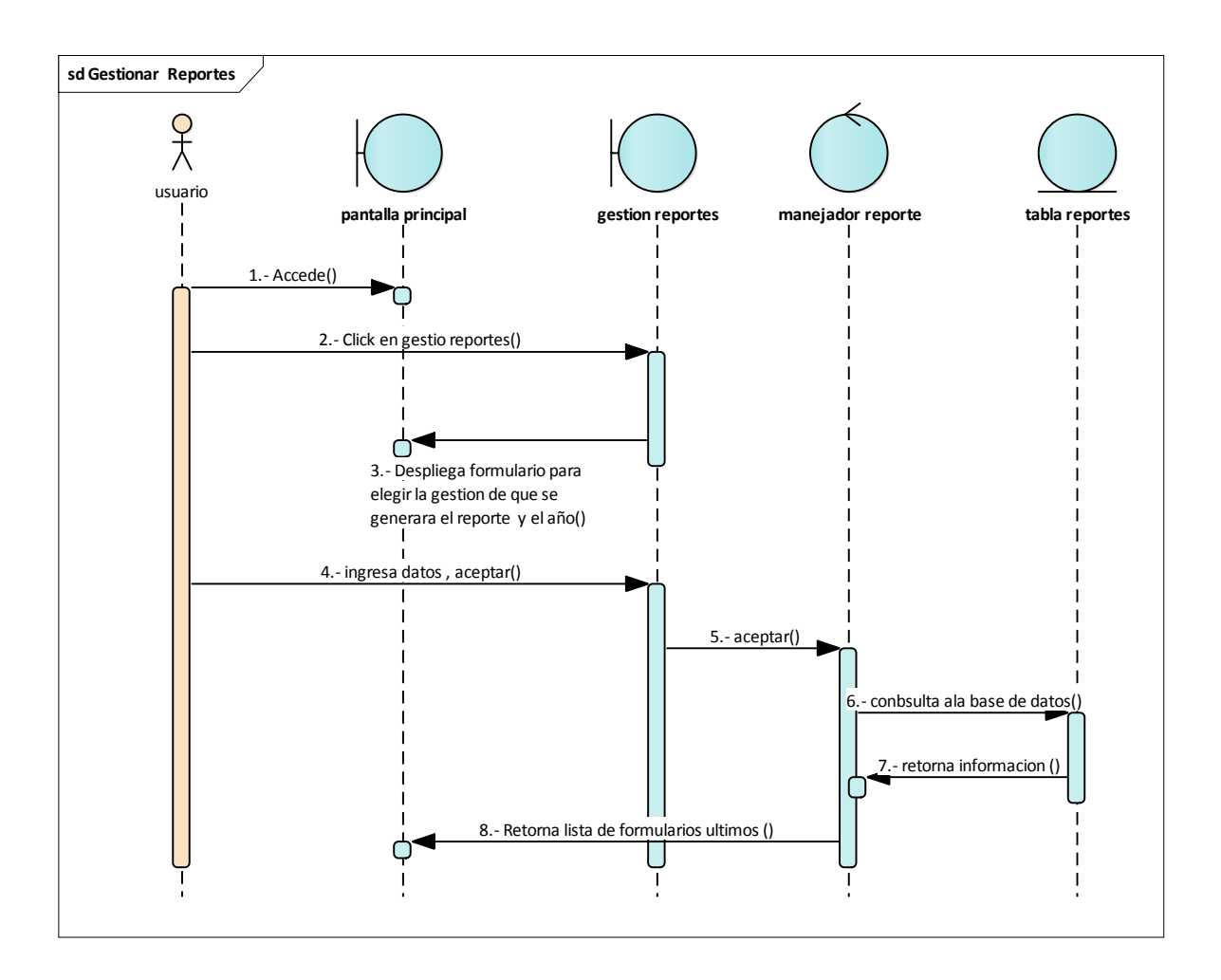

**Figura 124: D. secuencia gestionar reportes**

#### **DIAGRAMA DE ACTIVIDADES DE LA ITERACION III:**

#### **GESTION GRUPOS:**

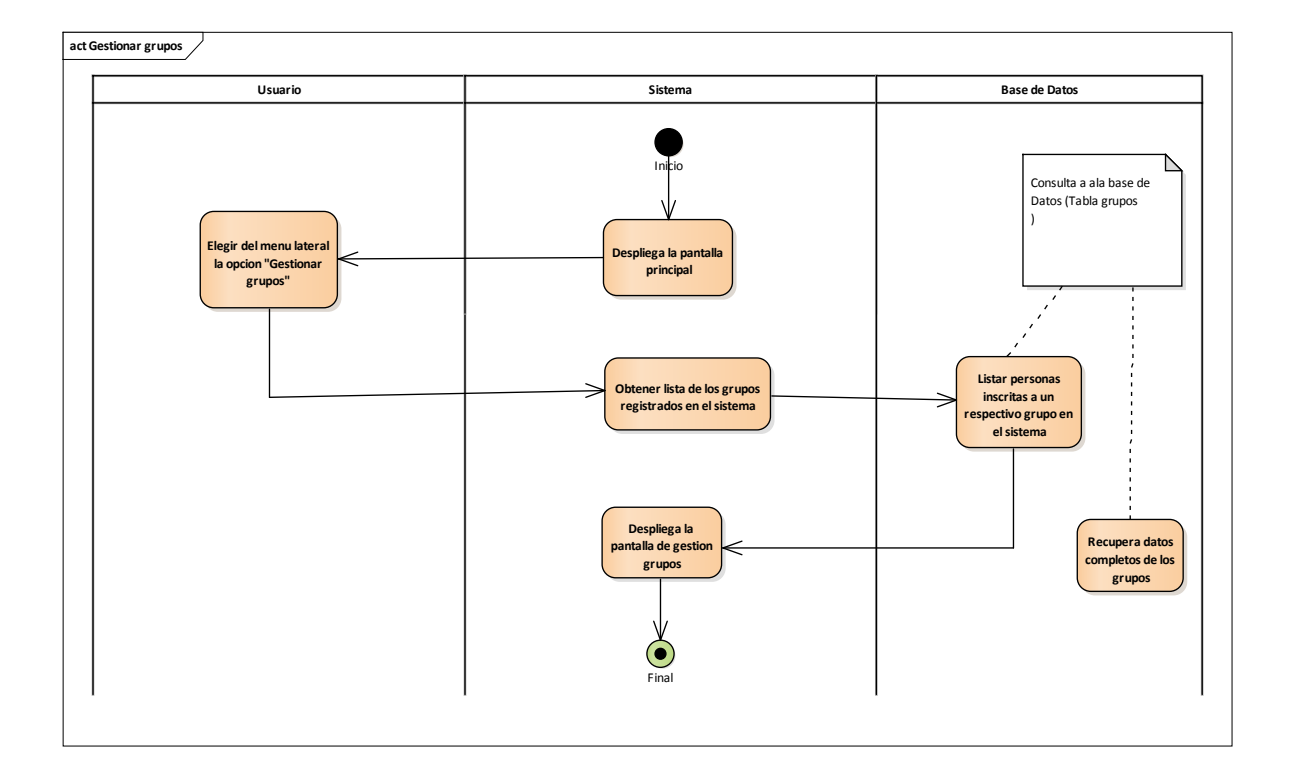

**Figura 125: D. Actividades Gestion grupos**

# **AÑADIR GRUPO:**

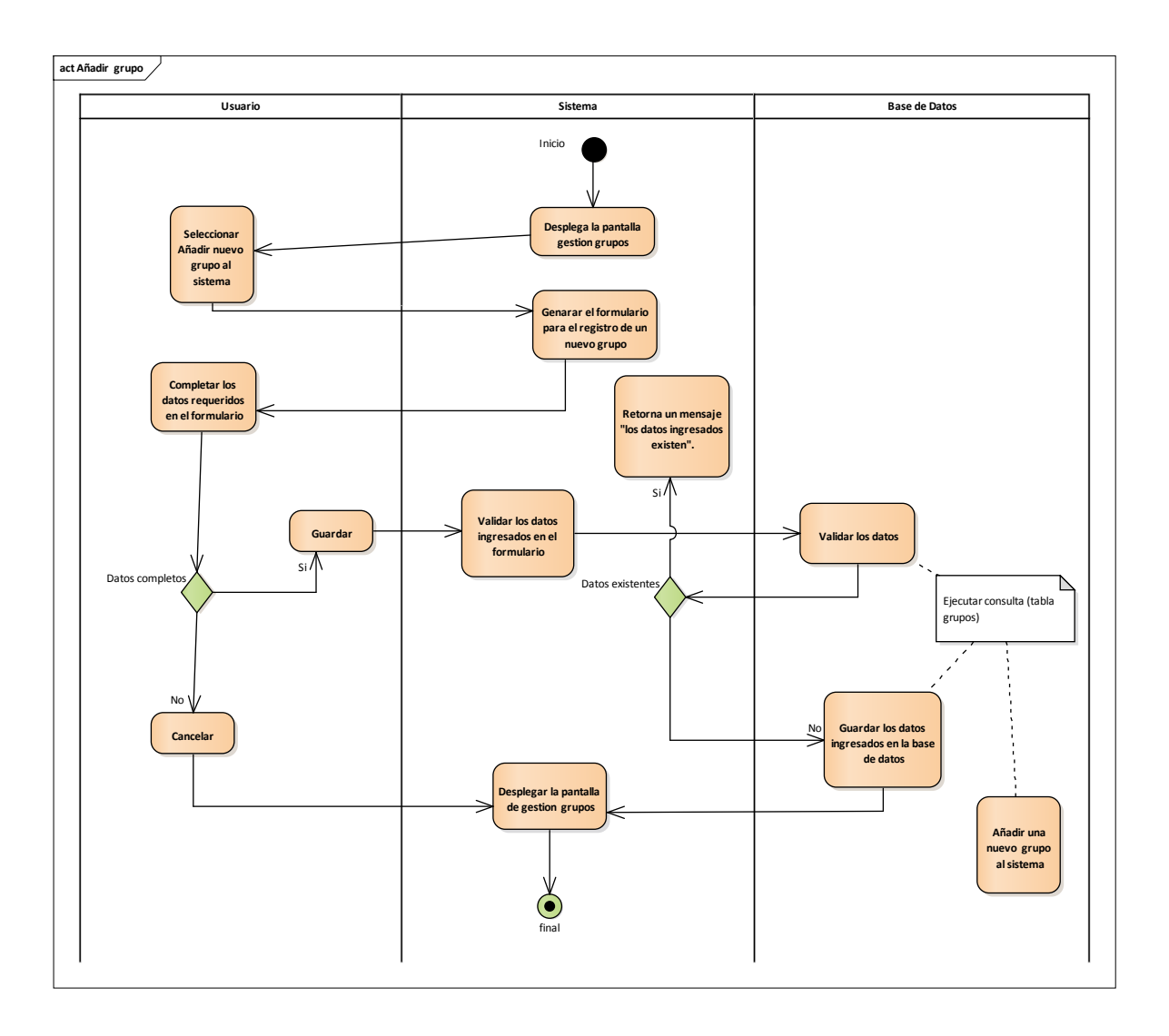

**Figura 126: D. Actividades Añadir Grupo**

### **MODIFICAR GRUPO:**

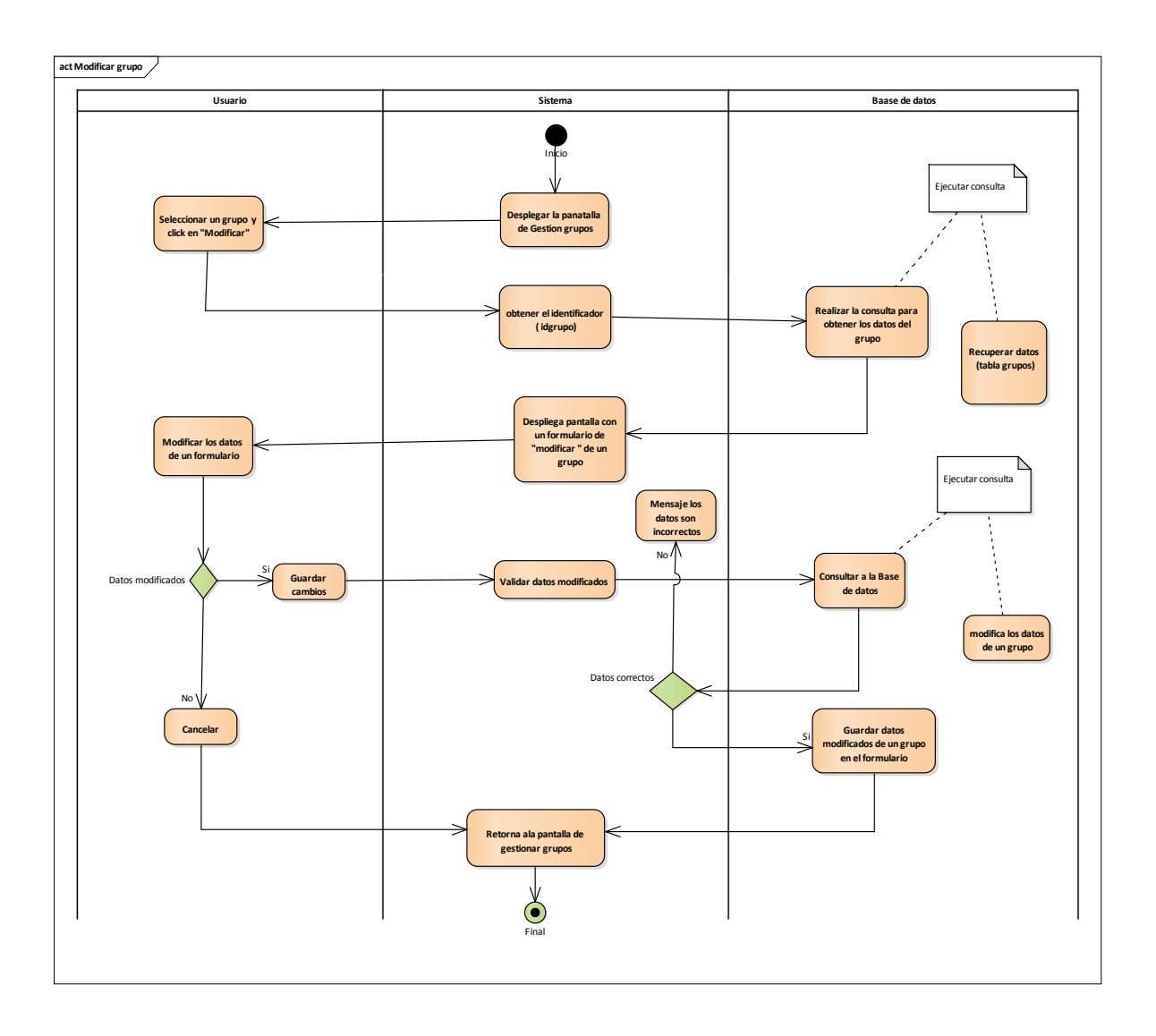

**Figura 127: D. Actividades Modificar grupo**

#### **ELIMINAR GRUPO:**

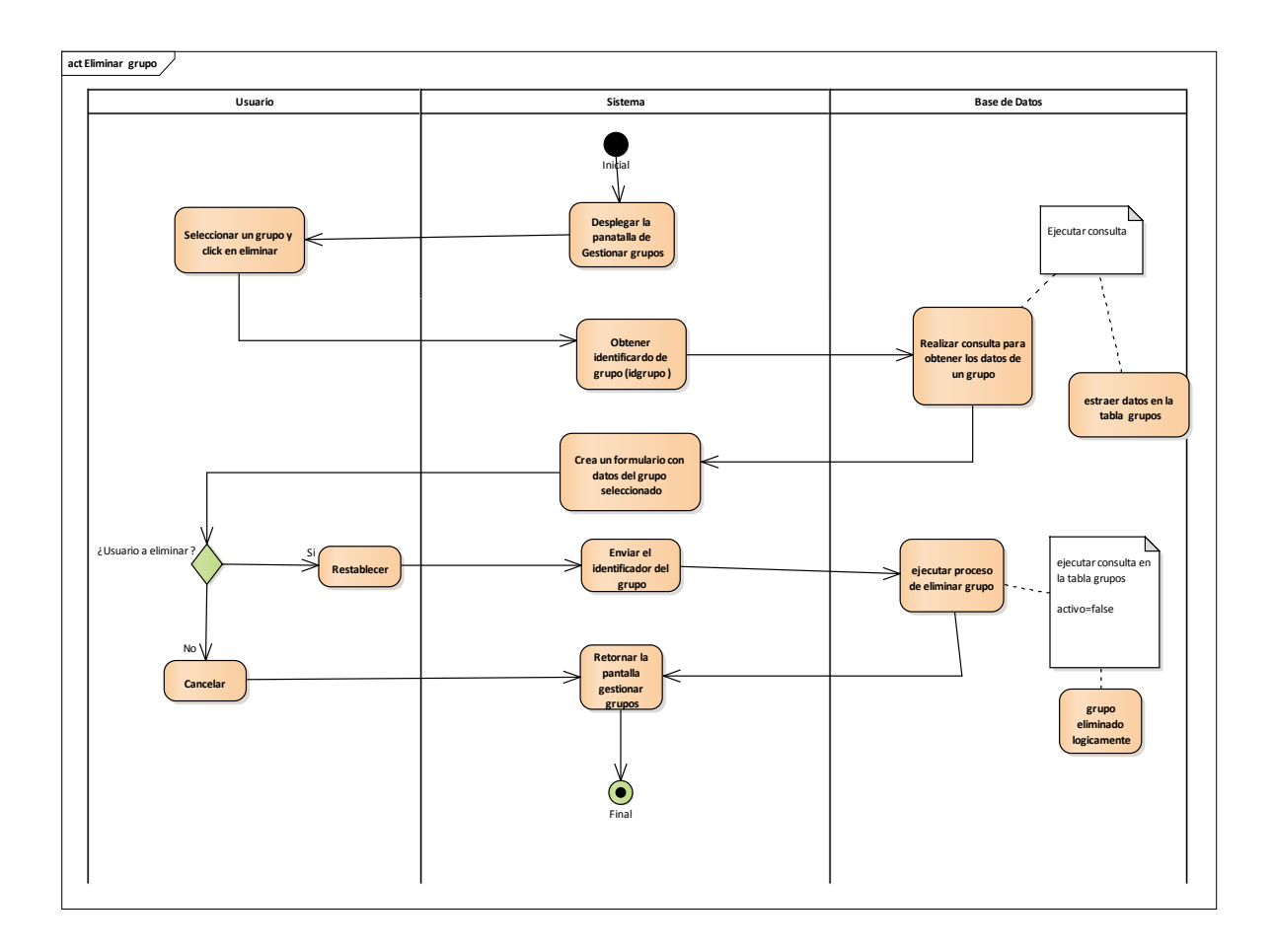

**Figura 128: D. Actividades Eliminar grupo**

#### **VER GRUPO:**

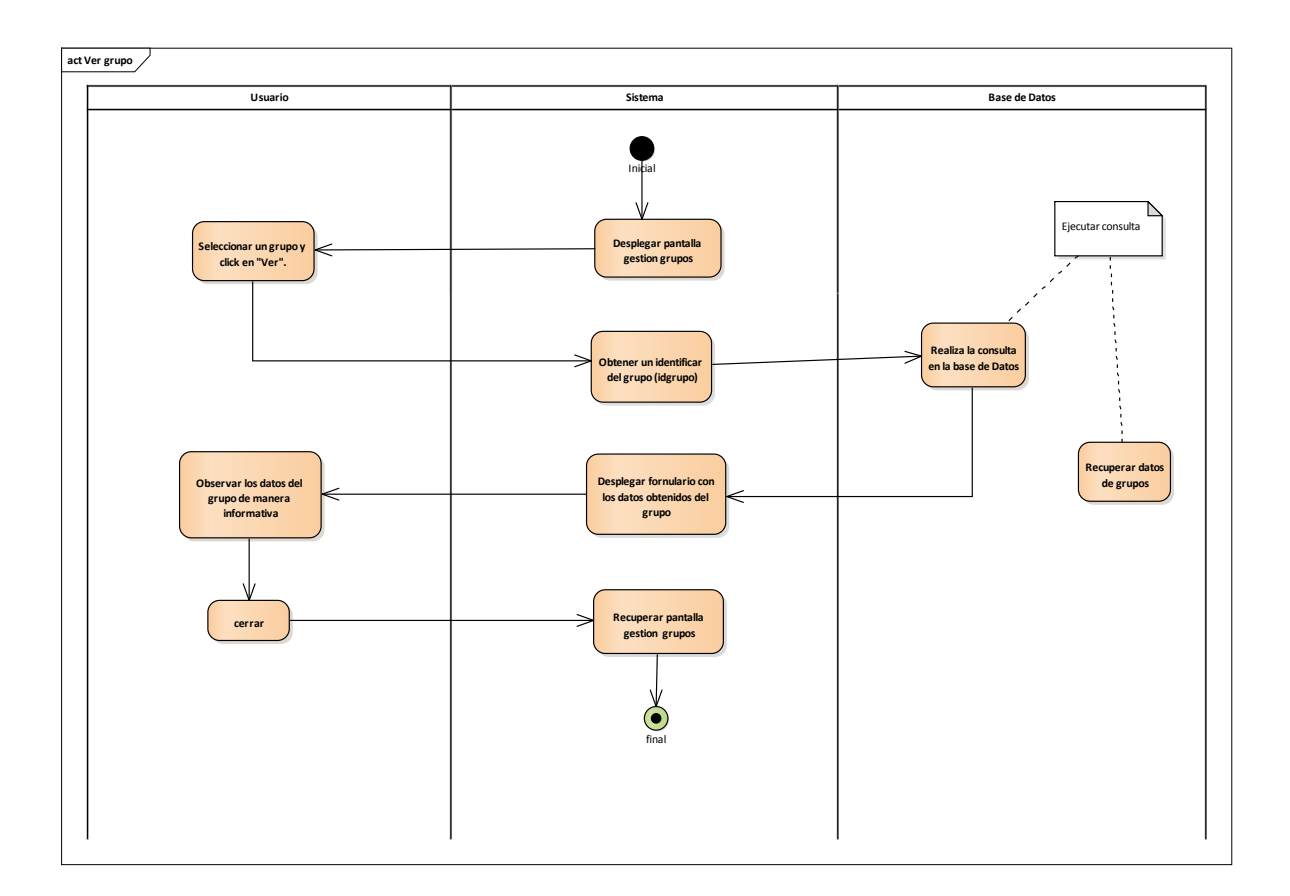

**Figura 129: D. Actividades Ver grupo**

# **AÑADIR PARTICIPANTE A GRUPO:**

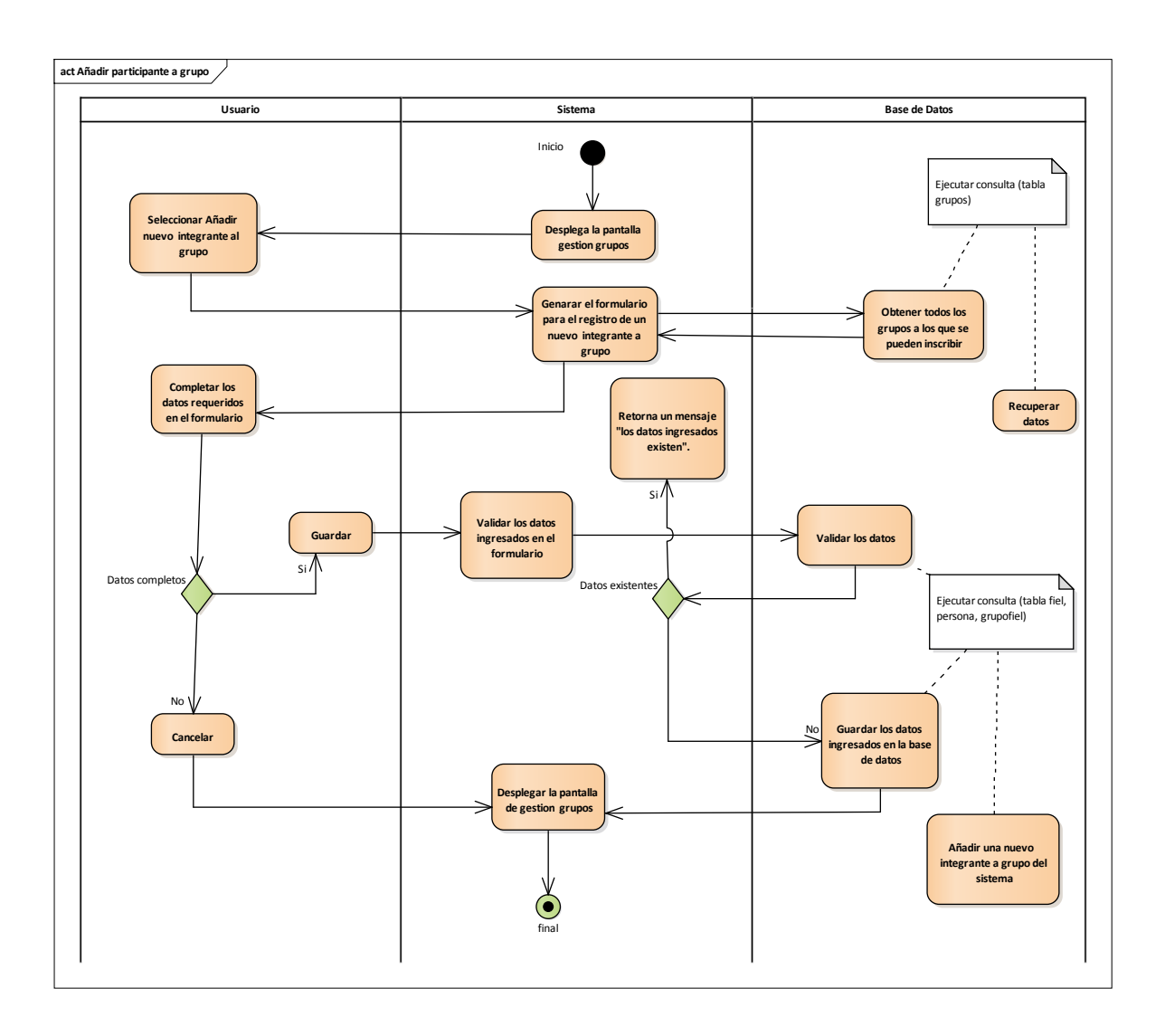

**Figura 130: D. Actividades Añadir participante a Grupo**

### **GENERAR REPORTE:**

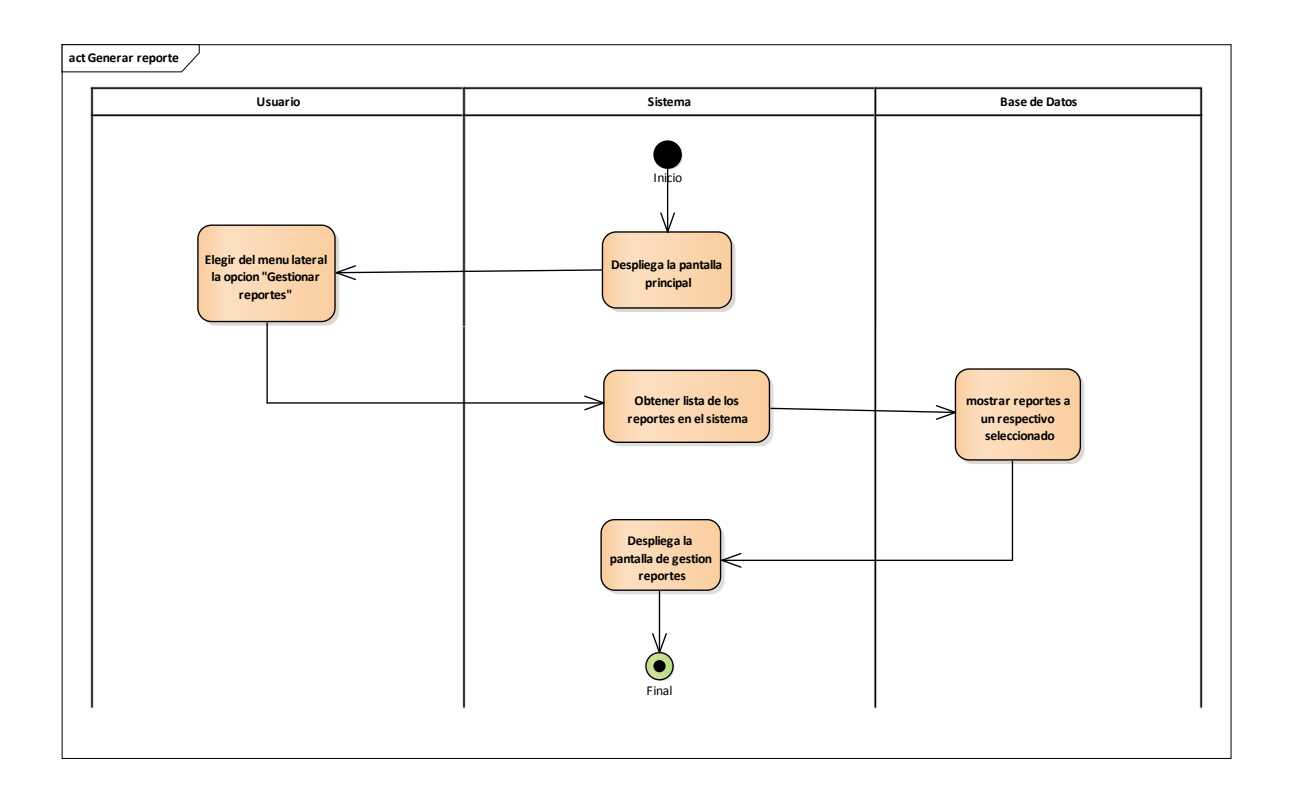

**Figura 131: D. Actividades Generar Reporte**

#### **DIAGRAMA DE CLASES COMPLETO:**

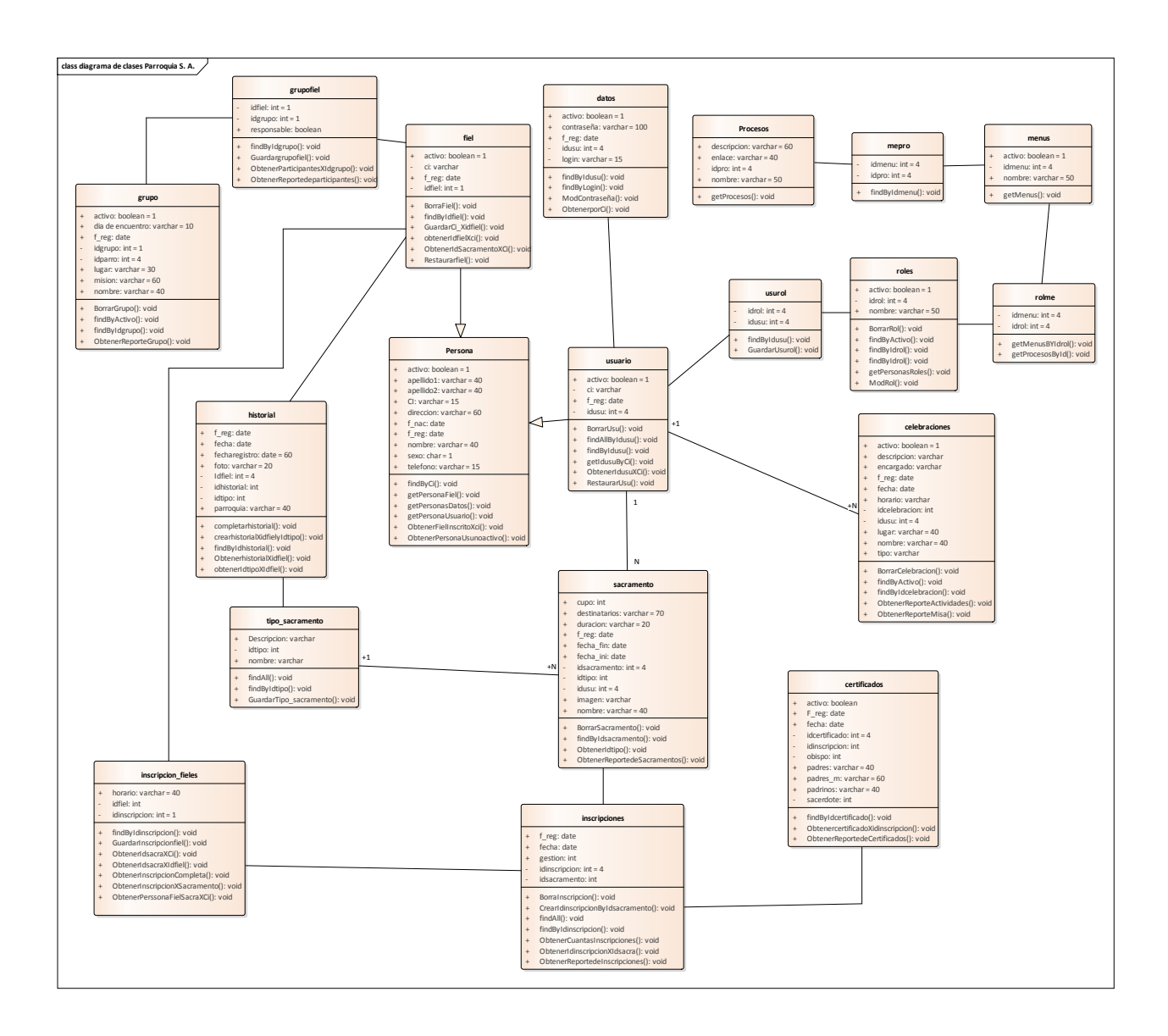

**Figura 132: Diagrama de Clases**
## **DIAGRAMA ENTIDAD RELACION:**

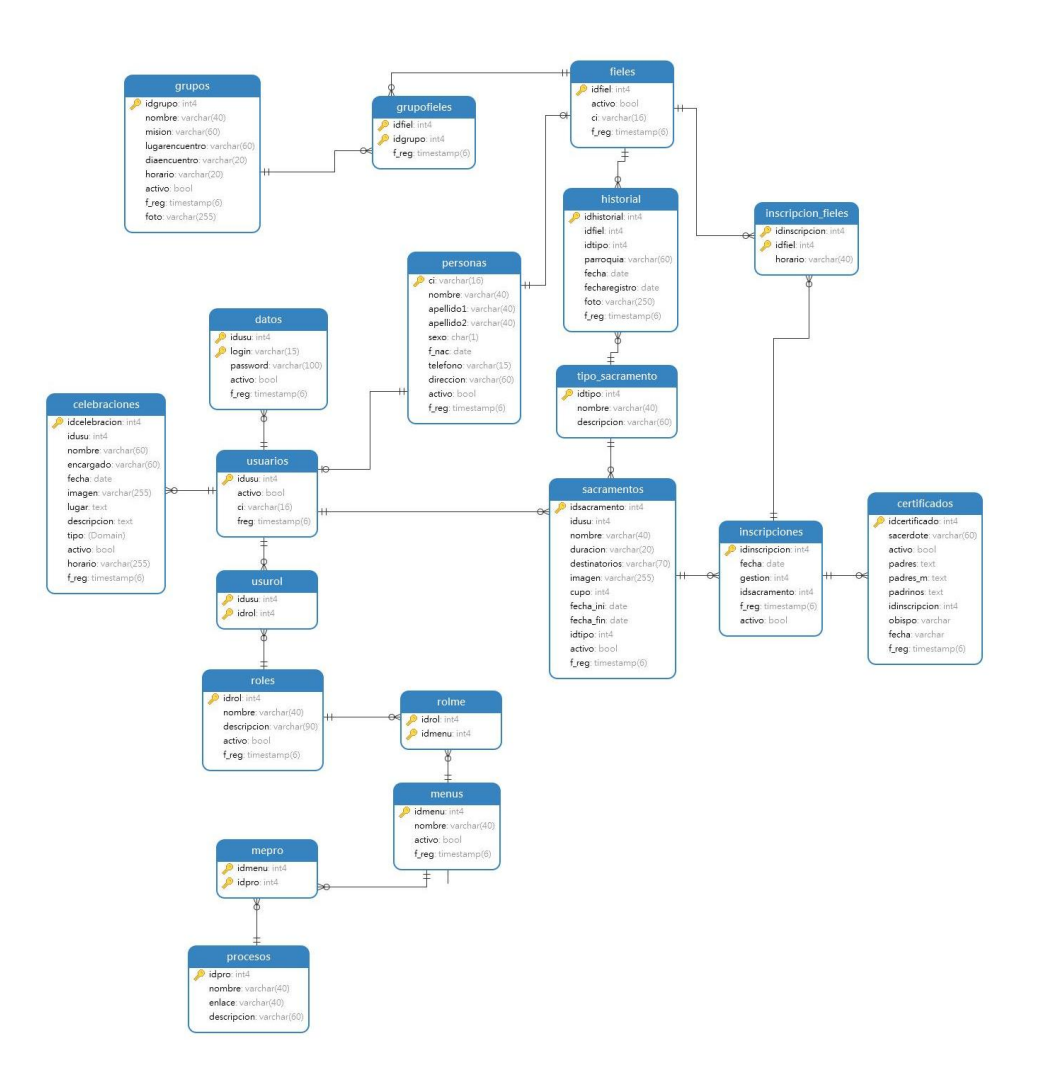

**Figura 133: Diagrama Entidad Relación**

# **COMPONETE II**

# **CAPACITACION DEL**

## **SISTEMA DESARROLLADO**

#### **3.- Componente II del sistema**

#### **Introducción:**

De acuerdo a las necesidades de la vida actual los términos de capacitación y Sistemas de información están modificando la forma de trabajo de las empresas, organización, o institución, los sistemas de información ayudan a mejorar los procesos, como también el funcionamiento, por tanto, una parroquia que lo implanta logra mas ventajas sobre otras. Si el personal no se encuentra debidamente capacitado, la parroquia se vuelve menos productiva.

#### **Propósito:**

Proporcionar al personal de área administrativa, como responsables una guía sobre el sistema de mejoramiento y automatización de los procesos para su correcto uso.

### **Objetivos:**

Capacitar a todas las personas que manejaran el sistema y su funcionalidad que ofrece, además de dar a conocer la propuesta y el funcionamiento a el consejo parroquial.

Alcances y Limitaciones:

#### **Alcances:**

La capacitación se realizara solo a las personas encargadas de operar el sistema como el padre, secretario y los catequistas.

#### **Limitaciones**

No se capacitará a todas las personas involucradas con la parroquia.

Propuesta de capacitación:

#### **Métodos de Capacitación Utilizados**

Se desarrollará actividades guiadas donde los capacitadores hacen uso de material guía y van descubriéndolas potencialidades del sistema y que luego ellos mismos hacen énfasis en las cuales las expectativas descubiertas son de principal apoyo para su práctica pedagógica.

Plan de capacitación

El contenido de la capacitación contendrá una sección que facilitará el aprendizaje.

Sección sistema completo

En esta parte esta orientada para los administradores de sistema, secretaria, padre encargado de la parroquia, la parte base del sistema.

#### **Material de Capacitación**

Los materiales utilizados son los siguientes:

#### **Aspectos técnicos:**

- Una computadora
- Un proyector (data)
- Dispositivas.

## **Aspectos Logísticos**

Material digital informativo.

## **Conclusiones:**

Una vez terminado el proceso de capacitación el personal de la parroquia Santiago Apóstol desarrolla destrezas, capacitación de manejo del sistema de esta manera se puede cumplir con los objetivos planteados del Proyecto.

## **MEDIOS DE VERIFICACIÓN DE LA CAPACITACIÓN DEL SISTEMA PROPUESTO**

La presente capacitación se realizó de manera virtual, por la plataforma ZOOM el día Lunes 6 de diciembre a horas 16:00 p.m. a las personas encargadas de la parroquia y a catequistas.

1.- Con el fin de facilitar y hacer una capacitación lo mas entendible posible se utilizaron medios de visuales de explicación con diapositivas realizadas en Power Point, y un manual de usuario, las mismas que se compartieron en la pantalla, con las cuales se logra tener un orden progresivo y adecuado a la hora de desarrollar la capacitación.

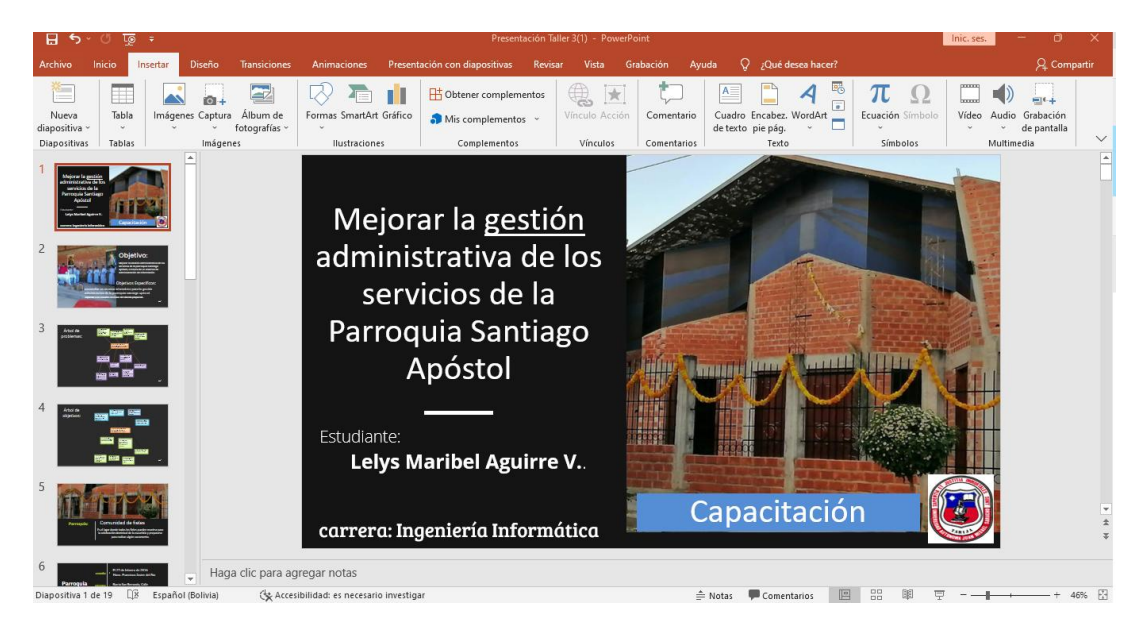

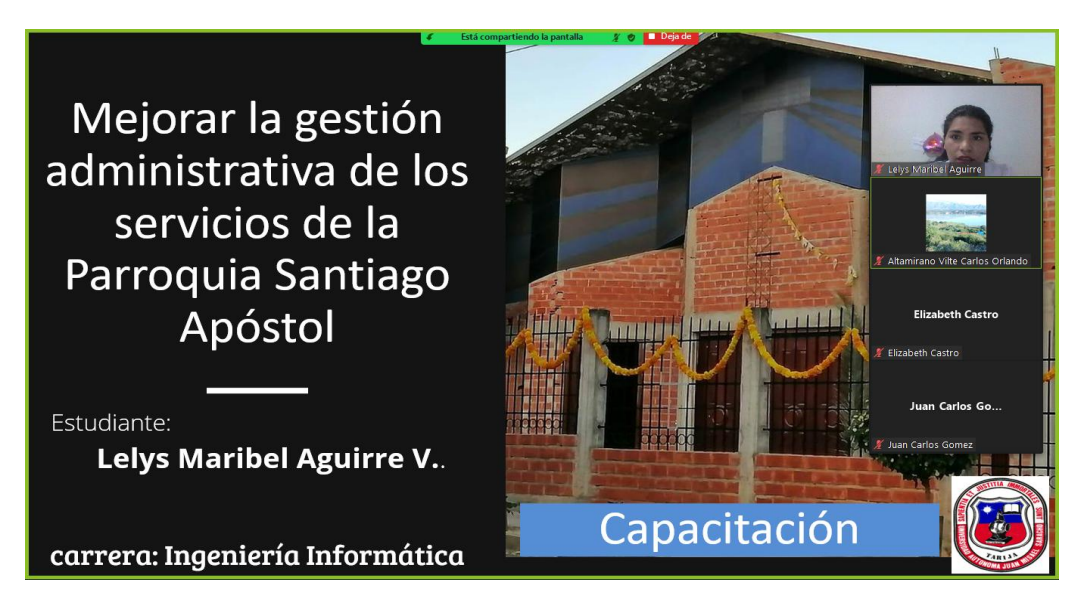

**Figura 135: Pantalla Presentación de proyecto en la capacitación**

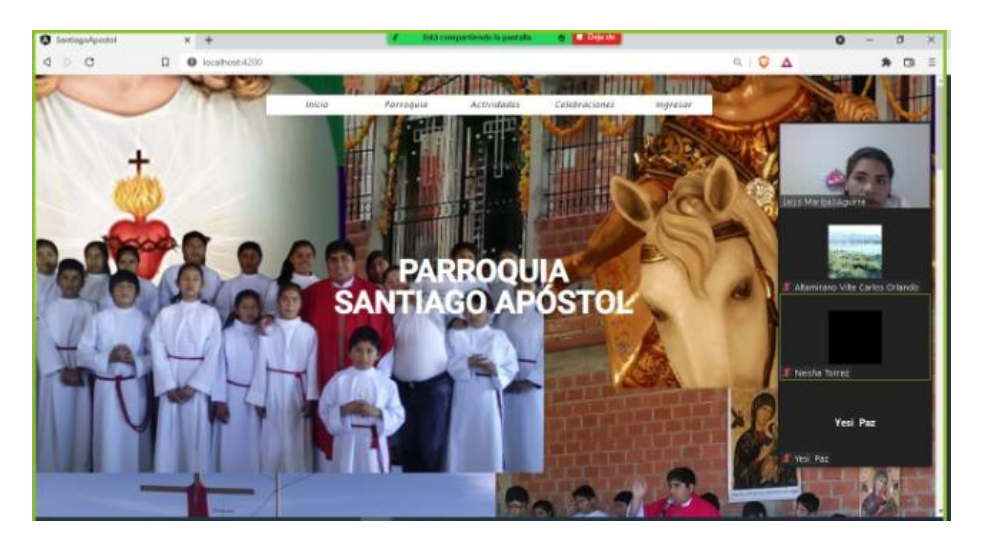

**Figura 136:Capacitación iniciada vía Zoom**

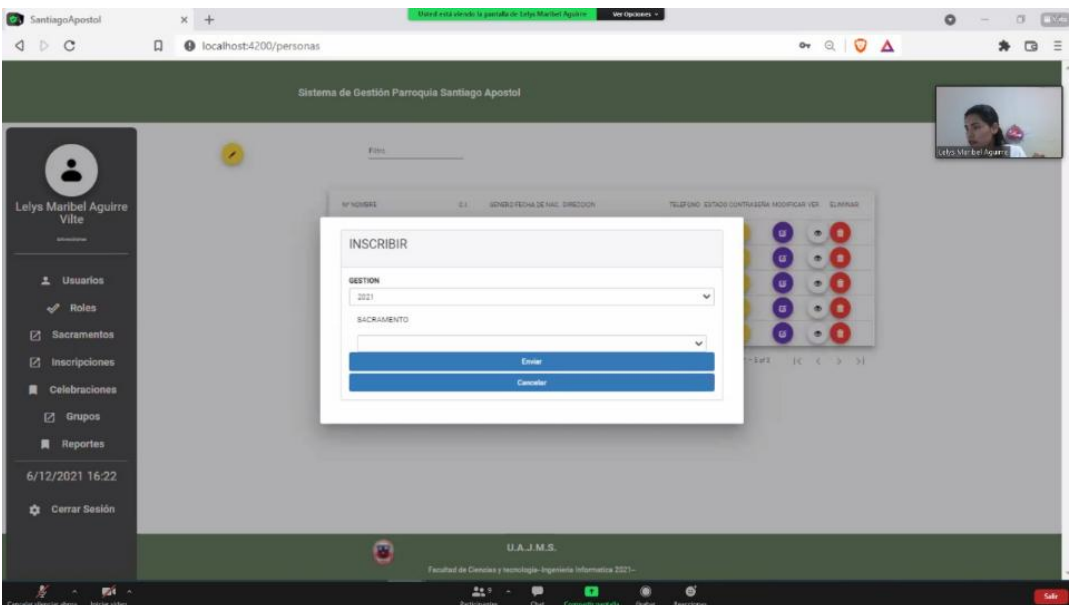

**Figura 137: pantalla Explicación de Manejo del sistema**

| <b>O</b> Saintings/goods!          | $x +$    |                          |                                               |                 | listă compartiende la postalia                                       |           | $\bullet$ <b>Li</b> nings |                     |                              | - 51<br>$\alpha$<br>$\bullet$     |
|------------------------------------|----------|--------------------------|-----------------------------------------------|-----------------|----------------------------------------------------------------------|-----------|---------------------------|---------------------|------------------------------|-----------------------------------|
| 4 <sup>5</sup><br>$\circ$          | $\Omega$ | @ localhost.4200/fieles. |                                               |                 |                                                                      |           |                           |                     | $\theta$ = $\theta$ $\Delta$ | n:<br>$\pmb{\ast}$                |
|                                    |          |                          | Sistema de Gestión Parraquia Santiago Apostal |                 |                                                                      |           |                           |                     |                              | $-  -  -  11$                     |
| <b>Lelys Maribel Aguirre</b>       |          |                          | Torres.                                       |                 | Confirmacion                                                         |           |                           | ۰                   |                              | distant and p                     |
| Vilte                              |          | 4" minima                | ×                                             | TRAINING        | <b>KACSHARESTY</b>                                                   | 1010/ROAN | <b>SLIMBUR</b>            | SATURDAL CARDIOGRAP | APROVE CONVEYABLE            | initi Maribel Aguste              |
|                                    |          | 1 Salas Mariton Agains   | 7213916                                       | <b>ASTTFING</b> | <b>Starfengenet</b>                                                  | O         |                           | Ξ                   |                              |                                   |
| Umundon.                           |          | 2. Aberal Bablic         | 7214975                                       | <b>TOUGHT</b>   | <b>Statement</b>                                                     | c         |                           | $\blacksquare$      |                              | <b>THE DAY THE</b>                |
| <b>Rollan</b><br>Secretrantos<br>國 |          | 3 Grapes Linet Atentialo | 195527                                        | TORRES          | Contractor                                                           | <b>e</b>  |                           |                     | <b>Rachivor ingress date</b> | # Allemirano Ville Carlos Orlando |
| в<br><b>Inscripciones</b>          |          |                          |                                               |                 |                                                                      |           |                           |                     | terministic E                |                                   |
| Celebraciones<br>п                 |          |                          |                                               |                 |                                                                      |           |                           |                     |                              |                                   |
| 図<br>Grupos                        |          |                          |                                               |                 |                                                                      |           |                           |                     |                              | Neisha Tarrez                     |
| Reportes<br>Ω                      |          |                          |                                               |                 |                                                                      |           |                           |                     |                              |                                   |
| 6/12/2021 16:23                    |          |                          |                                               |                 |                                                                      |           |                           |                     |                              | Yesi Paz                          |
| Cerrar Sesión<br>o                 |          |                          |                                               |                 |                                                                      |           |                           |                     |                              | $\sim$                            |
|                                    |          |                          | ø                                             |                 | <b>DAIMS</b>                                                         |           |                           |                     |                              |                                   |
|                                    |          |                          |                                               |                 | Family of the Classical y Association Reported a Arthur artist (SET) |           |                           |                     |                              | ٠                                 |

**Figura 138: Pantalla Explicación de las inscripciones.**

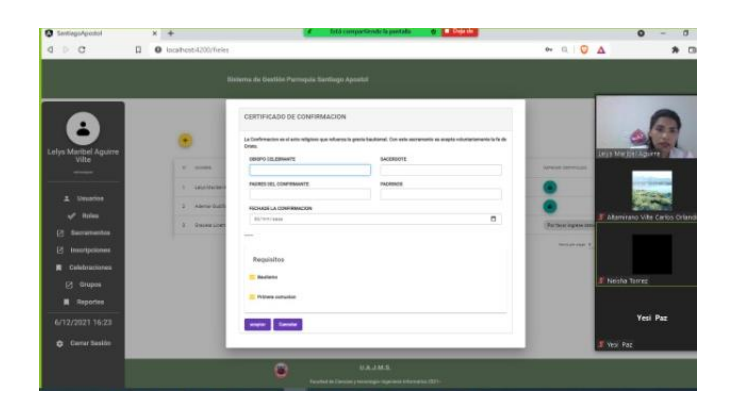

**Figura 139:Pantalla de Capacitación Demostrativa**

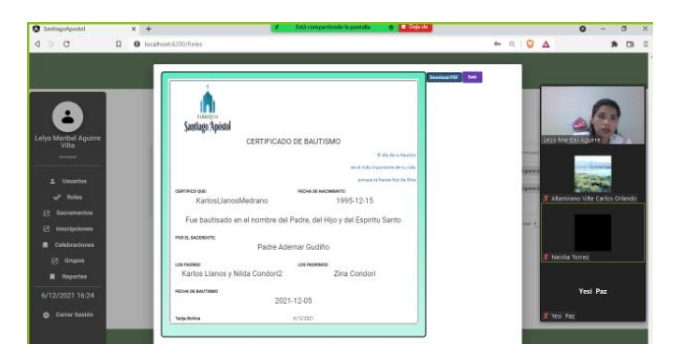

**Figura 140:Pantalla Explicación para descargar los pdf de certificados**

|                              |                     | Sistema de Gestión Parrequia Santiago Apostal |                                                                       |                      |                    |                                  |
|------------------------------|---------------------|-----------------------------------------------|-----------------------------------------------------------------------|----------------------|--------------------|----------------------------------|
| <b>Lelys Maribel Aguirre</b> | Santiago Apóstol    |                                               | <b>LISTADO DE INSCRIPCIONES</b><br>Desde 01/12/2021 Hents: 21/12/2021 |                      | <b>Several FSF</b> |                                  |
| Vilte                        | <b>HYSOMMER</b>     | <b>APRILEDE</b>                               | $\frac{1}{2}$                                                         | autumnets            |                    | Legis Mariot LAQuine             |
|                              | 7. Long a Monthey   | Again Villa                                   | 753208                                                                | <b>Gard measure</b>  |                    |                                  |
| Unusrice                     | 2 Marston           |                                               | SVIVILLE.                                                             | <b>ATMAN SEPARAT</b> |                    |                                  |
| <b>Rolles</b>                | 2 russimmy          | <b>Harting Rom</b>                            | 74416a2                                                               | Deferrain            |                    | <b>Discript</b>                  |
| Sacrumentos<br>ø.            | 4 Seens             | Screen Foreign                                | totala                                                                | <b>Biofamo</b>       |                    |                                  |
| nscripciones<br>ы            | 1.214 U.S.          | <b>PERKIN GALLANDIA</b>                       | ashighsetul                                                           | pinkels sometime     |                    | <b>COMMON</b>                    |
| Celebraciones                | 4 Hington           | <b>Significan Mandoos</b>                     | 7447046                                                               | <b>Berneya</b>       |                    | <b>49 Tel: 19</b>                |
| ø<br>Grupos                  | $7 - \mathrm{mmin}$ | Freezes Fax                                   | sinist                                                                | Manhood              |                    | Alternirano Ville Carlos Criando |
| Reportes                     | 4 Avenue            | Guille Carmas                                 | <b>TANKITS</b>                                                        | Eard treation        |                    |                                  |
|                              | $8-444$             | 644.848                                       | 00000138                                                              | Mateimannia          |                    |                                  |
| 6/12/2021 16:24              | <b>Glassia</b>      | tirealles arasifies.                          | activity.                                                             | <b>ELLIST</b>        |                    |                                  |
| <b>O</b> Cerral Seaton       | <b>Individual</b>   | local lists                                   | <b>TTASHAAS</b>                                                       | <b>RAALPH</b>        |                    | F Neisha Tomes                   |
|                              |                     | O                                             |                                                                       | <b><i>UAJME</i></b>  |                    |                                  |

**Figura 141. Pantalla de Explicación del funcionamiento**

# **Capitulo III**

# **CONCLUSIONES Y RECOMENDACIONES**

#### **III Conclusiones y Recomendaciones**

#### **2.18 Conclusiones:**

La necesidad de incorporar el uso de sistema en las instituciones, en las parroquias y en las organizaciones es un hecho que no puede pasar desapercibido, así mismo de realizar esta inserción, aplicación de manera responsable y siguiendo las normas propias a cada caso. Siguiendo este concepto de responsabilidad informática, se ha detectado los siguientes aspectos importantes para este proyecto, primer aspecto, la intensión de informatizar y realizar el "Mejoramiento en la gestión administrativa de los servicios de la Parroquia Santiago Apóstol", este propósito se logra a través de un sistema informático y un programa de capacitación efectivo.

Segundo aspecto tiene relación con la responsabilidad de relacionar las necesidades de los usuarios con la funcionalidad del sistema, y para formalizar este hecho, se ha expresado estas necesidades bajo la norma IEEE 830. El tercer aspecto relevante en el proyecto, tiene que ver con uso de lenguaje de programación implementado debido a la alta crecimiento de JavaScript en la parte del servidor (Bapckoup) donde realiza operación de manera más rápida y eficientemente, metodologías, herramientas de desarrollo, los cuales ayudaron al desarrollo del sistema.

Luego de analizar la situación del área de la gestión administrativa de los procesos de la parroquia Santiago Apóstol. El Sistema Informático ha sido desarrollado siguiendo la metodología de desarrollo ágil Scrum.

En conclusión, el Sistema cumplió las expectativas, del desarrollo del proyecto para

"Mejoramiento En La Gestión Administrativa de los servicios de la Parroquia Santiago Apóstol".

#### **2.19 Recomendaciones:**

A la culminación del presente proyecto se presentan las siguientes recomendaciones:

- Realizar mantenimiento al sistema informático.
- Utilizar nuevas tecnologías de desarrollo de Sistemas Web ya que hacen más rápido la realización de dicho sistema.
- Implementar nuevos módulos que permita la mejor administración de la parroquia.
- Establecer estrategias de seguridad que acompañen al sistema desarrollado.

#### **Glosario de Términos:**

Framework.- . Conjunto estandarizado de conceptos, prácticas y criterios para enfocar un tipo de problemática particular que sirve como referencia, para enfrentar y resolver nuevos

problemas de índole similar.

JavaScript.- (abreviado comúnmente JS) Es un lenguaje de programación interpretado, dialecto del estándar ECMAScript. Se define como orientado a objetos, basado en prototipos, imperativo, débilmente tipado y dinámico.

Scrum.- Es un proceso en el que se aplican de manera regular un conjunto de buenas prácticas para trabajar colaborativamente, en equipo, y obtener el mejor resultado posible de un proyecto. Estas prácticas se apoyan unas a otras y su selección tiene origen en un estudio

de la manera de trabajar de equipos altamente productivos

Iteración o Sprint.- Es el periodo en el cual se lleva a cabo el trabajo en si Es recomendado que la duración de los Sprint sea constante y definida por el equipo con base en su propia experiencia. Se puede comenzar con una duración de sprint en particular (2 o 3 semanas) e ir ajustándolo con base en el ritmo del equipo, aunque sin relajarlo demasiado. Al final de cada sprint, el equipo deberá presentar los avances logrados, y el resultado obtenido es un producto que, potencialmente, se puede entregar al cliente.

Así mismo, se recomienda no agregar objetivos al sprint o sprint backlog a menos que su falta amenace al éxito del proyecto. La constancia permite la concentración y mejora la productividad del equipo de trabajo.